# **SONY**

# *Digital Video Camera* **Recorder Mini DV** Video

# Mode d'emploi

Avant la mise en service de cet appareil, prière de lire attentivement le mode d'emploi et de le conserver pour toute référence future.

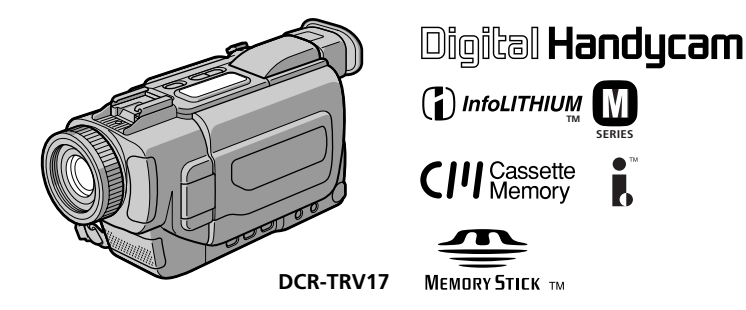

# *DCR-TRV15/TRV17*

©2001 Sony Corporation

#### Bienvenue!

Félicitations pour l'achat de ce camescope Digital Handycam Sony. Ce camescope vous permettra de saisir des moments précieux de la vie et vous garantira une image et un son de très grande qualité. Le camescope Digital Handycam présente de nombreuses fonctions élaborées, mais il est facile de s'en servir. Très vite, vous serez à même de produire vos propres vidéogrammes que vous regarderez encore avec plaisir dans les années à venir.

# AVERTISSEMENT

Pour éviter tout risque d'incendie ou de décharge électrique, ne pas exposer cet appareil à la pluie ou à l'humidité.

Pour éviter tout risque de décharge électrique, ne pas ouvrir le coffret de cet appareil et ne confier son entretien qu'à un personnel qualifié.

Ne jamais exposer la batterie rechargeable à une température supérieure à 140°F (60°C), comme dans une voiture garée au soleil ou dans un endroit exposé aux rayons du soleil.

# ATTENTION

POUR PREVENIR LES CHOCS ELECTRIQUES, RACCORDER LA LAME LARGE DE LA FICHE A LA FENTE LARGE DE LA PRISE. INSERER LES LAMES COMPLETEMENT.

#### DEPOT DES BATTERIES AU LITHIUM-ION

#### DEPOSEZ LES BATTERIES AU LITHIUM-ION AUX ENDROITS RECOMMANDES.

Vous pouvez rapporter les batteries au lithium-ion dans un point de ramassage.

Remarque: Dans certains pays, il est interdit de jeter les batteries au lithium-ion avec les ordures ménagères ou dans les poubelles de bureau.

Pour connaître le centre de

Service Sony le plus proche de chez vous, composez le 1-800-222-SONY (Etats-Unis uniquement) Pour connaître le point de ramassage le plus proche de chez vous, composez le 416-499-SONY (Canada uniquement)

**Avertissement:** Ne pas utiliser des batteries au lithium-ion qui sont endommagées ou qui fuient.

# "Memory Stick"

## Pour la clientèle au Canada

Cet appareil numérique de la classe B est conforme à la norme NMB-003 du Canada.

# Principales caractéristiques

## Enregistrement et lecture d'images animées et fixes

- •Enregistrement d'une image (p. 20)
- •Enregistrement d'images fixes sur une cassette (p. 37)
- •Lecture d'une cassette (p. 30)
- •Enregistrement d'images fixes sur un "Memory Stick" (p. 111) (DCR-TRV17 seulement)
- •Enregistrement d'images animées sur un "Memory Stick" (p. 119) (DCR-TRV17 seulement)
- •Visionnage des images fixes enregistrées sur un "Memory Stick" (p. 128) (DCR-TRV17 seulement)
- •Visionnage des images animées enregistrées sur un "Memory Stick" (p. 131) (DCR-TRV17 seulement)

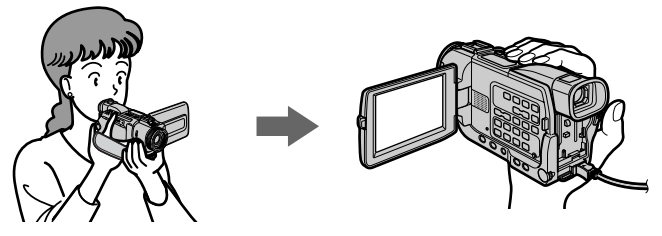

## Saisie d'images sur un ordinateur

- •Avec un appareil vidéo analogique et un ordinateur (p. 78)
- •Visionnage des images enregistrées sur un "Memory Stick" en utilisant un câble USB (p. 133) (DCR-TRV17 seulement)

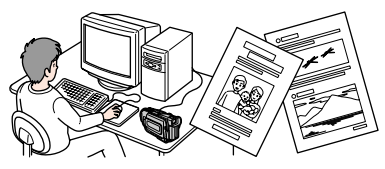

#### Autres caractéristiques

#### **Fonctions servant à régler l'exposition en mode d'enregistrement**

- •Compensation de contre-jour (p. 25)
- •Prise de vue nocturne (NightShot/Super NightShot) (p. 26)
- •Programmes d'exposition automatique (p. 48)
- •Réglage manuel de l'exposition (p. 51)

#### **Fonctions servant à accroître l'impact de l'image**

- •Zoom numérique (p. 23). Le réglage par défaut est **OFF**. (Pour un rapport de zoom supérieur à 10×, sélectionnez le zoom numérique dans **D ZOOM** des réglages de menu.)
- •Transitions en fondu (p. 42)
- •Effets d'image (p. 44)
- •Effets numériques (p. 45)
- •Montage numérique programmé (p. 67)
- •Titrage (p. 88, 91)
- MEMORY MIX (p. 123) (DCR-TRV17 seulement)

#### **Fonctions permettant d'obtenir des films naturels**

- •Mode Paysage (p. 48)
- Mode Sport (p. 48)
- •Mise au point manuelle (p. 52)

#### **Fonctions utiles après l'enregistrement**

- •END SEARCH/EDITSEARCH/Revue d'enregistrement (p. 29)
- •DATA CODE (p. 31)
- •SUPER LASER LINK (p. 35)
- •Agrandissement d'images sur cassette (p. 58)/sur "Memory Stick" (PB ZOOM) (p.139) (DCR-TRV17 seulement)
- •Mémorisation du point zéro (p. 59, 82)
- •Recherche de titre (p. 60)
- •HiFi SOUND (p. 97)

# Principales caractéristiques .... 3

# Guide de mise en marche rapide.......................................................... 6

# **Préparatifs**

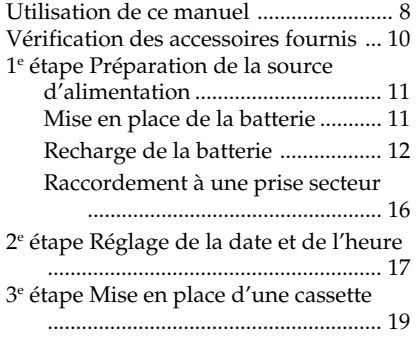

# Enregistrement – Opérations de base

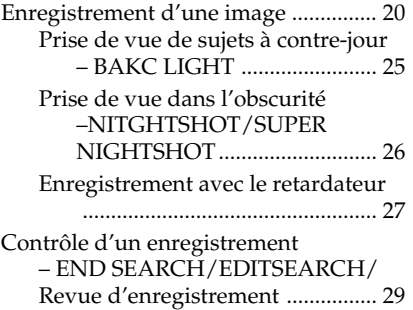

# Lecture – Opérations de base

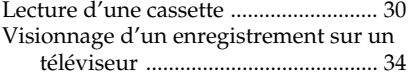

# Opérations d'enregistrement avancées

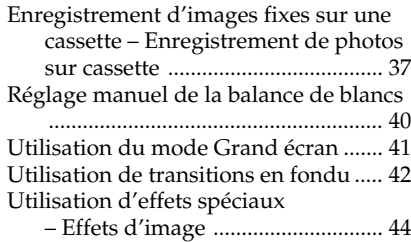

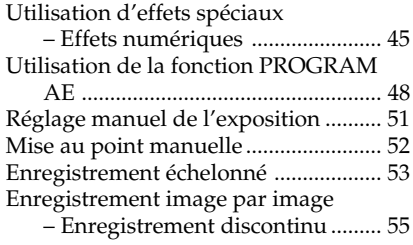

# Opérations de lecture avancées

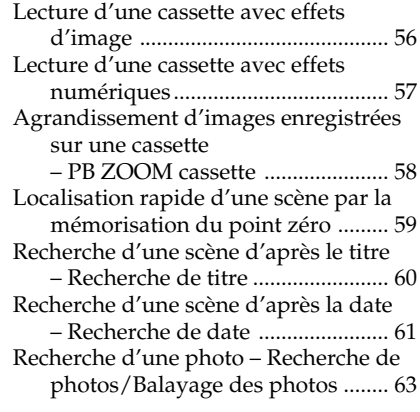

# Montage

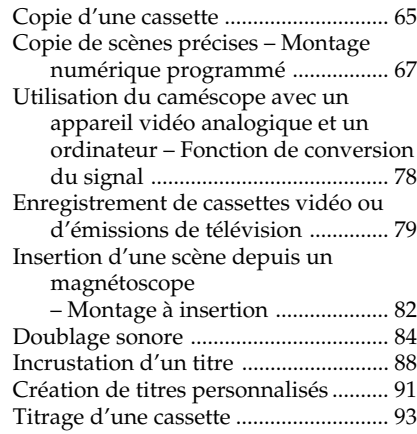

# Personnalisation du caméscope

Changement des réglages de menu ... 95

# Opérations liées au "Memory Stick" (DCR-TRV17 seulment)

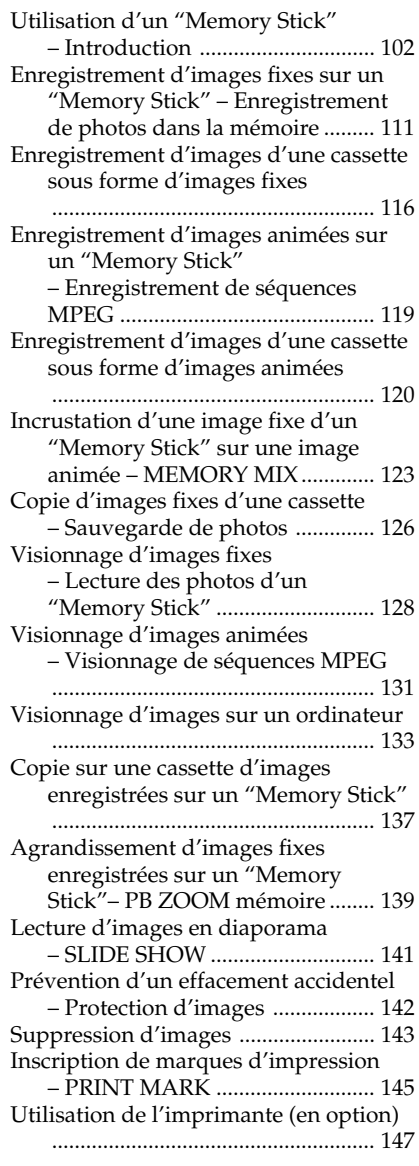

# Guide de dépannage

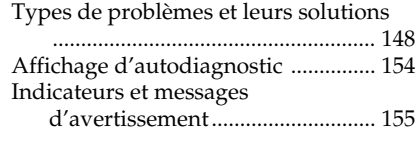

# Informations complémentaires

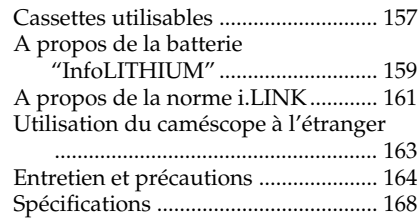

# Référence rapide

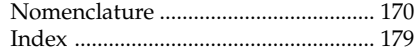

# Guide de mise en marche rapide

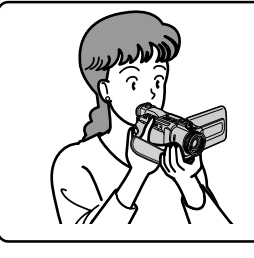

Ce chapitre vous présente les fonctions de base du caméscope. Reportez-vous aux pages entre parenthèses "( )"pour des informations plus détaillées.

# Raccordement du cordon d'alimentation (p. 16)

Lorsque vous filmez en extérieur, utilisez la batterie (p. 11).

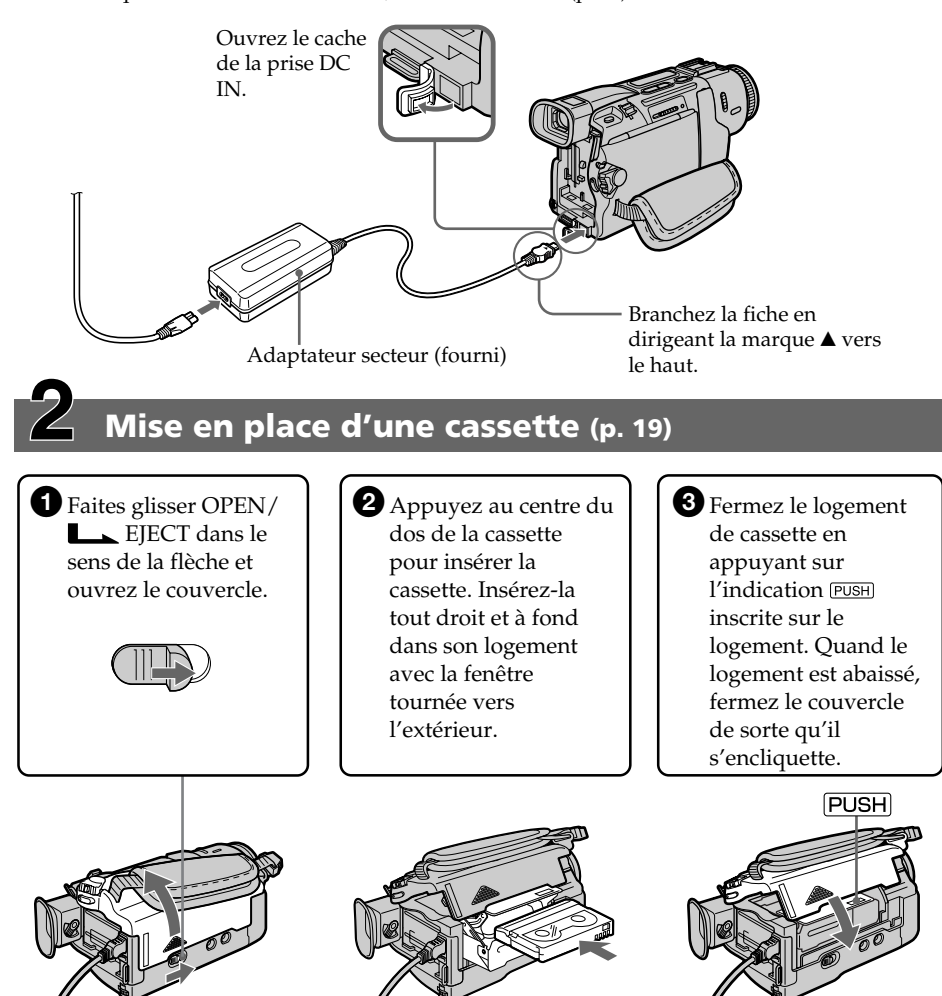

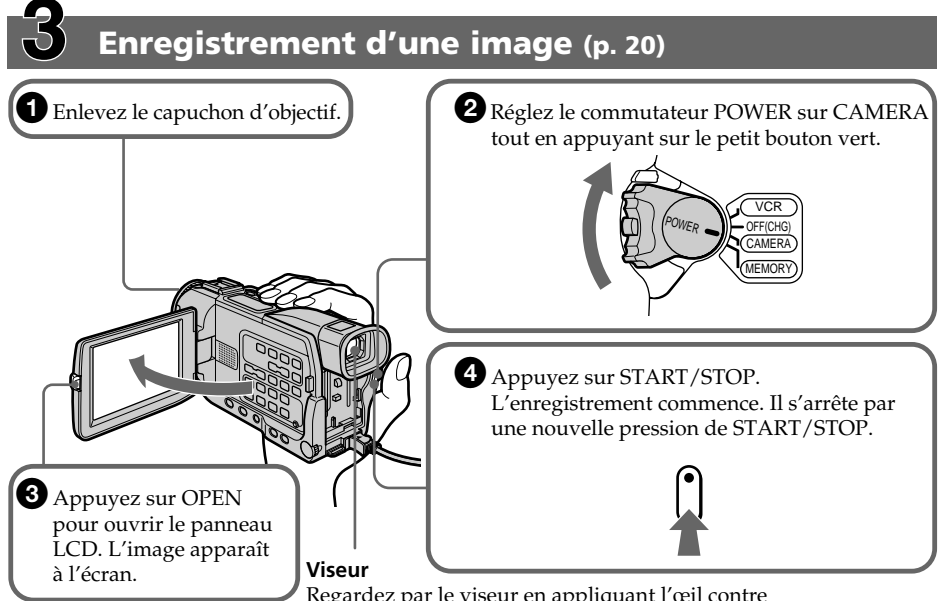

Regardez par le viseur en appliquant l'œil contre l'œilleton lorsque le panneau LCD est fermé.

Le réglage de l'horloge a été désactivé en usine. Si vous voulez enregistrer la date et l'heure d'enregistrement sur vos films, vous devez régler l'horloge avant de filmer (p. 17).

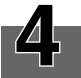

# Contrôle de l'image à l'écran LCD (p. 30)

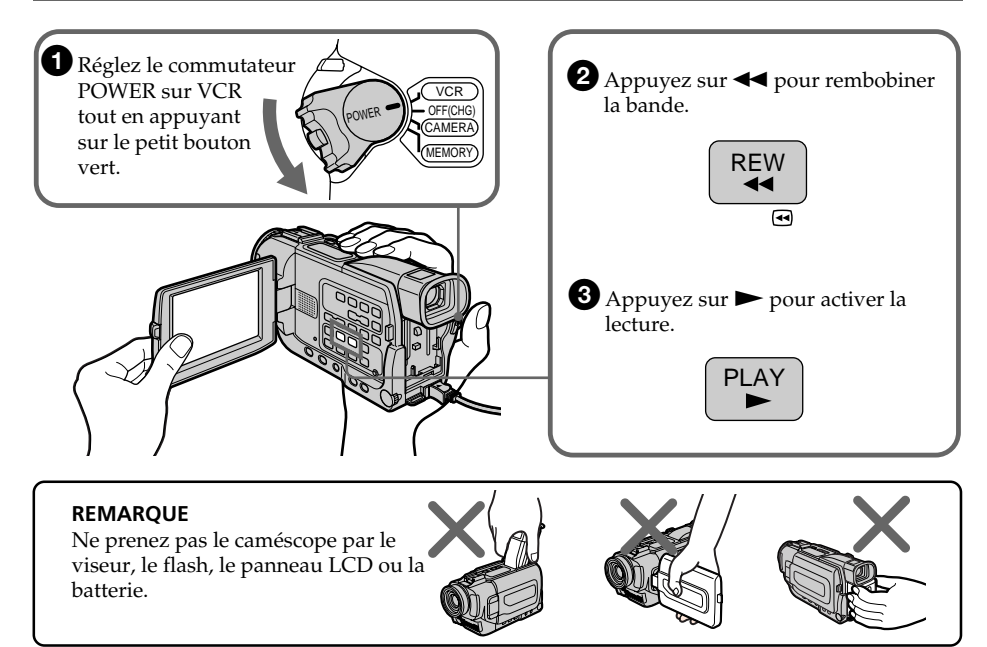

# — Préparatifs — Utilisation de ce manuel

Les instructions de ce mode d'emploi sont destinées aux deux modèles indiqués cidessous. Avant de lire ce mode d'emploi et de commencer à filmer, vérifiez votre numéro de modèle sous votre caméscope. Les illustrations du mode d'emploi représentent le DCR-TRV17, sauf mention contraire. Toute différence de fonctionnement est clairement signalée dans le texte, par exemple, "DCR-TRV17 seulement".

Dans ce mode d'emploi, les touches et réglages sont toujours indiqués en majuscules.

Par ex. Réglez l'interrupteur POWER sur CAMERA. Chaque opération effectuée est confirmée par un signal sonore.

#### **Différences entre les modèles**

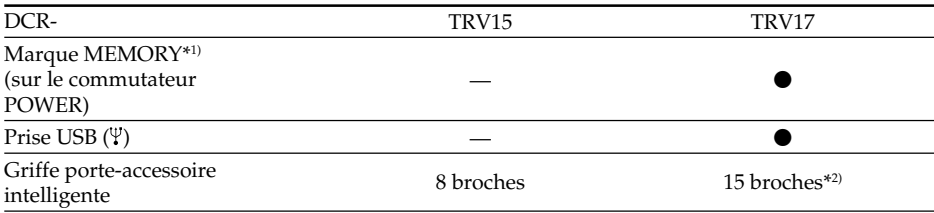

● Présent

— Absent

\*1) Le modèle avec la marque MEMORY sur le commutateur POWER présente les fonctions liées au "Memory Stick". Voir page 105 pour le détail.

\*2) La griffe porte-accessoire intelligente est conçue pour l'imprimante vidéo (en option) (p. 147)

#### Remarque sur les cassettes à puce

Ce caméscope emploie le format DV et vous ne pouvez utiliser que des minicassettes DV avec ce caméscope. Il est conseillé d'utiliser les minicassettes DV à puce. Ces cassettes portent la marque CIVI.

Selon que vous utilisez une cassette à puce ou sans puce, vous accéderez de façon différente aux fonctions suivantes:

- •Recherche de fin d'enregistrement (p. 29)
- •Recherche de date (p. 61)
- •Recherche de photo (p. 63).

Les fonctions qui ne sont disponibles qu'avec les cassettes à puce sont les suivantes:

- •Recherche de titre (p. 60)
- •Incrustation d'un titre (p. 88)
- •Création de titres personnalisés (p. 91)

•Titrage d'une cassette (p. 93)

Pour le détail, voir page 157.

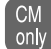

Cette marque apparaît devant les fonctions ne pouvant être utilisées qu'avec les only cassettes à puce.

Les cassettes à puce sont signalées par la marque **CII** (Cassette Memory)

#### Remarque sur les standards de télévision couleur

Les standards de télévision couleur sont différents d'un pays à l'autre. Pour regarder vos films sur un téléviseur, vous devrez utiliser un téléviseur de standard NTSC.

#### Précautions concernant les droits d'auteur

Les émissions de télévision, les films, les cassettes vidéo et autres enregistrements peuvent être protégés par des droits d'auteur.

La duplication non autorisée de ces enregistrements peut être contraire aux lois sur la propriété artistique.

#### Précautions concernant le caméscope

#### Objectif et écran LCD/viseur (modèles concernés seulement)

- •**L'écran LCD et le viseur sont le produit d'une technologie pointue et plus de 99,99% des pixels sont opérationnels. Cependant, on peut constater de très petits points noirs et/ou lumineux (blancs, rouges, bleus ou verts) apparaissant en permanence sur l'écran LCD et dans le viseur. Ces points sont normaux et proviennent du processus de fabrication ; ils n'affectent en aucun cas l'image enregistrée.**
- •Evitez de mouiller le caméscope. Protégez le caméscope de la pluie ou de l'eau de mer. La pluie et l'eau de mer peuvent provoquer des dégâts parfois irréparables **[**a**]**.
- •N'exposez jamais le caméscope à des températures supérieures à 60 °C (140 °F), comme en plein soleil ou dans une voiture garée au soleil **[**b**]**.
- •Veillez à ne pas poser le caméscope trop longtemps près d'une fenêtre ou à l'extérieur avec l'écran LCD, le viseur ou l'objectif dirigé vers le soleil. La chaleur peut provoquer une panne **[**c**]**.
- •Ne filmez pas directement le soleil. La chaleur peut causer un dysfonctionnement. Filmez le soleil plutôt au crépuscule lorsque la lumière est faible **[**d**]**.

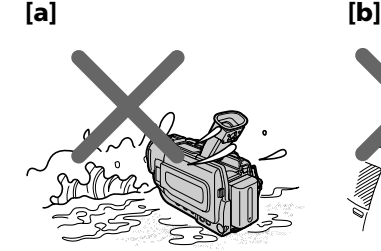

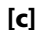

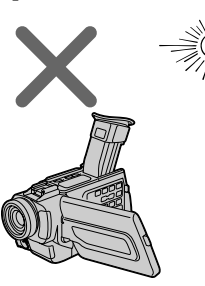

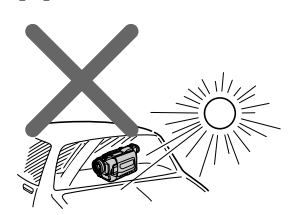

**[**c**] [**d**]**

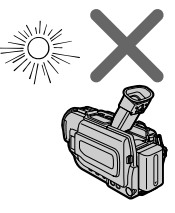

# Vérification des accessoires fournis

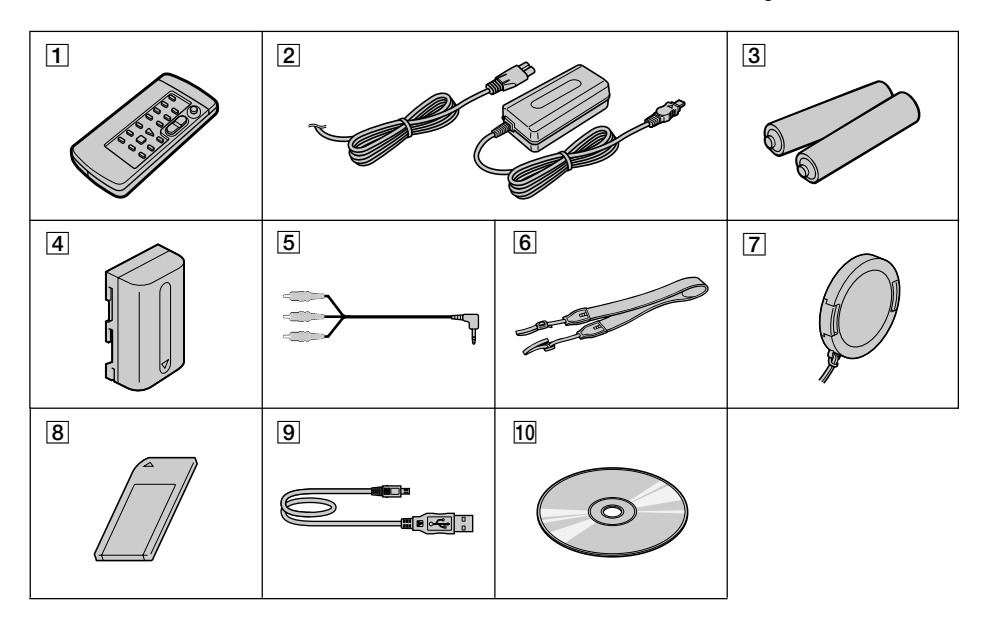

Vérifiez si tous les accessoires suivants sont fournis avec le caméscope.

- 1 **Télécommande sans fil** (1) (p. 177)
- 2 **Adaptateur secteur AC-L10A/L10B/ L10C** (1), **Cordon d'alimentation** (1) (p. 12)
- 3 **Piles modèle AA (R6) pour la télécommande** (2) (p. 177)
- 4 **Batterie NP-FM30** (1) (p. 11, 12)
- 5 **Cordon de liaison audio/vidéo** (1) (p. 34, 65)
- 6 **Bandoulière** (p. 172)
- 7 **Capuchon d'objectif** (1) (p. 20)
- 8 **"Memory Stick"** (1) (p. 102) DCR-TRV17 seulement
- 9 **Câble USB** (1) (p. 134) DCR-TRV17 seulement
- 0 **CD-ROM (Pilote USB SPVD-004)** (1) (p. 134) DCR-TRV17 seulement

Aucune compensation ne peut être accordée si la lecture ou l'enregistrement ont été impossibles en raison d'un mauvais fonctionnement du caméscope, du support d'enregistrement ou d'un autre problème.

# 1<sup>e</sup> étape Préparation de la source d'alimentation

# Mise en place de la batterie

Utilisez la batterie pour les prises de vues en extérieur.

- **(**1**)** Relevez le viseur.
- **(**2**)** Faites glisser la batterie vers le bas jusqu'à ce qu'elle s'encliquette.

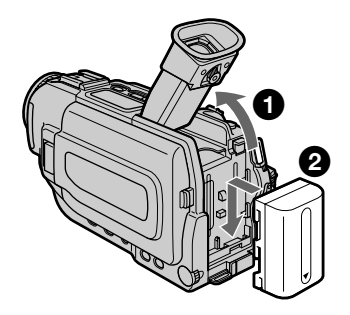

# Pour enlever la batterie

- **(**1**)** Relevez le viseur.
- **(**2**)** Faites glisser la batterie dans le sens de la flèche tout en appuyant sur BATT.

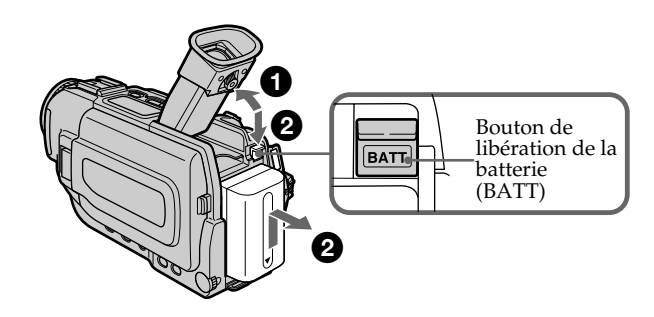

#### **Si vous utilisez une batterie grande capacité**

Si vous installez une batterie NP-FM70/FM90/FM91 sur le caméscope, tirez sur le viseur pour pouvoir filmer.

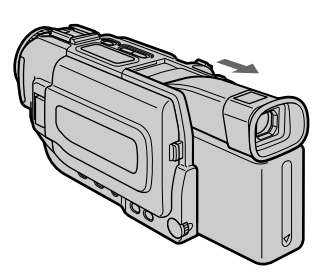

## Recharge de␣ la batterie

Chargez la batterie avant d'utiliser le caméscope.

Ce caméscope ne fonctionne qu'avec une batterie de type ''InfoLITHIUM''(modèle M). Voir page 159 pour le détail sur la batterie "InfoLITHIUM".

- **(**1**)** Ouvrez le cache de la prise DC IN et raccordez l'adaptateur secteur fourni avec le caméscope à la prise DC IN en dirigeant la marque  $\triangle$  vers le haut.
- **(**2**)** Raccordez le cordon d'alimentation à l'adaptateur secteur.
- **(**3**)** Raccordez le cordon d'alimentation à une prise secteur.
- **(**4**)** Réglez le commutateur POWER sur OFF (CHG). La recharge commence.
	- L'autonomie de la batterie est indiquée en minutes sur l'afficheur.

Quand l'indicateur d'autonomie de la batterie devient noire , la **recharge normale** est terminée. Pour une **recharge complète**, laissez la batterie en place encore une heure environ après l'apparition de FULL dans l'afficheur. Une recharge complète vous permettra d'utiliser le caméscope plus longtemps.

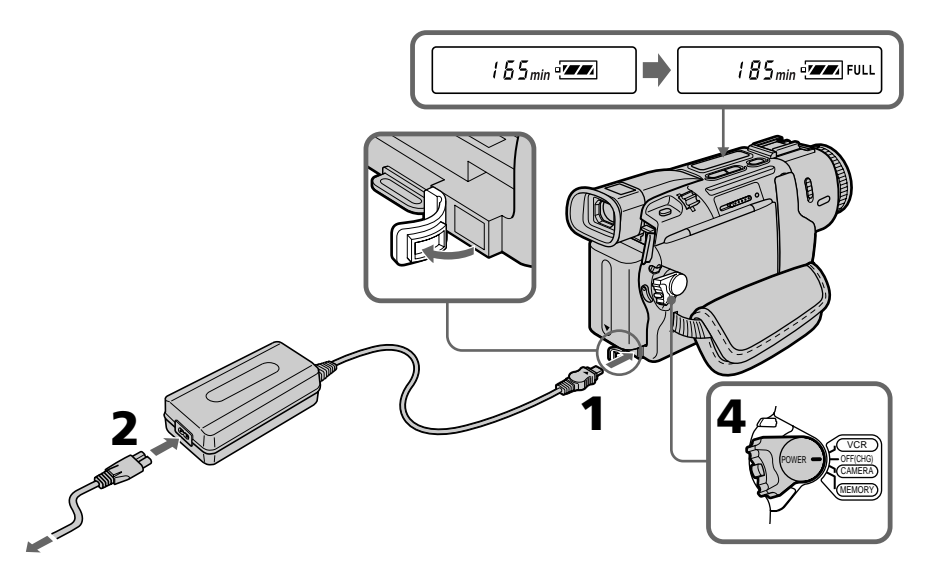

Le nombre de minutes indiqué sur l'illustration peut être différente de celui qui apparaît sur votre caméscope.

#### Après la charge de la batterie

Débranchez l'adaptateur secteur de la prise DC IN du caméscope.

#### **Remarque**

Les parties métalliques de la fiche CC de l'adaptateur secteur ne doivent pas toucher d'objets métalliques. Sinon un court-circuit peut endommager l'adaptateur secteur.

#### **Lorsque la batterie est pleine**

"FULL" apparaît dans l'afficheur.

#### **Indicateur d'autonomie de la batterie**

L'autonomie est indiquée dans l'afficheur et elle correspond au temps d'enregistrement avec le viseur. Ce temps est approximatif.

#### **Pendant que le caméscope calcule l'autonomie de la batterie**

"– – – min" apparaît dans l'afficheur.

## Temps de charge

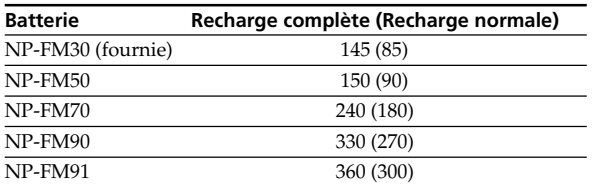

Temps approximatif pour recharger une batterie vide à 25 °C (77 °F).

#### Temps d'enregistrement **DCR-TRV15**

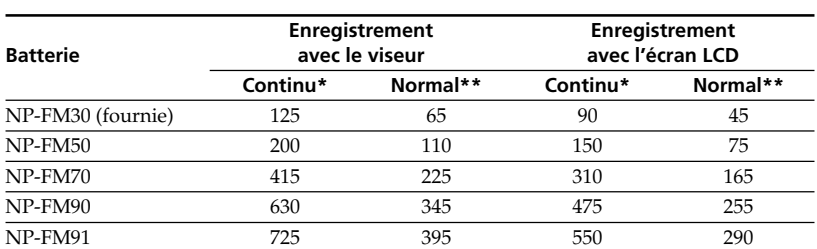

#### **DCR-TRV17**

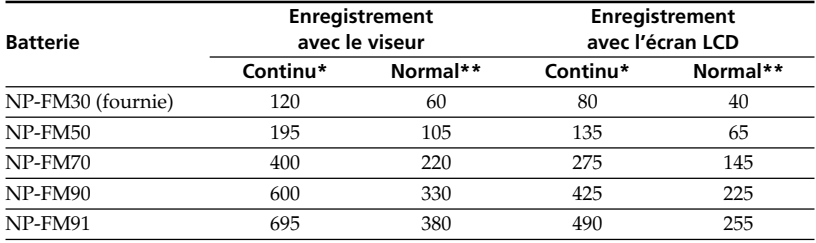

Temps approximatif indiqué en minutes lorsqu'une batterie pleine est utilisée.

- **\*** Temps approximatif d'enregistrement à 25 °C (77 °F). L'autonomie sera inférieure si vous filmez dans un lieu froid.
- **\*\***Temps approximatif d'enregistrement indiqué en minutes avec marche/arrêt d'enregistrement, zooming et mise sous et hors tension répétés. L'autonomie réelle peut être inférieure.

# Temps de lecture

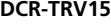

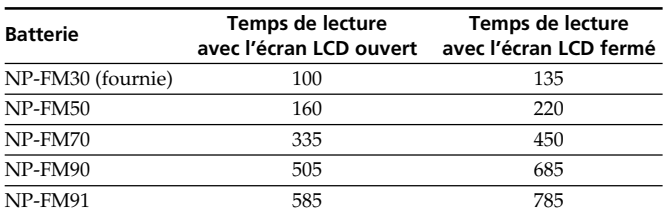

#### **DCR-TRV17**

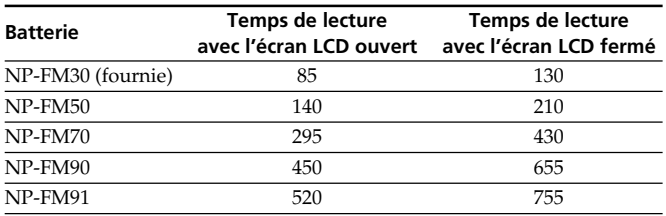

Temps approximatif indiqué en minutes lorsqu'une batterie pile pleine est utilisée.

Temps approximatif de lecture à 25 °C (77 °F). L'autonomie de la batterie sera plus courte si vous utilisez le caméscope dans un lieu froid.

Les temps d'enregistrement et de lecture d'une batterie rechargée normalement correspondent à 90% de ceux d'une batterie rechargée complètement.

#### **Si le caméscope s'éteint bien que l'autonomie de la batterie soit suffisante d'après l'indicateur**

Rechargez une nouvelle fois la batterie de sorte que le temps indiqué soit correct.

#### **Qu'est-ce qu'une batterie ''InfoLITHIUM''?**

Une batterie ''InfoLITHIUM'' est une batterie au lithium-ion qui peut échanger des données sur son état de charge avec d'autres appareils vidéo compatibles. Ce caméscope est compatible avec les batteries "InfoLITHIUM" (modèle M). Il ne fonctionne qu'avec ce type de batterie. Les modèles M de batteries "InfoLITHIUM" portent la marque (*†) InfoLITHIUM* [<u>M</u>] .

**SERIES** ''InfoLITHIUM'' est une marque de fabrique de Sony Corporation. Il est conseillé de recharger la batterie à une température ambiante de 10 °C à 30 °C (50 °F à 86 °F).

#### Raccordement à une prise secteur

Si vous devez utiliser le caméscope pendant longtemps, il est préférable de raccorder l'adaptateur secteur pour faire fonctionner le caméscope sur le courant secteur.

- **(**1**)** Ouvrez le cache de la prise DC IN en tirant un peu dessus et le tournant. Branchez l'adaptateur secteur fourni avec le caméscope sur la prise DC IN du caméscope en prenant soin de diriger la marque  $\triangle$  vers le haut.
- **(**2**)** Raccordez le cordon d'alimentation à l'adaptateur secteur.
- **(**3**)** Raccordez le cordon d'alimentation à une prise secteur.

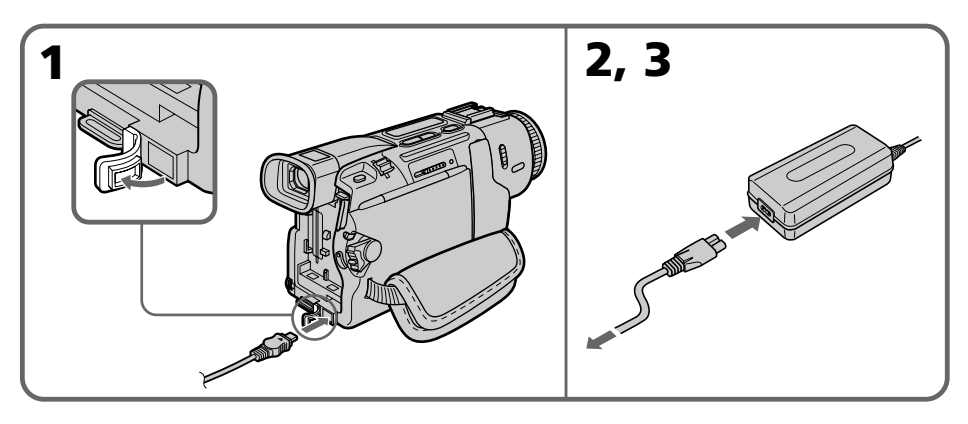

#### **PRECAUTION**

L'ensemble caméscope-adaptateur n'est pas isolé de la source d'alimentation secteur (courant domestique) tant qu'il est raccordé à une prise secteur, même s'il est éteint.

#### **Remarques**

- •Placez l'adaptateur secteur près d'une prise secteur. En cas de problème lorsque vous utilisez l'adaptateur secteur, débranchez immédiatement la fiche de la prise pour couper l'alimentation.
- •L'adaptateur secteur peut alimenter le caméscope même lorsque la batterie est fixée au caméscope.
- •La prise DC IN est la ''source prioritaire''. C'est-à-dire que la batterie ne fournira pas l'alimentation si le cordon d'alimentation est raccordé à la prise DC IN, même s'il n'est pas raccordé à une prise secteur.

#### **Recharge par l'allume-cigares d'une voiture**

Utilisez un chargeur/adaptateur CC Sony (en option) pour recharger la batterie sur l'allume-cigares d'une voiture. Reportez-vous au mode d'emploi de l'adaptateur/ chargeur CC pour de plus amples informations à ce sujet.

# Préparatifs **17 Préparatifs**

# 2e étape Réglage de la date et de l'heure

Réglez la date et l'heure la première fois que vous utilisez le caméscope. Si vous ne le faites pas, "CLOCK SET" s'affichera chaque fois que vous mettrez le commutateur POWER sur CAMERA/MEMORY (DCR-TRV17 seulement).

Si vous n'utilisez pas votre caméscope pendant quatre mois environ, la date et l'heure seront effacées (des tirets apparaissent à la place) parce que la pile installée dans le caméscope se décharge (p 165).

Réglez d'abord l'année, puis le mois, le jour, les heures et enfin les minutes.

- **(**1**)** Réglez le commutateur POWER sur CAMERA ou MEMORY (DCR-TRV17 seulement), puis appuyez sur MENU pour afficher les réglages de menu.
- **(2)** Tournez la molette SEL/PUSH EXEC pour sélectionner  $\mathbb{E}$ , puis appuyez sur la molette.
- **(**3**)** Tournez la molette SEL/PUSH EXEC pour sélectionner CLOCK SET, puis appuyez sur la molette.
- **(**4**)** Tournez la molette SEL/PUSH EXEC pour régler l'année souhaitée, puis appuyez sur la molette.
- **(**5**)** Réglez le mois, le jour et les heures en tournant la molette SEL/PUSH EXEC et en appuyant dessus.
- **(**6**)** Réglez les minutes en tournant la molette SEL/PUSH EXEC et en appuyant dessus au top sonore. L'horloge se met en marche.
- **(**7**)** Appuyez sur MENU pour faire disparaître les réglages de menu.

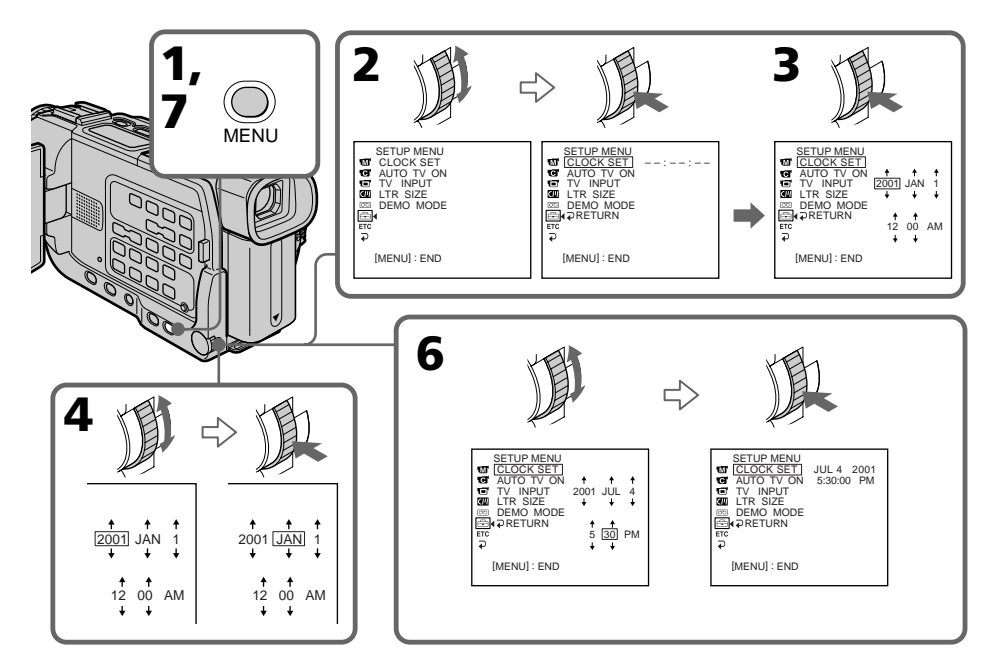

**L'année change de la façon suivante:**

 $1995 \leftarrow \cdots \rightarrow 2001 \leftarrow \cdots \rightarrow 2079$ 

#### **Si vous ne réglez pas la date et l'heure**

"– –:– –:– –" sera enregistré sur la bande et sur le "Memory Stick" à la place du code de données (DCR-TRV17 seulement).

#### **Remarque sur l'indication de l'heure**

L'horloge interne du caméscope fonctionne selon un cycle de 12 heures.

- •12:00 AM indique minuit
- •12:00 PM indique midi

# 3e étape Mise en place d'une cassette

- **(**1**)** Installez la source d'alimentation.
- **(**2**)** Faites glissez OPEN/ EJECT dans le sens de la flèche et ouvrez le couvercle. Le logement de la cassette s'élève et s'ouvre automatiquement.
- **(**3**)** Appuyez au centre du dos de la cassette pour insérer la cassette. Insérez-la tout droit et à fond dans le logement avec la fenêtre dirigée vers l'extérieur.
- **(4)** Fermez le logement de la cassette en appuyant sur l'indication **FUSH** inscrite sur le logement. Celui-ci s'abaisse automatiquement.
- **(**5**)** Lorsque le logement est complètement abaissé, fermez le couvercle jusqu'à ce qu'il s'encliquette.

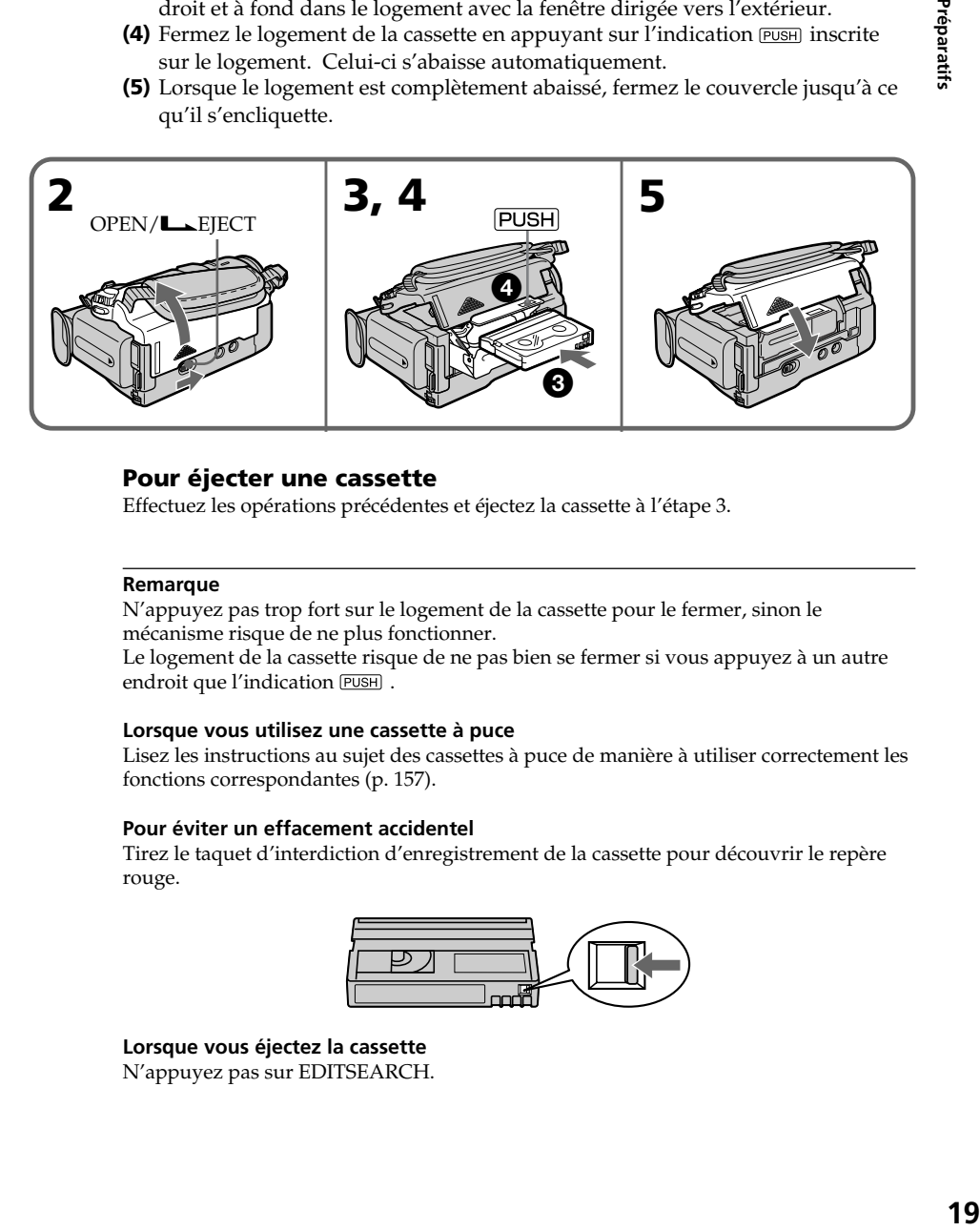

## Pour éjecter une cassette

Effectuez les opérations précédentes et éjectez la cassette à l'étape 3.

#### **Remarque**

N'appuyez pas trop fort sur le logement de la cassette pour le fermer, sinon le mécanisme risque de ne plus fonctionner.

Le logement de la cassette risque de ne pas bien se fermer si vous appuyez à un autre endroit que l'indication PUSH.

#### **Lorsque vous utilisez une cassette à puce**

Lisez les instructions au sujet des cassettes à puce de manière à utiliser correctement les fonctions correspondantes (p. 157).

#### **Pour éviter un effacement accidentel**

Tirez le taquet d'interdiction d'enregistrement de la cassette pour découvrir le repère rouge.

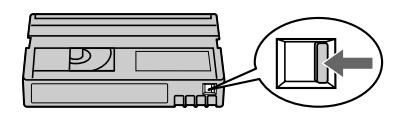

**Lorsque vous éjectez la cassette** N'appuyez pas sur EDITSEARCH.

# — Enregistrement – Opérations de base — Enregistrement d'une image

La mise au point est automatique sur ce caméscope.

- **(**1**)** Enlevez le capuchon d'objectif en appuyant sur les deux boutons latéraux et attachez-le à la sangle.
- **(**2**)** Installez la source d'alimentation et insérez une cassette. Voir ''1e étape'' à ''3e étape'' pour des informations détaillées à ce sujet (p. 11 à p. 19).
- **(**3**)** Tout en appuyant sur le petit bouton vert, réglez le commutateur POWER sur CAMERA. Le caméscope se met en mode d'attente.
- **(**4**)** Appuyez sur OPEN pour ouvrir le panneau LCD. Le viseur s'éteint.
- **(**5**)** Appuyez sur START/STOP. L'enregistrement commence. L'indicateur REC apparaît et le témoin de tournage à l'avant du caméscope s'allume. Pour arrêter l'enregistrement, appuyez une nouvelle fois sur START/STOP.

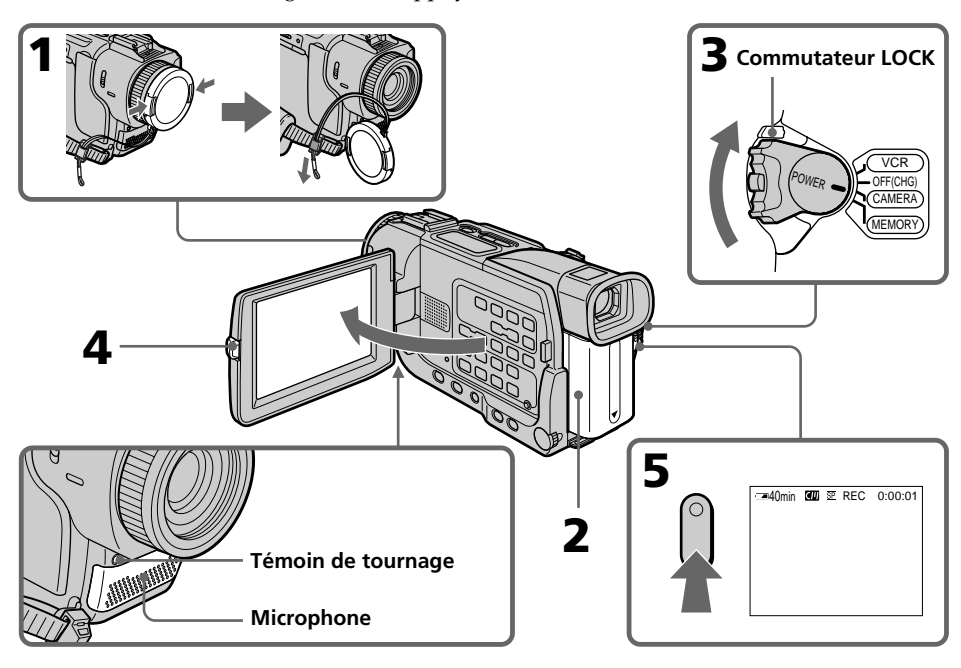

#### **Remarques**

- •Saisissez bien la sangle.
- •Ne touchez pas le microphone pendant l'enregistrement.

#### **Remarque sur le mode d'enregistrement**

L'enregistrement et la lecture peuvent être effectués en mode SP (standard) ou LP (longue durée). Sélectionnez SP ou LP dans les réglages de menu. En mode LP, l'enregistrement sera 1,5 plus long qu'en mode SP.

Si vous enregistrez une cassette en mode LP avec ce caméscope, il sera préférable de la reproduire ensuite sur ce caméscope.

#### **Remarque sur le commutateur LOCK (DCR-TRV17 seulement)**

Si vous réglez le commutateur LOCK à droite, le commutateur POWER ne risquera pas d'être réglé accidentellement sur MEMORY. Le commutateur LOCK a été réglé à gauche en usine.

#### **Pour obtenir des transitions douces**

Vous obtiendrez une transition douce entre la dernière scène enregistrée et la suivante si vous n'éjectez pas la cassette lorsque vous éteignez le caméscope.

Toutefois, notez les points suivants␣ :

- •Ne mélangez pas des enregistrement en mode SP et des enregistrements en mode LP sur une même cassette.
- •Lorsque vous changez de batterie, réglez le commutateur POWER sur OFF (CHG).
- •Lorsque vous utilisez une cassette à puce, vous obtiendrez des transitions douces après l'éjection de la cassette si vous utilisez la fonction END SEARCH (p. 29).

#### **Si vous laissez le caméscope en mode d'attente pendant plus de cinq minutes quand la cassette est insérée.**

Le caméscope s'éteindra automatiquement. Cette fonction a pour but d'économiser l'énergie de la batterie et de préserver la batterie et la cassette contre l'usure. Pour revenir au mode d'attente, réglez le commutateur POWER sur OFF (CHG) puis à nouveau sur CAMERA.

#### **Si vous enregistrez en modes SP et LP sur une même cassette ou si vous enregistrez certaines scènes en mode LP**

Lors de la lecture, l'image sera déformée ou le code temporel ne sera pas inscrit correctement entre les scènes.

#### **Données d'enregistrement**

Les données d'enregistrement (date/heure ou différents réglages) n'apparaissent pendant l'enregistrement bien qu'elles soient enregistrées sur la cassette. Pour les afficher, appuyez sur DATA CODE de la télécommande lors de la lecture.

#### Réglage de l'écran LCD

Le panneau LCD bascule d'environ 90 degrés du côté du viseur et d'environ 180 degrés du côté de l'objectif.

Si vous tournez le panneau LCD dans le sens opposé, l'indicateur  $\odot$  apparaîtra à l'écran LCD et dans le viseur **(Mode Miroir)**.

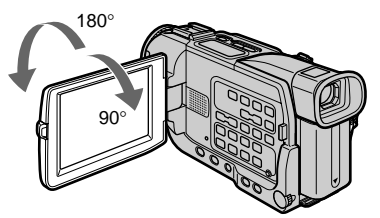

Pour fermer le panneau LCD, mettez-le d'abord à la verticale et rabattez-le contre le caméscope.

#### **Remarque**

Le viseur s'éteint automatiquement, sauf en mode Miroir, lorsque vous utilisez l'écran LCD.

#### **Si vous utilisez l'écran LCD en extérieur au soleil**

L'image sera à peine visible. Dans ce cas, il est préférable d'utiliser le viseur.

#### **Image en mode Miroir**

L'image à l'écran LCD est inversée comme une image miroir, mais elle est enregistrée normalement.

#### **Pendant l'enregistrement mode Miroir**

Vous ne pouvez pas utiliser la touche ZERO SET MEMORY de la télécommande.

#### **Indicateurs en mode Miroir**

L'indicateur STBY apparaît sous la forme IIO et REC sous la forme O. Certains indicateurs sont inversés et d'autres n'apparaissent pas du tout.

### Réglage de la luminosité de l'écran LCD

Ajustez la luminosité de l'écran LCD avec LCD BRIGHT dans  $\Box$  des réglages de menu (p. 97).

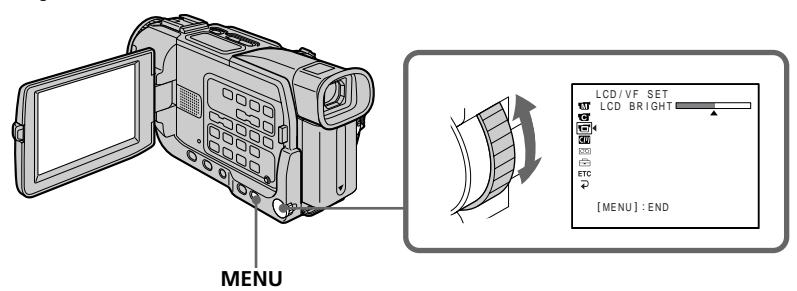

#### **Rétroéclairage de l'écran LCD**

La luminosité du rétroéclairage de l'écran LCD peut être réglée. Sélectionnez LCD B.L. dans les réglages de menu (p. 97).

#### **Réglage du rétroéclairage ou de la luminosité de l'écran LCD**

La luminosité de l'image n'est pas influencée par le changement de ces réglages.

## Après l'enregistrement

- **(**1**)** Réglez le commutateur POWER sur OFF (CHG).
- **(**2**)** Fermez le panneau LCD.
- **(**3**)** Ejectez la cassette.

# Réglage dioptrique

Lorsque vous laissez le panneau LCD fermé, vous pouvez enregistrer avec le viseur. Dans ce cas, ajustez le viseur à votre vue de sorte que tous les indicateurs soient nets dans le viseur.

Relevez le viseur et bougez le levier de réglage dioptrique jusqu'à ce que les indicateurs soient nets.

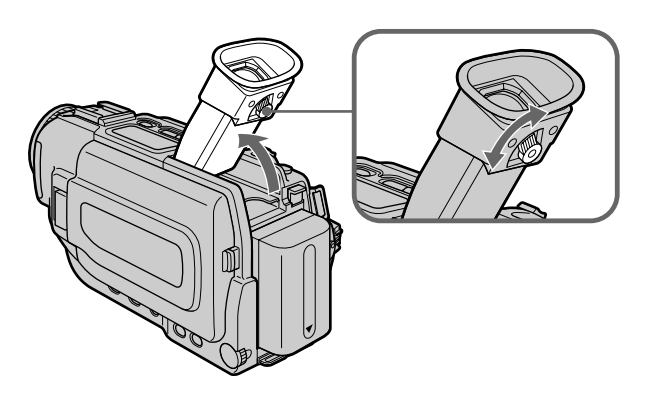

#### **Rétroéclairage du viseur**

La luminosité du rétroéclairage du viseur peut être ajustée. Pour ce faire, sélectionnez VF B.L. dans les réglages de menu (p. 97).

# Utilisation du zoom

Déplacez lentement le levier de zoom pour un zooming lent et déplacez-le plus vite pour un zooming rapide.

Utilisez le zoom avec parcimonie pour obtenir des films d'aspect professionnel. Côté ''T'': téléobjectif (le sujet se rapproche)

Côté ''W'': grand angle (le sujet s'éloigne)

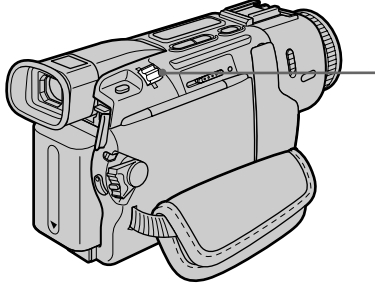

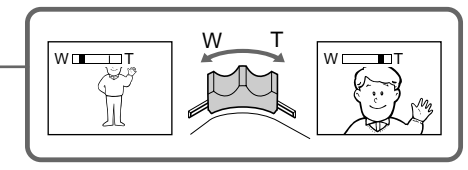

#### **Zooming supérieur à 10**×

Un zooming supérieur à 10× s'effectue numériquement. Pour activer le zoom numérique, sélectionnez-le dans D ZOOM des réglages de menu (p. 96). Le zoom numérique a été désactivé en usine (OFF : réglage par défaut) (p. 96).

Le côté à la droite de la barre correspond · à la zone de zoom numérique. La zone de zoom numérique apparaît lorsque vous sélectionnez le zoom numérique dans les réglages de menu (p. 96).

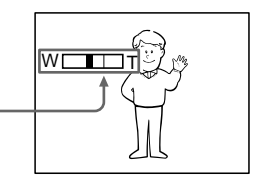

#### **Pour filmer un sujet rapproché**

Si vous n'obtenez pas une image nette, poussez le levier de zoom vers ''W'' jusqu'à ce que l'image soit nette. Vous pouvez filmer un sujet à au moins 80 cm (2 pieds 5/8 pouce environ) de la surface de l'objectif en position téléobjectif ou à 1 cm (1/2 pouce environ) en position grand angle.

#### **Remarques sur le zoom numérique**

- •Le zoom numérique s'active lorsque le grossissement est supérieur à 10×.
- •La qualité de l'image diminue lorsque vous atteignez le côté ''T''.
- •Vous ne pouvez pas utiliser le zoom numérique lorsque le commutateur POWER est réglé sur MEMORY (DCR-TRV17 seulement).

## Indicateurs s'affichant en mode d'enregistrement

Ces indicateurs ne s'enregistrent pas sur la bande.

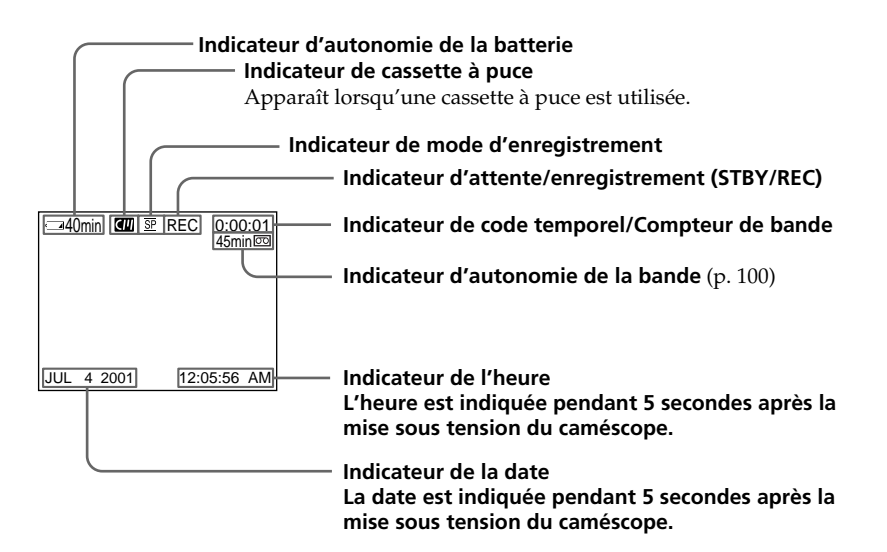

#### **Indicateur d'autonomie de la batterie**

Le temps d'enregistrement indiqué est approximatif. Dans certaines conditions d'enregistrement, cet indicateur n'est pas très exact. Lorsque vous fermez le panneau LCD puis le rouvrez, il faut environ une minute pour que l'autonomie soit indiquée correctement.

#### **Code temporel**

Le code temporel indique le temps d'enregistrement ou de lecture par ''0:00:00''(heures, minutes, secondes) en mode CAMERA et ''0:00:00:00'' (heures, minutes, secondes, images) en mode VCR. Le code temporel ne peut pas être inscrit ultérieurement.

#### **Indicateur d'autonomie de la bande**

Selon la bande, cet indicateur peut ne pas être très précis.

#### **Données d'enregistrement**

Les données d'enregistrement (date/heure ou autres réglages n'apparaissent pas pendant l'enregistrement), mais elles s'enregistrent sur la bande. Pour afficher la date et l'heure de l'enregistrement, appuyez sur DATA CODE de la télécommande pendant la lecture.

# Prise de vue de sujets à contre-jour – BACK LIGHT

Utilisez la fonction BACK LIGHT (compensation de contre-jour) pour filmer un sujet se trouvant devant une source de lumière ou devant un arrière-plan clair.

En mode CAMERA ou MEMORY (DCR-TRV17 seulement), appuyez sur BACK LIGHT. L'indicateur <sup>a</sup> apparaît à l'écran.

Appuyez une nouvelle fois sur BACK LIGHT pour annuler la fonction.

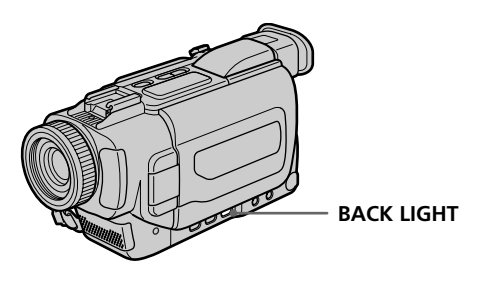

**Si vous appuyez sur EXPOSURE pendant la prise de vue de sujets à contre-jour** La fonction de compensation de contre-jour sera annulée.

#### Prise de vue dans l'obscurité – NIGHTSHOT/SUPER NIGHTSHOT

La fonction NightShot permet de filmer un sujet dans l'obscurité. Par exemple, elle permet de filmer convenablement la vie d'animaux nocturnes.

En mode CAMERA ou MEMORY (DCR-TRV17 seulement), réglez NIGHTSHOT sur ON.

Les indicateurs @ et "NIGHTSHOT" clignotent à l'écran. Pour désactiver la fonction NightShot, réglez NIGHTSHOT sur OFF.

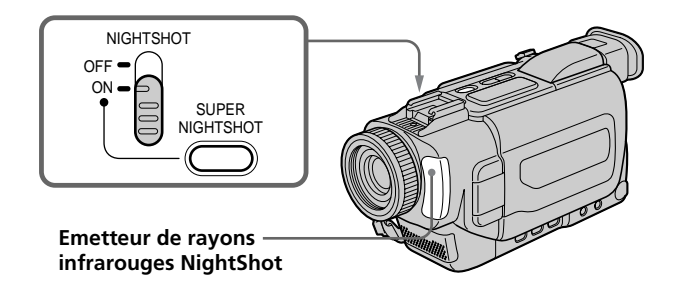

#### Utilisation de Super NightShot

Le mode Super NightShot (Super Prise de vue nocturne) rend les sujets filmés dans l'obscurité 16 fois plus lumineux que ceux filmés en mode NightShot (Prise de vue nocturne).

- (1) En mode CAMERA, réglez NIGHTSHOT sur ON. L'indicateur @ clignote à l'écran.
- **(2)** Appuyez sur SUPER NIGHTSHOT. Les indicateurs  $\text{S}$  et "SUPER NIGHTSHOT'' clignotent à l'écran.

Pour annuler le mode Super NightShot, appuyez une nouvelle fois sur SUPER NIGHTSHOT.

#### Utilisation de l'éclairage NightShot

L'image sera plus claire si l'éclairage NightShot est validé. Pour valider cette fonction, réglez N.S.LIGHT sur ON dans les réglages de menu (p. 96).

#### **Remarques**

- •N'utilisez pas la fonction NightShot dans des lieux bien éclairés (par ex. à l'extérieur le jour). Le caméscope fonctionnera mal.
- •Si vous laissez le réglage NIGHTSHOT sur ON pendant l'enregistrement normal, les couleurs de l'image enregistrée ne seront pas correctes ou naturelles.
- •Si la mise au point est difficile en mode d'autofocus lorsque vous utilisez la fonction NightShot, faites vous-même la mise au point.

#### **Lorsque vous utilisez la fonction NightShot, les fonctions suivantes␣ n'agissent pas :**

- Exposition
- PROGRAM AE
- Balance de blancs

#### **Lorsque vous utilisez la fonction Super NightShot**

La vitesse d'obturation change automatiquement en fonction de la luminosité de la scène. A ce moment, la vitesse de l'image peut ralentir.

#### **Lorsque vous utilisez la fonction Super NightShot, les fonctions suivantes␣ n'agissent pas :**

- Exposition
- PROGRAM AE
- Transitions en fondu
- Effets numériques
- Balance des blancs

#### **En mode MEMORY (DCR-TRV17 seulement)**

La fonction Super NightShot ne peut pas être utilisée.

#### **Eclairage NightShot**

L'éclairage NightShot émet des rayons infrarouges qui ne sont pas visibles. La portée de l'éclairage est de 3 m environ (10 pieds).

#### Enregistrement avec le retardateur

Lorsque vous utilisez le retardateur, l'enregistrement commence automatiquement 10 secondes après une pression du retardateur. Vous pouvez utiliser la télécommande pour activer le retardateur.

- **(**1**)** En mode d'attente, appuyez sur MENU pour afficher les réglages de menu.
- **(2)** Tournez la molette SEL/PUSH EXEC pour sélectionner  $\blacksquare$ , puis appuyez sur la molette.
- **(**3**)** Tournez la molette SEL/PUSH EXEC pour sélectionner SELFTIMER, puis appuyez sur la molette.
- **(**4**)** Tournez la molette SEL/PUSH EXEC pour sélectionner ON, puis appuyez sur la molette.
- **(**5**)** Appuyez sur MENU pour faire disparaître les réglages de menu.
- **(**6**)** Appuyez sur START/STOP.

La minuterie du retardateur se met en marche à compter de 10 et pendant ce temps des bips sont audibles. Les deux dernières secondes, les bips deviennent plus rapides, puis l'enregistrement commence. Pour arrêter l'enregistrement, appuyez une nouvelle fois sur START/STOP.

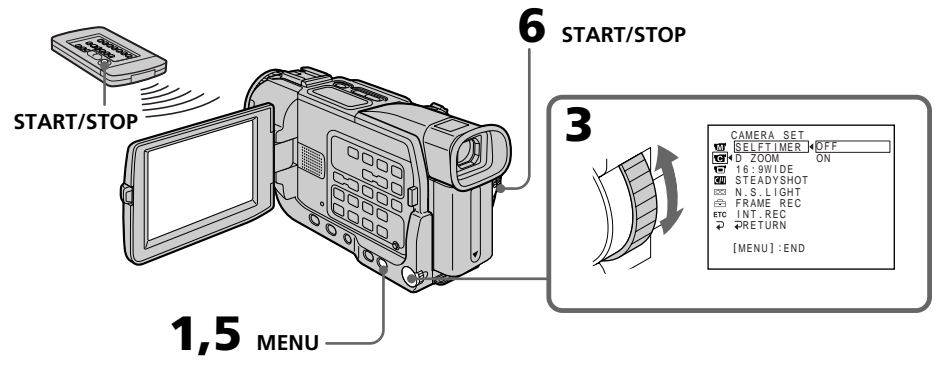

## Pour arrêter le compte à rebours

Appuyez sur START/STOP. Pour remettre en marche le compte à rebours, appuyez une nouvelle fois sur START/ STOP.

#### Pour enregistrer des images fixes avec le retardateur

Appuyez sur PHOTO à l'étape 6 (p. 38).

#### Pour annuler l'enregistrement avec le retardateur

En mode d'attente, réglez SELFTIMER sur OFF dans les réglages de menu.

#### **Remarque**

Le mode d'enregistrement avec le retardateur se désactive lorsque :

– L'enregistrement est terminé.

– Le commutateur POWER est réglé sur OFF (CHG) ou VCR.

#### **Enregistrement de photos sur un "Memory Stick" avec le retardateur (DCR-TRV17 seulement)**

Le retardateur peut aussi être utilisé pour enregistrer des photos sur un "Memory Stick" (p. 115)

# Contrôle d'un enregistrement

# – END SEARCH/EDITSEARCH/Revue d'enregistrement

Vous pouvez utiliser les fonctions suivantes pour rechercher une image ou une scène et obtenir une bonne transition entre la dernière scène enregistrée et la suivante.

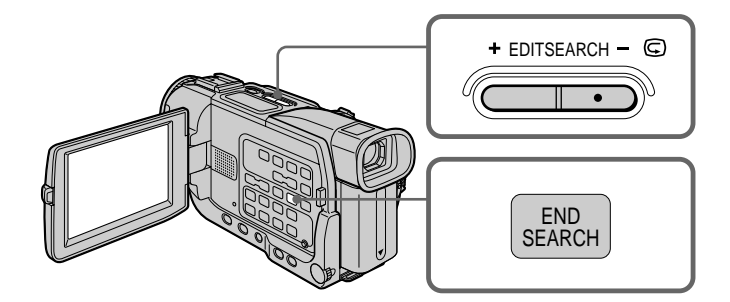

## END SEARCH

Cette fonction permet de localiser la fin de la scène enregistrée juste après l'enregistrement.

En mode d'attente, appuyez sur END SEARCH.

Les cinq dernières secondes de la scène enregistrée sont reproduites puis le caméscope revient au mode d'attente. Lorsque vous utilisez cette fonction, vous pouvez écouter le son par le haut-parleur ou un casque.

# **EDITSEARCH**

Cette fonction permet de rechercher le point de départ du prochain enregistrement.

Appuyez en continu sur le côté + ou –  $\bigcirc$  de la touche EDITSEARCH en mode d'attente. Le passage enregistré est reproduit.

+ : lecture avant

– 7: lecture arrière

Relâchez EDITSEARCH pour arrêter la lecture. Lorsque vous appuyez sur START/ STOP, l'enregistrement commence à partir du point où vous avez relâché EDITSEARCH. Dans ce cas, vous ne pouvez pas écouter le son.

#### Revue d'enregistrement

Vous pouvez revoir le dernier passage enregistré.

Appuyez un instant sur le côté – 7 de la touche EDITSEARCH en mode d'attente. Les dernières secondes du passage sur lequel vous vous êtes arrêté en dernier sont reproduites, puis le caméscope se remet en attente. Dans ce cas, vous pouvez écouter le son par le haut-parleur ou le casque.

#### **Recherche de fin d'enregistrement**

Si vous utilisez une cassette sans puce, la fonction de recherche de fin d'enregistrement n'agira pas si vous éjectez la cassette après l'enregistrement. Si vous utilisez une cassette avec puce, elle agira même si la cassette a été éjectée.

#### **Si la cassette contient un passage vierge entre les scènes enregistrées**

La recherche de fin d'enregistrement ne fonctionnera pas correctement.

# Lecture d'une cassette

Vous pouvez revoir vos enregistrements à l'écran. Si vous fermez l'écran LCD vous pourrez les revoir dans le viseur. Pour les différentes opérations de lecture, vous pouvez utiliser la télécommande fournie avec le caméscope.

- **(**1**)** Installez la source d'alimentation et insérez une cassette enregistrée.
- **(**2**)** Tout en appuyant sur le petit bouton vert, réglez le commutateur POWER sur VCR.
- **(**3**)** Appuyez sur OPEN pour ouvrir le panneau LCD.
- **(4)** Appuyez sur  $\blacktriangleleft$  pour rembobiner la bande.
- **(5)** Appuyez sur  $\triangleright$  pour commencer la lecture.
- **(**6**)** Pour ajuster le volume, appuyez sur une des deux touches VOLUME. Lorsque vous fermez le panneau LCD, le son est coupé.

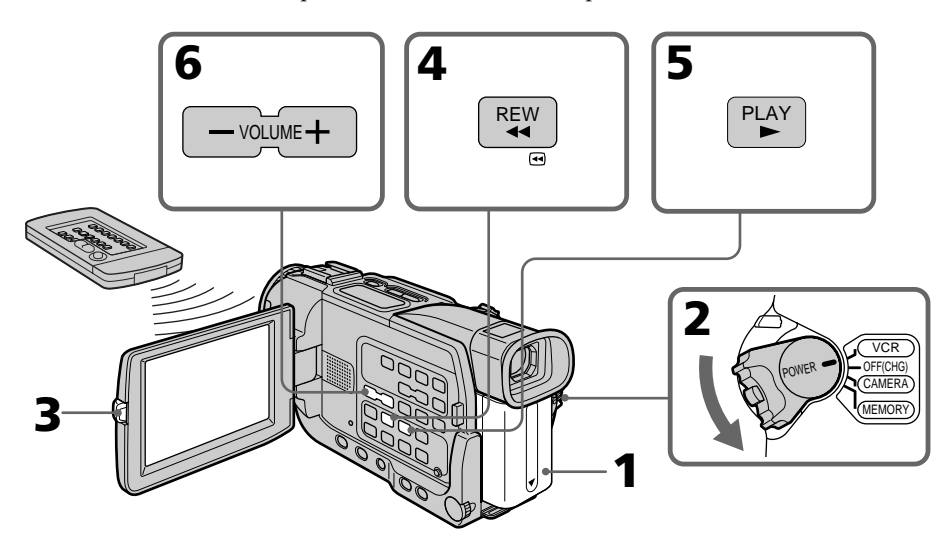

#### Pour arrêter la lecture Appuyez sur  $\blacksquare$ .

#### **Contrôle de l'image à l'écran LCD**

Vous pouvez retourner le panneau LCD et le rabattre contre le caméscope avec l'écran LCD tourné vers vous pour revoir l'image.

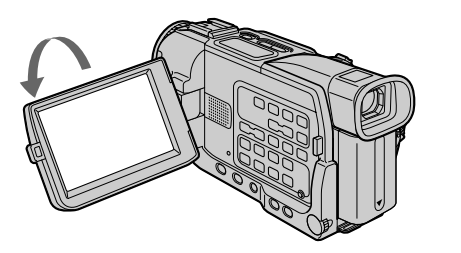

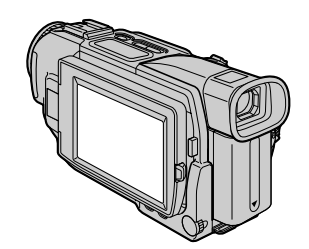

**Avant d'ouvrir ou de fermer le panneau LCD** Veillez à bien le remettre à la verticale.

# Pour afficher les indicateurs à l'écran – Fonction d'affichage

Appuyez sur DISPLAY du caméscope ou de la télécommande fournie avec le caméscope.

Les indicateurs apparaissent à l'écran.

Appuyez une nouvelle fois sur DISPLAY pour les supprimer.

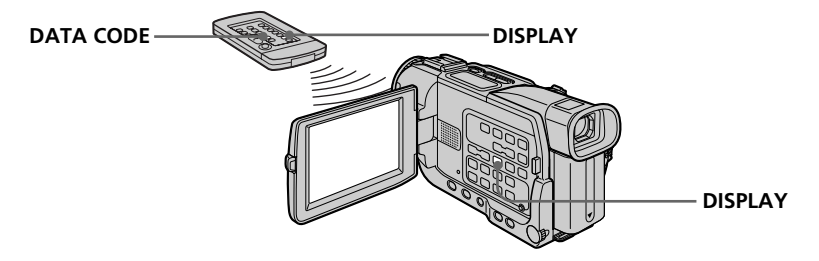

### Utilisation du code de données

Le caméscope enregistre non seulement des images mais aussi d'autres données concernant l'enregistrement (date/heure ou certains réglages effectués lors de l'enregistrement) **(Code de données)**.

Utilisez la télécommande pour cette opération.

#### **Appuyez sur DATA CODE de la télécommande en mode de lecture.**

L'affichage change comme suit :

date/heure  $\rightarrow$  divers réglages (stabilisateur, exposition, balance des blancs, gain, vitesse d'obturation, indice de diaphragme)  $\rightarrow$  pas d'indicateur

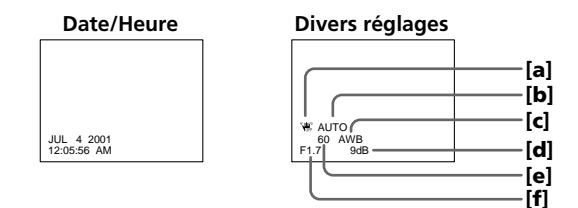

- **[**a**]** Indicateur de stabilisateur débrayé
- **[**b**]** Indicateur de mode d'exposition
- **[**c**]** Indicateur de balance des blancs
- **[**d**]** Indicateur de gain
- **[**e**]** Indicateur de vitesse d'obturation
- **[**f**]** Indice de diaphragme

#### **Si vous ne voulez pas afficher les divers réglages**

Réglez DATA CODE sur DATE dans les réglages de menu (p. 101). L'affichage change de la façon suivante : date/heure  $\leftrightarrow$  pas d'indicateur

#### **Données d'enregistrement**

Les données d'enregistrement regroupent diverses informations concernant l'enregistrement. Ces données n'apparaissent pas pendant l'enregistrement proprement dit.

#### Lorsque vous utilisez le code de données, des tirets (-- -- --) apparaissent si :

- •Un passage vierge de la cassette est reproduit.
- •La cassette ne peut pas être lue parce qu'elle est parasitée ou endommagée.
- •La cassette a été enregistrée avec un caméscope sur lequel la date et l'heure n'avaient pas été réglées.

#### **Code de données**

Lorsque vous raccordez votre caméscope à un téléviseur, le code de données apparaît à l'écran du téléviseur.

#### **Indicateur d'autonomie de la batterie**

Le temps indiqué correspond approximativement au temps de lecture continue. Dans certaines conditions de lecture, cet indicateur n'est pas très exact. Lorsque vous fermez le panneau LCD puis le rouvrez, il faut environ une minute pour que l'autonomie soit indiquée correctement.

#### Divers modes de lecture

Pour utiliser les touches de commande vidéo, réglez le commutateur POWER sur VCR.

#### Pour faire un arrêt sur image (pause de la lecture)

Appuyez sur II pendant la lecture. Pour revenir à la lecture normale, appuyez sur  $\blacktriangleright$  $\sin$   $\mathbf{H}$ 

#### Pour avancer la bande

Appuyez sur  $\blacktriangleright$  en mode d'arrêt. Pour revenir à la lecture normale, appuyez sur  $\blacktriangleright$ .

#### Pour rembobiner le bande

Appuyez sur  $\blacktriangleleft$  en mode d'arrêt. Pour revenir à la lecture normale, appuyez sur  $\blacktriangleright$ .

#### Pour changer le sens de la lecture

Appuyez sur  $\overline{\phantom{a}}$  de la télécommande pendant la lecture pour inverser le sens de la lecture. Pour revenir à la lecture normale, appuyez sur  $\blacktriangleright$ .

#### Pour localiser une scène en regardant l'image (recherche visuelle)

Appuyez sur  $\blacktriangleleft$  ou  $\blacktriangleright$  pendant la lecture et maintenez la pression. Pour revenir à la lecture normale, relâchez la touche.

#### Pour contrôler l'image pendant l'avance rapide ou le rembobinage (recherche rapide)

Appuyez et maintenez la pression sur  $\blacktriangleleft$  pendant le rembobinage ou sur  $\blacktriangleright$  pendant l'avance. Pour revenir au rembobinage ou à l'avance rapide, relâchez la touche.

#### Pour regarder l'image au ralenti (lecture au ralenti)

Appuyez sur  $\blacktriangleright$  de la télécommande pendant la lecture. Pour la lecture au ralenti en sens inverse, appuyez sur <, puis sur  $\blacktriangleright$  de la télécommande. Pour revenir à la lecture normale, appuyez sur  $\blacktriangleright$ .

#### Pour regarder l'image à double vitesse

Appuyez sur ×2 de la télécommande pendant la lecture. Pour la lecture à double vitesse en sens inverse, appuyez sur  $\lt$ , puis sur  $\times 2$  de la télécommande. Pour revenir à la lecture normale, appuyez sur $\blacktriangleright$ .

#### Pour regarder les images une à une

Appuyez sur  $\mathsf{II}$  de la télécommande pendant la pause de la lecture. Pour la lecture image par image en sens inverse, appuyez sur **II**I. Pour revenir à la lecture normale, appuyez sur  $\blacktriangleright$ .

## Pour localiser la dernière scène enregistrée (END SEARCH)

Appuyez sur END SEARCH en mode d'arrêt. Les cinq dernières secondes de la scène enregistrée sont reproduites et la lecture s'arrête.

#### **Dans tous ces modes de lecture**

- •Le son est coupé.
- •L'image antérieure peut apparaître en mosaïque sous forme d'image rémanente pendant la lecture.

#### **Si la pause de lecture dure plus de cinq minutes**

Le caméscope s'arrêtera automatiquement. Pour poursuivre la lecture, appuyez sur  $\blacksquare$ 

#### **Lecture au ralenti**

La lecture au ralenti s'effectue en douceur, mais cette fonction n'agit pas sur les signaux fournis par la prise  $\frac{1}{k}$  DV IN/OUT.

#### **Lors de la lecture d'une cassette en sens inverse**

Des bandes horizontales peuvent apparaître au centre et dans les parties supérieure et inférieure de l'écran. C'est normal.

# Visionnage d'un enregistrement sur un téléviseur

Raccordez votre caméscope à un téléviseur avec le cordon de liaison audio/vidéo fourni avec le caméscope pour regarder vos enregistrements à l'écran d'un téléviseur. Pour ce faire, utilisez les mêmes touches de commande vidéo que pour le visionnage à l'écran du caméscope. Il est conseillé de raccorder l'adaptateur secteur (p. 16) pour alimenter le caméscope par une prise secteur lorsque vous regardez vos films sur un téléviseur. Consultez aussi le mode d'emploi du téléviseur pour le détail.

Ouvrez le cache de la prise et raccordez le caméscope au téléviseur à l'aide du cordon de liaison audio/vidéo fourni. Réglez ensuite le sélecteur Téléviseur/Magnétoscope du téléviseur sur Magnétoscope.

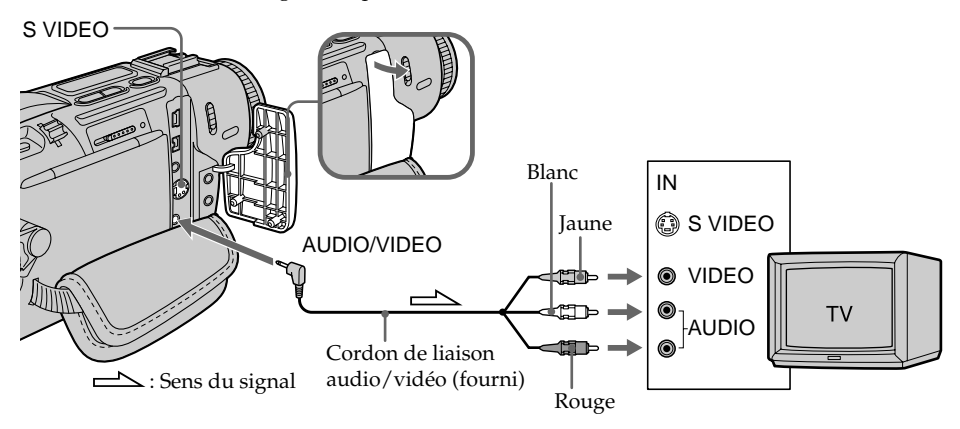

## Si votre téléviseur est déjà raccordé à un magnétoscope

Raccordez le caméscope à l'entrée LINE IN du magnétoscope en utilisant le cordon de liaison audio/vidéo fourni avec le caméscope. Réglez le sélecteur d'entrée du magnétoscope sur LINE.

#### Si votre téléviseur ou magnétoscope est monophonique

Raccordez la fiche jaune du cordon de liaison audio/vidéo à la prise d'entrée vidéo et la fiche blanche ou la fiche rouge à la prise d'entrée audio du magnétoscope ou du téléviseur. Si vous raccordez la fiche blanche, vous entendrez le son du canal gauche. Si vous raccordez la fiche rouge, vous entendrez le son du canal droit.

#### **Si votre téléviseur ou magnétoscope a une prise S-vidéo**

Reliez cette prise à celle du caméscope à l'aide d'un câble S-vidéo (en option) pour obtenir des images au format DV de haute qualité.

Raccordez le câble S-vidéo (en option) aux prises S-vidéo du caméscope et du téléviseur ou magnétoscope.

Avec cette liaison, vous n'avez pas besoin de brancher la fiche jaune (vidéo) du cordon de liaison audio/vidéo.

## Utilisation du récepteur IR audio/vidéo sans fil

En raccordant un récepteur IR audio/vidéo sans fil (en option) à votre téléviseur ou magnétoscope, vous pouvez rapidement regarder vos propres films sur un téléviseur sans avoir à raccorder des cordons. Pour le détail, consultez le mode d'emploi du récepteur IR.

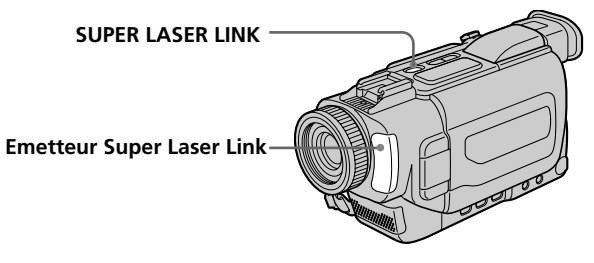

#### **Avant de commencer**

Rattachez la source d'alimentation, par exemple l'adaptateur secteur, au caméscope et insérez une cassette enregistrée.

- **(**1**)** Après avoir raccordé le récepteur IR au téléviseur, réglez le commutateur POWER du récepteur IR sur ON.
- **(**2**)** Réglez le commutateur POWER sur VCR.
- **(**3**)** Allumez le téléviseur et réglez le sélecteur Téléviseur/Magnétoscope du téléviseur sur Magnétoscope.
- **(**4**)** Appuyez sur SUPER LASER LINK. Le témoin de la touche SUPER LASER LINK s'allume.
- **(5)** Appuyez sur  $\triangleright$  du caméscope pour commencer la lecture.
- **(**6**)** Dirigez l'émetteur Super Laser Link du caméscope vers le récepteur IR. Ajustez la position de votre caméscope et du récepteur IR pour obtenir des images nettes.

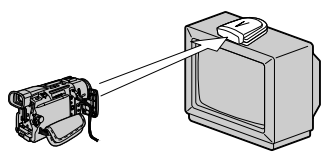

## Pour annuler la fonction Super Laser Link

Appuyez une nouvelle fois sur SUPER LASER LINK. Le témoin sur la touche SUPER LASER LINK s'éteint.

#### **Si vous éteignez le caméscope**

La fonction Super Laser Link se désactivera automatiquement.

#### **Si vous utilisez un téléviseur Sony**

- •Le téléviseur s'allume automatiquement lorsque vous appuyez sur la touche SUPER LASER LINK. Pour ce faire, assurez-vous que :
- Le téléviseur a été mis sous tension par l'interrupteur principal.
- Vous avez réglé AUTO TV ON sur ON dans les réglages de menu.
- Vous dirigez l'émetteur Super Laser Link vers le capteur de la télécommande du téléviseur.
- •L'entrée vidéo du téléviseur se réglera automatiquement sur celle à laquelle le récepteur IR est raccordé si vous réglez AUTO TV ON et TV INPUT sur la même entrée vidéo (1, 2, 3) dans les réglages de menu. Avec certains modèles toutefois, l'image et le son seront coupés au moment de la commutation de l'entrée vidéo.
- •La fonction mentionnée ci-dessus ne s'activera peut-être pas sur certains modèles de téléviseur.

#### **Lorsque la fonction Super Laser Link est activée (la touche SUPER LASER LINK est allumée)**

Le caméscope consomme de l'énergie. Il est donc préférable de désactiver la fonction en appuyant sur SUPER LASER LINK lorsque vous n'en avez pas besoin.

est une marque de fabrique de Sony Corporation.
### Enregistrement d'images fixes sur une cassette – Enregistrement de photos sur cassette

Vous pouvez enregistrer des images fixes comme des photographies. Ce mode est utile lorsqu'on veut imprimer des images sur une imprimante vidéo (en option).

Vous pouvez ainsi enregistrer 510 images environ en mode SP et 765 images environ en mode LP sur une cassette de 60 minutes.

Les images fixes peuvent aussi être enregistrées sur des "Memory Stick" (p. 111) (DCR-TRV17 seulement).

**(**1**)** En mode d'attente, appuyez légèrement sur PHOTO et maintenez la pression jusqu'à ce qu'une image apparaisse.

L'indicateur CAPTURE s'affiche. L'enregistrement ne commence pas encore à ce moment.

Pour changer d'image, relâchez PHOTO, sélectionnez une autre image, appuyez légèrement sur PHOTO et maintenez la pression.

**(**2**)** Appuyez à fond sur PHOTO.

L'image fixe visible à l'écran est enregistrée pendant sept secondes environ. Le son est également enregistré pendant ces sept secondes.

L'image fixe reste affichée à l'écran jusqu'à ce qu'elle soit enregistrée.

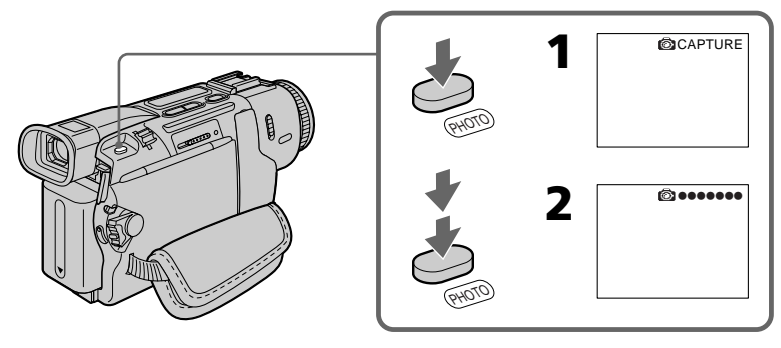

### **Remarques**

- •Pendant l'enregistrement de photos sur une cassette, il n'est possible de changer de mode ni de réglage.
- •Pendant l'enregistrement d'une photo, ne secouez pas le caméscope. L'image sera instable.
- •La touche PHOTO n'agit pas
	- lorsque la fonction de transition est sélectionnée ou utilisée
- lorsque la fonction d'effet numérique est sélectionnée ou utilisée

**Si vous essayez d'enregistrer sur une cassette une photo d'un sujet en mouvement** L'image ne sera pas stable si elle est reproduite sur un autre appareil.

### **Pour enregistrer un photo sur une cassette en utilisant la télécommande**

Appuyez sur PHOTO de la télécommande. L'image qui apparaît à l'écran est immédiatement enregistrée.

### **Pour enregistrer une photo sur une cassette pendant la prise de vue normale en mode CAMERA**

Appuyez à fond sur PHOTO. Vous ne pouvez pas changer d'image. L'image fixe est enregistrée pendant sept secondes environ, puis le caméscope se remet en attente.

### **Pour obtenir des images plus nettes et moins instables**

Il est conseillé de les enregistrer sur un "Memory Stick" (DCR-TRV17 seulement).

### Enregistrement avec le retardateur

Vous pouvez enregistrer des photos sur une cassette en utilisant le retardateur. Pour activer le retardateur vous pouvez aussi utiliser la télécommande.

- **(**1**)** Dans le mode d'attente, appuyez sur MENU pour afficher les réglages de menu.
- **(2)** Tournez la molette SEL/PUSH EXEC pour sélectionner  $\overline{R}$ , puis appuyez sur la molette.
- **(**3**)** Tournez la molette SEL/PUSH EXEC pour sélectionner SELFTIMER, puis appuyez sur la molette.
- **(**4**)** Tournez la molette SEL/PUSH EXEC pour sélectionner ON, puis appuyez sur la molette.
- **(**5**)** Appuyez sur MENU pour faire disparaître les réglages de menu.
- **(**6**)** Appuyez à fond sur PHOTO.

La minuterie du retardateur se met en marche à compter de 10 et pendant ce temps des bips sont audibles. Les deux dernières secondes, les bips deviennent plus rapides, puis l'enregistrement commence.

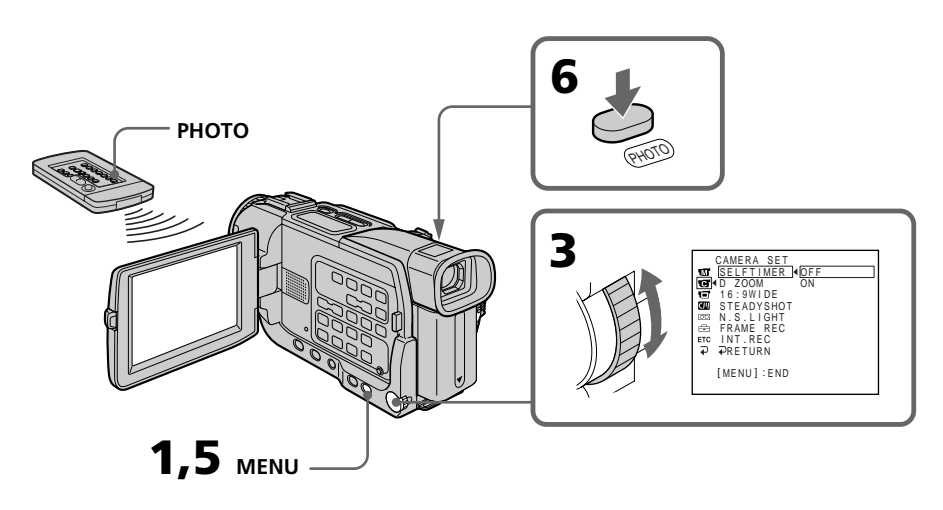

### Pour annuler l'enregistrement avec le retardateur

En mode d'attente, réglez SELFTIMER sur OFF dans les réglages de menu. Il n'est pas possible d'arrêter l'enregistrement avec le retardateur à l'aide de la télécommande.

### **Remarque**

Le mode d'enregistrement avec le retardateur se désactive automatiquement lorsque :

- L'enregistrement est terminé.
- Le commutateur POWER est réglé sur OFF (CHG) ou VCR.

### Impression d'une photo

Vous pouvez imprimer une photo sur une imprimante vidéo (en option). Pour ce faire, raccordez l'imprimante vidéo à l'aide du cordon de liaison audio/vidéo fourni avec le caméscope.

Raccordez le cordon de liaison audio/vidéo à la prise AUDIO/VIDEO du caméscope et la fiche jaune du cordon à la prise d'entrée vidéo de l'imprimante.

Reportez-vous ensuite au mode d'emploi de l'imprimante vidéo pour le détail sur l'impression proprement dite.

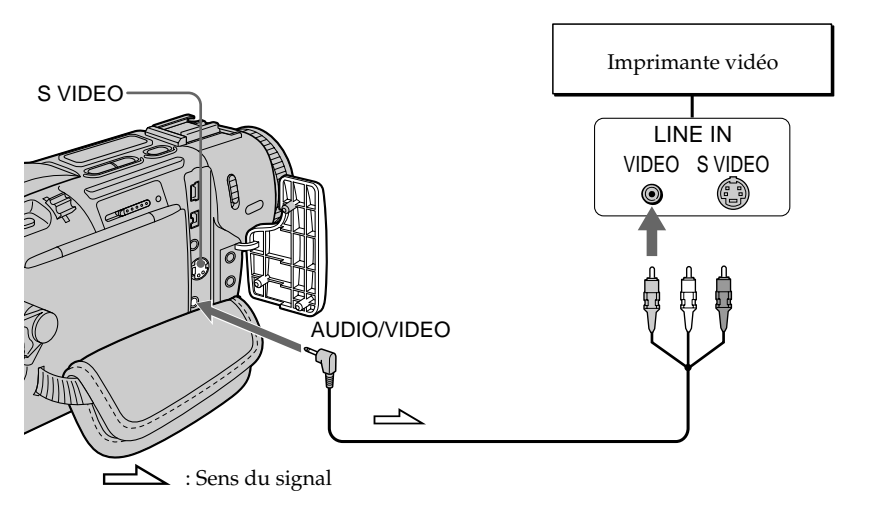

### **Si l'imprimante vidéo est équipée d'une entrée S-vidéo**

Utilisez un câble S-vidéo (en option). Raccordez celui-ci à la prise S VIDEO du caméscope et à l'entrée S-vidéo de l'imprimante.

# Réglage manuel de la balance de blancs

La balance des blancs peut être réglée manuellement. Le réglage manuel permet d'obtenir des blancs purs et un équilibre plus naturel des couleurs. Normalement la balance des blancs se règle automatiquement.

- **(**1**)** En mode CAMERA ou MEMORY (DCR-TRV17 seulement), sélectionnez WHT BAL dans  $\overline{u}$  des réglages de menu (p. 96).
- **(**2**)** Sélectionnez le mode de balance des blancs dans les réglages de menu.

 $\frac{1}{28}$  (INDOOR) :

- •Changement rapide des conditions d'éclairage
- •Eclairage trop lumineux comme dans un studio photographique
- •Eclairage par des lampes au sodium ou au mercure
- (OUTDOOR) :
- •Prise de vue au coucher/lever du soleil, juste après le coucher/lever du soleil, avec enseignes lumineuses ou feux d'artifices
- •Prise de vue sous une lampe fluorescente

 $H$ OLD $\cdot$ 

Prise de vue d'un sujet ou d'une surface monochrome

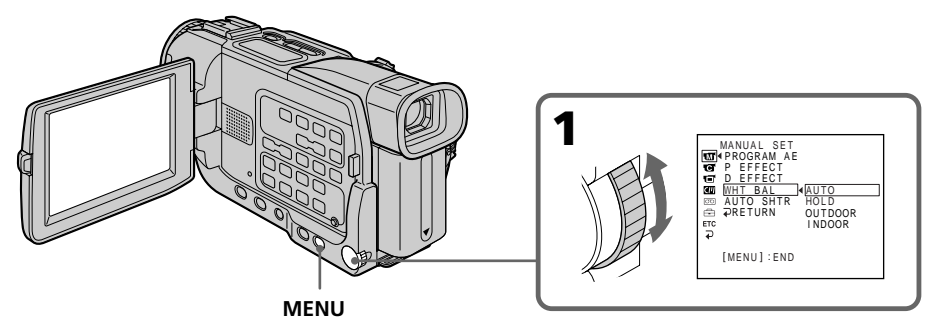

### Pour revenir à la balance des blancs automatique

Réglez WHT BAL sur AUTO dans les réglages de menu.

### **Lorsque vous enregistrez dans une pièce éclairée par la lumière d'un téléviseur** Il est conseillé d'utiliser le mode intérieur  $\frac{1}{2}$ .

#### **Lorsque vous enregistrez sous un éclairage fluorescent**

Utilisez le réglage automatique de la balance des blancs ou le mode de verrouillage. La balance des blancs ne se réglera peut-être pas correctement si vous utilisez le mode ze (intérieur).

### **En mode de réglage automatique de la balance des blancs**

Dirigez le caméscope vers une surface blanche pendant 10 secondes environ après avoir mis le commutateur POWER sur CAMERA pour obtenir une meilleure balance des blancs lorsque :

- vous avez détaché la batterie du caméscope.
- •vous avez apporté votre caméscope de l'intérieur à l'extérieur d'une maison ou vice versa sans changer d'exposition.

### **En mode de verrouillage de la balance des blancs**

Réglez la balance des blancs sur AUTO et revenez à HOLD quelques secondes plus tard  $\mathrm{si}$  :

- •vous avez changé de programme d'exposition automatique.
- •vous avez apporté votre caméscope de l'intérieur à l'extérieur d'une maison ou vice versa.

Vous pouvez enregistrer en format 16:9 pour regarder vos films sur un téléviseur grand écran (16:9WIDE).

Des bandes noires apparaîtront à l'écran pendant l'enregistrement en mode 16:9WIDE **[**a**]**. L'image sera comprimée horizontalement pendant la lecture sur un téléviseur normal [b**]** ou sur un téléviseur grand écran **[**c**]**. Si vous sélectionnez le mode Grand écran sur un téléviseur grand écran, l'image sera normale **[**d**]**.

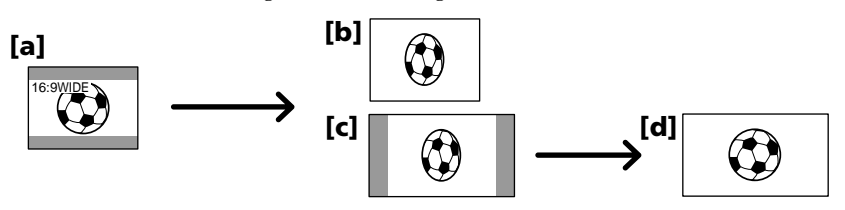

En mode d'attente, réglez 16:9WIDE sur ON dans  $\blacksquare$  des réglages de menu (p. 96).

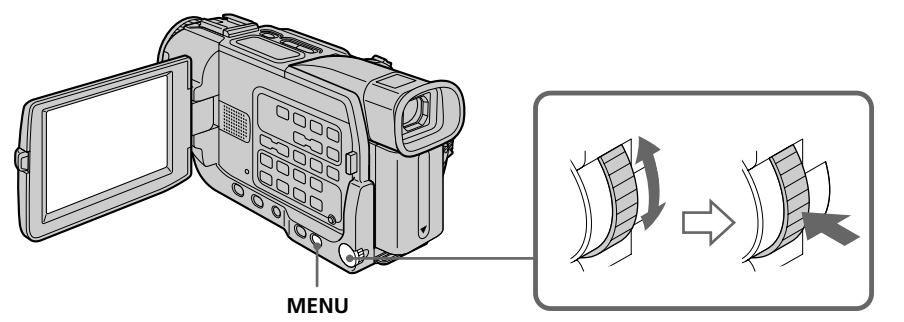

### Pour annuler le mode Grand écran

Réglez 16:9WIDE sur OFF dans les réglages de menu.

### En mode Grand écran vous ne pouvez pas sélectionner les fonctions suivantes : – OLD MOVIE

– BOUNCE

### **Pendant l'enregistrement**

Vous ne pouvez pas sélectionner ni annuler le mode Grand écran. Pour annuler le mode Grand écran, mettez le caméscope en attente et réglez 16:9WIDE sur OFF dans les réglages de menu.

### **Raccordement à un téléviseur**

Les images enregistrées dans le mode 16:9WIDE apparaissent automatiquement en grand format si le caméscope est :

– raccordé à un téléviseur compatible avec le système vidéo ID (ID-1/ID-2).

– raccordé à la prise S-vidéo du téléviseur.

### **Système ID-1**

Le système ID-1 communique les informations concernant le format (16:9, 4:3 ou boîte aux lettres) de l'écran. Ces informations sont insérées entre les signaux vidéo. Sur les téléviseurs pourvus de ce système, le mode Grand écran est automatiquement sélectionné.

### **Système ID-2**

Le système ID-2 envoie un signal antipiratage en même temps que les signaux ID-1 insérés entre les signaux vidéo lorsque le caméscope est relié à un autre appareil par un cordon de liaison audio/vidéo.

# Utilisation de transitions en fondu

Vous pouvez faire des entrées ou sorties en fondu pour donner un aspect professionnel à vos films.

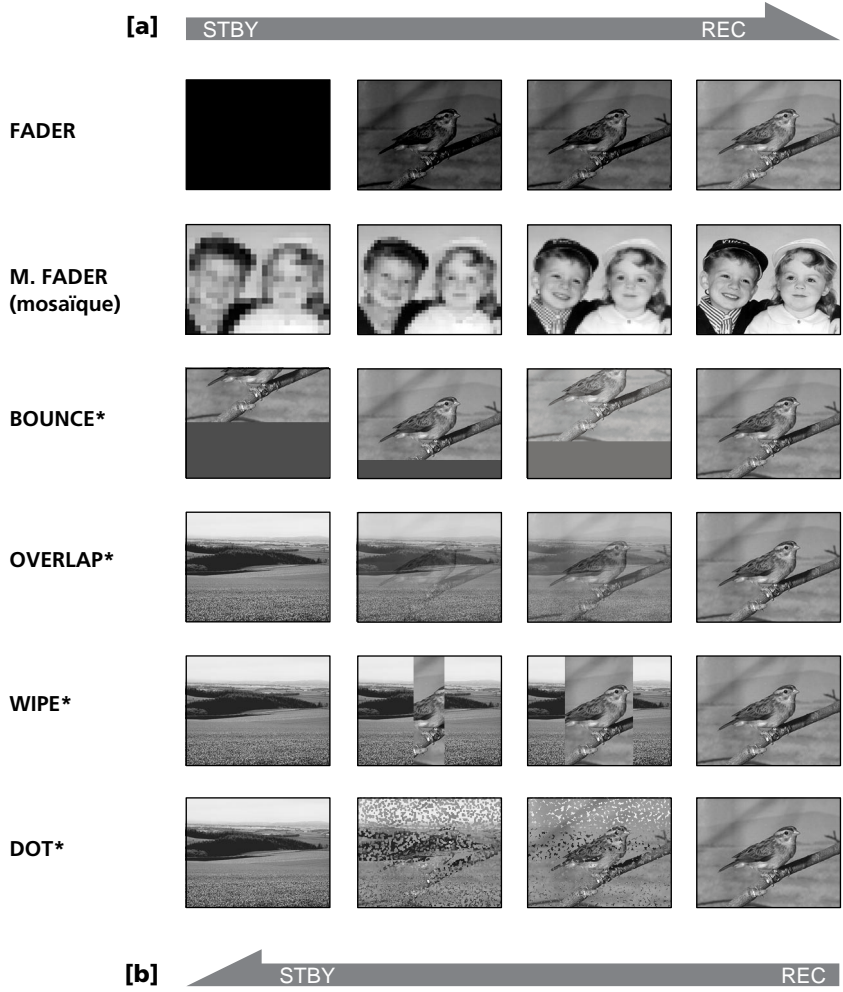

### **MONOTONE**

Pendant l'entrée en fondu, une image en blanc et noir apparaît lentement en couleur. Pendant la sortie en fondu, une image en couleur apparaît lentement en blanc et noir.

**\***Entrée en fondu seulement

### **(**1**) Pendant l'entrée en fondu [**a**]**

En mode d'attente, appuyez sur FADER jusqu'à ce que l'indicateur de fondu souhaité clignote.

### **Pendant la sortie en fondu [**b**]**

En mode d'enregistrement, appuyez sur FADER jusqu'à ce que l'indicateur de fondu souhaité clignote.

L'indicateur change de la façon suivante :

 $\blacktriangleright$  FADER  $\rightarrow$  M.FADER  $\rightarrow$  BOUNCE  $\rightarrow$  MONOTONE  $\rightarrow$  OVERLAP  $\rightarrow$  WIPE  $\rightarrow$  DOT  $\rightarrow$  pas d'indicateur  $\rightarrow$ 

Le dernier mode de fondu sélectionné apparaît en premier.

**(**2**)** Appuyez sur START/STOP. L'indicateur de fondu cesse de clignoter. Après la transition en fondu, le caméscope revient automatiquement au mode normal.

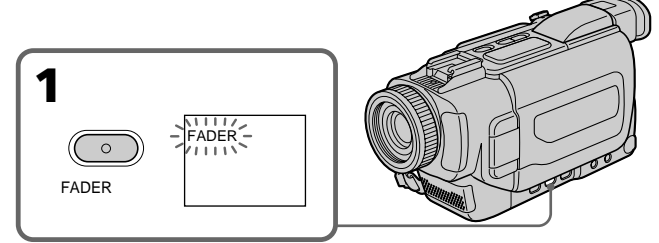

### Pour annuler la fonction de fondu

Avant d'appuyer sur START/STOP, appuyez sur FADER jusqu'à ce que l'indicateur disparaisse.

### **Remarque**

Vous ne pouvez pas utiliser les fonctions suivantes pendant une transition en fondu et vous ne pouvez pas faire de transition en fondu lorsque vous utilisez les fonctions suivantes :

- Effets numériques
- Mode Faible éclairement de PROGRAM AE (Fonctions Overlap, Wipe et Dot seulement) (L'indicateur de programme à faible éclairement clignote.)
- Super NightShot
- Enregistrement de photos sur cassette

### **Lorsque l'indicateur OVERLAP, WIPE ou DOT apparaît en mode d'attente**

Le caméscope mémorise d'abord l'image sur la bande. Lorsque celle-ci est mémorisée, l'indicateur clignote rapidement, puis l'image disparaît. A ce moment, l'image obtenue est plus ou moins nette selon l'état de la bande.

### **Lorsque vous utilisez la fonction Bounce, vous ne pouvez pas utiliser les fonctions suivantes␣ :**

- Exposition
- Mise au point
- Zoom
- Effets d'image

### **Remarque sur la fonction Bounce**

L'indicateur BOUNCE n'apparaît pas avec les fonctions ou modes suivants :

- D ZOOM activé dans les réglages de menu
- Grand écran (16:9WIDE)
- Effet d'image
- PROGRAM AE

### **En mode MEMORY (DCR-TRV17 seulement)**

Il n'est pas possible de faire des transitions en fondu.

### Utilisation d'effets spéciaux – Effets d'image

Vous pouvez truquer numériquement les images que vous filmez pour obtenir des effets spéciaux similaires à ceux des films ou des émissions télévisées.

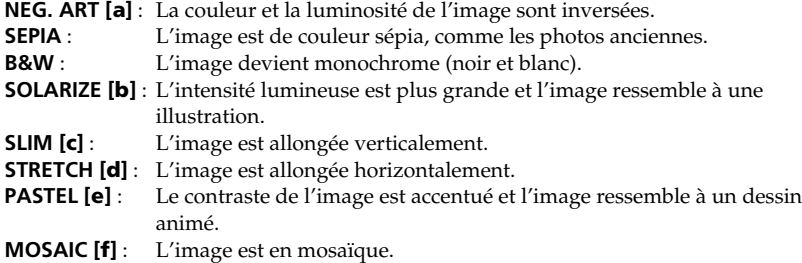

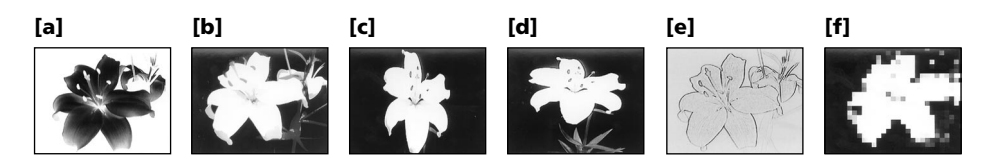

- **(1)** En mode CAMERA, appuyez sur P EFFECT dans **de** des réglages de menu (p. 96).
- **(**2**)** Sélectionnez l'effet d'image souhaité dans les réglages de menu.

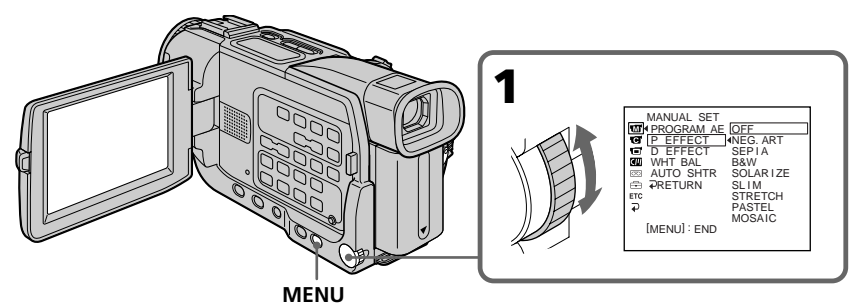

### Pour annuler l'effet d'image

Réglez P EFFECT sur OFF dans les réglages de menu.

### **Lorsque vous utilisez un effet d'image vous ne pouvez pas sélectionner Les fonctions suivantes␣ :**

– OLD MOVIE – BOUNCE

### **Lorsque vous éteignez le caméscope**

Il revient automatiquement au mode normale.

### Utilisation d'effets spéciaux – Effets numériques

Diverses fonctions numériques vous permettent d'ajouter des effets spéciaux aux images enregistrées. Le son est enregistré normalement.

### **STILL**

Permet de superposer une image fixe à une image animée.

### **FLASH (FLASH MOTION)**

Permet d'enregistrer des images fixes à intervalles constants pour créer un effet stroboscopique.

### **LUMI. (LUMINANCEKEY)**

Permet d'incruster une image animée dans une partie lumineuse d'une image fixe.

### **TRAIL**

Permet d'obtenir un effet de traînage avec une image rémanente.

### **SLOW SHTR (SLOW SHUTTER)**

Permet de ralentir la vitesse d'obturation. Le mode d'obturation lente rend les images sombres plus lumineuses.

### **OLD MOVIE**

Permet de restituer l'atmosphère d'un vieux film. Le caméscope se règle automatiquement sur le mode Grand écran, l'effet SEPIA et la vitesse d'obturation appropriée.

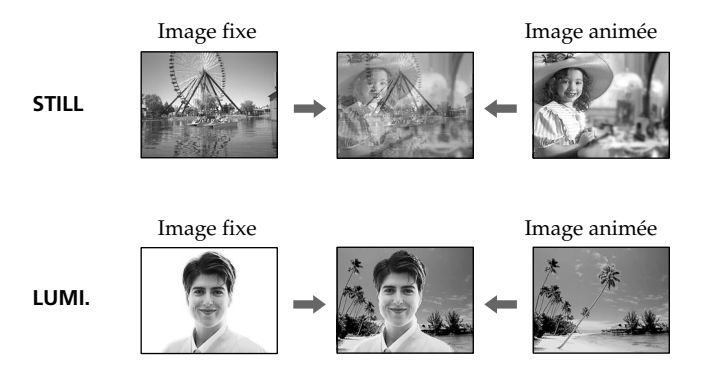

**(1)** En mode CAMERA, sélectionnez D EFFECT dans **de** des réglages de menu (p. 96).

**(**2**)** Sélectionnez l'effet numérique souhaité dans les réglages de menu, puis appuyez sur la molette SEL/PUSH EXEC. Un indicateur à barres apparaît dans les modes STILL et LUMI. L'image fixe

est enregistrée à ce moment dans la mémoire.

**(**3**)** Tournez la molette SEL/PUSH EXEC pour ajuster l'effect, puis appuyez sur la molette:

### **Effets et leurs réglages**

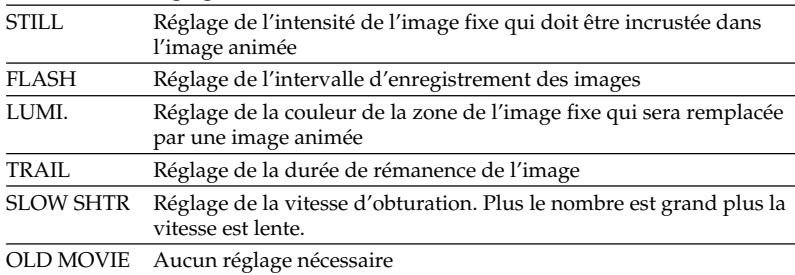

L'effet numérique devient plus intense quand le nombre de barres augmente. Les barres apparaissent dans les modes suivants : STILL, FLASH, LUMI. et TRAIL.

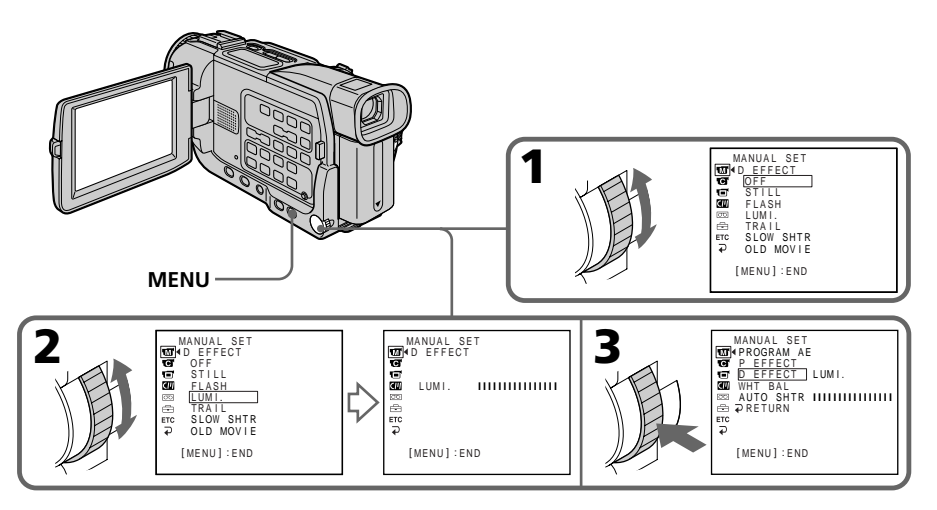

### Pour annuler l'effet numérique

Réglez D EFFECT sur OFF dans les réglages de menu.

### **Remarques**

- Les fonctions suivantes n'agissent pas lorsqu'un effet numérique est utilisé :
	- Transitions en fondu
	- Mode Faible éclairement de PROGRAM AE (L'indicateur de programme à faible éclairement clignote.)
	- Enregistrement de photos sur une cassette
	- Super NightShot
- La fonction PROGRAM AE n'agit pas en mode d'obturation lente :
- Les fonctions suivantes n'agissent pas en mode Vieux film :
	- Mode Grand écran
	- Effets d'image
	- PROGRAM AE

### **A la mise hors tension du caméscope**

L'effet numérique sélectionné est automatiquement annulé.

### **Lors de l'enregistrement en mode d'obturation lente**

Il se peut que l'autofocus ne soit pas très efficace. Faites la mise au point manuellement en utilisant un pied photographique.

### **Vitesse d'obturation**

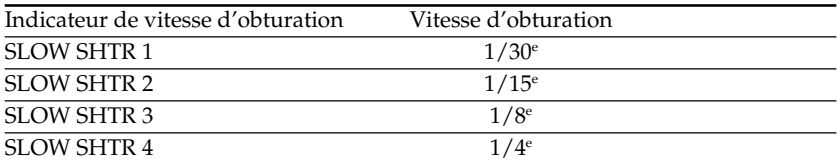

# Utilisation de la fonction PROGRAM AE

Vous pouvez sélectionner le mode d'exposition automatique (PROGRAM AE) le mieux adapté aux conditions de prise de vue.

#### А. **Projecteur**

Ce mode empêche que les personnes filmées sous un projecteur, par exemple au théâtre, aient des visages trop blancs.

### **Portrait**

Ce mode permet de bien faire ressortir le sujet sur un fond doux. Il est tout indiqué pour filmer des personnes ou des fleurs.

#### Î **Sports**

Ce mode réduit le bougé lors de la prise de vue de sujets aux mouvements rapides, comme une balle de golf ou de tennis.

#### $\boldsymbol{r}$ **Plage et ski**

Ce mode empêche que les visages des personnes apparaissent trop sombres sous une lumière intense ou une lumière réfléchie, en particulier à la plage en été ou sur les pistes de ski.

#### $\leq$ **Crépuscule et nuit**

Ce mode permet d'obtenir une meilleure atmosphère lors de la prise de vue de couchers du soleil, de vues nocturnes, de feux d'artifice et d'enseignes lumineuses.

### **Paysage**

Ce mode doit être utilisé pour filmer des sujets lointains, comme des montagnes et empêche le caméscope de faire la mise au point sur le maillage métallique d'une vitre, par exemple, lorsque vous filmez un sujet derrière une vitre.

#### $\hat{Q}$ **Faible éclairement**

Ce mode rend les sujets insuffisamment éclairés plus lumineux.

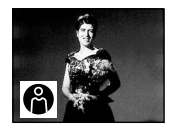

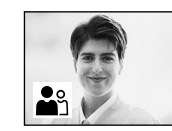

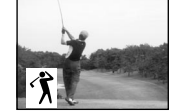

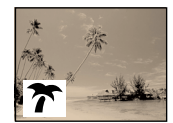

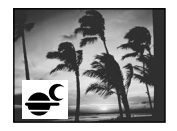

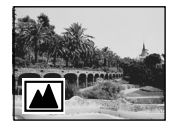

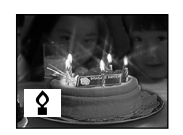

- **(**1**)** En mode CAMERA ou MEMORY (DCR-TRV17 seulement), appuyez sur MENU pour afficher les réglages de menu.
- **(2)** Tournez la molette SEL/PUSH EXEC pour sélectionner  $\mathbf{w}$ , puis appuyez sur la molette (p. 96).
- **(**3**)** Tournez la molette SEL/PUSH EXEC pour sélectionner PROGRAM AE, puis appuyez sur la molette.
- **(**4**)** Tournez la molette SEL/PUSH EXEC pour sélectionner le mode souhaité.

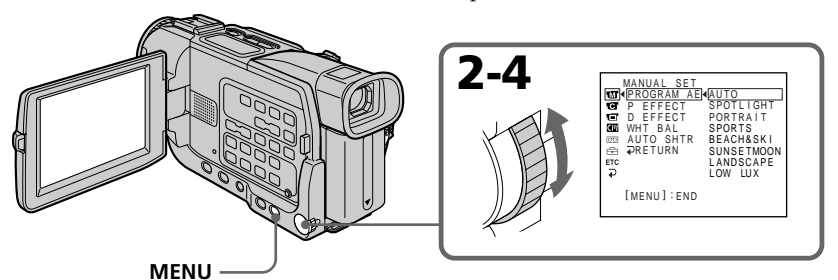

### Pour annuler la fonction PROGRAM AE

Réglez PROGRAM AE sur AUTO dans les réglages de menu.

### **Remarques**

- •Vous ne pouvez pas faire de gros plans dans les modes suivants, parce que le caméscope fait automatiquement la mise au point sur les sujets à distance moyenne ou lointains:
- Projecteur
- Sports
- Plage et ski
- •Le caméscope fait la mise au point sur les sujets lointains seulement dans les modes suivants :
- Crépuscule et nuit
- Paysage
- •Les fonctions suivantes n'agissent pas avec les programmes d'exposition automatique :
- Obturation lente
- OLD MOVIE
- BOUNCE
- Les fonctions suivantes n'agissent pas avec le mode Faible éclairement :
- Effets numériques
- Transition en fondu Overlap
- Transition en fondu Wipe
- Transition en fondu Dot
- •Lorsque NIGHTSHOT est réglé sur ON, la fonction PROGRAM AE n'agit pas. (L'indicateur clignote.)
- •Lors de la prise de vue en mode MEMORY (DCR-TRV17 seulement), les modes suivants n'agissent pas. (L'indicateur clignote.) :
- Faible éclairement
- Sports

### **Lorsque WHT BAL est réglé sur AUTO dans les réglages de menu**

La balance des blancs est ajustée même si un programme d'exposition automatique est sélectionné.

### **Même si un programme d'exposition automatique est sélectionné**

L'exposition peut être réglée manuellement.

### **Si vous filmez sous un tube à décharge comme une lampe fluorescente, une lampe au sodium ou une lampe au mercure**

Un scintillement ou changement de couleur peut apparaître dans les modes suivants. Si c'est le cas, désactivez la fonction PROGRAM AE.

– Mode Portrait

– Mode Sports

# Réglage manuel de l'exposition

Vous pouvez régler vous-même l'exposition. Il est préférable d'ajuster l'exposition manuellement dans les cas suivants :

- Le sujet est à contre-jour
- Le sujet est lumineux et le fond sombre
- Vous voulez obtenir une image fidèle de sujets sombres (scènes nocturnes)
- **(**1**)** En mode CAMERA ou MEMORY (DCR-TRV17 seulement), appuyez sur EXPOSURE. L'indicateur d'exposition apparaît.
- **(**2**)** Tournez la molette SEL/PUSH EXEC pour ajuster la luminosité.

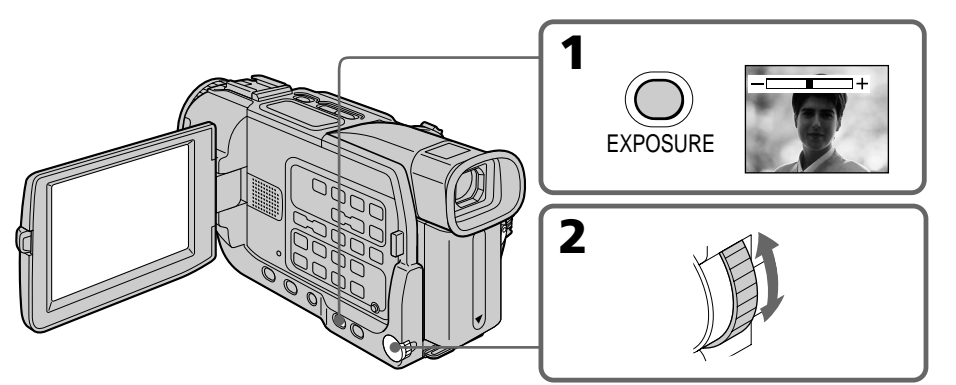

### Pour revenir au mode d'exposition automatique

Appuyez une nouvelle fois sur EXPOSURE.

#### **Remarque**

Lorsque vous ajustez manuellement l'exposition, la fonction de compensation de contre-jour n'agit pas.

#### **Le caméscope revient automatiquement au mode d'exposition automatique :**

– Si vous changez de programme d'exposition automatique:

– Si vous réglez NIGHTSHOT sur ON.

## Mise au point manuelle

Dans les situations suivantes vous obtiendrez de meilleurs résultats avec la mise au point manuelle.

- Lorsque l'autofocus n'est pas adapté à la prise de vue, en particulier si le sujet est :
	- derrière une vitre couverte de gouttelettes d'eau
	- derrière des rayures horizontales
	- faiblement contrasté, comme un mur ou le ciel
- •Lorsque vous voulez faire la mise au point sur un sujet en arrière plan.
- •Lorsque vous filmez un sujet stationnaire avec un pied photographique.

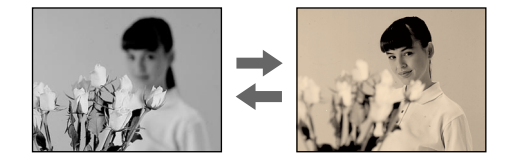

- **(**1**)** En mode CAMERA ou MEMORY (DCR-TRV17 seulement), appuyez légèrement sur FOCUS. L'indicateur <sup>e</sup> apparaît.
- **(**2**)** Tournez la bague de mise au point pour obtenir une image nette.

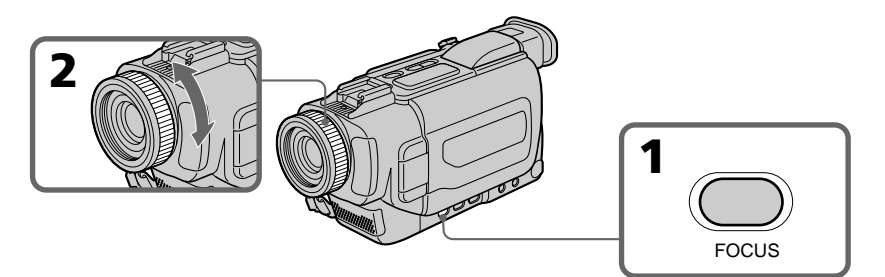

### Pour revenir à l'autofocus

Appuyez légèrement sur FOCUS pour éteindre l'indicateur.

### Pour filmer un sujet très éloigné

Lorsque vous appuyez à fond sur FOCUS, la mise au point est effectuée et l'indicateur apparaît. Lorsque vous relâchez FOCUS, la mise au point redevient manuelle. Utilisez ce mode quand le caméscope fait la mise au point sur un sujet rapproché alors que vous essayez de filmer un sujet éloigné.

### **Pour obtenir une image nette**

Effectuez d'abord la mise au point en position ''T'' (téléobjectif) et ajustez ensuite le zoom pour filmer en position ''W'' (grand angle). La mise au point sera plus simple à faire.

#### **Si vous filmez tout près du sujet**

Faites la mise au point en position ''W''(grand angle).

### 9 **est remplacé par␣ :**

- **A** lorsque vous filmez un sujet très éloigné.
- lorsque le sujet est trop près pour que la mise au point soit nette.

# Enregistrement échelonné

Vous pouvez faire un enregistrement échelonné dans le temps en réglant le caméscope pour qu'il se mette successivement en marche et à l'arrêt. Ceci vous permet de photographier ou de filmer la floraison, le bourgeonnement de plantes, etc.

**[**a**]**Durée d'enregistrement **[**b**]**Durée d'arrêt

- **(**1**)** Appuyez sur MENU pour afficher le menu en mode d'attente.
- **(2)** Tournez la molette SEL/PUSH EXEC pour sélectionner  $\overline{G}$ , puis appuyez sur la molette.

10 min 10 min

9 min 59 s 9 min 59 s **[**a**] [**a**] [**b**] [**b**]**

1 s 1 s

**Exemple**

- **(**3**)** Tournez la molette SEL/PUSH EXEC pour sélectionner INT. REC, puis appuyez sur la molette.
- **(**4**)** Tournez la molette SEL/PUSH EXEC pour sélectionner SET, puis appuyez sur la molette.
- **(**5**)** Réglez INTERVAL et REC TIME.
	- 1 Tournez la molette SEL/PUSH EXEC pour sélectionner INTERVAL, puis appuyez sur la molette.
	- 2 Tournez la molette SEL/PUSH EXEC pour sélectionner la durée de l'intervalle, puis appuyez sur la molette. Durée de l'intervalle :  $30$ SEC  $\longleftrightarrow$  1MIN  $\longleftrightarrow$  5MIN  $\longleftrightarrow$  10MIN
	- 3 Tournez la molette SEL/PUSH EXEC pour sélectionner REC TIME, puis appuyez sur la molette.
	- 4 Tournez la molette SEL/PUSH EXEC pour sélectionner la durée d'enregistrement souhaitée, puis appuyez sur la molette. Durée d'enregistrement :  $0.5$ SEC  $\longleftrightarrow$  1SEC  $\longleftrightarrow$  1.5SEC  $\longleftrightarrow$  2SEC
	- $\circled{5}$  Tournez la molette SEL/PUSH EXEC pour sélectionner  $\rightleftarrows$  RETURN, puis appuyez deux fois sur la molette.

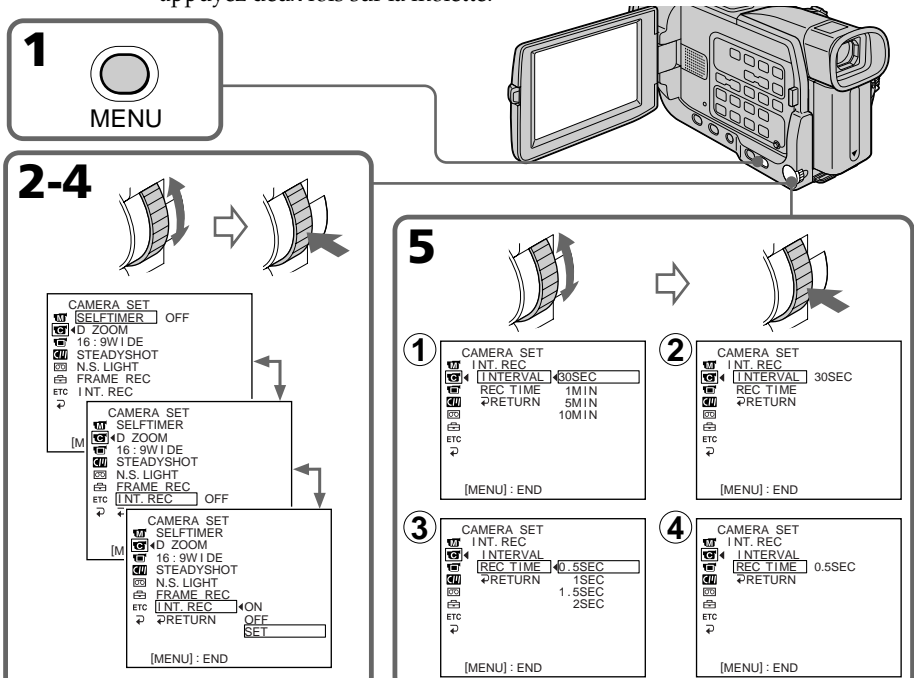

- **(**6**)** Tournez la molette SEL/PUSH EXEC pour sélectionner ON, puis appuyez sur la molette.
- **(**7**)** Appuyez sur MENU pour dégager le menu. L'indicateur d'enregistrement échelonné clignote.
- **(**8**)** Appuyez sur START/STOP pour activer l'enregistrement échelonné. L'indicateur d'enregistrement échelonné s'allume.

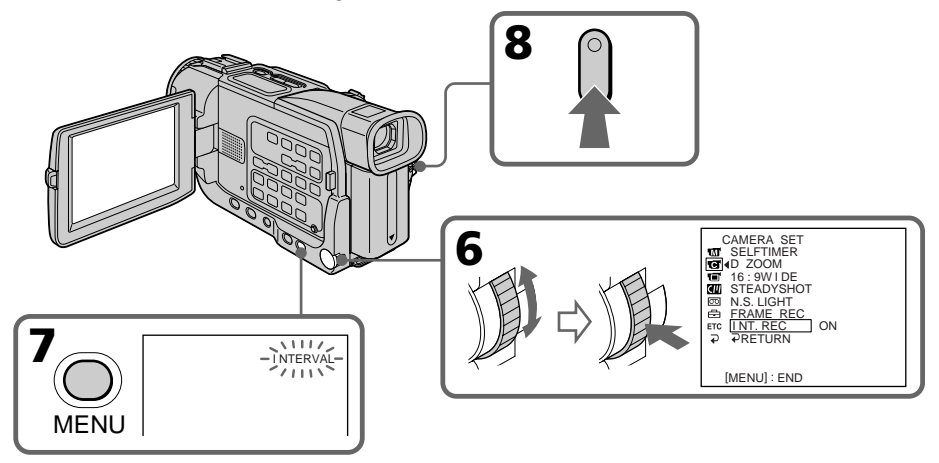

### Pour annuler l'enregistrement échelonné

- •Réglez INT.REC sur OFF dans les réglages de menu.
- •Réglez le commutateur POWER sur OFF (CHG), VCR ou MEMORY (DCR-TRV17 seulement).

### Pour arrêter l'enregistrement échelonné en cours et revenir à l'enregistrement normal

Appuyez sur START/STOP. Vous ne pouvez revenir à l'enregistrement normal qu'une seule fois. Pour annuler l'enregistrement normal, appuyez une nouvelle fois sur START/STOP.

### **Remarque sur l'enregistrement échelonné (DCR-TRV17 seulement)** L'enregistrement échelonné n'est pas possible en mode MEMORY.

### **Durée d'enregistrement**

La durée d'enregistrement peut être plus longue ou plus courte de +/– 6 images par rapport à la durée sélectionnée.

### Enregistrement image par image – Enregistrement discontinu

Vous pouvez obtenir un effet animé de marche-arrêt en utilisant cette fonction. Pour ce faire, déplacez chaque fois un peu le sujet avant de l'enregistrer. Il est conseillé d'utiliser un pied photographique et d'activer le caméscope par la télécommande après l'étape 6.

- **(**1**)** Appuyez sur MENU pour afficher le menu en mode d'attente.
- **(2)** Tournez la molette SEL/PUSH EXEC pour sélectionner  $\blacksquare$ , puis appuyez sur la molette.
- **(**3**)** Tournez la molette SEL/PUSH EXEC pour sélectionner FRAME REC, puis appuyez sur la molette.
- **(**4**)** Tournez la molette SEL/PUSH EXEC pour sélectionner ON, puis appuyez sur la molette.
- **(**5**)** Appuyez sur MENU pour dégager le menu. L'indicateur FRAME REC s'allume.
- **(**6**)** Appuyez sur START/STOP pour activer l'enregistrement discontinu. Le caméscope enregistre six images environ puis se remet en attente d'enregistrement.
- **(**7**)** Déplacez le sujet et répétez l'étape 6.

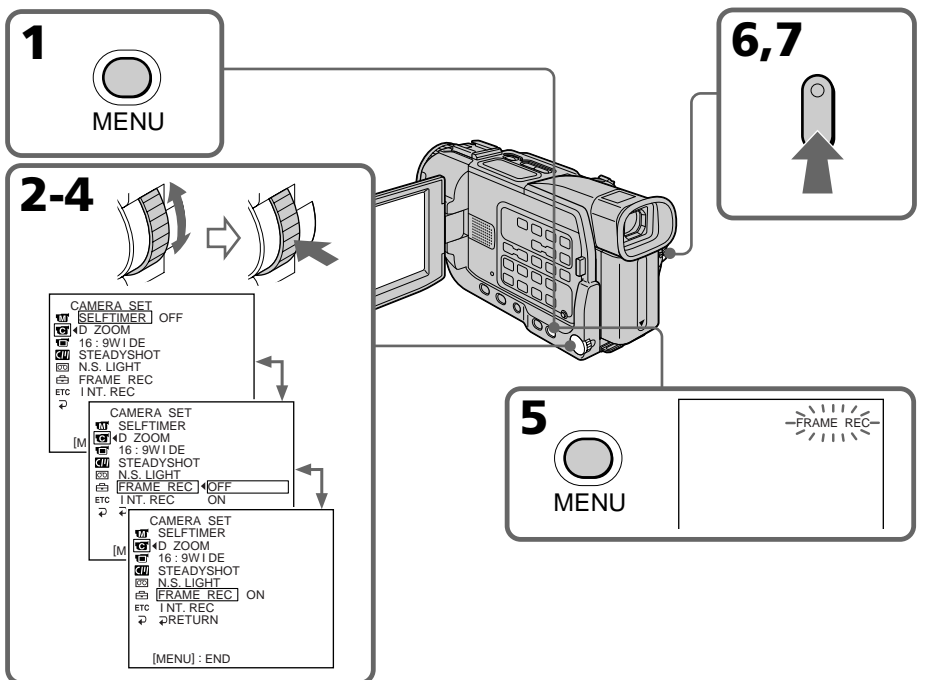

### Pour annuler l'enregistrement discontinu

- •Réglez FRAME REC sur OFF dans les réglages de menu.
- •Réglez le commutateur POWER sur OFF (CHG), VCR ou MEMORY (DCR-TRV17 seulement).

### **Remarques sur l'enregistrement discontinu**

- •La dernière prise de vue est un peu plus longue que les autres.
- •L'autonomie de la cassette ne sera pas indiquée correctement si vous utilisez continuellement cette fonction.

## Lecture d'une cassette avec effets d'image

Lors de la lecture, vous pouvez aussi truquer une scène en utilisant les effets d'image : NEG. ART, SEPIA, B&W et SOLARIZE.

- **(**1**)** En mode de lecture ou de pause de lecture, sélectionnez P EFFECT dans des réglages de menu (p. 96).
- **(**2**)** Sélectionnez le mode d'effet souhaité en tournant la molette SEL/PUSH EXEC. Pour le détail sur chaque effet d'image, voir page 44.

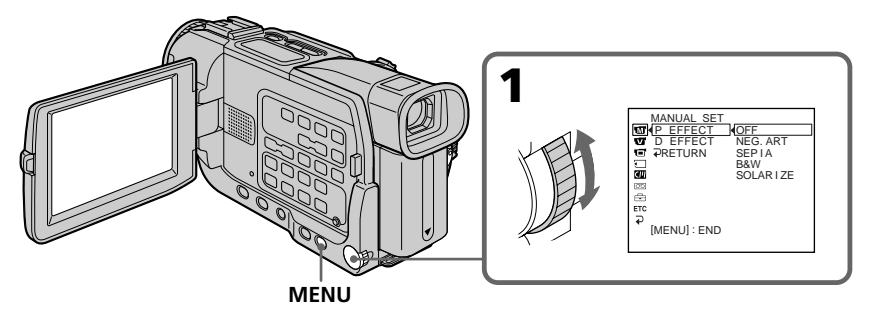

### Pour annuler l'effet d'image

Réglez P EFFECT sur OFF dans les réglages de menu.

### **Remarques**

- •Vous ne pouvez pas utiliser les effets d'images pour truquer les images fournies par un autre appareil.
- •Pour enregistrer des images truquées avec des effets d'image, utilisez le caméscope comme lecteur et un magnétoscope comme enregistreur.

### **Images truquées avec des effets d'image**

Les images auxquelles des effets d'image ont été appliqués ne peuvent pas être transmises par la prise  $\dot{\mathbf{b}}$  DV IN/OUT.

### **Si vous réglez le commutateur POWER sur OFF (CHG) ou arrêtez la lecture**

L'effet d'image employé sera automatiquement annulé.

### Lecture d'une cassette avec effets numériques

Pendant la lecture, vous pouvez ajouter des effets numériques à une scène en utilisant les fonctions STILL, FLASH, LUMI. et TRAIL.

- **(**1**)** En mode de lecture ou de pause de lecture, sélectionnez D EFFECT dans des réglages de menu (p. 96).
- **(**2**)** Sélectionnez l'effet numérique souhaité dans les réglages de menu, puis appuyez sur la molette SEL/PUSH EXEC. L'indicateur d'effet numérique s'allume et l'indicateur à barres apparaît. Dans le mode STILL ou LUMI., l'image qui apparaît lorsque vous appuyez sur la molette SEL/PUSH EXEC est enregistrée sous forme d'image fixe.
- **(**3**)** Tournez la molette SEL/PUSH EXEC pour ajuster l'effet puis appuyez sur la molette.

Pour le détail sur chaque effet numérique, voir page 45.

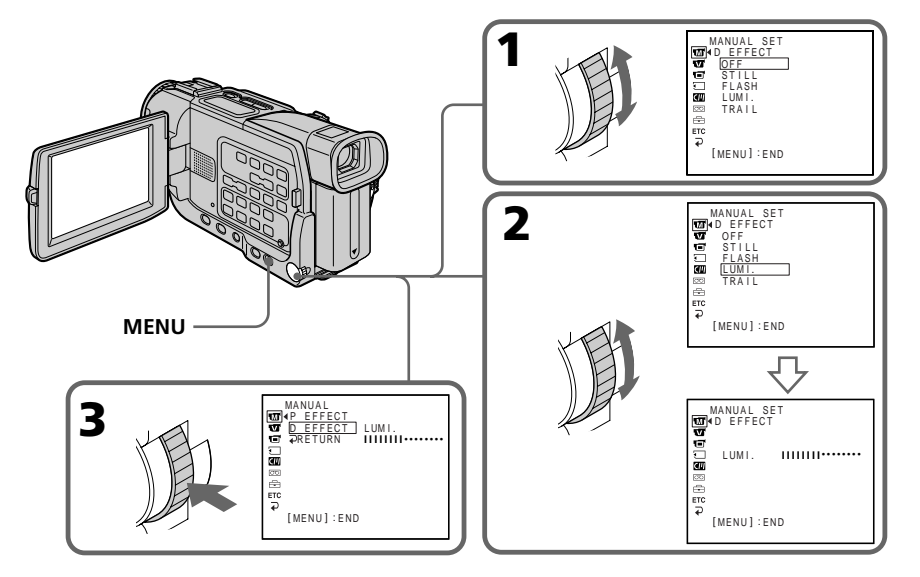

### Pour annuler l'effet numérique

Réglez D EFFECT sur OFF dans les réglages de menu.

### **Remarques**

- •Vous ne pouvez pas utiliser les effets numériques pour truquer les images fournies par un autre appareil.
- •Pour enregistrer des images truquées avec des effets numériques, utilisez le caméscope comme lecteur et un magnétoscope comme enregistreur.

### **Images truquées avec des effets numériques**

- •Les images auxquelles des effets numériques ont été appliqués ne peuvent pas être transmises par la prise  $\mathbf{\dot{b}}$  DV IN/OUT.
- •Vous ne pouvez pas utiliser la fonction PB ZOOM pour les images truquées à l'aide d'effets numériques.

### **Lorsque vous réglez le commutateur POWER sur OFF (CHG) ou arrêtez la lecture**

L'effet numérique employé est automatiquement annulé.

### Agrandissement d'images enregistrées sur une cassette - PB ZOOM cassette

Vous pouvez agrandir les images fixes et animées. L'image agrandie pourra ensuite être copiée sur une cassette ou sur un "Memory Stick" (DCR-TRV17 seulement) (p. 120). Les images fixes enregistrées sur un "Memory Stick" peuvent aussi être agrandies (DCR-TRV17 seulement) (p. 139).

- **(**1**)** En mode de lecture ou de pause de lecture, appuyez sur PB ZOOM du caméscope. L'image est agrandie et  $\uparrow \downarrow \leftarrow \rightarrow$  apparaît à l'écran.
- **(**2**)** Tournez la molette SEL/PUSH EXEC pour déplacer l'image agrandie, puis appuyez sur la molette.
	- t: Déplacement de l'image vers le bas
	- r : Déplacement de l'image vers le haut
- **(**3**)** Tournez la molette SEL/PUSH EXEC pour déplacer l'image agrandie, puis appuyez sur la molette.
	- $\rightarrow$ : Déplacement de l'image vers la gauche (rotation de la molette vers le haut)
	- $\leftarrow$ : Déplacement de l'image vers la droite (rotation de la molette vers le bas)

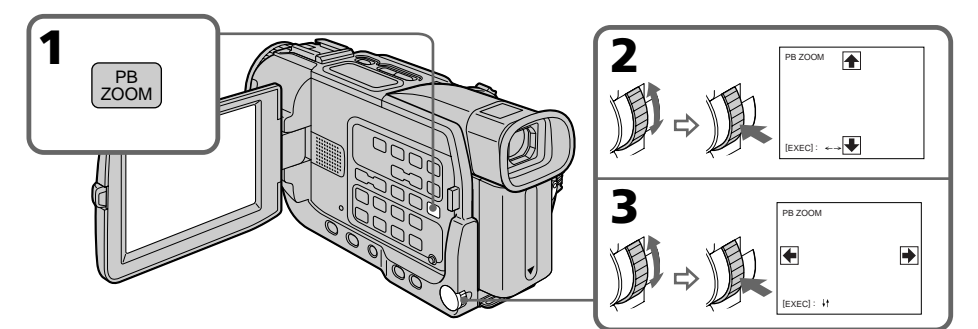

### Pour annuler la fonction PB ZOOM

Appuyez sur PB ZOOM.

### **Remarques**

Vous ne pouvez pas utiliser la fonction PB ZOOM pour agrandir les images fournies par un autre appareil.

### La fonction PB ZOOM est automatiquement annulée lorsque :

- Le commutateur POWER est réglé sur OFF (CHG).
- La lecture est arrêtée.
- Les réglages de menu sont affichés.

### **Images agrandies avec la fonction PB ZOOM**

Les images agrandies avec la fonction PB ZOOM ne peuvent pas être transmises par la prise **i** DV IN/OUT.

### Localisation rapide d'une scène par la mémorisation du point zéro

Lorsque vous utilisez cette fonction, le caméscope recherche le passage souhaité dans un sens ou l'autre jusqu'à ce que le compteur atteigne la valeur "0:00:00" et s'arrête à ce point. Pour cette opération, vous pouvez utiliser la télécommande.

- **(**1**)** En mode de lecture, appuyez sur DISPLAY.
- **(**2**)** Appuyez sur ZERO SET MEMORY au point que vous voulez localiser par la suite. Le compteur indique "0:00:00" et l'indicateur "ZERO SET MEMORY" clignote.
- **(3)** Appuyez sur lorsque vous voulez arrêter la lecture.
- **(4)** Appuyez sur  $\blacktriangleleft$  pour rembobiner la bande jusqu'au point zéro du compteur. La bande s'arrête automatiquement quand le compteur atteint approximativement zéro. L'indicateur "ZERO SET MEMORY" disparaît et le code temporel apparaît.
- **(5)** Appuyez sur  $\blacktriangleright$ . La lecture commence.

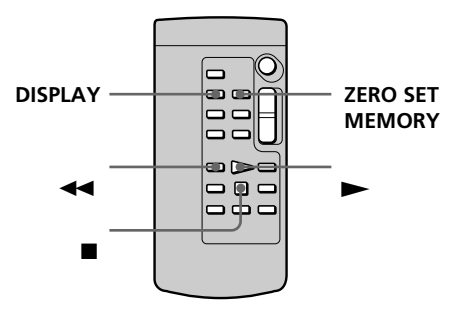

#### **Remarques**

- •La fonction de mémorisation du point zéro est annulée si vous appuyez une nouvelle fois sur ZERO SET MEMORY avant de rembobiner la bande.
- •La différence de temps par rapport au code temporel peut être de quelques secondes.

#### **Si la cassette contient un passage vierge entre les scènes enregistrées**

La fonction de mémorisation du point zéro n'agira pas correctement.

### **La mémorisation du point zéro peut être utilisée pendant l'attente d'enregistrement**

Si vous voulez insérer une scène au milieu d'une cassette enregistrée, appuyez sur ZERO SET MEMORY à l'endroit où l'insertion doit prendre fin. Rembobinez la bande jusqu'au point où l'insertion doit commencer et commencez l'enregistrement. L'enregistrement s'arrête automatiquement lorsque le compteur atteint le point zéro, puis le caméscope se remet en attente.

### Recherche d'une scène d'après le titre – Recherche de titre

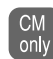

Si vous utilisez une cassette à puce, vous pourrez rechercher le titre d'un enregistrement. Pour cette opération il faut utiliser la télécommande.

### **Avant de commencer**

Réglez CM SEARCH sur ON dans **de** des réglages de menu (p. 99). (Le réglage par défaut est ON.)

- **(**1**)** Réglez le commutateur POWER sur VCR.
- **(**2**)** Appuyez de façon répétée sur SEARCH MODE de la télécommande jusqu'à ce que l'indicateur TITLE SEARCH apparaisse.

L'indicateur change de la façon suivante :

 $\rightarrow$  TITLE SEARCH  $\rightarrow$  DATE SEARCH  $\rightarrow$  PHOTO SEARCH

 $\rightarrow$  PHOTO SCAN  $\rightarrow$  pas d'indicateur  $\rightarrow$ 

**(3)** Appuyez sur  $\blacktriangleleft$  ou  $\blacktriangleright$  de la télécommande pour sélectionner le titre. La lecture commence automatiquement à la scène désignée par ce titre.

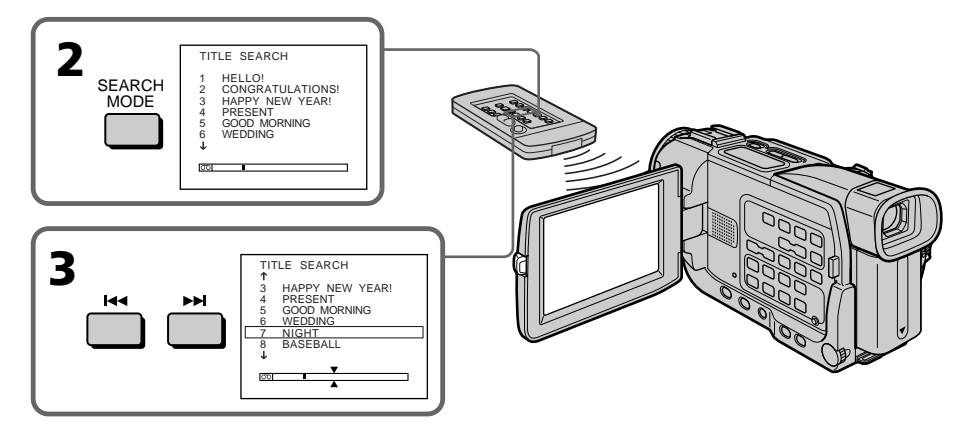

### Pour arrêter la recherche

Appuyez sur  $\blacksquare$ .

### **Si vous utilisez une cassette sans puce**

Vous ne pourrez pas incruster ou rechercher un titre.

### **Indicateur**

- La barre dans l'indicateur  $\boxed{00}$  indique la position actuelle sur la bande.
- La marque  $\sum$  dans l'indicateur  $\boxed{00}$  indique le point que vous essayez de localiser.

#### **Si une cassette contient un passage vierge entre les scènes enregistrées** La recherche de titre ne s'effectuera pas normalement.

### **Pour incruster un titre**

Voir page 88.

### Recherche d'une scène d'après la date – Recherche de date

Vous pouvez localiser un passage en désignant une date précise. La lecture commencera automatiquement à partir de ce point (Recherche de date). Utilisez une cassette à puce de préférence. Vous ne pouvez effectuer cette opération qu'avec la télécommande.

Cette fonction permet de voir les différentes dates de vos enregistrements et de faire des montages en fonction de la date d'enregistrement.

### Recherche d'une date en utilisant la mémoire de la cassette

### **Avant de commencer**

- •Cette fonction ne peut être utilisée qu'avec les cassettes à puce (p. 157).
- Réglez CM SEARCH sur ON dans **de** des réglages de menu (p. 99). (Le réglage par défaut est ON.)
- **(**1**)** Réglez le commutateur POWER sur VCR.
- **(**2**)** Appuyez plusieurs fois de suite sur SEARCH MODE de la télécommande jusqu'à ce que l'indicateur DATE SEARCH apparaisse. L'indicateur change comme suit :

 $\rightarrow$  TITLE SEARCH  $\rightarrow$  DATE SEARCH  $\rightarrow$  PHOTO SEARCH

- $\rightarrow$  PHOTO SCAN  $\rightarrow$  pas d'indicateur -
- **(3)** Appuyez sur  $\blacktriangleright\blacktriangleleft$  ou  $\blacktriangleright\blacktriangleright\blacktriangleleft$  de la télécommande pour sélectionner la date de l'enregistrement.

La lecture commence automatiquement à la date sélectionnée.

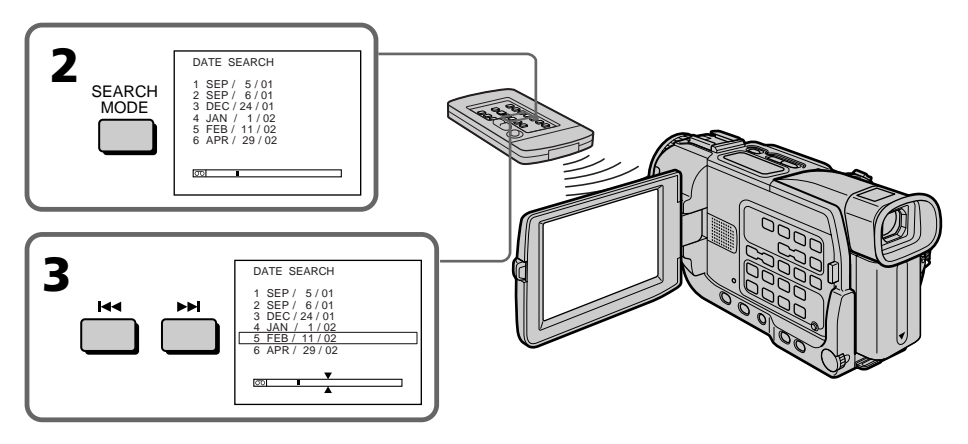

### Pour arrêter la recherche

Appuyez sur  $\blacksquare$ .

### **Remarque**

Si l'enregistrement effectué en une journée est inférieur à deux minutes, le caméscope ne pourra vraisemblablement pas localiser précisément le point où la date change.

#### **Indicateur**  $\boxed{CD}$

- La barre dans l'indicateur  $\overline{\circ}$  indique la position actuelle sur la bande.
- La marque  $\sum$  dans l'indicateur  $\boxed{00}$  indique le point que vous essayez de localiser.

#### **Si une cassette contient un passage vierge entre les scènes enregistrées**

La recherche de date ne s'effectuera pas normalement.

### **Cassette à puce**

Une cassette à puce peut contenir jusqu'à six dates d'enregistrement. Pour rechercher une date à partir de la septième date, procédez comme indiqué dans "Recherche d'une date sans utiliser la mémoire de la cassette" ci-dessous.

### Recherche d'une date sans utiliser la mémoire de la cassette

- **(**1**)** Réglez le commutateur POWER sur VCR.
- **(2)** Réglez CM SEARCH sur OFF dans **de** des réglages de menu (p. 99).
- **(**3**)** Appuyez plusieurs fois de suite sur SEARCH MODE de la télécommande jusqu'à ce que l'indicateur DATE SEARCH apparaisse. L'indicateur change comme suit :  $\rightarrow$  DATE SEARCH  $\rightarrow$  PHOTO SEARCH  $\rightarrow$  PHOTO SCAN  $\rightarrow$  pas d'indicateur
- **(4)** Appuyez sur  $\blacktriangleleft$  de la télécommande pour sélectionner la date précédente, ou sur  $\rightarrow$  pour rechercher la date suivante.

La lecture commence automatiquement à l'endroit où la date change. A chaque pression de  $\blacktriangleleft$  ou  $\blacktriangleright$ , la date précédente ou suivante est localisée.

### Pour arrêter la recherche

Appuyez sur  $\blacksquare$ .

### Recherche d'une photo – Recherche de photos/Balayage des photos

Vous pouvez facilement retrouver les images fixes que vous avez enregistrées sur une cassette **(recherche de photos)**.

Vous pouvez aussi revoir toutes les images fixes enregistrées en les affichant une à une pendant cinq secondes **(balayage des photos)**. Pour ces opérations il faut utiliser la télécommande.

Cette fonction permet de vérifier ou d'éditer des images fixes.

### Recherche d'une photo en utilisant la mémoire de la cassette

### **Avant de commencer**

- •Cette fonction ne peut être utilisée qu'avec les cassettes à puce.
- Réglez CM SEARCH sur ON dans  $\boxed{a}$  des réglages de menu (p. 99). (Le réglage par défaut est ON.)
- **(**1**)** Réglez le commutateur POWER sur VCR.
- **(**2**)** Appuyez plusieurs fois de suite sur SEARCH MODE de la télécommande jusqu'à ce que l'indicateur PHOTO SEARCH apparaisse. L'indicateur change comme suit :
	- $\rightarrow$  TITLE SEARCH  $\rightarrow$  DATE SEARCH  $\rightarrow$  PHOTO SEARCH
		- $\rightarrow$  PHOTO SCAN  $\rightarrow$  pas d'indicateur
- **(3)** Appuyez sur  $\blacktriangleleft$  ou  $\blacktriangleright$  de la télécommande pour sélectionner la date de l'enregistrement. La photo enregistrée à la date sélectionnée s'affiche automatiquement.

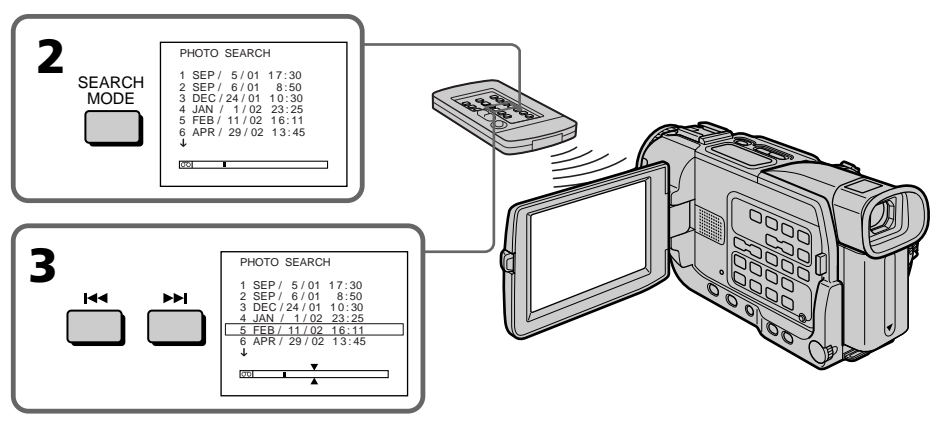

### Pour arrêter la recherche

Appuyez sur  $\blacksquare$ .

### **Indicateur**

- La barre dans l'indicateur  $\boxed{00}$  indique la position actuelle sur la bande.
- La marque  $\sum$  dans l'indicateur  $\overline{[0]}$  indique le point que vous essayez de localiser.

**Si une cassette contient un passage vierge entre les scènes enregistrées** La recherche de photo/balayage de photos ne s'effectuera pas normalement.

**Nombre de photos pouvant être localisées en utilisant la mémoire de la cassette** Un maximum de 12 photos peuvent être localisées. Au-delà de ce nombre, utilisez la fonction de balayage des photos pour rechercher une photo.

### Recherche d'une photo – Recherche de photos/Balayage des photos

### Recherche d'une photo sans utiliser la mémoire de la cassette

- **(**1**)** Réglez le commutateur POWER sur VCR.
- **(2)** Réglez CM SEARCH sur OFF dans **de** des réglages de menu (p. 99).
- **(**3**)** Appuyez plusieurs fois de suite sur SEARCH MODE de la télécommande jusqu'à ce que l'indicateur PHOTO SEARCH apparaisse. L'indicateur change comme suit :  $\rightarrow$  DATE SEARCH  $\rightarrow$  PHOTO SEARCH  $\rightarrow$  PHOTO SCAN  $\rightarrow$  pas d'indicateur
- **(4)** Appuyez sur  $\blacktriangleright\blacktriangleleft$  ou  $\blacktriangleright\blacktriangleright\blacktriangleleft$  de la télécommande pour sélectionner une photo. A chaque pression de  $\blacktriangleleft$  ou  $\blacktriangleright$ , la photo précédente ou suivante est localisée. La photo sélectionnée s'affiche automatiquement.

### Pour arrêter la recherche

Appuyez sur  $\blacksquare$ .

### Balayage des photos

- **(**1**)** Réglez le commutateur POWER sur VCR.
- **(**2**)** Appuyez plusieurs fois de suite sur SEARCH MODE de la télécommande jusqu'à ce que l'indicateur PHOTO SCAN apparaisse. L'indicateur change de la façon suivante :  $\rightarrow$  DATE SEARCH  $\rightarrow$  PHOTO SEARCH  $\rightarrow$  PHOTO SCAN  $\rightarrow$  pas d'indicateur
	-
- **(3)** Appuyez sur  $\blacktriangleright$  ou  $\blacktriangleright$  de la télécommande. Chaque photo est reproduite pendant cinq secondes environ.

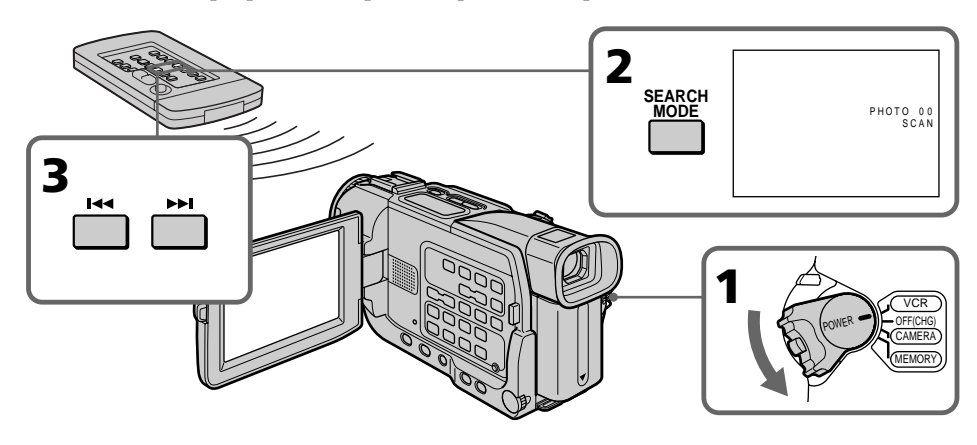

### Pour arrêter le balayage

Appuyez su $\blacksquare$ .

### — Montage — Copie d'une cassette

### Utilisation du cordon de liaison audio/vidéo

Vous pouvez faire des copies ou des montages en raccordant votre magnétoscope au caméscope. Votre caméscope vous servira de lecteur.

Raccordez le caméscope au magnétoscope avec le cordon de liaison audio/vidéo fourni avec le caméscope.

### **Avant de commencer**

- •Réglez DISPLAY sur LCD dans les réglages de menu. (Le réglage par défaut est LCD.)
- •Appuyez sur les touches suivantes pour dégager les indicateurs sinon ils se superposeront au montage.
- DISPLAY
- DATA CODE de la télécommande
- SEARCH MODE de la télécommande
- **(**1**)** Insérez une cassette vierge (ou une cassette que vous voulez réenregistrer) dans le magnétoscope et une cassette enregistrée dans le caméscope.
- **(**2**)** Préparez le magnétoscope pour l'enregistrement, puis réglez le sélecteur d'entrée sur LINE.

Voir le mode d'emploi du magnétoscope pour le détail.

- **(**3**)** Réglez le commutateur POWER sur VCR.
- **(**4**)** Reproduisez la cassette enregistrée sur le caméscope.
- **(**5**)** Commencez l'enregistrement sur le magnétoscope. Voir le mode d'emploi du magnétoscope pour le détail.

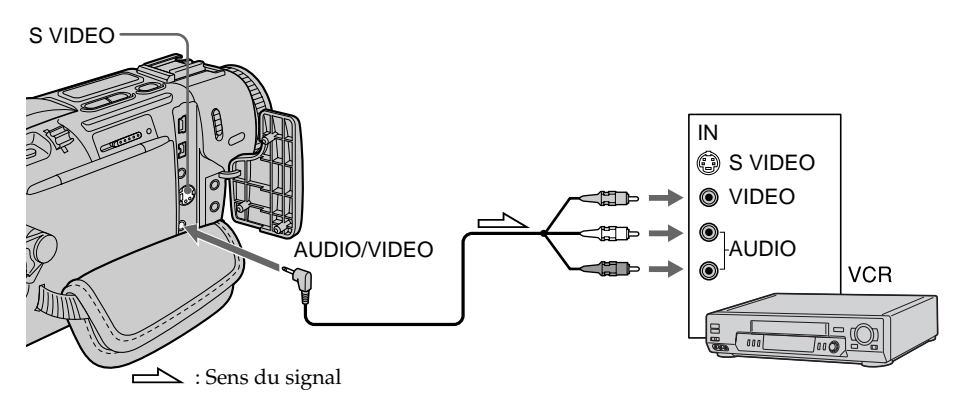

### Lorsque la copie est terminée

Appuyez sur du caméscope et du magnétoscope.

### **Vous pouvez faire des copies sur les types de magnétoscopes suivants␣ :**  $8 \text{ mm}$ , Hi $8 \text{ His}$ , WHS VHS, SWHS S-VHS, WHSE VHSC, SWHSE S-VHSC, B Betamax, ED Betal ED Betamax, Mini DV, DV, DV, DV Digital8

### **Si votre magnétoscope est de type monophonique**

Raccordez la fiche jaune du cordon de liaison audio/vidéo à la prise d'entrée vidéo et la fiche blanche ou rouge à la prise d'entrée audio du téléviseur et du magnétoscope. Lorsque la fiche blanche est raccordée, vous entendez le son du canal gauche et lorsque la fiche rouge est raccordée, vous entendez le son du canal droit.

### **Si votre magnétoscope est pourvu d'une prise S-vidéo**

Raccordez-le au caméscope à l'aide d'un câble S-vidéo (en option) pour obtenir des images au format DV de haute qualité.

Raccordez le câble S-vidéo (en option) aux prises S-vidéo du caméscope et du magnétoscope.

Avec cette liaison, vous n'avez pas besoin de relier la fiche jaune (vidéo) du cordon de liaison audio/vidéo.

### Utilisation d'un câble i.LINK (Câble de liaison DV)

Raccordez simplement le câble i.LINK (câble de liaison DV) (en option) à la prise  $\dot{\mathbf{b}}$  DV IN/OUT du caméscope et à la prise DV IN de l'appareil DV. La liaison numérique à numérique permet la transmission de signaux vidéo et audio sous forme numérique et assure un montage de haute qualité.

Vous pouvez copier les titres, les indicateurs, le contenu de la mémoire de cassette ou les lettres sur l'écran d'index du "Memory Stick" (DCR-TRV17 seulement). Réglez le sélecteur d'entrée du magnétoscope sur l'entrée DV, le cas échéant.

- **(**1**)** Insérez une cassette vierge (ou une cassette que vous voulez réenregistrer) dans le magnétoscope et insérez la cassette enregistrée dans le caméscope.
- **(**2**)** Préparez le magnétoscope pour l'enregistrement. Réglez le sélecteur d'entrée sur LINE. Voir le mode d'emploi du magnétoscope pour le détail.
- **(**3**)** Réglez le commutateur POWER sur VCR.
- **(**4**)** Reproduisez la cassette enregistrée sur le caméscope.
- **(**5**)** Commencez l'enregistrement sur le magnétoscope. Voir le mode d'emploi du magnétoscope.

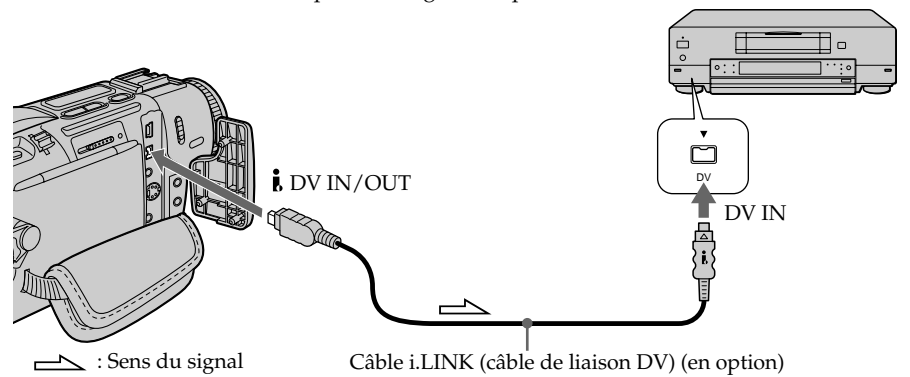

### Lorsque la copie est terminée

Appuyez sur ■ du caméscope et de l'appareil DV raccordé.

### **Vous ne pouvez raccorder qu'un magnétoscope avec le câble i.LINK (câble de liaison DV)**

Voir page 161 pour le détail sur la norme i.LINK.

### **Pendant le montage numérique les fonctions suivantes n'agissent pas␣ :**

- Effets numériques
- PB ZOOM
- Effets d'image

### Si vous enregistrez un arrêt sur image par la prise **k** DV IN/OUT

L'image enregistrée ne sera pas détaillée, et si vous la reproduisez sur un autre appareil vidéo, elle sera probablement instable.

### Copie de scènes précises – Montage numérique programmé

Vous pouvez copier des scènes précises, sélectionnées au préalable (programmes), sur une cassette sans avoir à effectuer d'opérations sur le magnétoscope. Les scènes peuvent être sélectionnées image par image. Vous pouvez ainsi présélectionner 20 programmes.

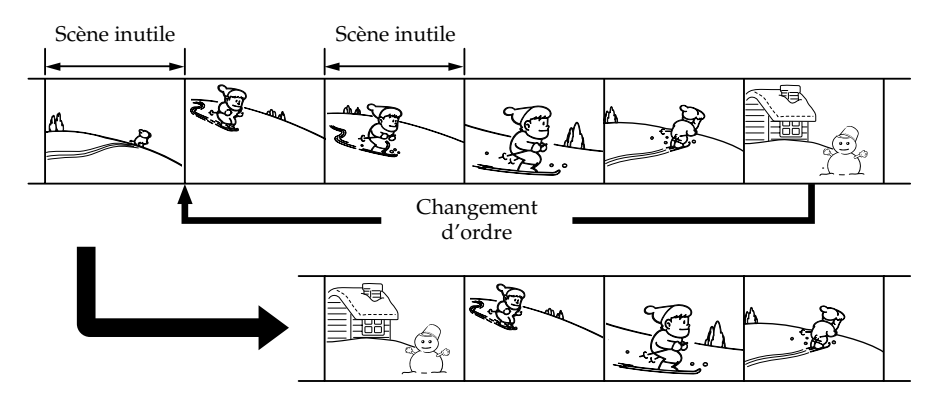

**67 Montage** Montage

### Avant d'effectuer le montage numérique programmé

**1e étape** Raccordement au magnétoscope (p. 67)

**2e étape** Préparation du magnétoscope (p. 68, 72)

**3e étape** Synchronisation du magnétoscope (p. 72)

Si vous faites une nouvelle copie avec le même magnétoscope, les 2e et 3e étapes seront superflues.

### Réalisation d'un montage numérique programmé

**1e opération** Création d'un programme (p. 75)

**2e opération** Réalisation du montage numérique programmé (duplication) (p. 77)

### 1<sup>e</sup> étape : Raccordement au magnétoscope

Vous pouvez raccorder un cordon de liaison audio/vidéo ou un câble i.LINK (câble de liaison DV).

Lorsque vous utilisez un cordon de liaison audio/vidéo, raccordez les appareils comme indiqué à la page 65.

Lorsque vous utilisez un câble i. LINK (câble de liaison DV), raccordez les appareils comme indiqué à la page 66.

### **Remarques**

- •Les titres, les indicateurs ou le contenu de la mémoire de la cassette ne peuvent pas être copiés.
- •Lorsque vous raccordez un câble i.LINK (câble de liaison DV), la copie peut ne pas s'effectuer correctement sur certains magnétoscopes.

Réglez CONTROL sur IR dans les réglages de menu de votre caméscope.

• Lors du montage de signaux vidéo numériques, les signaux de commande ne peuvent pas être envoyés par la prise LANC **.** 

### **Si vous raccordez un câble i.LINK (câble de liaison DV)**

Les signaux audio seront transmis sous forme numérique et vous obtiendrez des montages de très grande qualité.

### 2e étape␣ : Réglage du magnétoscope pour la copie avec le cordon de liaison audio/vidéo

Lors du montage sur un magnétoscope, des signaux de commande infrarouges sont envoyés au capteur de télécommande du magnétoscope.

Lorsque vous utilisez le cordon de liaison audio/vidéo, procédez de la façon suivante, **(1)** à **(4)**, pour envoyer correctement les signaux de commande.

### (1) Réglage du code IR SETUP

- 1 Réglez le commutateur POWER du caméscope sur VCR.
- 2 Allumez le magnétoscope raccordé, puis réglez le sélecteur d'entrée sur LINE. Si vous raccordez un autre caméscope, réglez le commutateur d'alimentation sur VCR/VTR.
- 3 Appuyez sur MENU pour afficher le menu.
- $\Phi$  Tournez la molette SEL/PUSH EXEC pour sélectionner  $F_{\text{rel}}$ , puis appuyez sur la molette.
- 5 Tournez la molette SEL/PUSH EXEC pour sélectionner EDIT SET, puis appuyez sur la molette.
- 6 Tournez la molette SEL/PUSH EXEC pour sélectionner CONTROL, puis appuyez sur la molette.
- 7 Tournez la molette SEL/PUSH EXEC pour sélectionner IR, puis appuyez sur la molette.
- 8 Tournez la molette SEL/PUSH EXEC pour sélectionner IR SETUP, puis appuyez sur la molette.
- 9 Tournez la molette SEL/PUSH EXEC pour sélectionner le code IR SETUP de votre magnétoscope, puis appuyez sur la molette. Vérifiez le code dans "Codes IR SETUP". (p. 69)

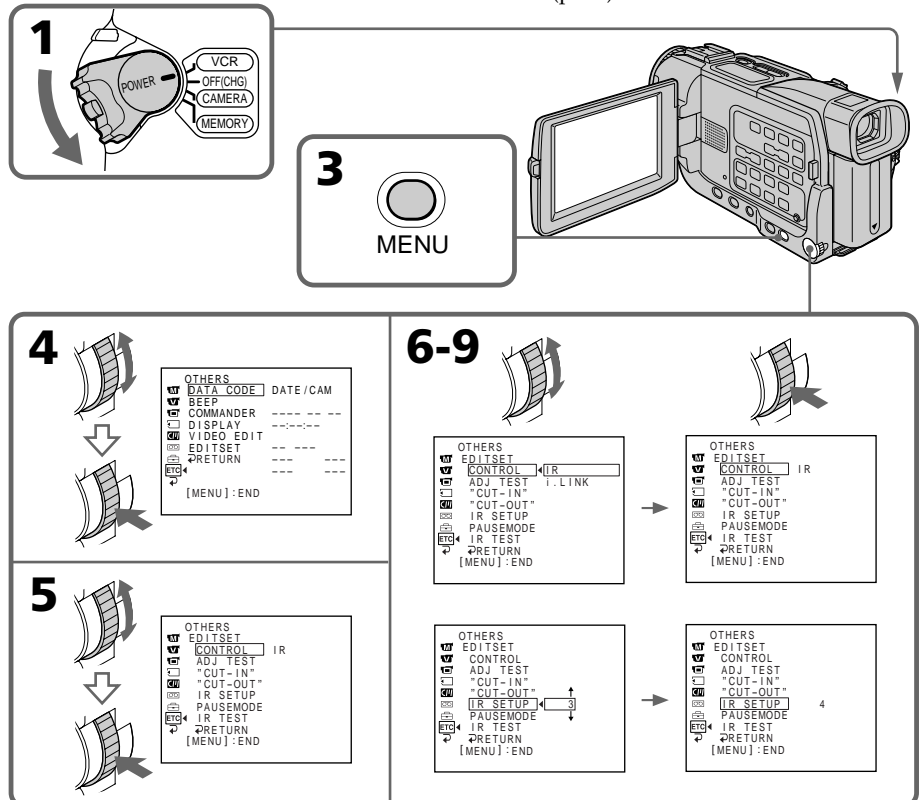

### **Codes IR SETUP**

Un certain nombre de codes IR SETUP sont enregistrés dans la mémoire du caméscope. Sélectionnez le code correspondant au magnétoscope que vous possédez. Le réglage par défaut est le code 3.

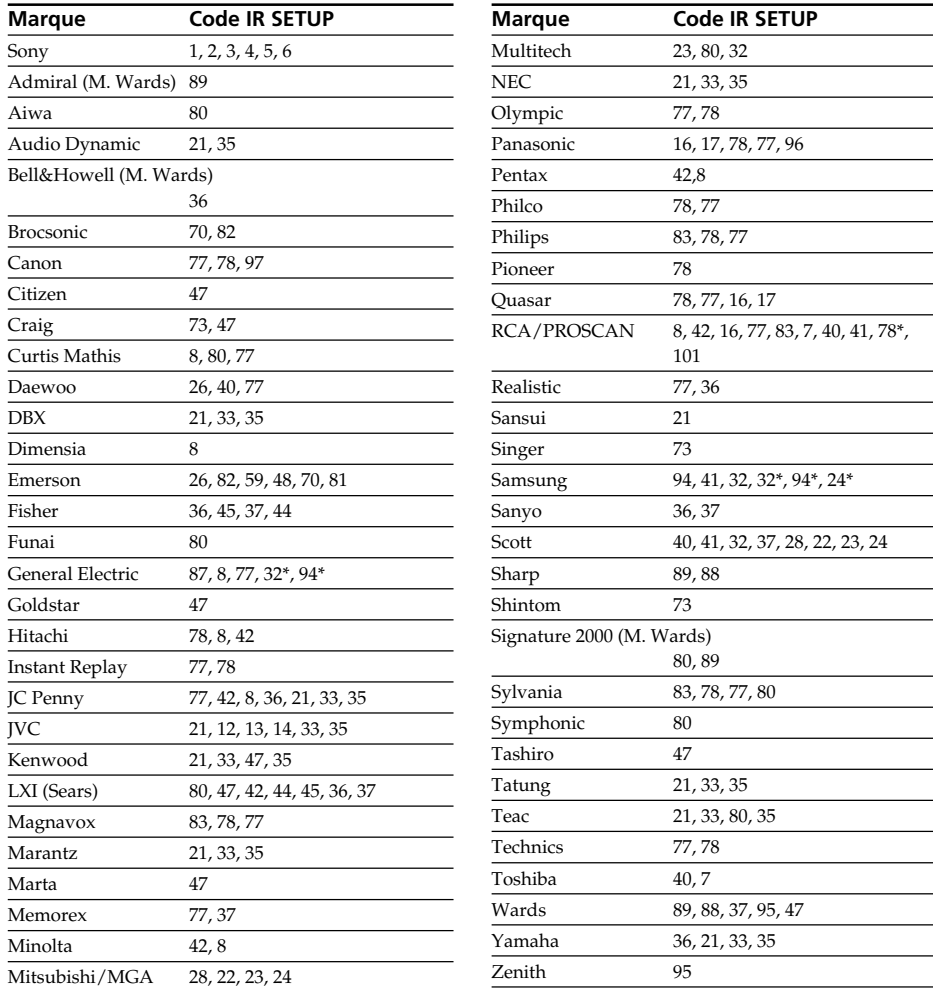

\* TV/Magnétoscope

### **Remarque sur le code IR SETUP**

Il n'est pas possible d'effectuer de montage avec certains magnétoscopes n'ayant pas de codes IR SETUP.

Montage

### (2)Réglage du mode d'annulation de la pause d'enregistrement sur le magnétoscope

- 1 Tournez la molette SEL/PUSH EXEC pour sélectionner PAUSEMODE, puis appuyez sur la molette.
- 2 Tournez la molette SEL/PUSH EXEC pour sélectionner le mode d'annulation de la pause d'enregistrement sur le magnétoscope, puis appuyez sur la molette.

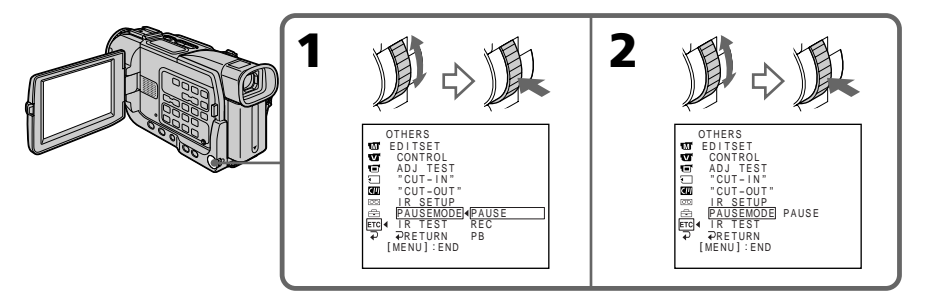

### **Touches servant à annuler la pause d'enregistrement sur le magnétoscope**

La touche qu'il faut utiliser dépend du magnétoscope. Pour annuler la pause d'enregistrement sur le magnétoscope :

- $-$  Sélectionnez PAUSE si la touche servant à annuler la pause d'enregistrement est  $\mathbf{II}$ .
- $-$  Sélectionnez REC si la touche servant à annuler la pause d'enregistrement est  $\bullet$ .
- $-$  Sélectionnez PB si la touche servant à annuler la pause d'enregistrement est  $\blacktriangleright$ .

### **(3) Positionnement du caméscope et du magnétoscope**

Positionnez l'émetteur de rayons infrarouges du caméscope face au capteur de télécommande du magnétoscope.

Placez les appareils à environ 30 cm (12 pouces) l'un de l'autre et enlevez tout obstacle entre les deux appareils.

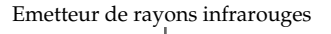

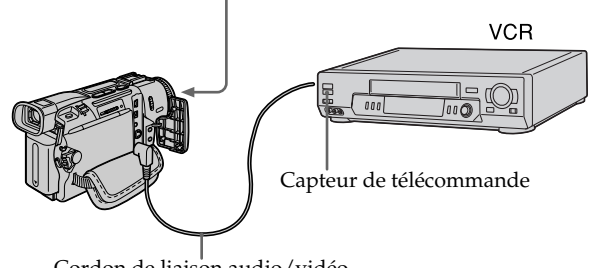

Cordon de liaison audio/vidéo

### Copie de scènes précises – Montage numérique programmé

### (4)Vérification du fonctionnement du magnétoscope

- 1 Insérez une cassette enregistrable dans le magnétoscope, puis mettez le magnétoscope en pause d'enregistrement.
- 2 Tournez la molette SEL/PUSH EXEC pour sélectionner IR TEST, puis appuyez sur la molette.
- 3 Tournez la molette SEL/PUSH EXEC pour sélectionner EXECUTE, puis appuyez sur la molette.

Si l'enregistrement commence sur le magnétoscope, c'est que le réglage est correct.

Lorsque l'enregistrement est terminé, l'indicateur "COMPLETE" apparaît.

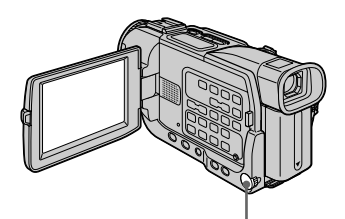

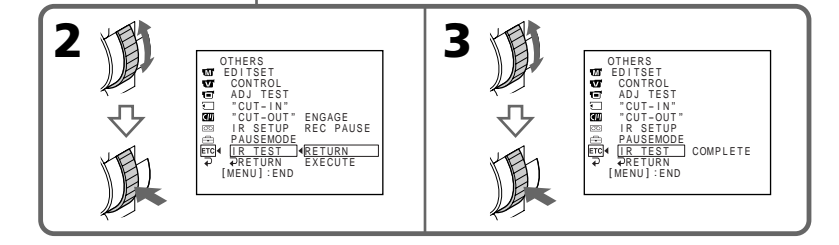

### **Si le magnétoscope ne fonctionne pas correctement**

- •Réglez à nouveau le code IR SETUP ou PAUSEMODE après avoir vérifié le code dans "Codes IR SETUP".
- •Posez le caméscope et le magnétoscope au moins à 30 cm (12 pouces) l'un de l'autre.
- •Consultez le mode d'emploi du magnétoscope.

### 2e étape : Réglage du magnétoscope pour la copie avec le câble i.LINK (câble de liaison DV)

Lorsque vous utilisez un câble i.LINK (câble de liaison DV) (en option), procédez de la façon suivante.

- **(**1**)** Réglez le commutateur POWER du caméscope sur VCR .
- **(**2**)** Allumez le magnétoscope raccordé, puis réglez le sélecteur d'entrée sur l'entrée DV. Si vous raccordez un autre caméscope numérique, réglez le commutateur d'alimentation sur VCR/VTR.
- **(**3**)** Appuyez sur MENU pour afficher le menu.
- **(4)** Tournez la molette SEL/PUSH EXEC pour sélectionner FIC, puis appuyez sur la molette.
- **(**5**)** Tournez la molette SEL/PUSH EXEC pour sélectionner EDIT SET, puis appuyez sur la molette.
- **(**6**)** Tournez la molette SEL/PUSH EXEC pour sélectionner CONTROL, puis appuyez sur la molette.
- **(**7**)** Tournez la molette SEL/PUSH EXEC pour sélectionner i.LINK, puis appuyez sur la molette.

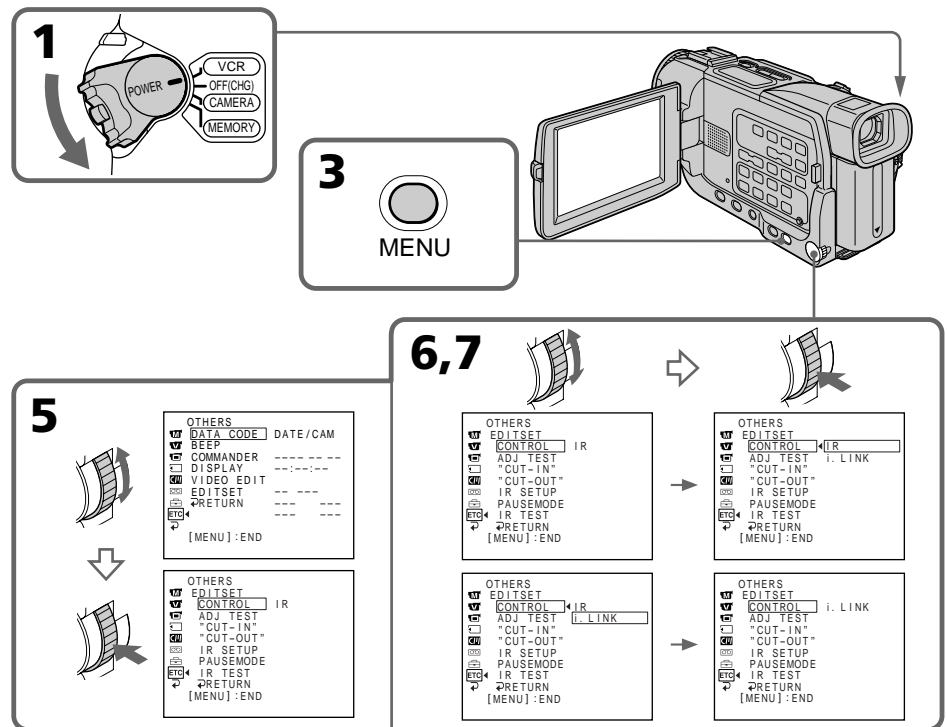

### 3e étape : Synchronisation du magnétoscope

Vous pouvez synchroniser le caméscope et le magnétoscope pour qu'ils se mettent en marche et à l'arrêt en même temps. Préparez un crayon et du papier pour prendre des notes. Avant de commencer, éjectez la cassette du caméscope.

- **(**1**)** Réglez le commutateur POWER du caméscope sur VCR.
- **(**2**)** Insérez une cassette vierge (ou une cassette que vous voulez réenregistrer) dans le magnétoscope, puis mettez le magnétoscope en pause d'enregistrement. Lorsque vous sélectionnez i.LINK dans CONTROL, le magnétoscope n'a pas besoin d'être mis en pause.
# Copie de scènes précises – Montage numérique programmé

- **(**3**)** Tournez la molette SEL/PUSH EXEC pour sélectionner ADJ TEST, puis appuyez sur la molette.
- **(**4**)** Tournez la molette SEL/PUSH EXEC pour sélectionner EXECUTE, puis appuyez sur la molette. IN et OUT sont enregistrés 5 fois sur une image pour calculer les valeurs numériques nécessaires à la synchronisation. L'indicateur "EXECUTING" clignote à l'écran. L'indicateur "COMPLETE" apparaît lorsque cette opération est terminée.
- **(**5**)** Rembobinez la bande sur le magnétoscope et activez la lecture au ralenti. Notez la valeur numérique de chaque IN et la valeur numérique de chaque OUT.
- **(**6**)** Calculez la moyenne des valeurs numériques de tous les IN et la moyenne des valeurs numériques de tous les OUT.
- **(**7**)** Tournez la molette SEL/PUSH EXEC pour sélectionner "CUT-IN", puis appuyez sur la molette.
- **(**8**)** Tournez la molette SEL/PUSH EXEC pour sélectionner la valeur numérique moyenne IN, puis appuyez sur la molette. La position de début d'enregistrement est mémorisée.
- **(**9**)** Tournez la molette SEL/PUSH EXEC pour sélectionner "CUT-OUT", puis appuyez sur la molette.
- **(**10**)** Tournez la molette SEL/PUSH EXEC pour sélectionner la valeur numérique moyenne OUT, puis appuyez sur la molette. La position d'arrêt de l'enregistrement est mémorisée.
- **(11)** Tournez la molette SEL/PUSH EXEC pour sélectionner  $\Rightarrow$  RETURN, puis appuyez sur la molette.

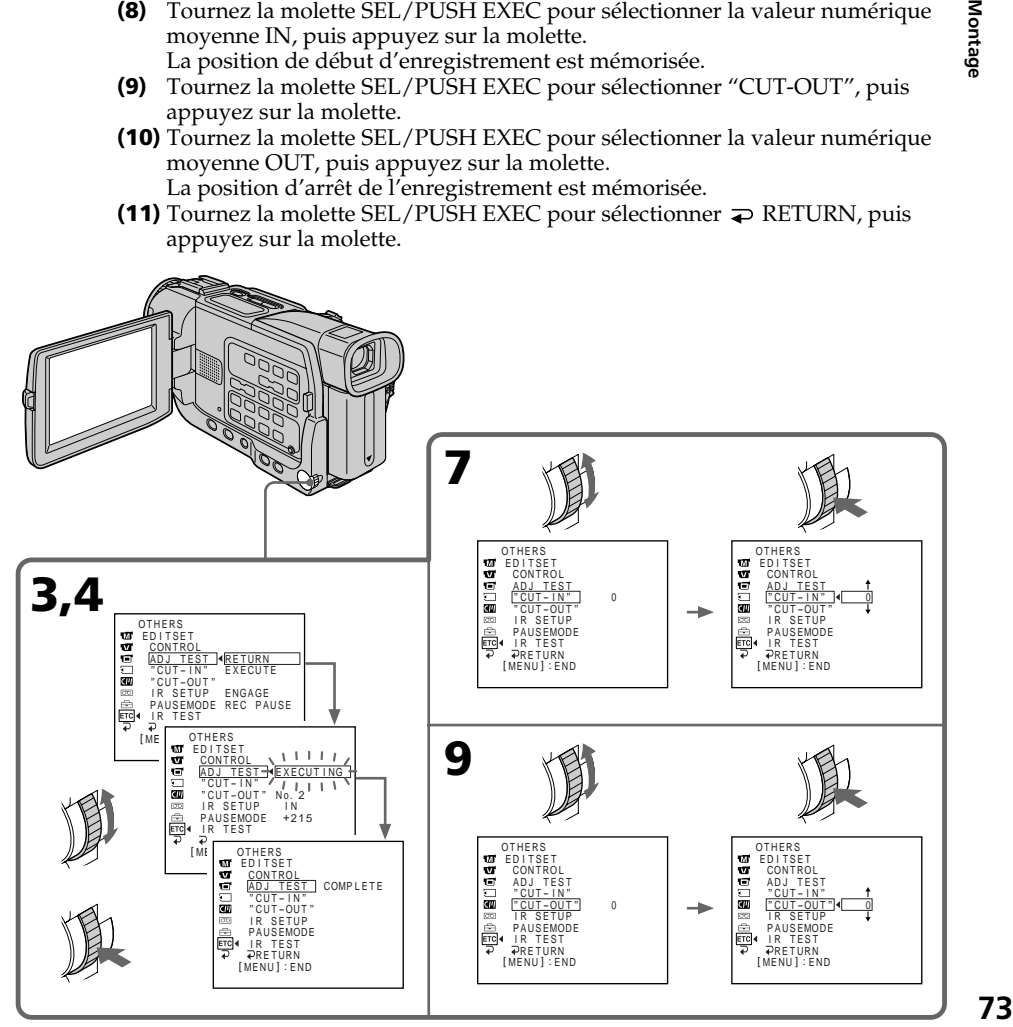

Montage

#### **Remarques**

- Lorsque la 3<sup>e</sup> étape est terminée, l'image qui sert au réglage de la synchronisation est enregistrée pendant 50 secondes environ.
- •Si vous commencez l'enregistrement tout au début de la bande, les premières secondes risquent de ne pas être enregistrées correctement. Laissez défiler la bande pendant 10 secondes environ avant de commencer l'enregistrement.

# 1e opération : Création d'un programme

- **(**1**)** Insérez une cassette dans le caméscope pour la lecture et une autre dans le magnétoscope pour l'enregistrement.
- **(**2**)** Appuyez sur MENU pour afficher le menu.
- **(3)** Tournez la molette SEL/PUSH EXEC pour sélectionner Frd, puis appuyez sur la molette.
- **(**4**)** Tournez la molette SEL/PUSH EXEC pour sélectionner VIDEO EDIT, puis appuyez sur la molette.
- **(**5**)** Recherchez le début de la première scène que vous voulez insérer en utilisant les touches de commande vidéo, puis mettez la lecture en pause.
- **(**6**)** Appuyez sur la molette SEL/PUSH EXEC. Le point IN du premier programme est enregistré et la partie supérieure de la marque du programme devient bleu clair.
- **(**7**)** Recherchez la fin de la première scène que vous voulez insérer à l'aide des touches de commande vidéo, puis mettez la lecture en pause.
- **(**8**)** Appuyez sur la molette SEL/PUSH EXEC. Le point OUT du premier programme est enregistré et la partie inférieure de la marque du programme devient bleu-clair.
- **(**9**)** Répétez les étapes 5 à 8, puis validez le programme. Lorsqu'un programme est validé, sa marque devient bleu-clair. Vous pouvez créer 20 programmes.

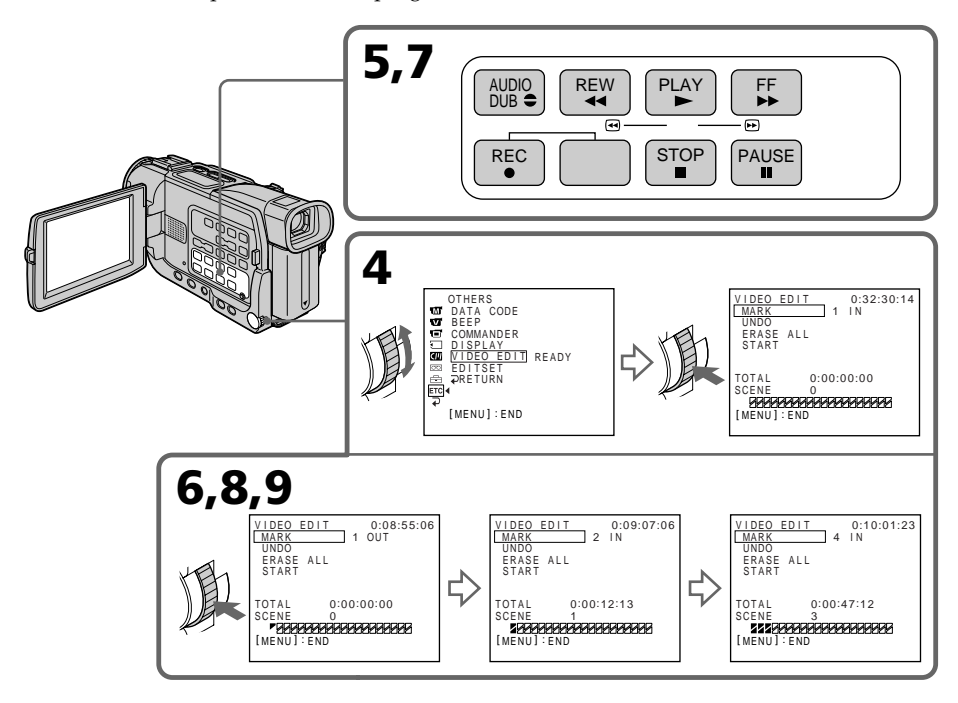

### Suppression du programme créé

Effacez d'abord la marque OUT puis la marque IN du dernier programme créé.

- **(**1**)** Tournez la molette SEL/PUSH EXEC pour sélectionner UNDO, puis appuyez sur la molette.
- **(**2**)** Tournez la molette SEL/PUSH EXEC pour sélectionner EXECUTE, puis appuyez sur la molette.

# La marque du dernier programme clignote, puis le programme est annulé.

### **Pour annuler la suppression d'un programme**

Sélectionnez RETURN à l'étape 2.

### Suppression de tous les programmes

- **(**1**)** Sélectionnez VIDEO EDIT dans les réglages de menu. Tournez la molette SEL/ PUSH EXEC pour sélectionner ERASE ALL, puis appuyez sur la molette.
- **(**2**)** Tournez la molette SEL/PUSH EXEC pour sélectionner EXECUTE, puis appuyez sur la molette.

Toutes les marques de programme clignotent, puis les réglages sont annulés.

#### **Pour annuler la suppression de tous les programmes**

Sélectionnez RETURN à l'étape 2.

#### **Pour annuler un programme**

Appuyez sur MENU. Le programme reste en mémoire jusqu'à l'éjection de la cassette.

#### **Remarque**

Pendant le montage numérique programmé, l'enregistrement n'est pas possible.

#### **Si la cassette contient un passage vierge**

Il ne sera pas possible de marquer des points IN et OUT sur cette cassette.

#### **S'il y a un passage vierge entre les points IN et OUT**

Le code temporel ne sera pas indiqué correctement.

## 2e opération : Réalisation du montage numérique programmé (duplication)

Assurez-vous que le caméscope et le magnétoscope sont bien reliés et que le magnétoscope est en pause d'enregistrement. Lorsque vous utilisez un câble i.LINK (câble de liaison DV), les opérations suivantes sont superflues. Si vous utilisez un autre caméscope numérique, réglez le commutateur d'alimentation

#### sur VCR/VTR.

- **(**1**)** Sélectionnez VIDEO EDIT. Tournez la molette SEL/PUSH EXEC pour sélectionner START, puis appuyez la molette.
- **(**2**)** Tournez la molette SEL/PUSH EXEC pour sélectionner EXECUTE, puis appuyez sur la molette.

Recherchez le début du premier programme, puis commencez la copie. La marque du programme clignote.

L'indicateur SEARCH apparaît pendant la recherche et l'indicateur "EDIT" apparaît pendant le montage à l'écran.

La marque de programme devient bleu-clair lorsque la copie est terminée. A la fin de la copie, le caméscope et le magnétoscope s'arrêtent.

#### **Pour arrêter la copie pendant le montage**

Appuyez sur ■ du caméscope.

#### **Pour terminer le montage numérique programmé**

Le caméscope s'arrête de lui-même lorsque la copie est terminée. L'affichage VIDEO EDIT des réglages de menu réapparaît à ce moment.

Appuyez sur MENU pour terminer le montage numérique programmé.

#### **Vous ne pouvez pas enregistrer sur le magnétoscope si␣ :**

– La cassette est terminée.

- Le taquet d'interdiction d'enregistrement est tiré et la marque rouge est visible.
- Le code IR SETUP n'est pas correct. (Lorsque IR est sélectionné.)
- La touche d'annulation de la pause d'enregistrement n'est pas correcte. (Lorsque IR est sélectionné.)

#### **"NOT READY" apparaît à l'écran LCD lorsque␣ :**

- La programmation des scènes à copier n'a pas été effectuée.
- i.LINK est sélectionné mais le câble i.LINK (câble de liaison DV) n'est pas raccordé.
- Le magnétoscope raccordé n'est pas allumé (lorsque la liaison i.LINK est utilisée).

# Utilisation du caméscope avec un appareil vidéo analogique et un ordinateur – Fonction de conversion du signal

Vous pouvez saisir sur un ordinateur les images et le son d'un appareil vidéo analogique en reliant l'appareil vidéo analogique à un ordinateur pourvu d'une prise i.LINK (DV) par l'intermédiaire du caméscope.

### **Avant de commencer**

Réglez DISPLAY sur LCD dans les réglages de menu. (Le réglage par défaut est LCD.)

- **(**1**)** Réglez le commutateur POWER sur VCR.
- **(2)** Réglez  $A/V \rightarrow DV$  OUT sur ON dans  $\overline{w}$  des réglages de menu. (p. 97)
- **(**3**)** Commencez la lecture sur l'appareil vidéo analogique.
- **(**4**)** Saisissez les images sur votre ordinateur. Les opérations à effectuer dépendent de l'ordinateur et du logiciel que vous utilisez.

Pour le détail sur la saisie d'images, reportez-vous au mode d'emploi de l'ordinateur et du logiciel.

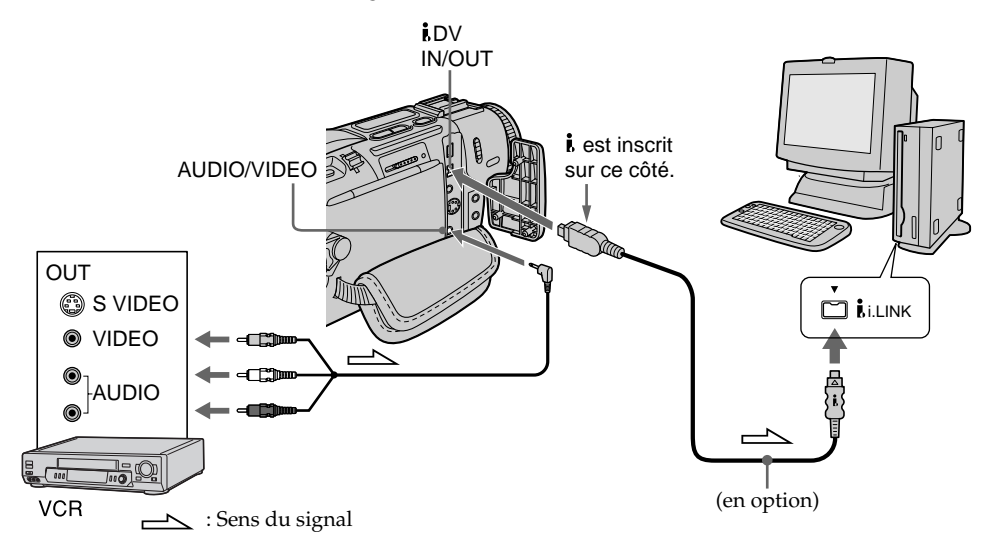

#### **Après la saisie des images et du son**

Arrêtez la saisie sur l'ordinateur et la lecture sur l'appareil vidéo analogique.

#### **Remarques**

- •Pour pouvoir saisir des signaux vidéo analogiques, il faut installer un logiciel capable de convertir les signaux vidéo.
- •Selon l'état des signaux vidéo analogiques, les images affichées sur l'ordinateur après la conversion des signaux vidéo analogiques en signaux vidéo numériques via le caméscope sont plus ou moins bonnes. Selon l'appareil vidéo analogique, les images peuvent aussi être parasitées et les couleurs anormales.
- •Vous ne pouvez pas enregistrer ni saisir les images transmises par le caméscope si elles contiennent des signaux antipiratage, comme le système ID-2.

# Enregistrement de cassettes vidéo ou d'émissions de télévision

# Utilisation du cordon de liaison audio/vidéo

Vous pouvez enregistrer une cassette à partir d'un autre magnétoscope ou une émission de télévision à partir d'un téléviseur pourvu de sorties audio/vidéo. Le caméscope vous servira d'enregistreur.

### **Avant de commencer**

Réglez DISPLAY sur LCD dans les réglages de menu. (Le réglage par défaut est LCD.)

- **(**1**)** Insérez une cassette vierge (ou une cassette que vous voulez réenregistrer) dans le caméscope. Si vous voulez enregistrer depuis le magnétoscope, insérez une cassette dans le magnétoscope.
- **(**2**)** Réglez le commutateur POWER du caméscope sur VCR.
- **(3)** Appuyez simultanément sur REC et sur la touche de droite du caméscope, et immédiatement après sur II du caméscope.
- **(4)** Appuyer sur  $\triangleright$  du magnétoscope pour commencer la lecture si vous enregistrez depuis un magnétoscope. Sélectionnez une émission de télévision si vous enregistrez depuis la télévision. L'image du téléviseur ou du magnétoscope apparaît à l'écran.
- **(5)** Appuyez sur II du caméscope à l'endroit où vous voulez commencer la copie.

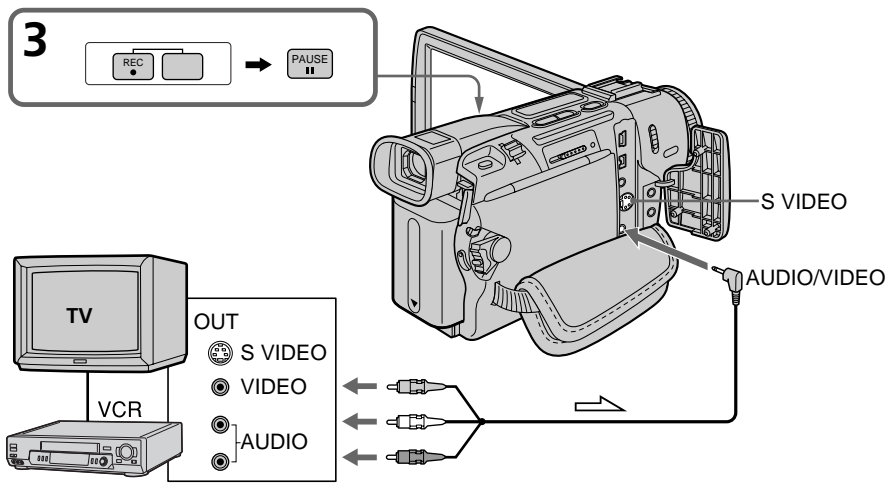

 $\implies$ : Sens du signal

# Lorsque la copie est terminée

Appuyez sur ■ du caméscope et du magnétoscope.

### **Si votre magnétoscope est de type monophonique**

Raccordez la fiche jaune du cordon de liaison audio/vidéo à la prise de sortie vidéo et la fiche blanche ou rouge à la prise de sortie audio du magnétoscope ou du téléviseur. Lorsque la fiche blanche est raccordée, le son est fourni par le canal gauche et lorsque la fiche rouge est raccordée, le son est fourni par le canal droit.

# Enregistrement de cassettes vidéo ou d'émissions de télévision

#### **Si votre téléviseur ou magnétoscope est pourvu d'une prise S-vidéo**

Raccordez-le à l'aide d'un câble S-vidéo (en option) pour obtenir des images DV de très haute qualité.

Raccordez le câble S-vidéo (en option) aux prises S (S1)-vidéo du caméscope et du magnétoscope.

Avec ce type de liaison, vous n'avez pas besoin de relier la fiche jaune (vidéo) du cordon de liaison audio/vidéo.

### Utilisation d'un câble i.LINK (câble de liaison DV)

Reliez simplement le câble i.LINK (câble de liaison DV) (en option) à  $\dot{\mathbf{i}}$ , DV IN/OUT du caméscope et à DV OUT de l'autre appareil DV. Lors d'une liaison numérique à numérique, les signaux vidéo et audio sont transmis sous forme numérique et permettent d'effectuer des montages de très grande qualité.

#### **Avant de commencer**

Réglez DISPLAY sur LCD dans les réglages de menu. (Le réglage par défaut est LCD.)

- **(**1**)** Insérez une cassette vierge (ou une cassette que vous voulez réenregistrer) dans le caméscope et une cassette enregistrée dans le magnétoscope.
- **(**2**)** Réglez le commutateur POWER du caméscope sur VCR.
- **(3)** Appuyez simultanément sur REC et sur la touche de droite du caméscope, et immédiatement après sur II du caméscope.
- **(4)** Appuyez sur  $\triangleright$  du magnétoscope pour commencer la lecture. L'image qui doit être enregistrée apparaît à l'écran.
- **(5)** Appuyez sur II du caméscope à l'endroit où vous voulez commencer la copie.

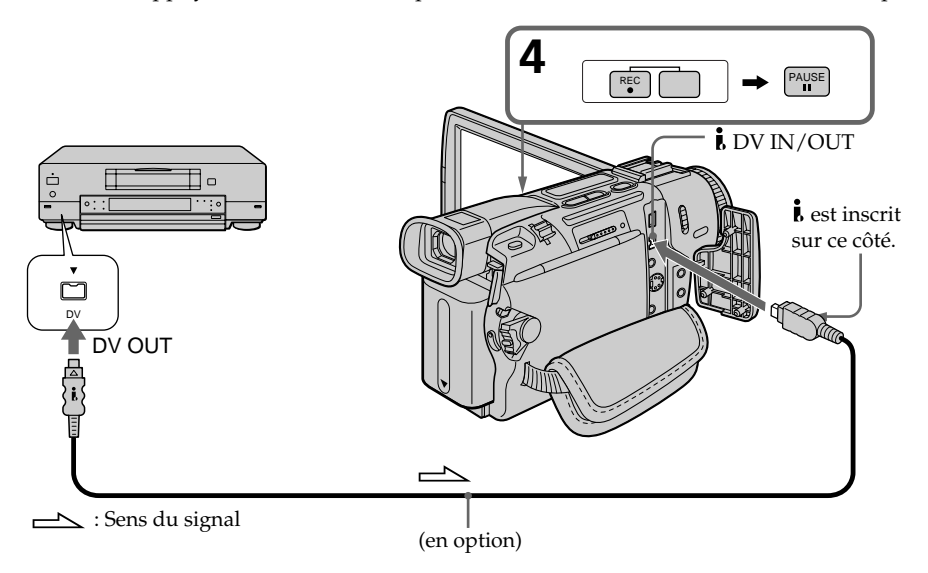

## Lorsque la copie est terminée

Appuyez sur ■ du caméscope puis sur la touche d'arrêt du magnétoscope.

#### **Vous ne pouvez raccorder qu'un seul magnétoscope avec le câble i. LINK (câble de liaison DV)**

#### **Lors de la copie numérique**

La couleur de l'image affichée peut être irrégulière, mais l'image copiée est normale.

## Si vous enregistrez un arrêt sur image par la prise **Å DV IN/OUT**

L'image enregistrée ne sera pas très détaillée et elle risque de scintiller lors de la lecture sur le caméscope.

#### **Avant l'enregistrement**

Assurez-vous que l'indicateur DV IN apparaît à l'écran. L'indicateur DV IN peut apparaître sur les deux appareils.

# Insertion d'une scène depuis un magnétoscope – Montage à insertion

Vous pouvez insérer une scène depuis un magnétoscope sur une cassette enregistrée en spécifiant les points où l'insertion doit commencer et prendre fin. Pour ce faire, utilisez la télécommande. Les liaisons sont les mêmes que celles indiquées aux pages 79 ou 80. Mettez la cassette contenant la scène qui doit être insérée dans la magnétoscope.

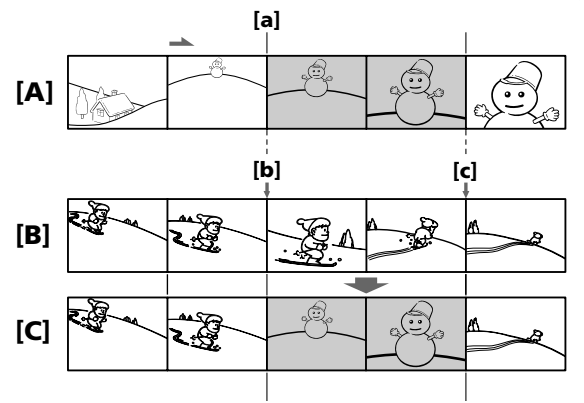

- **[**A**]**: Bande contenant la scène qui doit être superposée.
- **[**B**]**: Bande avant le montage.
- **[**C**]**: Bande après le montage.
- **(**1**)** Réglez le commutateur POWER du caméscope sur VCR.
- **(**2**)** Sur le magnétoscope raccordé au caméscope, localisez le point juste avant le début de l'insertion [a], et appuyez sur II pour mettre le magnétoscope en pause de lecture.
- **(3)** Sur le caméscope, localisez le point de fin d'insertion **[c]** en appuyant  $\blacktriangleleft$  ou  $\blacktriangleright$ , puis appuyez sur II pour mettre le caméscope en pause de lecture.
- **(**4**)** Appuyez sur ZERO SET MEMORY de la télécommande. L'indicateur ZERO SET MEMORY clignote et le point de fin d'insertion est mémorisé. Le compteur indique "0:00:00".
- **(**5**)** Sur le caméscope, localisez le point de début d'insertion **[**b**]** en appuyant sur  $\blacktriangleleft$ , puis appuyez simultanément sur  $\blacktriangleright$  REC et sur la touche de droite.
- **(6)** Appuyez d'abord sur II du magnétoscope et quelques secondes plus tard sur II du caméscope pour insérer la nouvelle scène.
	- L'insertion s'arrête automatiquement quand le compteur atteint le point zéro et le caméscope se met automatiquement en pause d'enregistrement.

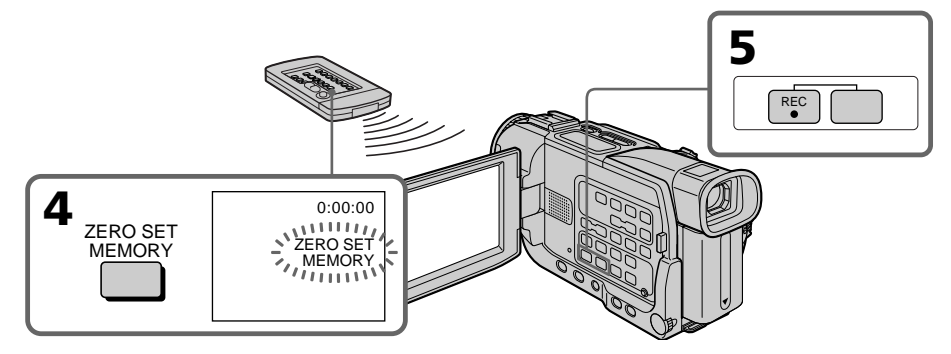

## Pour changer le point de fin d'insertion

Appuyez une nouvelle fois sur ZERO SET MEMORY après l'étape 5 pour supprimer l'indicateur "ZERO SET MEMORY" et commencez par l'étape 3.

#### **Remarque**

L'image et le son enregistrés entre le début et la fin de l'insertion sont remplacés par la nouvelle scène.

#### **Si vous insérez une scène sur une cassette enregistrée sur un autre caméscope (DCR-TRV15/TRV17 compris)**

L'image et le son présenteront de la distorsion. Il est conseillé d'insérer les scènes sur une cassette enregistrée sur ce caméscope.

#### **A la lecture de la scène insérée**

L'image et le son peuvent présenter de la distorsion à la fin de l'insertion. Il ne s'agit pas d'une anomalie.

L'image et le son au début et à la fin de l'insertion peuvent aussi présenter de la distorsion dans le mode LP.

#### **Pour insérer une scène sans marquer la fin de l'insertion**

Ignorez les étapes 3 et 4 et appuyez sur  $\blacksquare$  pour arrêter l'insertion au moment voulu.

# Doublage sonore

Vous pouvez enregistrer une bande sonore que vous ajouterez à la bande originale en raccordant le caméscope à un appareil audio ou à un microphone. Pour ce faire, vous devez spécifier le début et la fin du passage qui doit être doublé. La bande originale ne sera pas effacée entre ces deux points.

Sélectionnez une des liaisons suivantes pour ajouter une bande sonore.

# Raccordement d'un microphone à la prise MIC

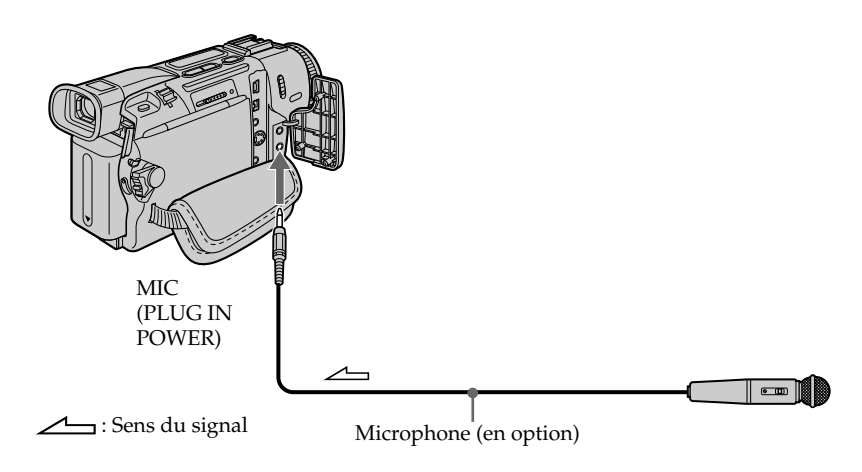

L'image et le son enregistrés peuvent être contrôlés sur un téléviseur relié au caméscope par un cordon de liaison audio/vidéo.

Le haut-parleur ne restitue pas le son enregistré. Ecoutez-le à l'aide d'un casque ou d'un téléviseur.

## Raccordement d'un microphone par la griffe porte-accessoire intelligente

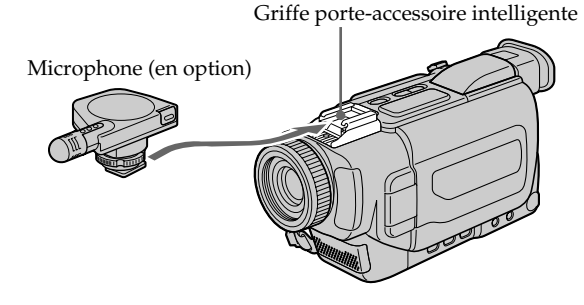

# Doublage sonore par la prise AUDIO/VIDEO

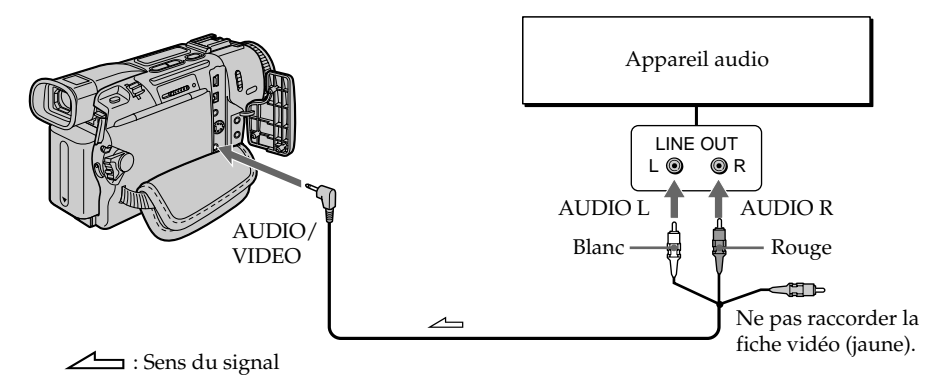

## Doublage sonore avec le microphone intégré

Aucune liaison n'est nécessaire dans ce cas.

#### **Remarque**

Lorsque la prise AUDIO/VIDEO ou le microphone intégré est utilisé pour le doublage sonore, le signal vidéo n'est pas transmis par la prise S VIDEO ou AUDIO/VIDEO. Il faut vérifier l'image enregistrée à l'écran. Le son peut être contrôlé à l'aide d'un casque.

#### **Si vous avez réalisé toutes les liaisons**

L'entrée audio sélectionnée en priorité pour l'enregistrement sera dans l'ordre :

- •Prise MIC (PLUG IN POWER)
- •Griffe porte-accessoire intelligente
- •Prise AUDIO/VIDEO
- •Microphone intégré

## Ajout d'un son à une cassette enregistrée

- **(**1**)** Insérez la cassette enregistrée dans le caméscope.
- **(**2**)** Réglez le commutateur POWER du caméscope sur VCR.
- **(3)** Localisez le début de l'enregistrement en appuyant sur  $\triangleright$  de la télécommande. Appuyez ensuite sur II à l'endroit où vous voulez commencer l'enregistrement pour mettre le caméscope en pause de lecture.
- **(4)** Appuyez sur AUDIO DUB. L'indicateur vert  $\oplus$  II apparaît à l'écran.
- **(5)** Appuyez sur II du caméscope et reproduisez le son que vous voulez enregistrer.

La nouvelle bande sonore est enregistrée en stéréo 2 (ST2) pendant la lecture.

**(6)** Appuyez sur ■ du caméscope à l'endroit où vous voulez arrêter l'enregistrement.

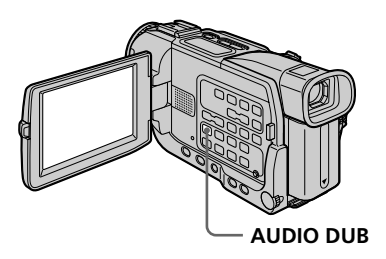

# Contrôle de la nouvelle bande sonore

## Pour écouter le son

Réglez la balance entre la bande sonore originale (ST1) et la nouvelle bande sonore (ST2) en sélectionnant AUDIO MIX dans  $\Box$  des réglages de menu (p. 97).

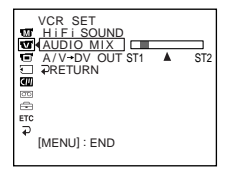

Le réglage original de la bande sonore (ST1) de AUDIO MIX est rétabli cinq minutes environ après le débranchement de la source d'alimentation ou le retrait de la batterie. Le réglage par défaut est la bande sonore originale seulement.

#### **Remarques**

- •Il n'est pas possible d'enregistrer une nouvelle bande sonore sur une cassette enregistrée en mode 16 bits (32 kHz, 44,1 kHz ou 48 kHz (p. 100).
- •Il n'est pas possible d'enregistrer une nouvelle bande sonore sur une cassette enregistrée en mode LP (p. 100).
- Il n'est pas possible d'ajouter une bande sonore en enregistrant par la prise  $\hat{\mathbf{i}}$ , DV IN/ OUT.
- •Il n'est pas possible d'ajouter une bande sonore à un passage vierge de la cassette.

#### **Si un câble i.LINK (câble de liaison DV) (en option) est raccordé au caméscope**

Il ne sera pas possible d'ajouter une bande sonore à la cassette enregistrée.

#### **Pour ajouter une nouvelle bande sonore avec plus de précision**

Pendant la lecture, appuyez sur ZERO SET MEMORY de la télécommande à l'endroit où vous voulez arrêter ultérieurement l'enregistrement.

Effectuez les étapes 3 à 5. L'enregistrement s'arrête automatiquement à l'endroit où vous avez appuyé sur ZERO SET MEMORY.

#### **Il est conseillé d'ajouter une bande sonore à une cassette enregistrée avec ce caméscope**

Si vous voulez ajouter une bande sonore à une cassette enregistrée sur un autre caméscope (DCR-TRV15/TRV17 compris), le son risque d'être de moindre qualité.

#### **Si le taquet d'interdiction d'enregistrement est tiré (marque rouge visible)**

Il ne sera pas possible d'enregistrer sur la cassette. Changer le taquet de position pour permettre l'enregistrement.

# Incrustation d'un titre

Si vous utilisez une cassette à puce, vous pourrez superposer un titre à l'image. Lors de la lecture, ce titre restera affiché pendant cinq secondes.

Vous pouvez sélectionner un des huit titres préréglés et deux titres personnalisés (p. 91). Vous pouvez aussi choisir la langue, la couleur, la taille et la position des titres.

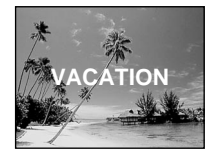

- **(**1**)** En mode CAMERA ou VCR, appuyez sur MENU pour afficher le menu.
- **(2)** Tournez la molette SEL/PUSH EXEC pour sélectionner  $\blacksquare$  dans les réglages de menu, puis appuyez sur la molette.
- **(**3**)** Tournez la molette SEL/PUSH EXEC pour sélectionner TITLE, puis appuyez sur la molette.
- **(4)** Tournez la molette SEL/PUSH EXEC pour sélectionner  $\square$ , puis appuyez sur la molette.
- **(**5**)** Tournez la molette SEL/PUSH EXEC pour sélectionner le titre souhaité, puis appuyez sur la molette. Le titre clignote.
- **(**6**)** Changez au besoin la couleur, la taille ou la position du titre.
	- 1 Tournez la molette SEL/PUSH EXEC pour sélectionner COLOR, SIZE ou POSITION, puis appuyez sur la molette. Le paramètre apparaît.
	- 2 Tournez la molette SEL/PUSH EXEC pour sélectionner le paramètre souhaité, puis appuyez sur la molette.
	- $\circled{3}$  Répétez les opérations  $\circled{1}$  et  $\circled{2}$  jusqu'à ce que le titre soit comme vous voulez.
- **(**7**)** Appuyez une nouvelle fois sur la molette SEL/PUSH EXEC pour valider le réglage.

En mode d'enregistrement, de lecture ou de pause de lecture :

L'indicateur "TITLE SAVE" apparaît à l'écran pendant cinq secondes et le titre est incrusté.

En mode d'attente :

L'indicateur "TITLE" apparaît. Lorsque vous appuyez sur START/STOP pour filmer, "TITLE SAVE" apparaît à l'écran pendant cinq secondes et le titre est incrusté.

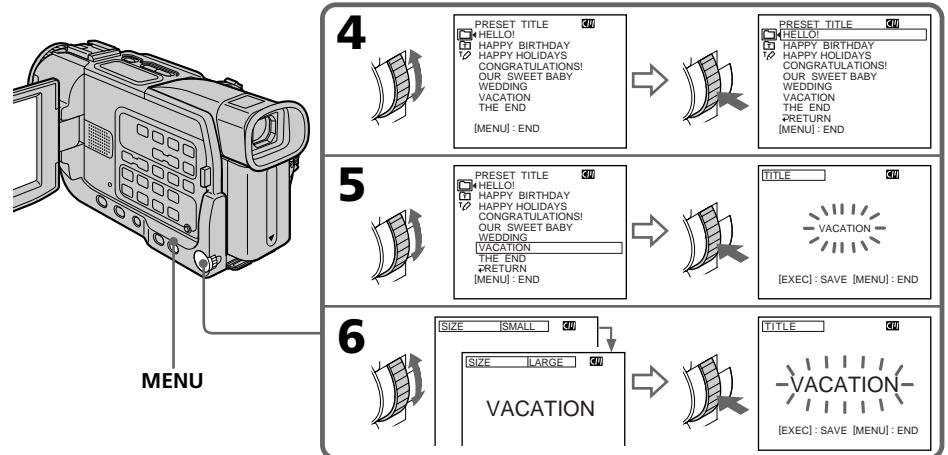

**CM** only

#### **Si le taquet d'interdiction d'enregistrement est tiré (marque rouge visible)**

Vous ne pourrez pas incruster ni supprimer le titre. Tirez le taquet dans le sens inverse pour permettre l'enregistrement.

#### **Pour utiliser un titre personnalisé**

Si vous voulez personnaliser votre titre, sélectionnez  $\boxed{\mathbf{\Xi}}$  à l'étape 4.

#### **Si la cassette contient un passage vierge**

Vous ne pourrez pas incruster de titre sur ce passage.

#### **Si la cassette contient un passage vierge entre les scènes enregistrées**

Le titre ne pourra pas être affiché correctement.

#### **Titres incrustés avec le caméscope**

- Ces titres sont affichés seulement par les appareils vidéo au format DV  $^{\text{Min}}\mathbf{D}$  pourvus d'une fonction de titrage.
- Le point où vous avez incrusté un titre peut être détecté comme index lors de la recherche d'un enregistrement sur un autre appareil vidéo.

#### **Si la cassette a trop d'index**

Il peut être impossible de superposer un titre parce que la mémoire est pleine. Dans ce cas, supprimez les données dont vous n'avez pas besoin.

#### **Si vous ne voulez pas afficher les titres**

Réglez TITLE DSPL sur OFF dans les réglages de menu (p. 99).

#### **Réglage du titre**

- •La couleur du titre change de la façon suivante: WHITE (blanc)  $\longleftrightarrow$  YELLOW (jaune)  $\longleftrightarrow$  VIOLET (violet)  $\longleftrightarrow$  RED (rouge)  $\longleftrightarrow$  CYAN  $(cvan) \leftrightarrow GREEN$  (vert)  $\leftrightarrow BLUE$  (bleu)
- •La taille du titre change de la façon suivante:  $SMALL$  (petit)  $\longleftrightarrow$  LARGE (gros) Vous ne pouvez pas enregistrer plus de 12 caractères pour un gros titre.
- 
- •Si vous sélectionnez "SMALL", vous aurez le choix entre 9 positions de titre. Si vous sélectionnez "LARGE", vous aurez le choix entre 8 positions de titre.

#### **Une cassette peut contenir jusqu'à 20 titres, si chaque titre contient cinq caractères**

Toutefois, si la mémoire de la cassette à puce est pleine (dates, photos et noms de cassette) elle ne pourra contenir que 11 titres de cinq caractères chacun.

La capacité de la mémoire d'une cassette à puce est la suivante :

- •6 dates (maximum)
- •12 photos (maximum)
- •1 nom de cassette (maximum)

# **Si la marque " FULL" apparaît**

C'est que la mémoire de la cassette est pleine. Si vous effacez des titres, vous pourrez titrer la cassette.

## Effacement d'un titre

- **(**1**)** Réglez POWER sur CAMERA ou VCR et appuyez sur MENU pour afficher le menu.
- **(2)** Tournez la molette SEL/PUSH EXEC pour sélectionner **du** dans les réglages de menu, puis appuyez sur la molette.
- **(**3**)** Tournez la molette SEL/PUSH EXEC pour sélectionner TITLEERASE, puis appuyez sur la molette.

L'affichage d'effacement de titre apparaît.

- **(**4**)** Tournez la molette SEL/PUSH EXEC pour sélectionner le titre que vous voulez effacer, puis appuyez sur la molette. L'indication "ERASE OK␣ ?" apparaît.
- **(**5**)** Assurez-vous que vous voulez bien effacer ce titre et tournez la molette SEL/ PUSH EXEC pour sélectionner OK, puis appuyez sur la molette. OK est remplacé par EXECUTE.
- **(**6**)** Tournez la molette SEL/PUSH EXEC pour sélectionner EXECUTE, puis appuyez sur la molette. L'indicateur ERASING clignote, puis l'indicateur "COMPLETE" apparaît.

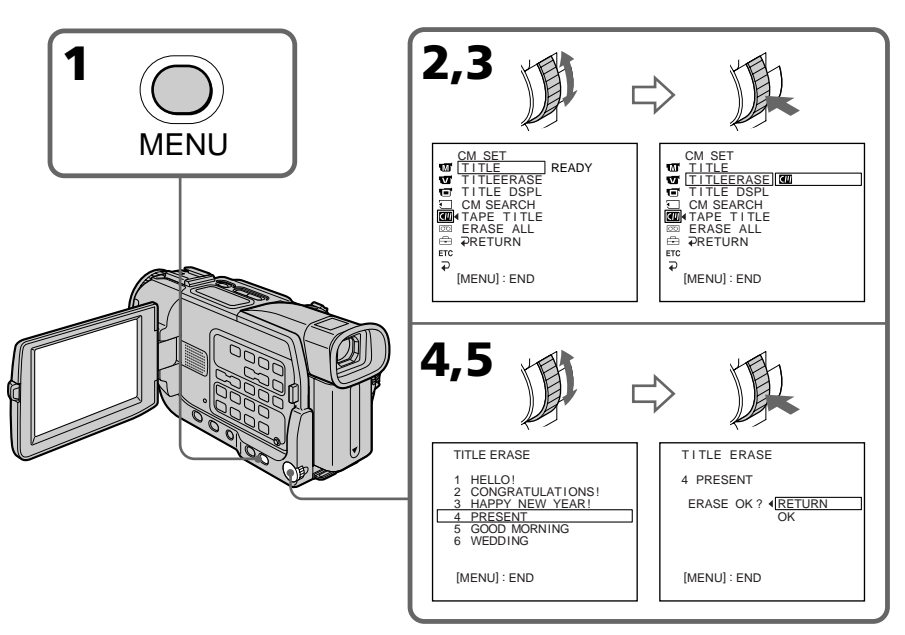

# Pour annuler l'effacement d'un titre

Sélectionnez RETURN à l'étape 6.

# Création de titres personnalisés

**CM** only

Vous pouvez créer deux titres qui resteront mémorisés dans le caméscope. Chaque titre peut contenir 20 caractères au maximum.

- **(**1**)** Appuyez sur MENU pour afficher le menu en mode CAMERA ou VCR.
- **(2)** Tournez la molette SEL/PUSH EXEC pour sélectionner  $\mathbf{w}$ , puis appuyez sur la molette.
- **(**3**)** Tournez la molette SEL/PUSH EXEC pour sélectionner TITLE, puis appuyez sur la molette.
- **(4)** Tournez la molette SEL/PUSH EXEC pour sélectionner  $\mathbb{Z}$ , puis appuyez sur la molette.
- **(**5**)** Tournez la molette SEL/PUSH EXEC pour sélectionner la première ligne (CUSTOM1 SET) ou la seconde ligne (CUSTOM2 SET), puis appuyez sur la molette.
- **(**6**)** Tournez la molette SEL/PUSH EXEC pour sélectionner la colonne du caractère souhaité, puis appuyez sur la molette.
- **(**7**)** Tournez la molette SEL/PUSH EXEC pour sélectionner le caractère souhaité, puis appuyez sur la molette.
- **(**8**)** Répétez les opérations 6 et 7 jusqu'à ce que vous ayez sélectionné tous les caractères et saisi tout le titre.
- **(**9**)** Quand vous avez terminé, tournez la molette SEL/PUSH EXEC pour sélectionner [SET], puis appuyez sur la molette.
- **(**10**)** Appuyez sur MENU pour faire disparaître le menu de titres.

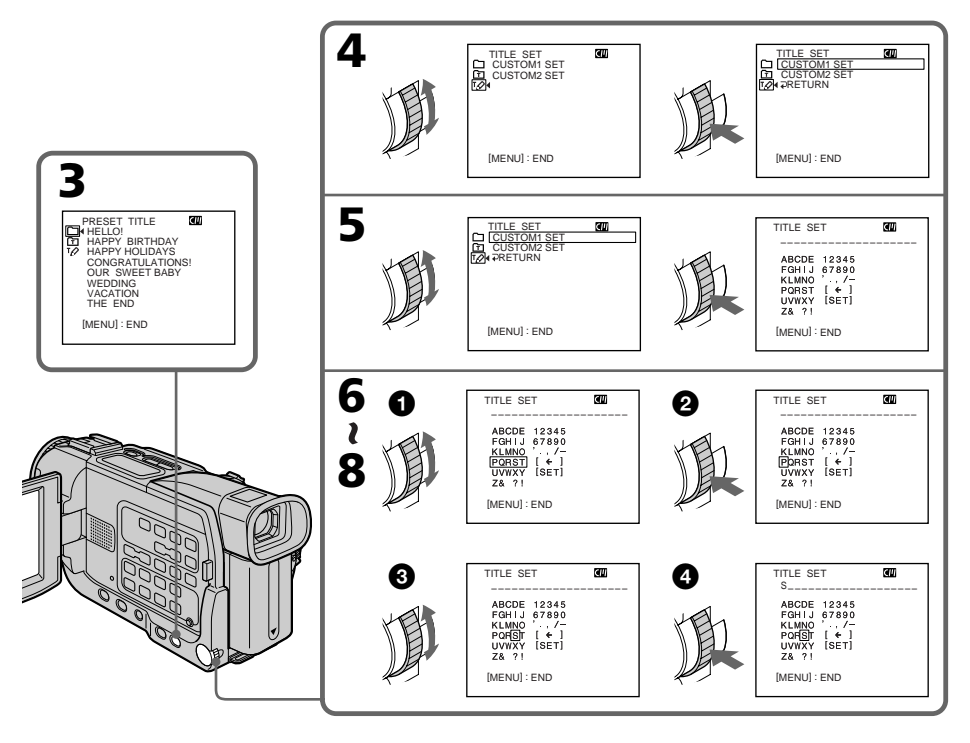

## Pour modifier un titre mémorisé

A l'étape cinq, sélectionnez CUSTOM1 SET ou CUSTOM2 SET selon le titre que vous voulez modifier, puis appuyez sur la molette SEL/PUSH EXEC. Tournez la molette SEL/PUSH EXEC pour sélectionner [←], puis appuyez sur la molette pour supprimer le titre. Le dernier caractère est effacé. Ecrivez le nouveau titre.

#### **Si vous mettez plus de cinq minutes pour saisir les caractères en mode d'attente alors que le caméscope contient une cassette**

L'alimentation sera coupée mais les caractères que vous avez saisis seront mémorisés. Réglez le commutateur POWER sur OFF (CHG) puis à nouveau sur CAMERA et recommencez à partir de l'étape 1.

Il est conseillé de régler le commutateur POWER sur VCR ou d'enlever la cassette pour que le caméscope ne s'éteigne pas automatiquement lorsque vous saisissez les caractères du titre.

#### **Pour supprimer un titre**

Sélectionnez  $[\Leftrightarrow]$ . Le dernier caractère s'efface.

#### **Pour insérer un espace**

Sélectionnez [Z& ?!], puis sélectionnez l'espace.

# Titrage d'une cassette

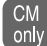

Si vous utilisez une cassette à puce, vous pourrez la titrer. Le nom qui peut contenir 10 caractères au maximum, reste enregistré dans la mémoire de la cassette. Lorsque vous insérez une cassette titrée et allumez le caméscope, le nom de la cassette apparaît pendant cinq secondes environ.

- **(**1**)** Insérez la cassette que vous voulez titrer.
- **(**2**)** Réglez le commutateur POWER sur VCR.
- **(**3**)** Appuyez sur MENU pour afficher le menu.
- **(4)** Tournez la molette SEL/PUSH EXEC pour sélectionner  $\mathbf{w}$ , puis appuyez sur la molette.
- **(**5**)** Tournez la molette SEL/PUSH EXEC pour sélectionner TAPE TITLE, puis appuyez sur la molette. Le nom de la cassette s'affiche.
- **(**6**)** Tournez la molette SEL/PUSH EXEC pour sélectionner la colonne du caractère souhaité, puis appuyez sur la molette.
- **(**7**)** Tournez la molette SEL/PUSH EXEC pour sélectionner le caractère souhaité, puis appuyez sur la molette.
- **(**8**)** Répétez les opérations 6 et 7 jusqu'à ce que vous ayez écrit tout le titre.
- **(**9**)** Tournez la molette SEL/PUSH EXEC pour sélectionner [SET], puis appuyez sur la molette.

Le nom de la cassette est mémorisé.

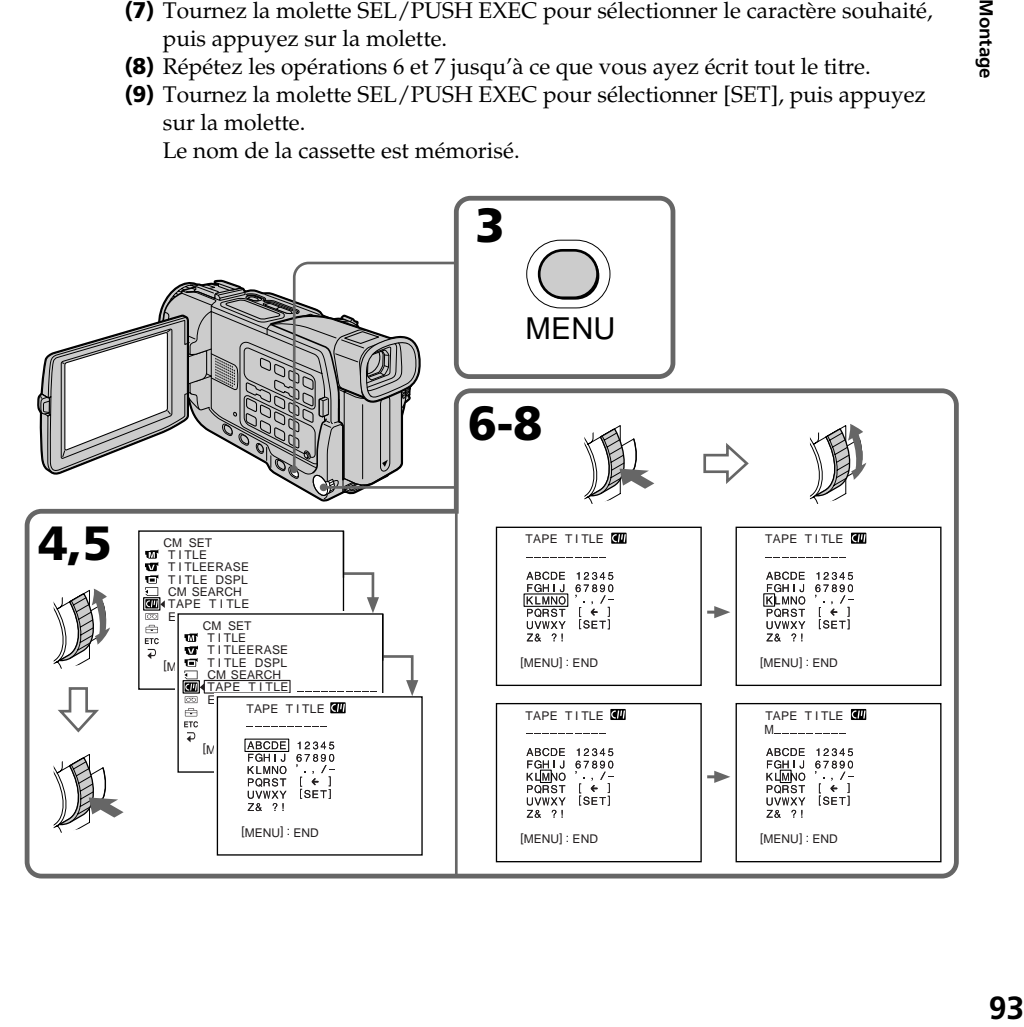

Montage

## Pour effacer le nom de la cassette

A l'étape 6, tournez la molette SEL/PUSH EXEC pour sélectionner [←], puis appuyez sur la molette. Le dernier caractère est effacé.

### Pour changer le nom de la cassette

Insérez la cassette pour changer le nom et donnez un nouveau nom à la cassette.

#### **Si le taquet d'interdiction d'enregistrement est tiré (marque rouge visible)**

Vous ne pourrez pas titrer la cassette. Tirez le taquet dans le sens inverse pour permettre l'enregistrement.

## **Si la marque apparaît à l'étape 5**

C'est que la mémoire de la cassette à puce est pleine. Effacez un titre pour titrer la cassette.

#### **Si vous avez incrusté des titres sur la cassette**

Lorsque le nom de la cassette est affiché, quatre titres de scènes sont également affichés.

#### **Si l'indicateur "-----" a moins de 10 espaces**

C'est que la mémoire de la cassette est pleine. "-----"indique le nombre de caractères pouvant être sélectionné pour le nom.

#### **Pour saisir un espace**

Sélectionnez [Z& ?!], puis sélectionnez l'espace.

Pour changer les réglages de menu, sélectionnez un paramètre du menu avec la molette SEL/PUSH EXEC. Les réglages par défaut peuvent être partiellement changés. Sélectionnez d'abord l'icône puis le paramètre et enfin le mode.

- **(**1**)** En mode CAMERA, MEMORY (DCR-TRV17 seulement) ou VCR, appuyez sur MENU.
- **(**2**)** Tournez la molette SEL/PUSH EXEC pour sélectionner l'icône souhaitée, puis appuyez sur la molette.
- **(**3**)** Tournez la molette SEL/PUSH EXEC pour sélectionner le paramètre souhaité, puis appuyez sur la molette.
- **(**4**)** Tournez la molette SEL/PUSH EXEC pour sélectionner le mode souhaité, puis appuyez sur la molette.
- **(5)** Si vous voulez changer de paramètre, sélectionnez  $\Rightarrow$  RETURN et appuyez sur la molette, puis répétez les opérations 2 à 4.

Pour le détail, voir "Sélection du réglage de mode de chaque paramètre" (p. 96).

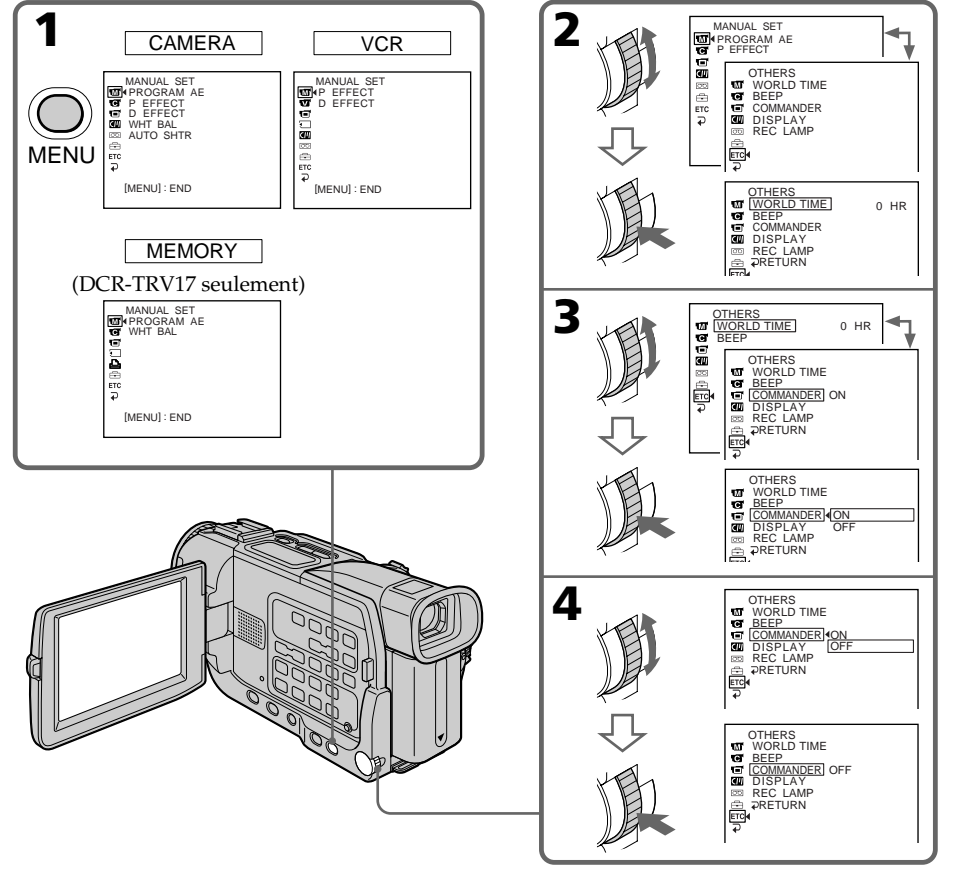

## Pour dégager l'affichage d'un menu

Appuyez sur MENU.

#### Les paramètres du menu sont regroupés sous les icônes suivantes :

- **MANUAL SET** (Réglages manuels)
- CAMERA SET (Réglages enregistreur)
- **VCR SET** (Réglages lecteur)
- **E** LCD/VF SET (Réglages écran/viseur)
- MEMORY SET (Réglages mémoire) (DCR-TRV17 seulement)
- PRINT SET (Réglage impression) (DCR-TRV17 seulement)
- CM SET (Réglages cassette à puce)
- TAPE SET (Réglages cassette)
- SETUP MENU (Menu de configuration)
- OTHERS (Autres réglages)

## Sélection du réglage de mode de chaque paramètre  $\bullet$  est le réglage par défaut.

Les paramètres du menu dépendent de la position du commutateur POWER. Seuls les paramètres qui peuvent être utilisés à un moment donné apparaissent.

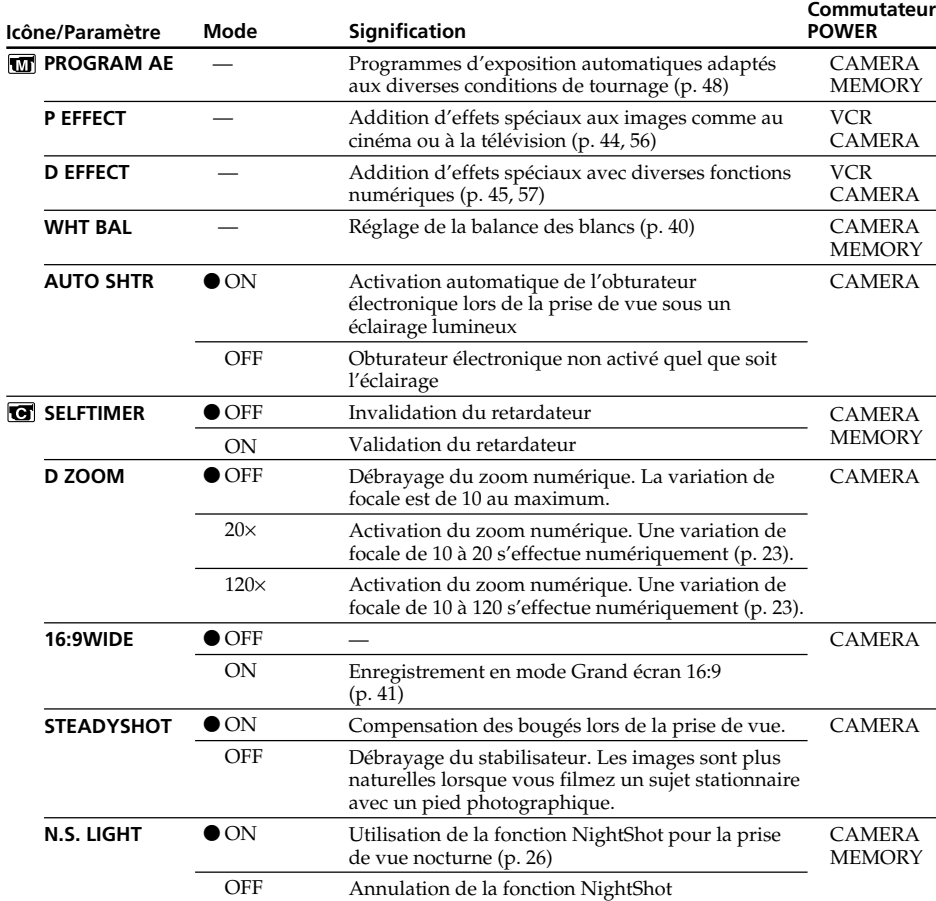

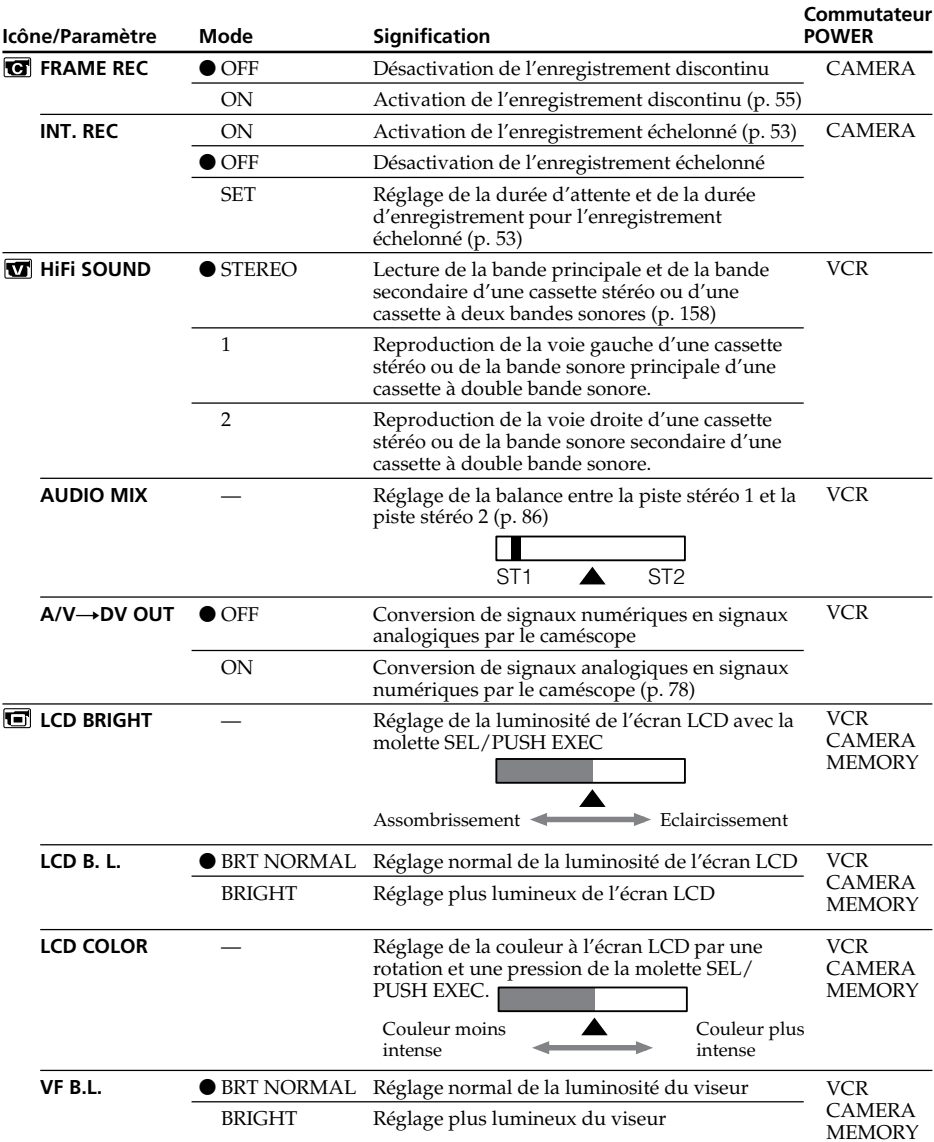

#### **Remarques sur le stabilisateur**

- •Le stabilisateur ne corrige pas les bougés excessifs du caméscope.
- •La fixation d'un convertisseur (en option) peut avoir une influence sur le stabilisateur.

#### **Remarques sur LCD B.L. et VF B.L.**

- •Lorsque vous sélectionnez "BRIGHT", l'autonomie de la batterie est réduite de 10 pour-cent lors de l'enregistrement.
- •Lorsque vous utilisez une autre source d'alimentation que la batterie, "BRIGHT" est automatiquement sélectionné.

п

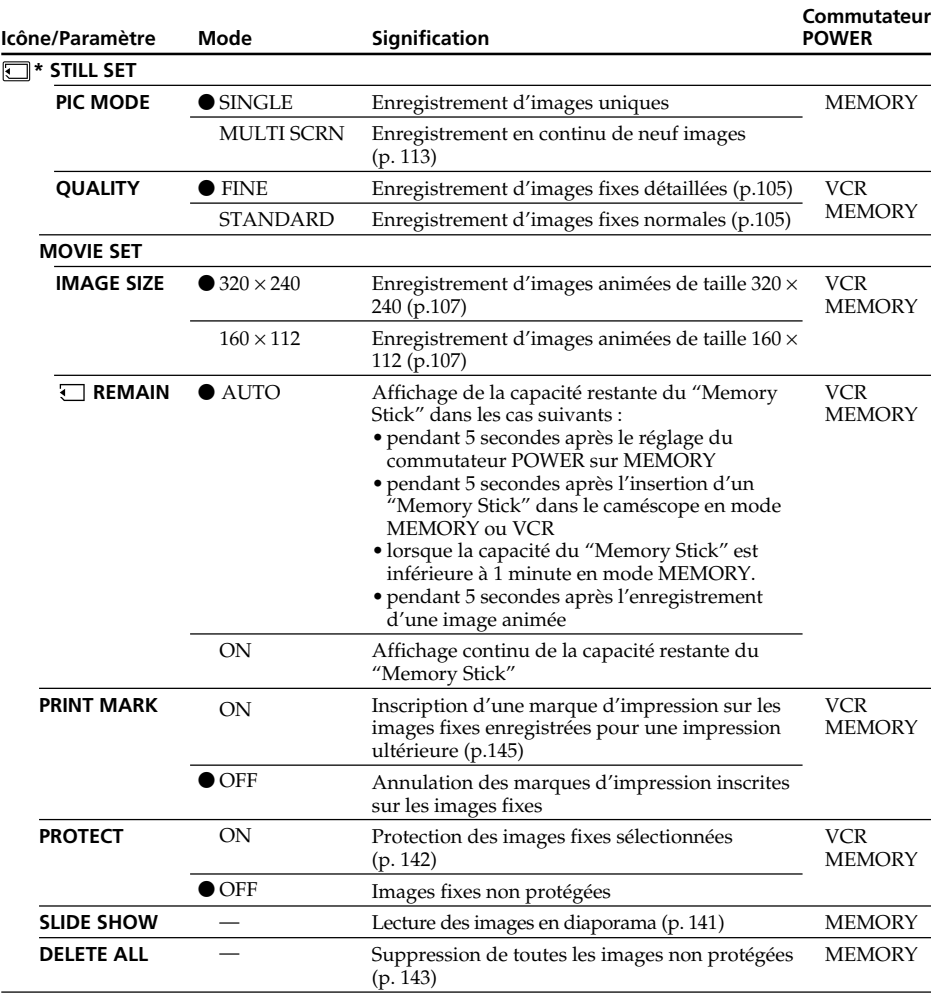

\* DCR-TRV17 seulement

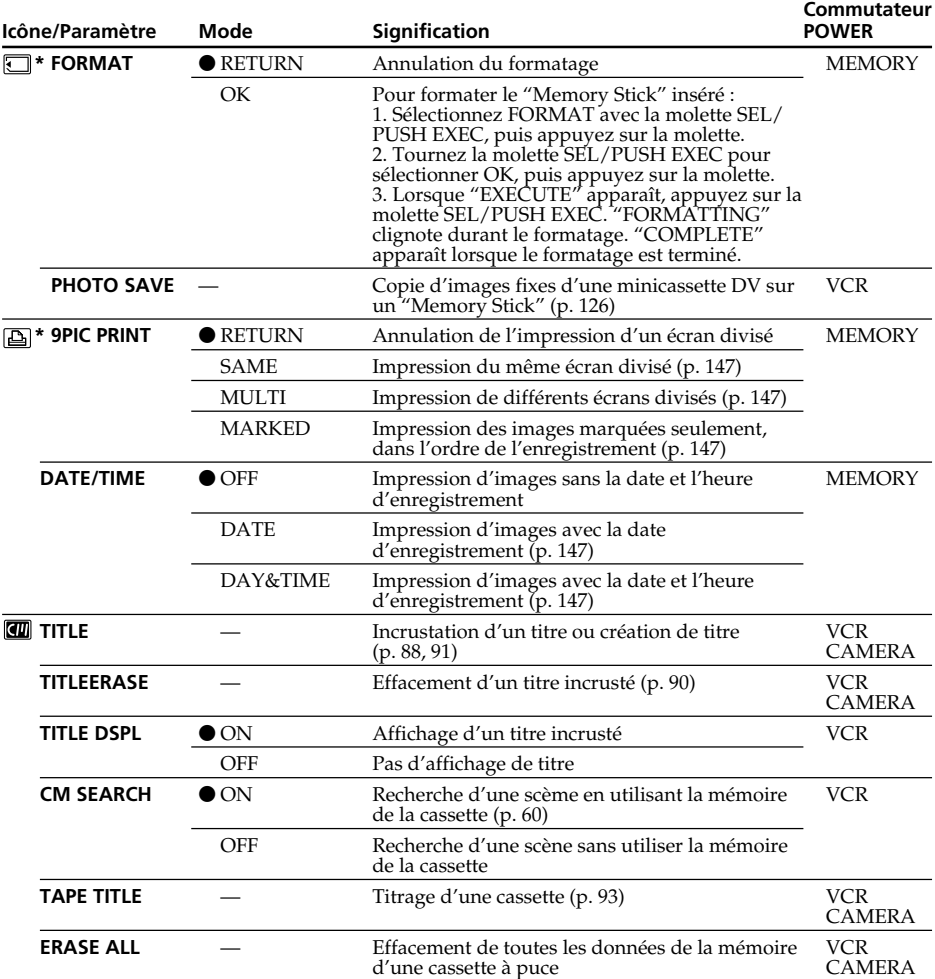

\* DCR-TRV17 seulement

#### **Remarques sur le formatage (DCR-TRV17 seulement)**

- Les "Memory Stick" fournis ou en option sont déjà formatés. Il n'est donc pas nécessaire de les formater sur ce caméscope.
- N'éteignez pas le caméscope par le commutateur POWER et n'appuyez sur aucune autre touche lorsque "FORMATTING" est affiché.
- Vous ne pourrez pas formater le "Memory Stick" si le taquet d'interdiction d'enregistrement du "Memory Stick" est réglé sur LOCK.
- Reformatez le "Memory Stick" lorsque " <a><a>fiche.

#### **Le formatage supprime toutes les informations que contient le "Memory Stick" (DCR-TRV17 seulement)**

Vérifiez le contenu du "Memory Stick" avant de le formater.

- Le formatage supprime les échantillons d'images enregistrés sur le "Memory Stick".
- Le formatage supprime les images protégées enregistrées sur le "Memory Stick".

#### **Remarque sur PRINT SET (DCR-TRV17 seulement)**

9PIC PRINT et DATE/TIME n'apparaissent que lorsqu'une imprimante externe (en option) est raccordée à la prise porte-accessoire intelligente.

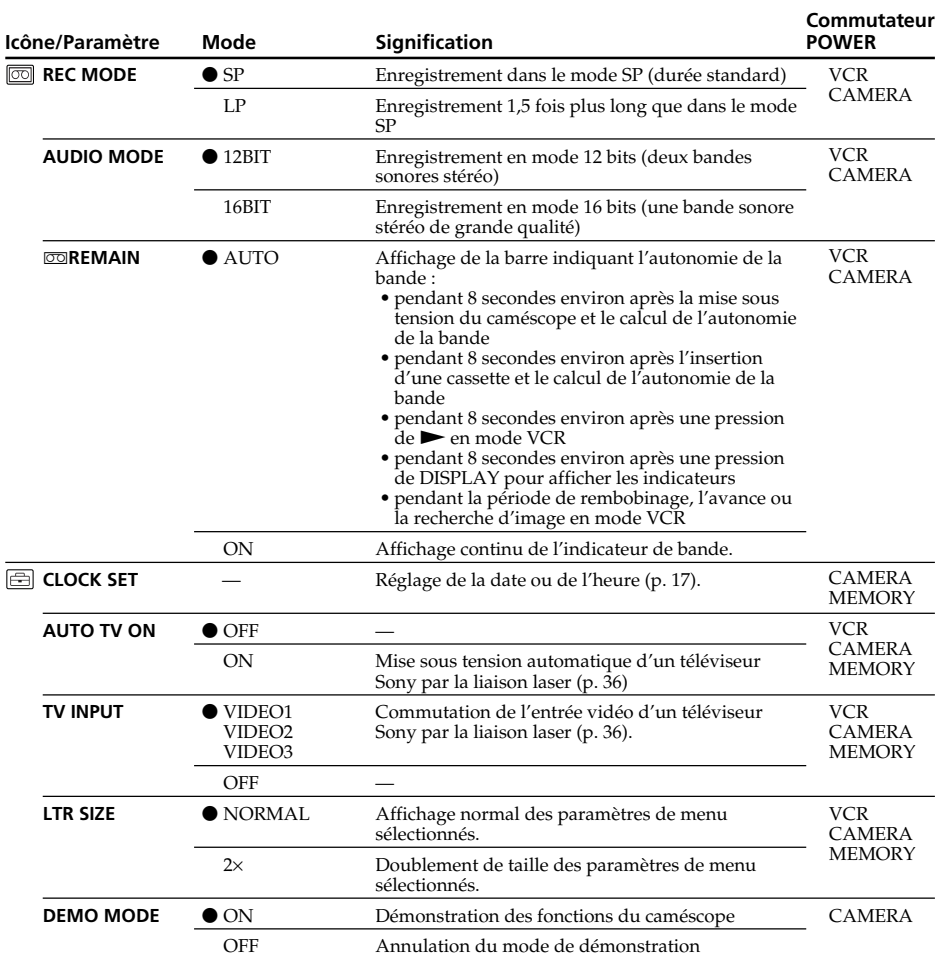

#### **Remarques sur le mode LP**

- Lorsque vous enregistrez une cassette en mode LP sur ce caméscope, il est préférable de la lire ensuite sur ce caméscope. Si la cassette est reproduite sur un autre caméscope ou sur un magnétoscope, des parasites perturberont l'image ou le son.
- Si vous enregistrez en mode LP, il est préférable d'utiliser des cassettes Sony Excellence/ Master pour tirer le meilleur parti de votre caméscope.
- Il n'est pas possible d'effectuer de doublage sonore sur une cassette enregistrée en mode LP. Utilisez le mode SP si vous avez l'intention de doubler ultérieurement le son.
- Si vous enregistrez une même cassette dans les modes SP et LP, l'image risque d'être parasitée ou le code temporel risque de ne pas s'inscrire correctement entre les scènes.

#### **Remarques sur AUDIO MODE**

- Il n'est pas possible de doubler le son d'une cassette enregistrée en mode 16 bits.
- Il n'est pas possible de régler la balance dans AUDIO MIX à la lecture d'une cassette enregistrée en mode 16 bits.

#### **Remarques sur DEMO MODE**

- Il n'est pas possible de sélectionner DEMO MODE si le caméscope contient une cassette.
- DEMO MODE a été réglé sur STBY (attente) par défaut et la démonstration démarre 10 minutes environ après le réglage du commutateur POWER sur CAMERA, si le caméscope ne contient pas de cassette. Il n'est pas possible de sélectionner STBY de DEMO MODE dans les réglages de menu.
- Si NIGHTSHOT est réglé sur ON, l'indicateur "NIGHTSHOT" apparaîtra à l'écran LCD ou dans le viseur et vous ne pourrez pas sélectionner DEMO MODE dans les réglages de menu.

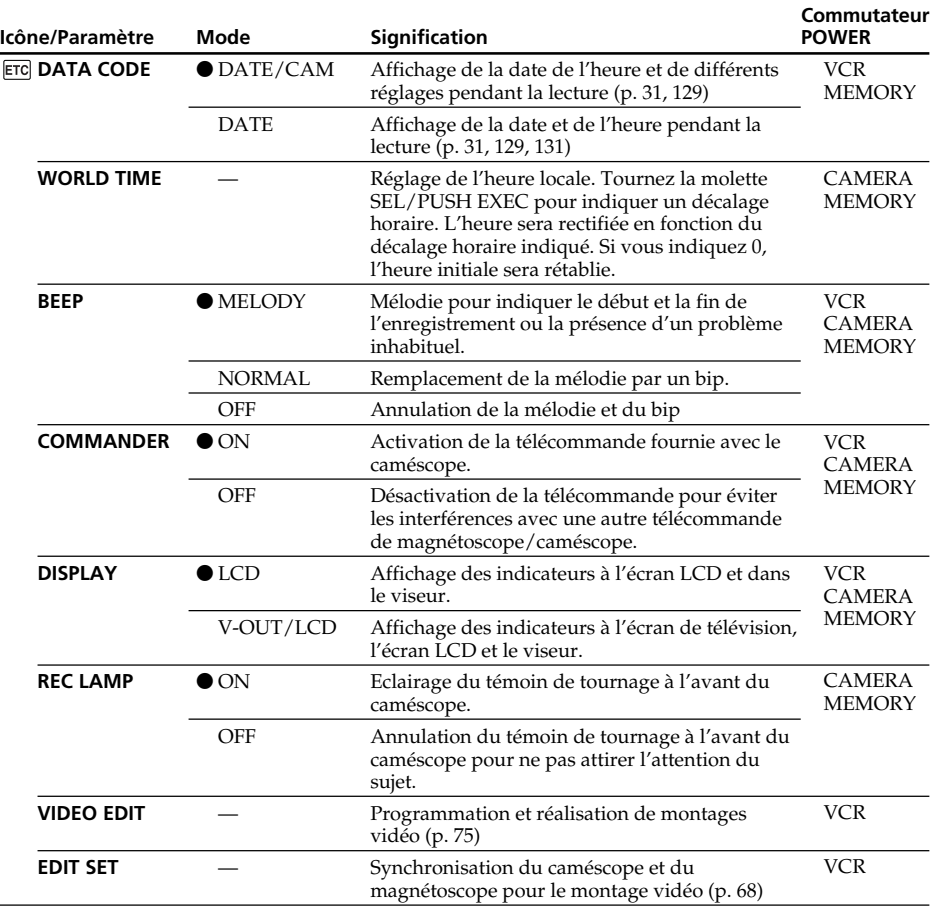

#### **Remarque**

Si vous appuyez sur DISPLAY lorsque DISPLAY est réglé sur V-OUT/LCD dans les réglages de menu, l'image du téléviseur ou du magnétoscope n'apparaîtra pas à l'écran LCD même si le caméscope est relié aux sorties du téléviseur ou du magnétoscope.

#### **Enregistrement d'un sujet proche**

Lorsque REC LAMP est réglé sur ON, le témoin de tournage rouge à l'avant du caméscope peut se refléter sur le sujet s'il est trop près. Dans ce cas, il est conseillé de régler REC LAMP sur OFF.

#### **Dans les cinq minutes qui suivent le retrait de la source d'alimentation**

Les paramètres "AUDIO MIX", "COMMANDER", "Hifi SOUND" et "WHT BAL" reviennent à leurs réglages par défaut.

Les autres paramètres du menu restent mémorisés même si vous enlevez la batterie.

٠

### – DCR-TRV17 seulement

Vous pouvez enregistrer des images sur le "Memory Stick" fourni avec le caméscope. Ces images pourront facilement être affichées ou supprimées ultérieurement. Elles pourront aussi être transférées sur un autre appareil, par exemple un ordinateur, par l'intermédiaire du câble USB (spécial "Memory Stick") fourni avec le caméscope.

## Format des fichiers

#### **Image fixe (JPEG)**

Le caméscope compresse les données d'images dans le format JPEG (extension.jpg). **Image animée (MPEG)**

Le caméscope compresse les données d'images animées dans le format MPEG (extension.mpg).

#### **Nom typique d'un fichier de données d'image**

Image fixe 100-0001 : Ce nom de fichier apparaît à l'écran du caméscope. Dsc00001.jpg : Ce nom de fichier apparaît à l'écran de l'ordinateur.

Image animée MOV00001␣ : Ce nom de fichier apparaît à l'écran du caméscope. Mov00001.mpg : Ce nom de fichier apparaît à l'écran de l'ordinateur.

# Utilisation d'un "Memory Stick"

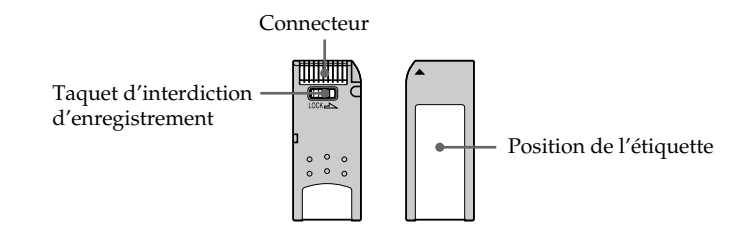

- •Il n'est pas possible d'enregistrer ni de supprimer des images lorsque le taquet d'interdiction d'enregistrement du "Memory Stick" est réglé sur LOCK. La position et la forme du taquet d'interdiction d'enregistrement dépendent du modèle.
- •Il est conseillé de faire une copie de sauvegarde des données importantes.
- Les données d'images peuvent être endommagées dans les cas suivants :
	- Vous enlevez le "Memory Stick" ou éteignez le caméscope pendant la lecture ou l'enregistrement de données.
	- Vous utilisez un "Memory Stick" près d'un champ magnétique ou électrostatique.
- •Evitez le contact des parties métalliques du connecteur avec des objets métalliques ou les doigts.
- Collez l'étiquette à la bonne position.
- •Ne pliez pas le "Memory Stick" et ne le laissez pas tomber. Ne l'exposez pas non plus à des chocs.
- •Ne démontez pas et ne modifiez pas le "Memory Stick".
- •Ne mouillez pas le "Memory Stick".
- •N'utilisez pas le "Memory Stick" dans les lieux suivants␣ :
	- Extrêmement chauds, comme dans une voiture garée en plein soleil
	- Exposés aux rayons du soleil
- Très humides ou exposés à des gaz corrosifs
- •Lorsque vous portez ou rangez un "Memory Stick", rangez-le toujours dans son étui.

## "Memory Stick" formatés sur un ordinateur

Les "Memory Stick" formatés sur un ordinateur Windows ou Macintosh ne sont pas garantis compatibles avec le caméscope.

#### **Remarques sur la compatibilité des données d'images**

- •Les fichiers d'images enregistrés avec ce caméscope sur un "Memory Stick" sont conformes au standard universel établi par le JEITA (Japan Electronics and Information Technology Industries Association) pour l'archivage des fichiers de caméra. Il n'est pas possible de reproduire ces fichiers sur un appareil n'utilisant pas ce standard (DCR-TRV890E/TRV900/TRV900E ou DSC-D700/D770). (Ces modèles sont commercialisés dans certains pays.)
- •Si vous ne pouvez pas utiliser un "Memory Stick" qui a été utilisé sur un autre appareil, vous pourrez le formater sur votre caméscope (p. 99). Notez, toutefois, que toutes les images enregistrées sur ce "Memory Stick" seront supprimées par le formatage.
- $\bullet$  "Memory Stick" et  $\frac{1}{\bullet}$  sont des marques de fabrique de Sony Corporation.
- •Windows, ActiveMovie et DirectShow sont soit des marques de fabrique soit des marques déposées de Microsoft Corporation, enregistrées aux Etats-Unis et/ou dans d'autres pays.
- •Macintosh, Mac OS et QuickTime sont des marques de fabrique de Apple Computer, Inc.
- •Tous les autres noms de produits mentionnés ici peuvent être soit des marques de fabrique soit des marques déposées de leurs sociétés respectives.
- •Par ailleurs, "™" et "®" ne sont pas mentionnés dans tous les cas dans ce manuel.

## Insertion du "Memory Stick"

Relevez le viseur et insérez le "Memory Stick" à fond dans la fente de "Memory Stick" avec la marque  $\blacktriangle$  orientée vers la fente, comme indiqué sur l'illustration.

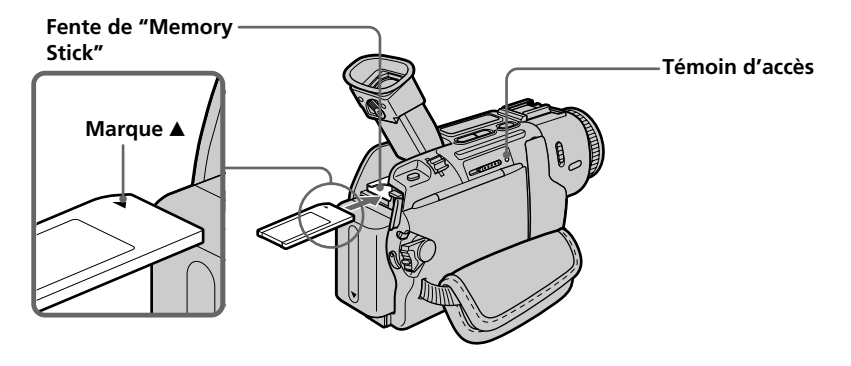

# Ejection du "Memory Stick"

Poussez > MEMORY EJECT dans le sens de la flèche.

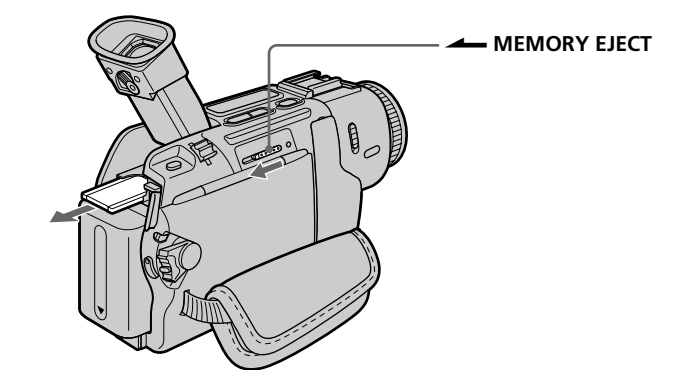

#### **Si vous tirez complètement le viseur**

Vous ne pourrez pas insérer ni éjecter le "Memory Stick".

#### **Lorsque le témoin d'accès est allumé ou clignote**

Ne secouez et ne cognez pas le caméscope parce qu'il est en train de lire ou d'inscrire des données sur le "Memory Stick". N'éteignez pas le caméscope, n'éjectez pas le "Memory Stick" et n'enlevez pas la batterie. Les données d'images pourraient sinon être détruites.

#### **Si " MEMORYSTICK ERROR" s'affiche**

Le "Memory Stick" est vérolé. Dans ce cas, utilisez un autre "Memory Stick".

# Sélection de la qualité de l'image

La qualité de l'image peut être sélectionnée lors de l'enregistrement d'images fixes. Le réglage par défaut est FINE.

- **(**1**)** Réglez le commutateur POWER sur MEMORY ou VCR. Assurez-vous que le commutateur LOCK est réglé sur la position gauche (déverrouillage).
- **(**2**)** Appuyez sur MENU pour afficher le menu.
- **(3)** Tournez la molette SEL/PUSH EXEC pour sélectionner  $\Box$ , puis appuyez sur la molette.
- **(**4**)** Tournez la molette SEL/PUSH EXEC pour sélectionner STILL SET, puis appuyez sur la molette.
- **(**5**)** Tournez la molette SEL/PUSH EXEC pour sélectionner QUALITY, puis appuyez sur la molette.
- **(**6**)** Tournez la molette SEL/PUSH EXEC pour sélectionner la qualité de l'image, puis appuyez sur la molette.

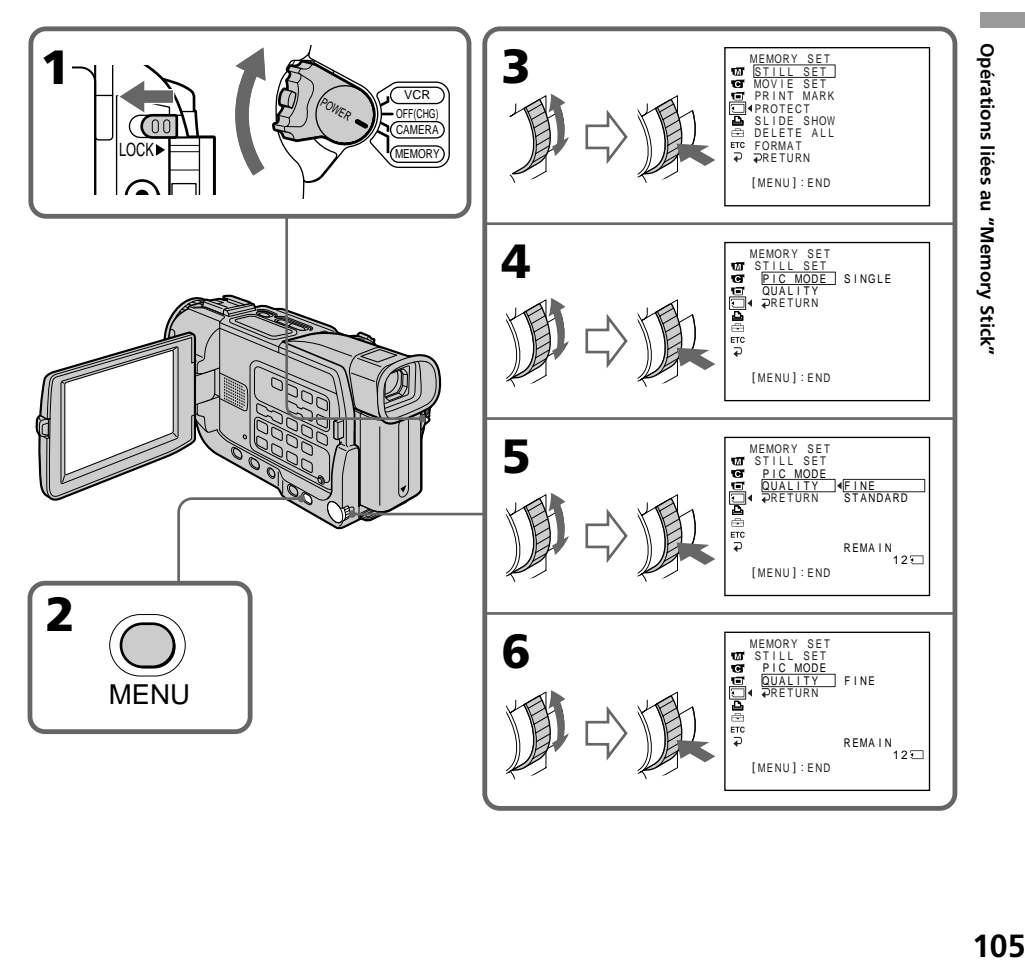

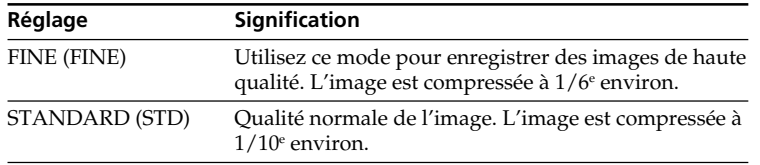

## Réglages de la qualité de l'image

#### **Remarque**

Dans certains cas, le changement de qualité n'aura aucun effet. Cela dépend des images prises.

### **Différences entre les modes de qualité**

Les images enregistrées sont compressées dans le format JPEG avant d'être stockées dans la mémoire. La capacité de mémoire disponible pour chaque image dépend de la qualité et de la taille choisies, comme indiqué dans le tableau ci-dessous.

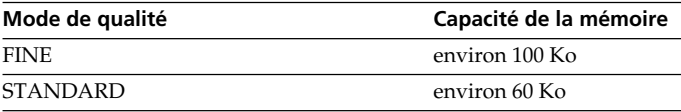

#### **Indicateur du mode de qualité**

L'indicateur du mode de qualité n'apparaît pas pendant la lecture.

# Sélection de la taille de l'image

Vous avez le choix entre des image animées de 320 × 240 ou 160 × 112. Le réglage par défaut est  $320 \times 240$ .

- **(**1**)** Réglez le commutateur POWER sur MEMORY. Assurez-vous que le commutateur LOCK est réglé sur la position gauche (déverrouillage).
- **(**2**)** Appuyez sur MENU pour afficher le menu.
- **(3)** Tournez la molette SEL/PUSH EXEC pour sélectionner  $\Box$ , puis appuyez sur la molette.
- **(**4**)** Tournez la molette SEL/PUSH EXEC pour sélectionner MOVIE SET (image animée), puis appuyez sur la molette.
- **(**5**)** Tournez la molette SEL/PUSH EXEC pour sélectionner IMAGESIZE, puis appuyez sur la molette.
- **(**6**)** Tournez la molette SEL/PUSH EXEC pour sélectionner la taille de l'image, puis appuyez sur la molette.

L'indicateur change de la façon suivante :

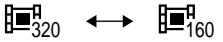

# Utilisation d'un "Memory Stick" – Introduction

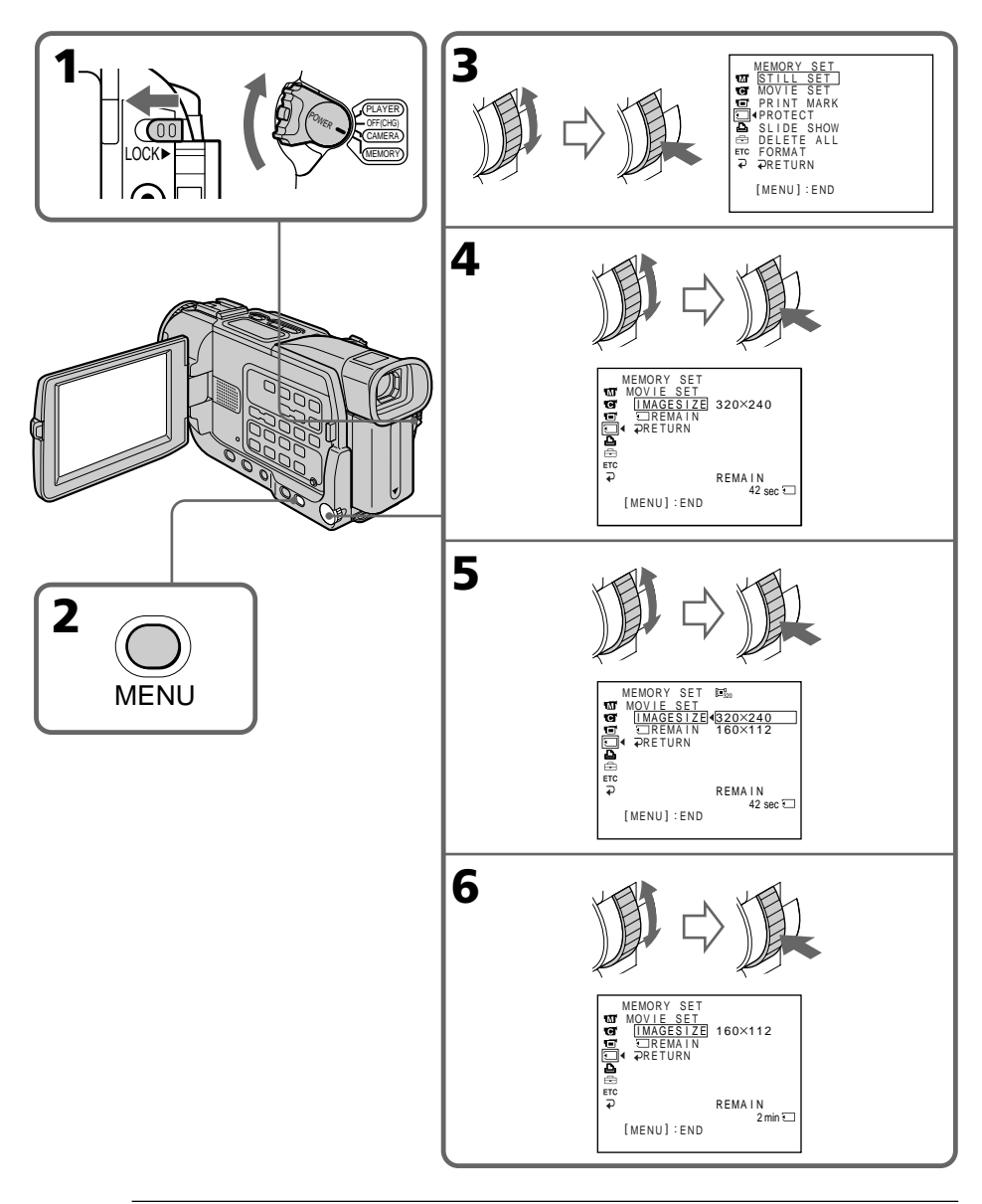

**Taille des images fixes** La taille  $640 \times 480$  est automatiquement sélectionnée
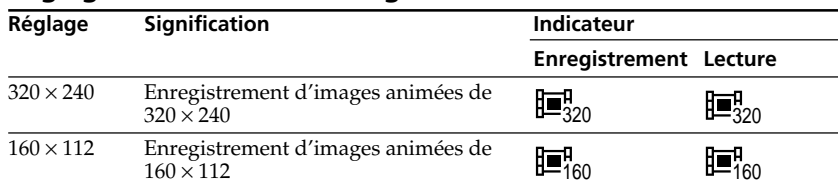

## Réglages de la taille des images animées

## Temps maximal d'enregistrement d'images animées

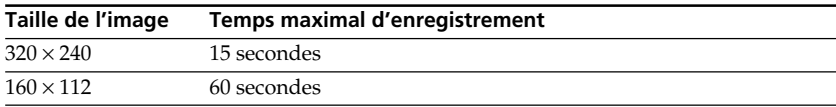

### Nombre approximatif d'images fixes pouvant être enregistrées sur un "Memory Stick"

Le nombre d'images pouvant être enregistrées dépend de la qualité d'image et de la taille sélectionnées ainsi que de la complexité du sujet.

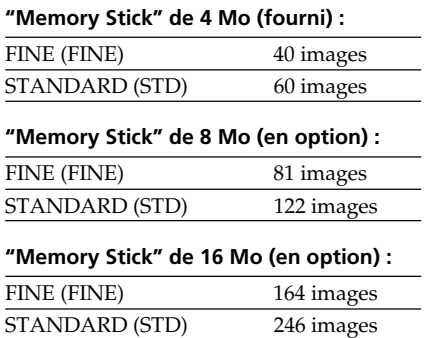

#### **"Memory Stick" de 32 Mo (en option)␣ :**

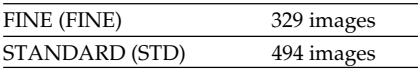

#### **"Memory Stick" de 64 Mo (en option)␣ :**

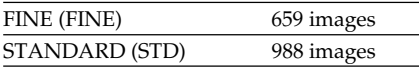

#### **"Memory Stick" de 128 Mo (en option)␣ :**

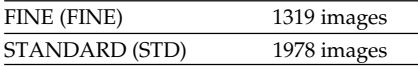

## Temps approximatif d'enregistrement d'images animées sur un "Memory Stick"

Le temps d'enregistrement dépend de la taille de l'image sélectionnée et de la complexité du sujet.

### **"Memory Stick" de 4 Mo (fourni)␣ :**

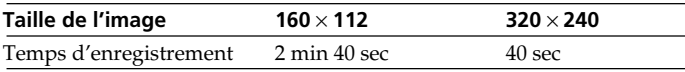

#### **"Memory Stick" de 8 Mo (en option)␣ :**

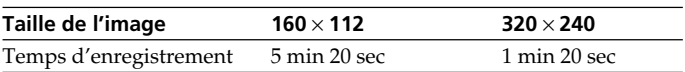

#### **"Memory Stick" de 16 Mo (en option)␣ :**

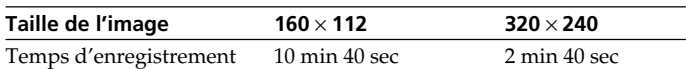

#### **"Memory Stick" de 32 Mo (en option)␣ :**

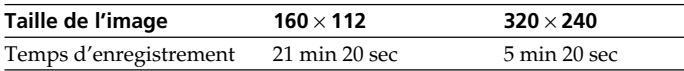

## **"Memory Stick" de 64 Mo (en option)␣ :**

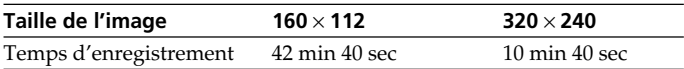

#### **"Memory Stick" de 128 Mo (en option)␣ :**

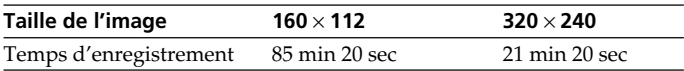

## Enregistrement d'images fixes sur un "Memory Stick" – Enregistrement de photos dans la mémoire

## – DCR-TRV17 seulement

Les images fixes peuvent être enregistrées sur un "Memory Stick".

#### **Avant de commencer**

Insérez un "Memory Stick" dans le caméscope.

- **(**1**)** Réglez le commutateur POWER sur MEMORY. Assurez-vous que le commutateur LOCK est réglé sur la position gauche (déverrouillage).
- **(**2**)** Appuyez légèrement sur PHOTO jusqu'à ce que l'image souhaitée apparaisse. La marque verte  $\bullet$  cesse de clignoter, puis s'allume. La luminosité de l'image et la mise au point s'ajustent sur le centre de l'image et les réglages obtenus sont verrouillés.

L'enregistrement ne commence pas encore à ce moment.

**(**3**)** Appuyez à fond sur PHOTO. L'image affichée à l'écran s'enregistre sur le "Memory Stick". L'enregistrement est terminé lorsque l'indicateur à barres disparaît.

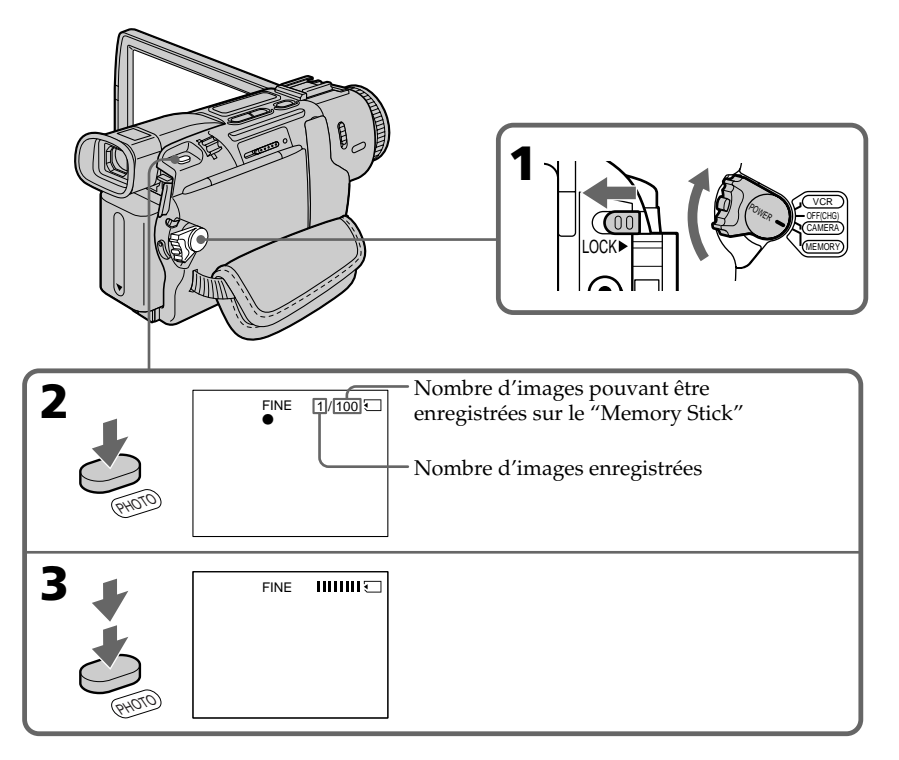

## Enregistrement d'images fixes sur un "Memory Stick" – Enregistrement de photos dans la mémoire

#### **Lorsque le commutateur POWER est réglé sur MEMORY**

- Les fonctions suivantes n'agissent pas :
- Mode Grand écran
- Zoom numérique
- Stabilisateur
- SUPER NIGHTSHOT
- Transitions en fondu
- Effets d'image
- Effets numériques
- Titrage
- Mode Faible éclairement (L'indicateur clignote.)
- Mode Sports (L'indicateur clignote.)

#### **Lorsque vous enregistrez une image fixe**

Il n'est pas possible d'éteindre le caméscope ni d'appuyer sur PHOTO.␣

#### **Lorsque vous appuyez sur la touche PHOTO de la télécommande**

Le caméscope enregistre immédiatement l'image affichée à l'écran au moment où vous appuyez sur cette touche.

#### **Remarque**

Lorsque vous appuyez légèrement sur PHOTO à l'étape 2, l'image vacille momentanément. C'est normal.

## Enregistrement continu d'images

Il est possible d'enregistrer des images fixes en continu. Sélectionnez un des deux modes suivants avant d'enregistrer.

#### **Mode multi-écran (Taille de l'image enregistrée 640** × **480 )**

Vous pouvez enregistrer neuf images en continu sur une seule page.

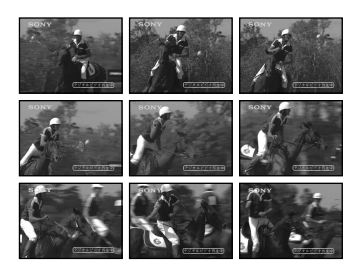

Lorsque vous appuyez sur PHOTO, le caméscope enregistre le nombre maximal d'images fixes.

Lorsque vous cessez d'appuyer, l'enregistrement s'arrête.

- **(**1**)** Réglez le commutateur POWER sur MEMORY. Assurez-vous que le commutateur LOCK est réglé sur la position gauche (déverrouillage).
- **(**2**)** Appuyez sur MENU pour afficher le menu.
- **(3)** Tournez la molette SEL/PUSH EXEC pour sélectionner  $\Box$ , puis appuyez sur la molette.
- **(**4**)** Tournez la molette SEL/PUSH EXEC pour sélectionner STILL SET, puis appuyez sur la molette.
- **(**5**)** Tournez la molette SEL/PUSH EXEC pour sélectionner PIC MODE, puis appuyez sur la molette.
- **(**6**)** Tournez la molette SEL/PUSH EXEC pour sélectionner MULTI SCRN, puis appuyez sur la molette.

## Enregistrement d'images fixes sur un "Memory Stick" – Enregistrement de photos dans la mémoire

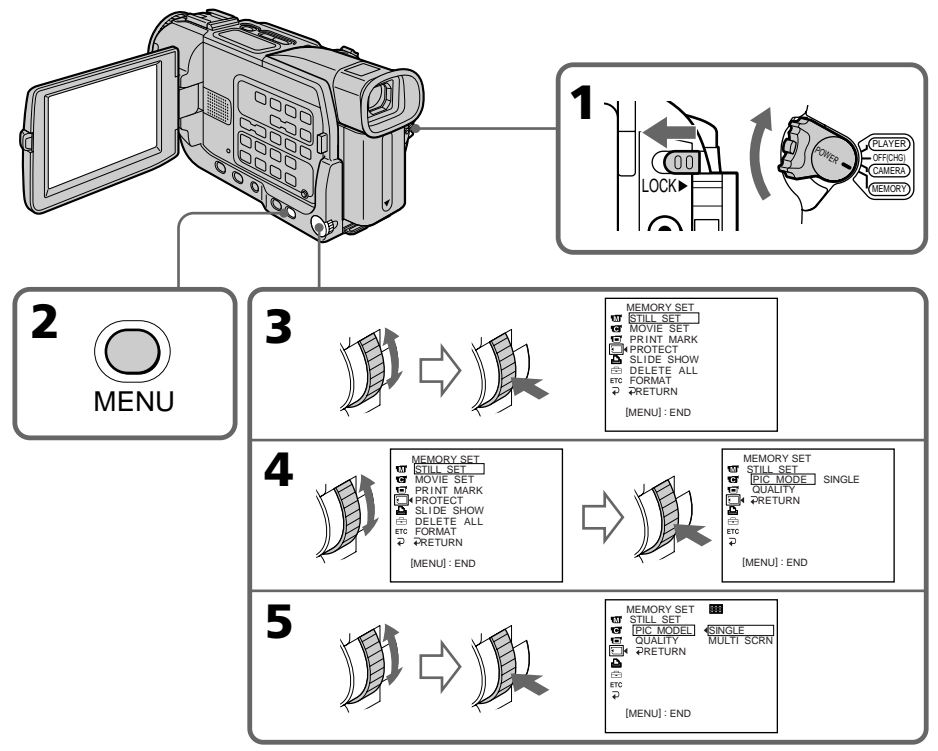

## Si le "Memory Stick" est saturé

" FULL" apparaîtra à l'écran et il ne sera pas possible d'enregistrer d'images fixes sur ce "Memory Stick".

## Réglages d'enregistrement continu

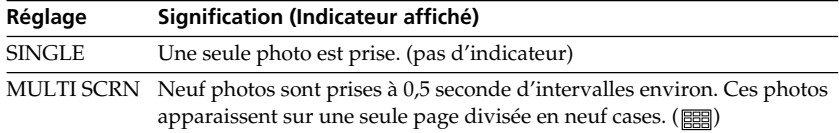

## Enregistrement de photos dans la mémoire avec le retardateur

Vous pouvez enregistrer des images sur un "Memory Stick" avec le retardateur. Vous pouvez utiliser la télécommande pour cette opération.

- **(**1**)** Réglez le commutateur POWER sur MEMORY. Assurez-vous que le commutateur LOCK est réglé sur la position gauche (déverrouillage).
- **(**2**)** Appuyez sur MENU pour afficher les réglages de menu en mode d'attente.
- **(3)** Tournez la molette SEL/PUSH EXEC pour sélectionner  $\overline{\bullet}$ , puis appuyez sur la molette.
- **(**4**)** Tournez la molette SEL/PUSH EXEC pour sélectionner SELFTIMER, puis appuyez sur la molette.
- **(**5**)** Tournez la molette SEL/PUSH EXEC pour sélectionner ON, puis appuyez sur la molette.
- **(**6**)** Appuyez sur MENU pour faire disparaître les réglages de menu.
- **(**7**)** Appuyez à fond sur PHOTO.

La minuterie du retardateur se met en marche à compter de 10 et pendant ce temps des bips sont audibles. Les deux dernières secondes, les bips deviennent plus rapides, puis l'enregistrement commence.

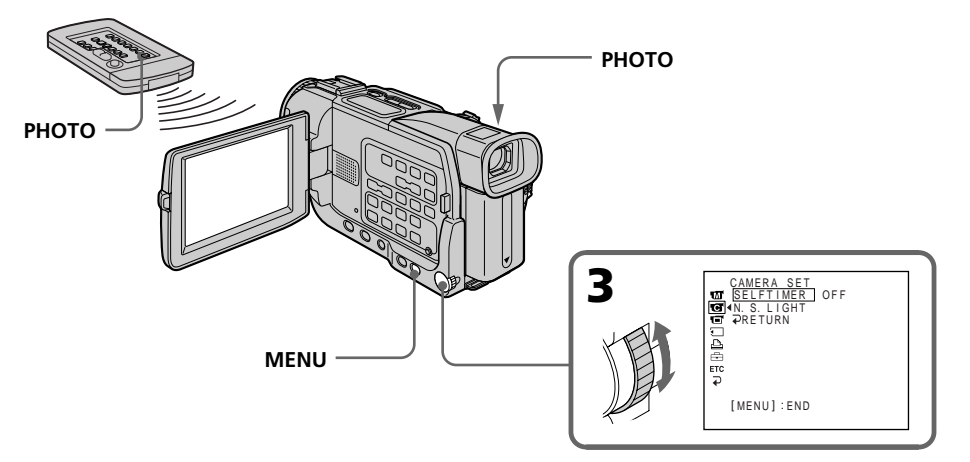

## Pour annuler l'enregistrement avec le retardateur

En mode d'attente, réglez SELFTIMER sur OFF dans les réglages de menu. Il n'est pas possible d'annuler l'enregistrement avec la télécommande.

#### **Remarque**

Le mode d'enregistrement avec le retardateur est automatiquement annulé lorsque :

- L'enregistrement est terminé.
- Le commutateur POWER est réglé sur OFF (CHG) ou VCR.

#### **Pour vérifier l'image à enregistrer**

Vous pouvez vérifier l'image en appuyant légèrement sur la touche PHOTO, puis plus fort pour activer le retardateur.

## Enregistrement d'images d'une cassette sous forme d'images fixes

## – DCR-TRV17 seulement

Le caméscope peut lire les images animées enregistrées sur une cassette et les enregistrer sous forme d'images fixes sur un "Memory Stick".

#### **Avant de commencer**

- •Insérez une cassette enregistrée dans votre caméscope.
- •Insérez un "Memory Stick" dans votre caméscope.
- **(**1**)** Réglez le commutateur POWER sur VCR.
- **(2)** Appuyez sur  $\blacktriangleright$ . L'image enregistrée sur la cassette est reproduite.
- **(**3**)** Maintenez légèrement la pression sur PHOTO jusqu'à ce que l'image de la cassette se fige.

"CAPTURE" apparaît à l'écran. L'enregistrement ne commence pas encore à ce moment.

**(**4**)** Appuyez à fond sur PHOTO. L'image affichée à l'écran est enregistrée sur le "Memory Stick". L'enregistrement est terminé lorsque l'indicateur à barres disparaît.

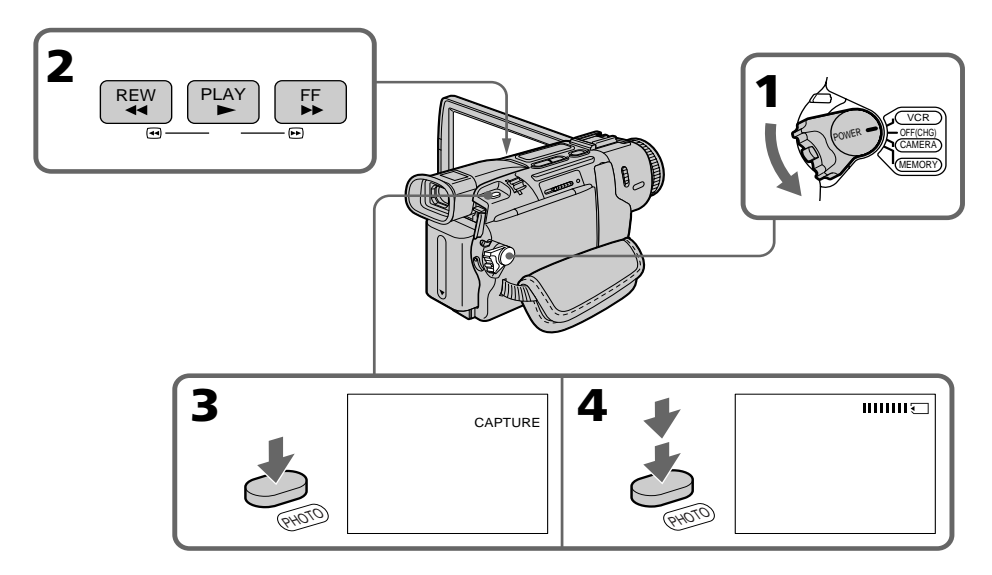

#### **Lorsque le témoin d'accès est allumé ou clignote**

Ne secouez ou ne cognez pas le caméscope. N'éteignez pas le caméscope, n'éjectez pas le "Memory Stick" et n'enlevez pas la batterie. Les données d'images pourraient sinon être détruites.

#### **Si " " apparaît à l'écran**

Le "Memory Stick" inséré n'est pas compatible avec le caméscope car son format n'est pas conforme à celui du caméscope. Vérifiez le format du "Memory Stick".

#### **Si vous appuyez légèrement sur PHOTO pendant la lecture**

Le caméscope s'arrêtera un moment.

## Enregistrement d'images d'une cassette sous forme d'images fixes

#### **Son enregistré sur une cassette**

Il n'est pas possible d'enregistrer ce son sur un "Memory Stick".

#### **Titres enregistrés sur une cassette**

Il n'est pas possible d'enregistrer ces titres sur un "Memory Stick". Le titre n'apparaît pas lorsque vous enregistrez une image fixe avec PHOTO.

#### **Lorsque vous appuyez sur PHOTO de la télécommande**

Le caméscope enregistre immédiatement l'image qui apparaît au moment où vous appuyez sur cette touche.

## Enregistrement d'images fixes depuis un autre appareil

#### **Avant de commencer**

Réglez DISPLAY sur LCD dans les réglages de menu. (Le réglage par défaut est LCD.)

- **(**1**)** Réglez le commutateur POWER sur VCR.
- **(**2**)** Reproduisez la cassette enregistrée ou allumez le téléviseur pour voir le programme souhaité.

L'image de l'autre appareil apparaît à l'écran.

**(**3**)** Suivez les étapes 3 et 4 de la page 116.

## Utilisation du cordon de liaison audio/vidéo

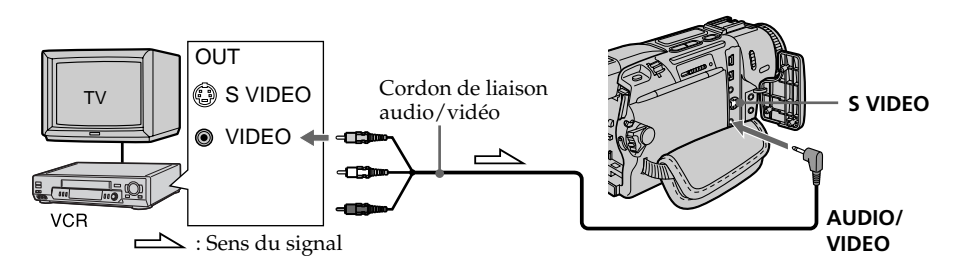

Raccordez la fiche jaune du cordon de liaison audio/vidéo à la prise vidéo du magnétoscope ou du téléviseur.

#### **Si votre téléviseur ou magnétoscope est pourvu d'une prise S-vidéo**

Raccordez le caméscope au téléviseur ou au magnétoscope avec un câble S-vidéo (en option) pour obtenir des images au format DV de très grande qualité. Raccordez le câble S-vidéo aux prises S-vidéo du caméscope et du magnétoscope. Avec ce type de liaison, vous n'avez pas besoin de relier la fiche jaune (vidéo) du cordon de liaison audio/vidéo.

## Utilisation d'un câble i.LINK (câble de liaison DV)

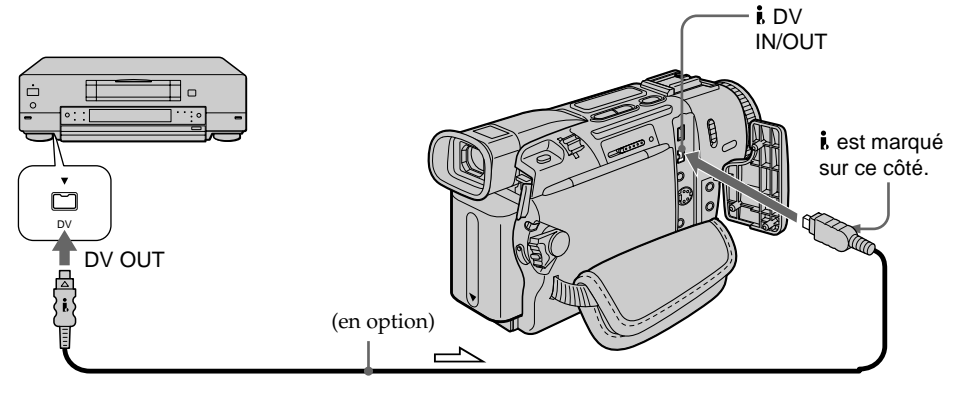

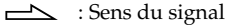

## Enregistrement d'images animées sur un "Memory Stick" – Enregistrement de séquences MPEG

## – DCR-TRV17 seulement

Vous pouvez enregistrer des images animées avec du son sur un "Memory Stick".

#### **Avant de commencer**

Insérez le "Memory Stick" dans votre caméscope.

- **(**1**)** Réglez le commutateur POWER sur MEMORY. Assurez-vous que le commutateur LOCK est réglé sur la position gauche (déverrouillage).
- **(**2**)** Appuyez sur START/STOP. L'enregistrement commence. Le témoin de tournage à l'avant du caméscope s'allume. Lorsque IMAGESIZE est réglé sur 160 × 112 dans les réglages de menu, le temps d'enregistrement maximal est de 60 secondes. Lorsque IMAGESIZE est réglé sur 320 × 240, le temps d'enregistrement maximal est de 15 secondes.

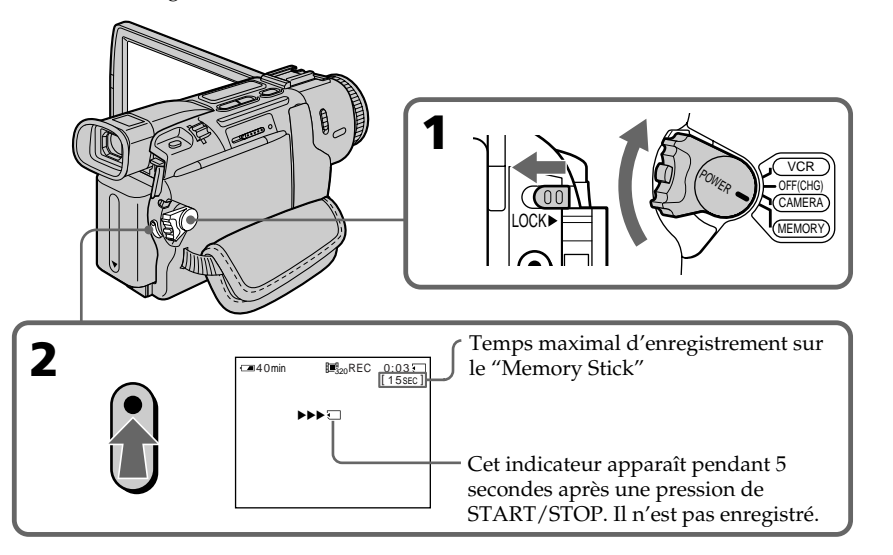

## Pour arrêter l'enregistrement

Appuyez sur START/STOP.

#### **Remarque**

Le son est enregistré en monophonie.

#### **Lorsque le commutateur POWER est réglé sur MEMORY**

Les fonctions suivantes n'agissent pas :

- Mode Grand écran
- Zoom numérique
- Stabilisateur
- Super NightShot
- Transitions en fondu
- Effets d'image
- Effets numériques
- Titrage
- Mode Faible éclairement (L'indicateur clignote.)
- Mode Sports (L'indicateur clignote.)

## Enregistrement d'images d'une cassette sous forme d'images animées

## – DCR-TRV17 seulement

Le caméscope peut lire les images animées enregistrées sur une cassette et les enregistrer sous forme d'images animées sur un "Memory Stick". Il peut aussi enregistrer les images animées transmises par un autre appareil sous forme d'images animées sur un "Memory Stick".

#### **Avant de commencer**

- •Insérez une cassette enregistrée dans votre caméscope.
- •Insérez un "Memory Stick" dans votre caméscope.
- **(**1**)** Réglez le commutateur POWER sur VCR.
- **(2)** Appuyez sur  $\blacktriangleright$ . L'image enregistrée sur la cassette est reproduite.
- **(**3**)** Appuyez sur START/STOP du caméscope à l'endroit où vous voulez commencer l'enregistrement. Le témoin de tournage à l'avant du caméscope s'allume. Lorsque IMAGESIZE est réglé sur 160 × 112 dans les réglages de menu, le temps d'enregistrement maximal est de 60 secondes, mais lorsqu'il est réglé sur 320 × 240, le temps d'enregistrement maximal est de 15 secondes.

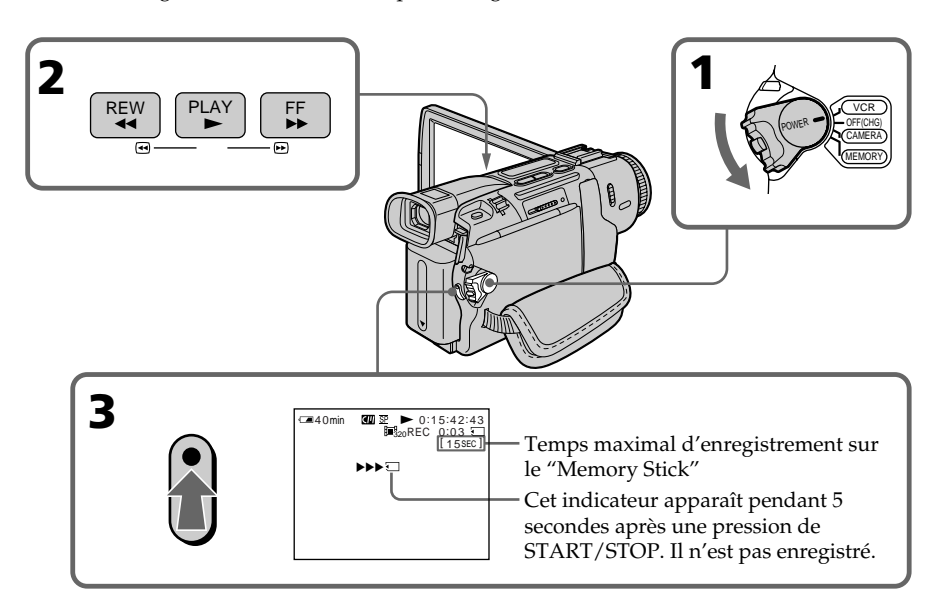

## **Pour arrêter l'enregistrement**

Appuyez sur START/STOP.

## Enregistrement d'images d'une cassette sous forme d'images animées

#### **Remarques**

- •Le son enregistré à 48 kHz est converti à 32 kHz lors de l'enregistrement d'images d'une cassette sur un "Memory Stick".
- •Le son enregistré sur une cassette en stéréo est converti en son monophonique.

#### **Lorsque le témoin d'accès est allumé ou clignote**

Ne secouez ou ne cognez pas le caméscope. N'éteignez pas le caméscope, n'éjectez pas le "Memory Stick" et n'enlevez pas la batterie. Les données d'images pourraient sinon être détruites.

#### **Titres enregistrés sur une cassette**

Vous ne pourrez pas enregistrer ces titres sur le "Memory Stick". Le titre n'apparaît pas non plus pendant l'enregistrement d'une image animée avec START/STOP.

#### **Divers réglages d'enregistrement**

Vous ne pouvez pas enregistrer ces réglages.

#### Si "  $\textcircled{I}$  AUDIO ERROR" apparaît

Le son enregistré ne peut pas être copié sur le caméscope. Reproduisez la cassette sur un autre appareil que vous raccorderez au caméscope par le cordon de liaison audio/ vidéo pour transmettre le signal au caméscope.

#### **Pendant l'enregistrement sur un "Memory Stick"**

- •Vous ne pouvez pas utiliser la fonction PB ZOOM.
- •Vous ne pouvez pas enregistrer les codes de données de la cassette.

## Enregistrement d'une image animée depuis un autre appareil

#### **Avant de commencer**

Réglez DISPLAY sur LCD dans les réglages de menu. (Le réglage par défaut est LCD.)

- **(**1**)** Réglez le commutateur POWER sur VCR.
- **(**2**)** Reproduisez la cassette enregistrée, ou allumez le téléviseur pour voir le programme souhaité.

L'image de l'autre appareil apparaît à l'écran.

**(**3**)** Suivez les étapes 3 de la page 120.

## Utilisation du cordon de liaison audio/vidéo

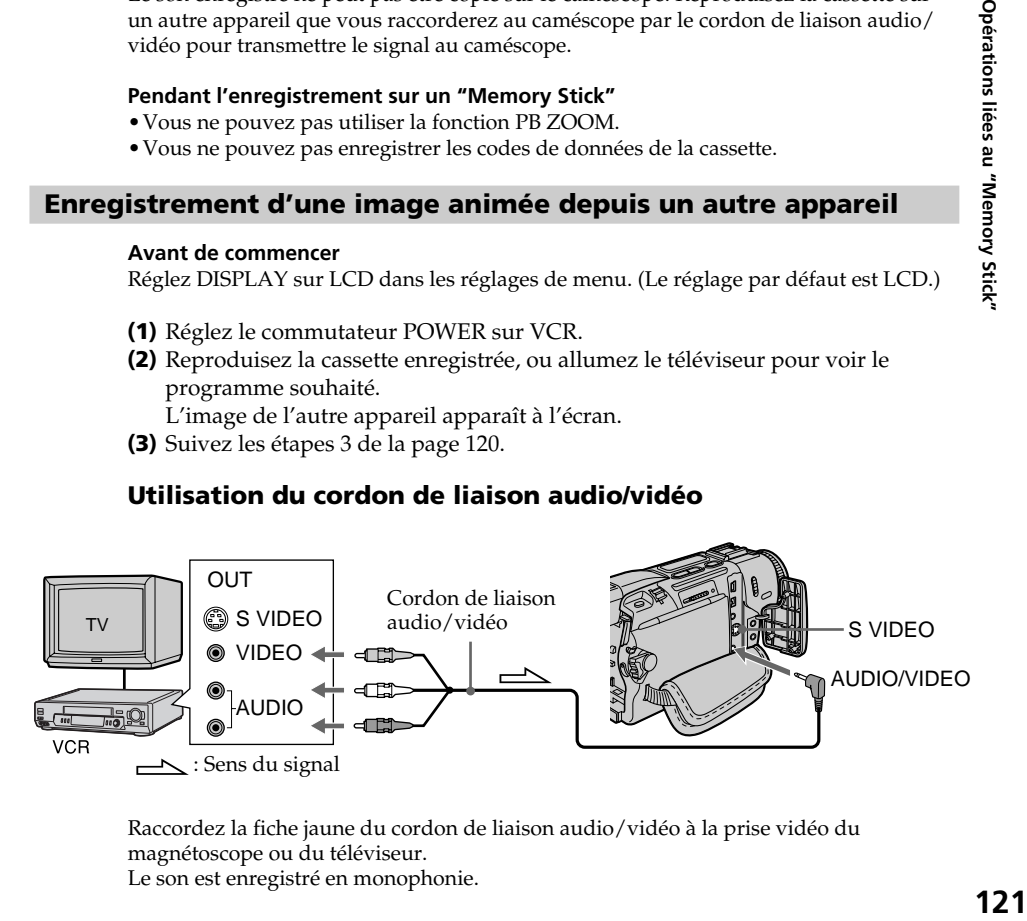

Raccordez la fiche jaune du cordon de liaison audio/vidéo à la prise vidéo du magnétoscope ou du téléviseur. Le son est enregistré en monophonie.

## Enregistrement d'images d'une cassette sous forme d'images animées

#### **Si votre téléviseur ou magnétoscope est pourvu d'une prise S-vidéo**

Raccordez le caméscope au téléviseur ou au magnétoscope avec un câble S-vidéo (en option) pour obtenir des images au format DV de très grande qualité.

Raccordez le câble S-vidéo aux prises S-vidéo du caméscope et du téléviseur ou du magnétoscope.

Avec ce type de liaison, vous n'avez pas besoin de relier la fiche jaune (vidéo) du cordon de liaison audio/vidéo.

## Utilisation d'un câble i.LINK (câble de liaison DV)

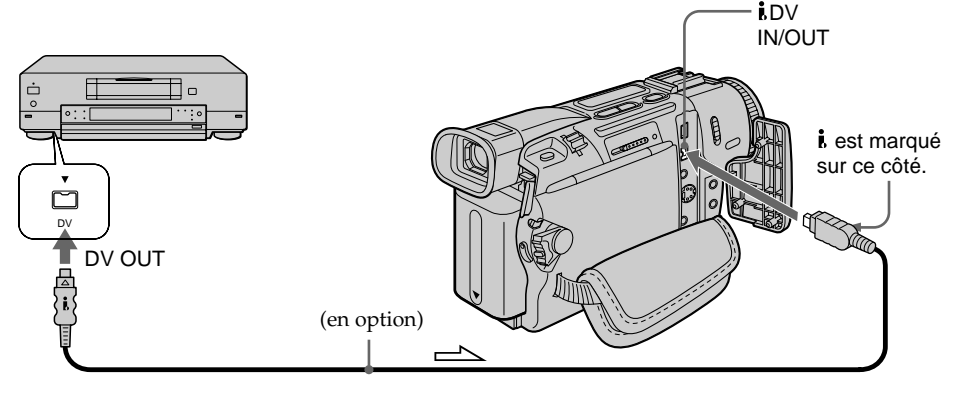

 $\implies$ : Sens du signal

#### **Remarque**

L'indicateur "  $\Im$ " clignote dans les situations suivantes. Si le cas se présente, éjectez et réinsérez le "Memory Stick" pour enregistrer des images sans distorsion.

- Vous enregistrez une cassette qui a été réenregistrée plusieurs fois de suite ou n'est pas de très bonne qualité.
- Vous transmettez au caméscope des images de télévision déformées en raison d'une mauvaise réception des ondes radio.

## Incrustation d'une image fixe d'un "Memory Stick" sur une image animée – MEMORY MIX

## – DCR-TRV17 seulement

Vous pouvez incruster une image fixe enregistrée sur un "Memory Stick" sur l'image animée que vous êtes en train de filmer.

## **M. CHROM** (incrustation en chrominance - mémoire)

Une partie bleue d'une image fixe, par exemple une illustration ou un cadre, est remplacée par une image animée.

### **M. LUMI** (incrustation en luminance - mémoire)

Une partie plus lumineuse d'une image fixe, par exemple un texte ou un titre écrit à la main, est incrustée sur une image animée. Il est utile d'enregistrer des titres sur le "Memory Stick" au préalable (avant un voyage par exemple).

### **C. CHROM** (incrustation en chrominance - caméra)

L'image animée est incrustée dans une image fixe, par exemple un fond. Si vous filmez le sujet devant un fond bleu par exemple, la partie bleue de l'image animée sera remplacée par l'image fixe.

**M. OVERLAP** (Superposition)

L'image animée apparaît sur l'image fixe.

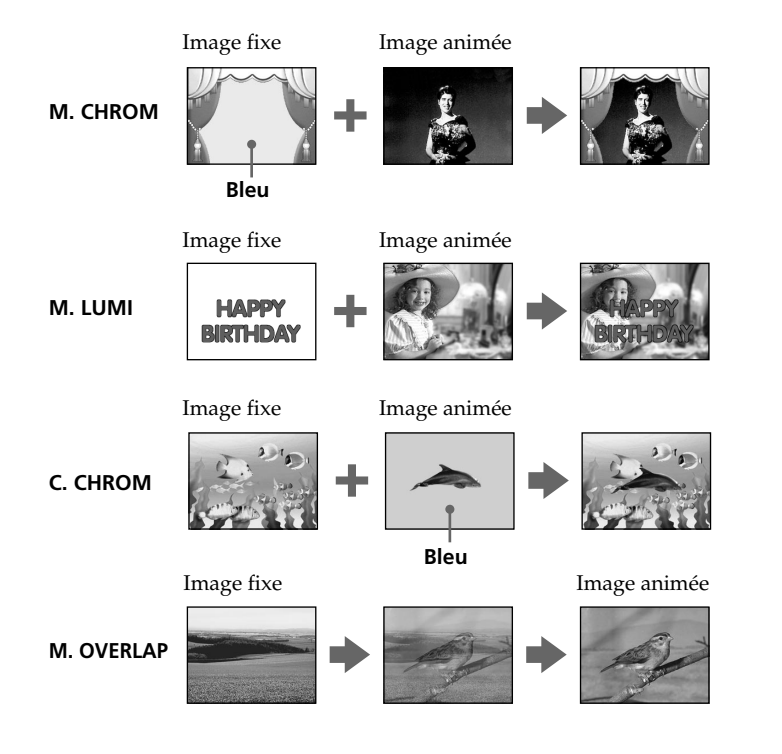

## Incrustation d'une image fixe d'un "Memory Stick" sur une image animée – MEMORY MIX

#### **Avant de commencer**

- •Insérez une cassette dans le caméscope pour l'enregistrement.
- •Insérez un "Memory Stick" enregistré dans le caméscope.
- **(**1**)** Réglez le commutateur POWER sur CAMERA ou MEMORY. Assurez-vous que le commutateur LOCK est réglé sur la position gauche (déverrouillage).
- **(**2**)** Appuyez sur MEMORY MIX en mode d'attente. La dernière image enregistrée ou cadrée apparaît dans la partie inférieure de l'écran sous forme d'image réduite.
- **(**3**)** Appuyez sur MEMORY +/– pour sélectionner l'image fixe que vous voulez incruster.

Pour voir l'image précédente, appuyez sur MEMORY –. Pour voir l'image suivante, appuyez sur MEMORY+.

- **(**4**)** Tournez la molette SEL/PUSH EXEC pour sélectionner le mode souhaité. Le mode change de la façon suivante : M. CHROM  $\longleftrightarrow$  M. LUMI  $\longleftrightarrow$  C. CHROM  $\longleftrightarrow$  M. OVERLAP
- **(**5**)** Appuyez sur la molette SEL/PUSH EXEC. L'image fixe se superpose à l'image animée. Le caméscope revient automatiquement au mode d'attente.
- **(**6**)** Tournez la molette SEL/PUSH EXEC pour ajuster l'effet.
- **(**7**)** Appuyez sur START/STOP pour commencer l'enregistrement. Appuyez sur PHOTO lorsque le commutateur POWER est en position MEMORY.

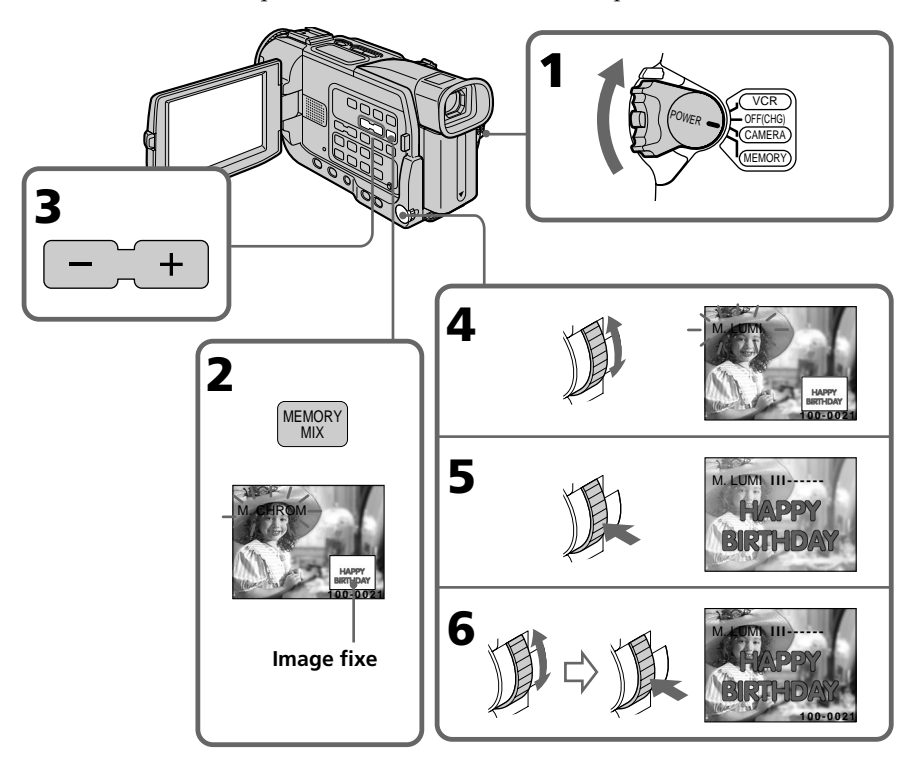

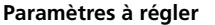

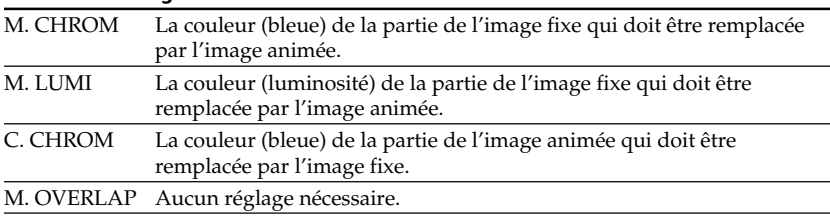

Moins il y a de barres à l'écran, plus l'effet est intense.

## Pour changer l'image fixe qui doit être incrustée

Vous devez :

- soit appuyer sur MEMORY+/– avant l'étape 6.
- soit appuyer sur la molette SEL/PUSH EXEC avant l'étape 6 et répéter la procédure depuis l'étape 4. (Sauf pour M. OVERLAP)

## Pour changer le réglage de mode

Appuyez sur la molette SEL/PUSH EXEC avant l'étape 6 et répétez la procédure depuis l'étape 4. (Sauf pour M. OVERLAP)

## Pour annuler MEMORY MIX

Appuyez sur MEMORY MIX.

#### **Remarques**

- •Vous ne pouvez pas utiliser la fonction MEMORY MIX pour les images animées enregistrées sur un "Memory Stick".
- •Si l'image fixe incrustée contient beaucoup de parties blanches, l'image réduite ne sera pas très nette.

#### **Images retouchées sur un ordinateur ou prises avec un autre appareil**

Ces images risquent de ne pas pouvoir être lues sur le caméscope.

#### **Lorsque le commutateur POWER est réglé sur MEMORY**

Il n'est pas possible de sélectionner M. OVERLAP.

#### **Le "Memory Stick" fourni avec votre caméscope contient 20 images**

– pour la fonction M. CHROM $: 18$  images (cadres, etc.) 100-0001 ~ 100-0018  $-$  pour la fonction C. CHROM $: 2$  images (fonds, etc.)  $100-0019 \sim 100-0020$ 

#### **Echantillons d'images**

Les échantillons d'images que contient le "Memory Stick" fourni avec le caméscope sont protégés (p. 142).

#### **Pendant l'enregistrement**

Vous ne pouvez pas changer le réglage de mode.

# Copie d'images fixes d'une cassette – Sauvegarde de photos

## – DCR-TRV17 seulement

Grâce à la fonction de recherche, vous pouvez localiser les images fixes d'une cassette pour les sauvegarder dans le même ordre sur le "Memory Stick".

#### **Avant de commencer**

- •Insérez une cassette enregistrée et rembobinez la bande.
- •Insérez un "Memory Stick" dans le caméscope.
- **(**1**)** Réglez le commutateur POWER sur VCR.
- **(**2**)** Appuyez sur MENU pour afficher le menu.
- **(3)** Tournez la molette SEL/PUSH EXEC pour sélectionner  $\Box$ , puis appuyez sur la molette.
- **(**4**)** Tournez la molette SEL/PUSH EXEC pour sélectionner PHOTO SAVE puis appuyez sur la molette. "PHOTO BUTTON" apparaît à l'écran.
- **(**5**)** Appuyez à fond sur PHOTO. Les images fixes de la cassette s'enregistrent sur le "Memory Stick". Le nombre d'images fixes copiées est indiqué. L'indicateur "END" apparaît lorsque la copie est terminée.

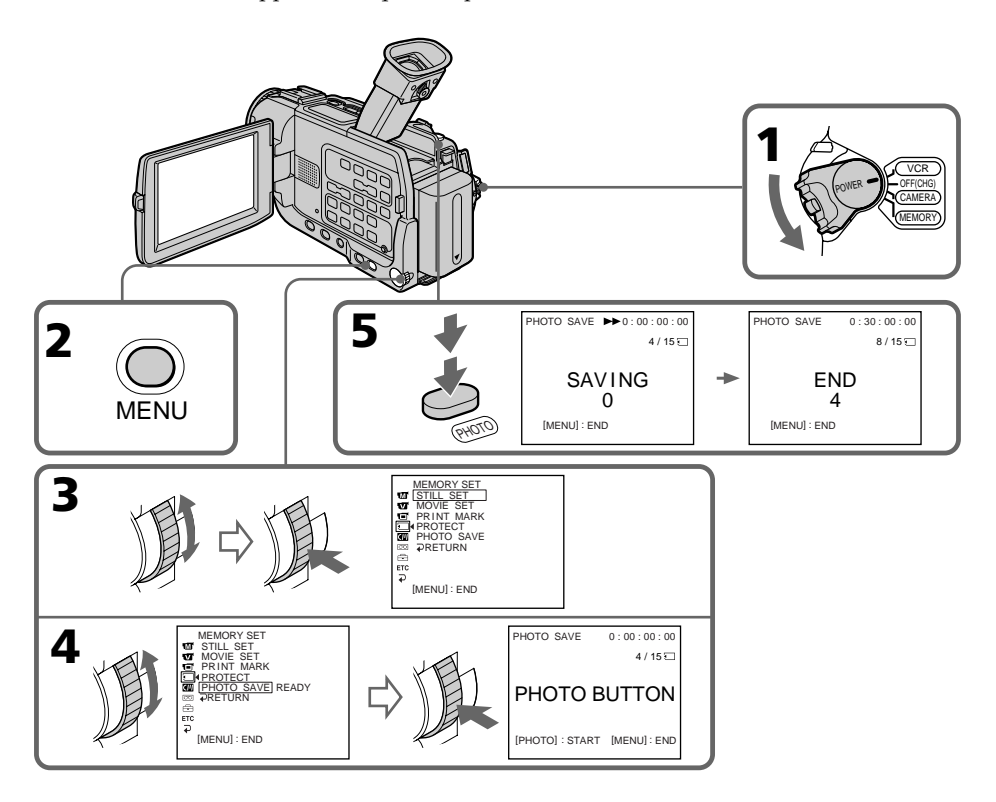

## Pour arrêter la copie

Appuyez sur MENU.

## Si le "Memory Stick" est saturé

"MEMORY FULL" apparaît à l'écran et la copie s'arrête. Insérez un autre "Memory Stick" et répétez la procédure à partir de l'étape 2.

#### **Lorsque le témoin d'accès est allumé ou clignote**

Ne secouez ou ne cognez pas le caméscope. N'éteignez pas le caméscope, n'éjectez pas le "Memory Stick" et n'enlevez pas la batterie. Les données d'images pourraient sinon être détruites.

#### **Si le taquet d'interdiction d'enregistrement du "Memory Stick" est réglé sur LOCK**

"NOT READY" apparaîtra lorsque vous sélectionnerez le paramètre dans les réglages de menu.

#### **Si vous changez de "Memory Stick" pendant la copie**

La copie continuera à partir de la dernière image enregistrée sur l'autre "Memory Stick".

# Visionnage d'images fixes – Lecture des photos d'un "Memory Stick"

## – DCR-TRV17 seulement

Vous pouvez revoir toutes les photos enregistrées sur un "Memory Stick" et aussi afficher six photos à la fois en sélectionnant l'écran d'index.

#### **Avant de commencer**

Insérez un "Memory Stick" dans le caméscope.

- **(**1**)** Réglez le commutateur POWER sur MEMORY ou VCR. Assurez-vous que le commutateur LOCK est réglé sur la position gauche (déverrouillage).
- **(**2**)** Appuyez sur MEMORY PLAY. La dernière image enregistrée s'affiche.
- **(**3**)** Appuyez sur MEMORY +/– pour sélectionner l'image fixe souhaitée. Pour voir l'image précédente, appuyez sur MEMORY – et pour voir l'image suivante, appuyez sur MEMORY+.

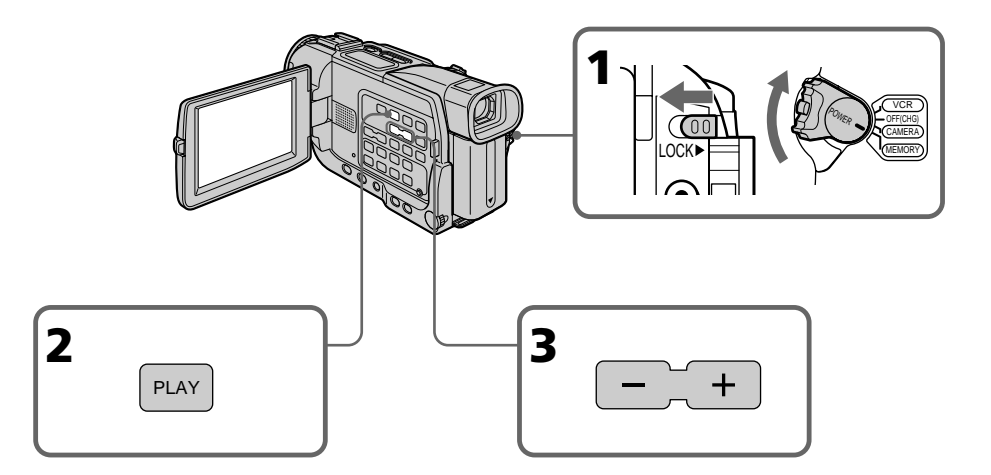

## Pour arrêter la lecture de photos depuis la mémoire

Appuyez à nouveau sur MEMORY PLAY.

#### **Remarque**

Vous ne pourrez peut-être pas revoir vos images sur votre caméscope :

- si elles ont été retouchées sur un ordinateur.
- si elles ont été prises par un autre appareil, DCR-TRV17 compris.

#### **Remarques sur les noms de fichier**

- •Le répertoire n'apparaît pas si sa structure n'est pas conforme à la norme DCF98.
- " $\Im$   $\rightarrow$  DIRECTORY ERROR" peut apparaître à l'écran si la structure du répertoire n'est pas conforme à la norme DCF98. Lorsque ce message apparaît, vous pouvez voir les images mais vous ne pouvez pas les enregistrer sur le "Memory Stick".
- •Le nom de fichier clignote à l'écran si le fichier est vérolé ou illisible.

#### **Pour afficher les images enregistrées sur un téléviseur**

- •Raccordez le caméscope au téléviseur avec le cordon de liaison audio/vidéo fourni avec le caméscope avant de commencer.
- •Les images du "Memory Stick" reproduites sur un téléviseur ou à l'écran LCD peuvent paraître moins bonnes. Il ne s'agit pas d'une anomalie et leur qualité n'a pas changé.
- •Réduisez le volume du téléviseur avant de commencer, sinon les haut-parleurs peuvent produire du bruit (sifflement).

#### **Données d'enregistrement**

Lorsque vous appuyez sur DATA CODE de la télécommande, vous pouvez afficher les données d'enregistrement (date/heure ou divers réglages). Les données d'enregistrement sont aussi enregistrées sur le "Memory Stick".

#### **Si aucune image n'est enregistrée sur le "Memory Stick"**

Le message "  $\textcircled{N}$  NO FILE" apparaîtra.

## Indicateurs apparaissant à l'écran pendant l'affichage d'images fixes

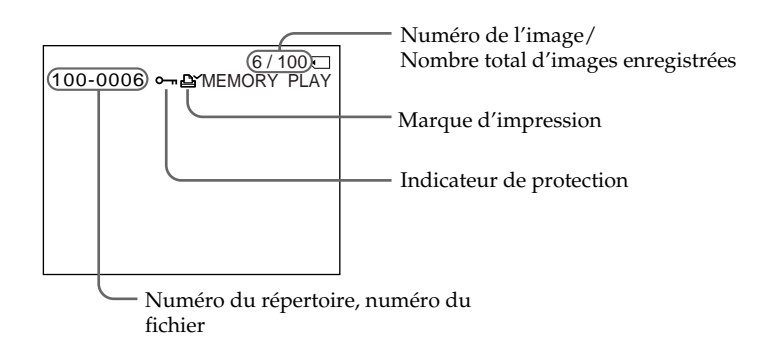

## Lecture de six images à la fois (écran d'index)

Vous pouvez afficher six images à la fois. Cette fonction est pratique lorsqu'on recherche une image précise.

- **(**1**)** Réglez le commutateur POWER sur MEMORY ou VCR. Assurez-vous que le commutateur LOCK est réglé sur la position de gauche (déverrouillage).
- **(**2**)** Appuyez sur MEMORY INDEX pour afficher l'écran d'index.

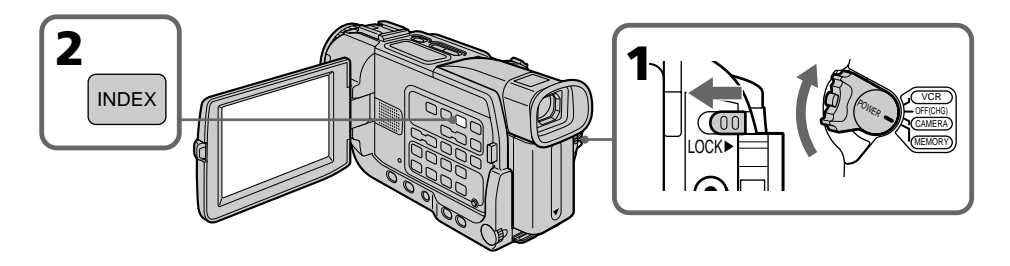

Une marque rouge  $\blacktriangleright$  apparaît au-dessus de l'image qui était affichée avant la sélection de l'écran d'index.

MEMORY – : pour afficher les six images précédentes MEMORY + : pour afficher les six images suivantes

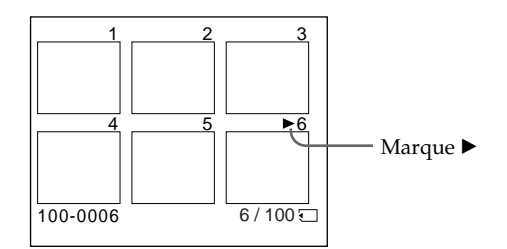

## Pour revenir à l'écran normal (une seule image)

Appuyez sur MEMORY  $+/-$  pour placer la marque  $\blacktriangleright$  au-dessus de l'image que vous voulez afficher, puis appuyez sur MEMORY PLAY.

#### **Remarque**

Pendant l'affichage de l'écran d'index, un numéro apparaît au-dessus de chaque image. Ce numéro correspond à l'ordre des images enregistrées sur le "Memory Stick". Il ne s'agit pas du nom du fichier.

#### **Images retouchées sur un ordinateur ou prises par un autre appareil**

Ces fichiers ne pourront pas être affichés sur l'écran d'index.

# Visionnage d'images animées – Visionnage de séquences MPEG

## – DCR-TRV17 seulement

Vous pouvez revoir les images animées enregistrées sur un "Memory Stick". Six images, images fixes comprises, peuvent être affichées simultanément en sélectionnant l'écran d'index.

#### **Avant de commencer**

Insérez un "Memory Stick" dans votre caméscope.

- **(**1**)** Réglez le commutateur POWER sur MEMORY ou VCR. Assurez-vous que le commutateur LOCK est réglé sur la position de gauche (déverrouillage).
- **(**2**)** Appuyez sur MEMORY PLAY. La dernière image enregistrée apparaît.
- **(**3**)** Appuyez sur MEMORY +/– pour sélectionner les images animées souhaitées. Pour voir l'image précédente, appuyez sur MEMORY–. Pour voir l'image suivante, appuyez sur MEMORY +.
- **(4)** Appuyez sur MPEG  $\blacktriangleright$  **II** pour commencer la lecture.

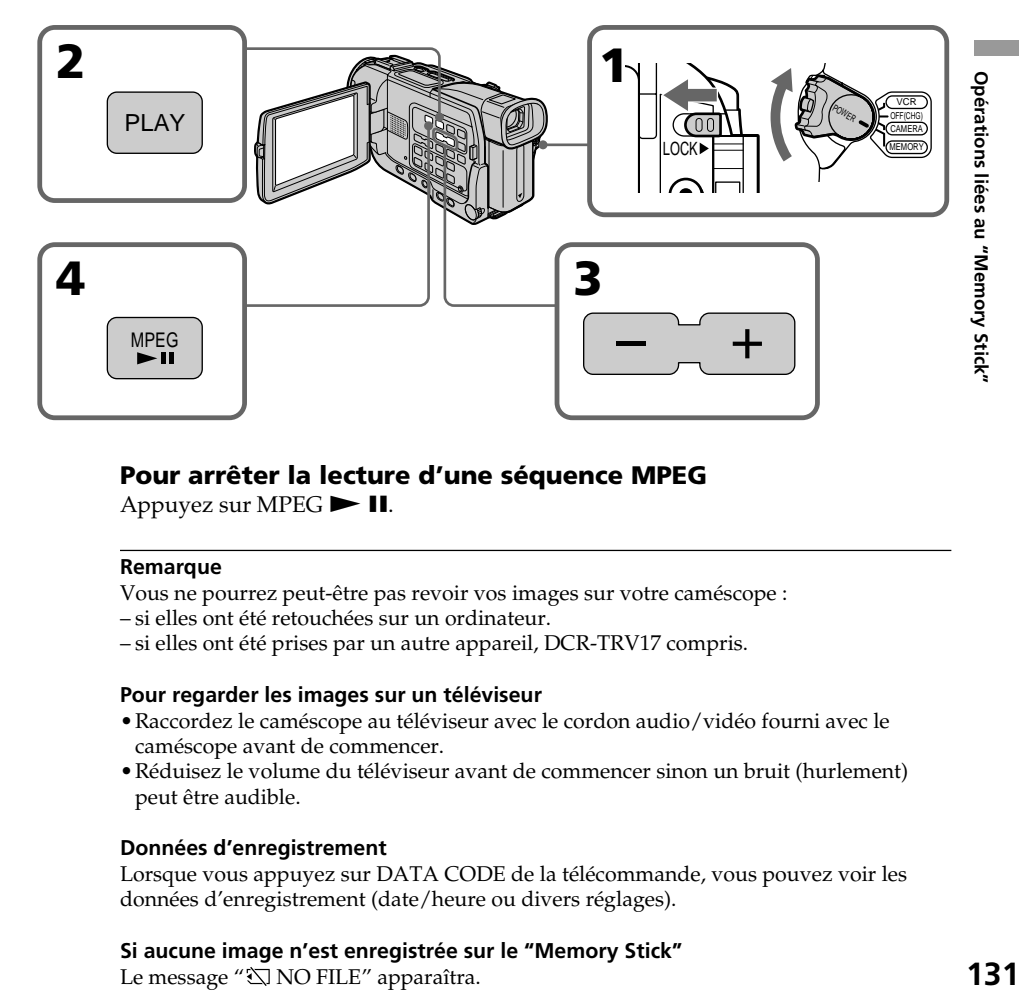

## Pour arrêter la lecture d'une séquence MPEG

Appuyez sur MPEG  $\blacktriangleright$  II.

#### **Remarque**

Vous ne pourrez peut-être pas revoir vos images sur votre caméscope :

– si elles ont été retouchées sur un ordinateur.

– si elles ont été prises par un autre appareil, DCR-TRV17 compris.

#### **Pour regarder les images sur un téléviseur**

- •Raccordez le caméscope au téléviseur avec le cordon audio/vidéo fourni avec le caméscope avant de commencer.
- •Réduisez le volume du téléviseur avant de commencer sinon un bruit (hurlement) peut être audible.

#### **Données d'enregistrement**

Lorsque vous appuyez sur DATA CODE de la télécommande, vous pouvez voir les données d'enregistrement (date/heure ou divers réglages).

#### **Si aucune image n'est enregistrée sur le "Memory Stick"**

Le message " $\bigcirc$  NO FILE" apparaîtra.

## Indicateurs apparaissant à l'écran pendant l'affichage d'images animées

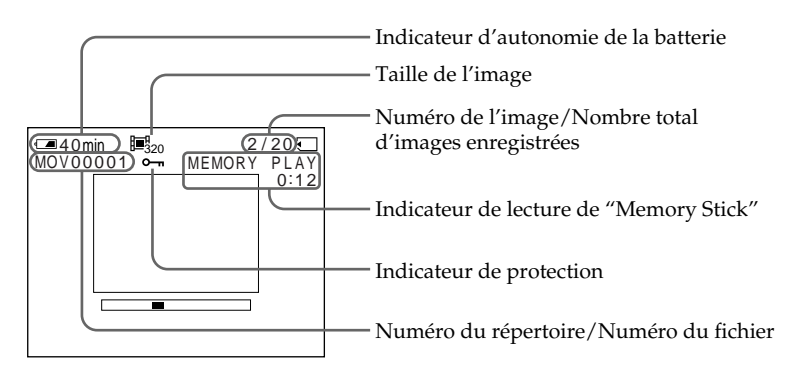

## – DCR-TRV17 seulement

Vous pouvez regarder les images d'un "Memory Stick" sur un ordinateur.

#### **Format des fichiers**

Les données enregistrées sur un "Memory Stick" sont stockées dans les formats suivants. Les applications qui supportent ces formats doivent être installées sur votre ordinateur.

- Images fixes : Format JPEG
- •Images animées/son␣ : Format MPEG

ActiveMovie Player (DirectShow) doit être installé pour la lecture d'images animées. QuickTime 3.2 ou une version plus récente doit être installé pour la lecture d'images animées.

## Application

Pour le détail sur l'application, consultez le mode d'emploi fourni avec le CD-ROM.

## Environnement avec connectique USB conseillé

#### **Environnement Windows conseillé**

Système d'exploitation : Microsoft Windows 98, Windows 98SE, Windows Me ou Windows 2000 Professional installe' en standard Le fonctionnement n'est pas garanti dans un environnement optimisé. Processeur : MMX Pentium 200 MHz ou plus rapide Le connecteur USB doit être pourvu en standard.

#### **Environnement Macintosh conseillé**

Ordinateur Macintosh avec Mac OS 8.5.1/8.6/9.0 installé en standard Toutefois, l'optimisation Mac OS 9.0 doit être utilisée pour les modèles suivants.

- iMac avec Mac OS 8.6 installé en standard et un lecteur de CD-ROM à fente.
- iBook ou G4 avec Mac OS 8.6 installé en standard

Le connecteur USB doit être pourvu en standard.

#### **Remarques**

- •Le fonctionnement n'est pas garanti ni pour l'environnement Windows ni pour l'environnement Macintosh si vous raccordez en même temps plusieurs appareils USB à un seul ordinateur personnel ou si vous utilisez une boîte de branchement.
- •Selon le type d'appareils USB raccordés, certains d'entre eux risquent de ne pas fonctionner.
- •Le fonctionnement n'est pas garanti dans tous les environnements conseillés ci-dessus.
- •Tous les autres noms de produits mentionnés ici peuvent être des marques de fabrique ou des marques déposées de leurs sociétés respectives.
- •En outre, "™" et "®" ne sont pas toujours mentionnés dans ce manuel.

## Installation du pilote USB

Avant de raccorder le caméscope à un ordinateur, installez le pilote USB sur l'ordinateur. Le pilote USB se trouve avec l'application sur le CD-ROM fourni avec le caméscope.

### Utilisateurs de Windows 98/98SE, Windows 2000, Windows Me

- **(**1**)** Allumez votre ordinateur et attendez que Windows soit chargé.
- **(**2**)** Insérez le CD-ROM fourni dans le lecteur de CD-ROM de votre ordinateur.
- **(**3**)** Lancez le programme d'application du CD-ROM. Attendez un moment que la boîte de dialogue apparaisse à l'écran de l'ordinateur. Sélectionnez "USB Driver Installation for Windows 98/98SE/2000/Me" (Installation du pilote USB pour Windows 98/98SE/2000/Me) et cliquez.
- **(**4**)** Le programme d'installation démarre. Terminez l'installation du CD-ROM.
- **(**5**)** Raccordez la prise USB de votre caméscope au connecteur USB de l'ordinateur à l'aide du câble USB fourni.
- **(**6**)** Insérez un "Memory Stick" dans l'ordinateur, raccordez l'adaptateur secteur et réglez le commutateur POWER sur MEMORY. USB MODE apparaît à l'écran du caméscope. L'ordinateur reconnaît le caméscope et l'installateur d'ajout de périphérique Windows se met en marche.
- **(**7**)** L'installateur redémarre deux fois parce deux pilotes différents doivent être installés. N'interrompez pas l'installation tant qu'elle n'est pas terminée.

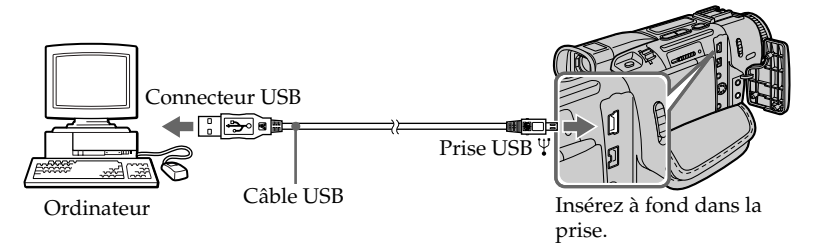

#### **Remarque**

Vous ne pouvez pas installer le pilote USB si un "Memory Stick" n'est pas inséré dans le caméscope.

Veillez à insérer un "Memory Stick" dans le caméscope avant d'installer le pilote USB.

## Utilisateurs de Macintosh

- **(**1**)** Allumez l'ordinateur et attendez que MAC OS soit chargé.
- **(**2**)** Insérez le CD-ROM fourni dans le lecteur de CD-ROM de l'ordinateur.
- **(**3**)** Double-cliquez sur l'icône du lecteur de CD-ROM pour ouvrir la fenêtre.
- **(**4**)** Double-cliquez sur l'icône du disque dur contenant le système d'exploitation pour ouvrir la fenêtre.
- **(**5**)** Déplacez les deux fichiers suivants de la fenêtre ouverte à l'étape 3 pour les mettre dans l'icône System Folder dans la fenêtre ouverte à l'étape 4 (tirer et déposer).
	- Sony Camcorder USB Driver
	- Sony Camcorder USB Shim
- **(6)** Lorsque "Put these items into the Extensions folder?" (Mettre ces éléments dans le dossier Extensions ?) apparaît, cliquez sur OK.
- **(**7**)** Redémarrez votre ordinateur.

## Visionnage des images

## Utilisateurs de Windows 98

- **(**1**)** Allumez l'ordinateur et attendez que Windows 98 soit chargé.
- **(**2**)** Raccordez une extrémité du câble USB à la prise USB du caméscope et l'autre extrémité au connecteur USB de votre ordinateur.
- **(**3**)** Insérez un "Memory Stick" dans le caméscope et raccordez l'adaptateur secteur à votre caméscope et à une prise secteur.
- **(**4**)** Réglez le commutateur POWER sur MEMORY. USB MODE apparaît à l'écran du caméscope.
- **(**5**)** Ouvrez "My Computer" sur Windows 98 et double-cliquez sur le lecteur nouvellement reconnu. (Ex␣ : "Disque amovible D:") Les dossiers à l'intérieur du "Memory Stick" apparaissent.
- **(**6**)** Sélectionnez le fichier d'image souhaité dans le dossier et double-cliquez dessus. Pour de plus amples informations sur les noms de dossier et de fichier, voir "Noms des dossiers et des fichiers" (p. 136).

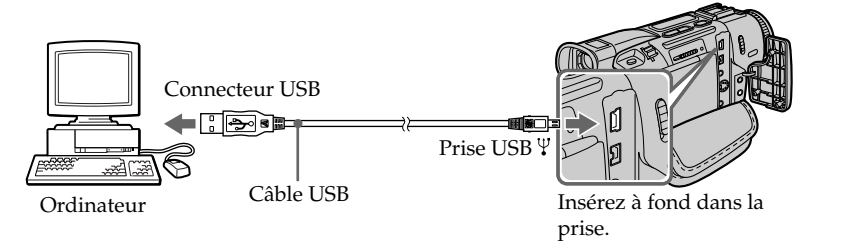

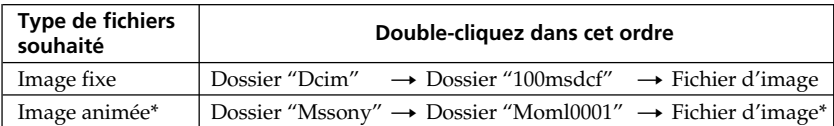

\* Il est conseillé de copier le fichier sur le disque dur de l'ordinateur pour l'ouvrir. Si vous l'ouvrez directement depuis le "Memory Stick", l'image et le son risquent d'être coupés.

## Débranchement du câble USB/Ejection du "Memory Stick"

Pour débrancher le câble USB ou éjecter le "Memory Stick", procédez de la façon suivante.

## Utilisateurs de Windows 2000/Windows Me

- **(**1**)** Amenez le curseur sur "Unplug or Eject Harware" (Débrancher ou éjecter le matériel) dans le plateau de tâches et désactivez le lecteur concerné.
- **(**2**)** Un message vous demandant de déconnecter le périphérique apparaît. Débranchez à ce moment le câble USB ou éjectez le "Memory Stick".

## Utilisateurs de Macintosh

- **(**1**)** Fermez toutes les applications ouvertes. Assurez-vous que le témoin d'accès du disque dur n'est pas allumé.
- **(**2**)** Tirez et déposez l'icône de "Memory Stick" dans la corbeille ou sélectionnez Ejecter dans le menu Spécial.
- **(**3**)** Ejectez le "Memory Stick".

## Remarques sur l'emploi d'un ordinateur

#### "Memory Stick"

- •Les opérations liées au "Memory Stick" ne pourront pas être effectuées si le "Memory Stick" a été formaté sur un ordinateur.
- •N'optimisez pas le "Memory Stick" sur un ordinateur Windows. La durée de vie du "Memory Stick" sera réduite.
- •Ne compressez pas les données du "Memory Stick". Les fichiers compressés ne peuvent pas être lus sur votre caméscope.

## Logiciel

- •Selon l'application utilisée, la taille du fichier peut augmenter lorsque vous ouvrez un fichier d'image fixe.
- •Lorsque vous importez sur votre caméscope une image retouchée sur votre ordinateur avec un logiciel de retouche, ou lorsque vous modifiez directement l'image sur le caméscope, le format de l'image sera différent et un indicateur d'erreur apparaîtra. Vous ne pourrez peut-être pas ouvrir le fichier.

### Communications avec l'ordinateur

Les communications entre le caméscope et l'ordinateur peuvent ne pas se rétablir après la suspension, la reprise ou la mise en veille de l'ordinateur.

## Nom des dossiers et des fichiers

Les fichiers d'images enregistrés avec le caméscope sont groupés dans des dossiers d'après le mode d'enregistrement.

La signification des noms de fichiers est la suivante.  $\square\square\square\square$  représente un numéro de 0001 à 9999.

## Utilisateurs de Windows 98 (Le lecteur reconnaissant le caméscope est [D:])

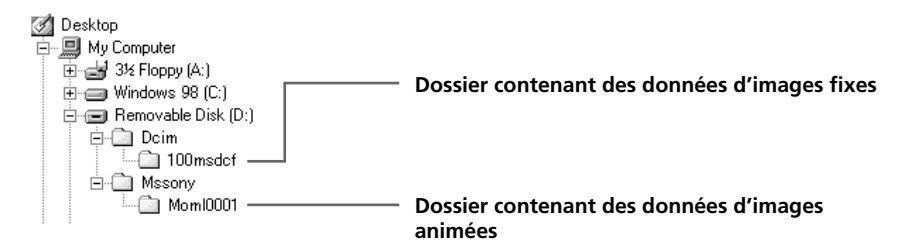

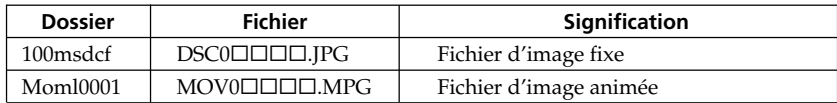

## Copie sur une cassette d'images enregistrées sur un "Memory Stick"

## – DCR-TRV17 seulement

Vous pouvez copier sur une cassette les images ou titres enregistrés sur un "Memory Stick".

#### **Avant de commencer**

- •Insérez une cassette dans le caméscope pour l'enregistrement.
- •Insérez un "Memory Stick" dans le caméscope.
- **(**1**)** Réglez le commutateur POWER sur VCR.
- **(**2**)** Utilisez les touches de commande vidéo pour localiser le point où vous voulez enregistrer les images. Mettez la cassette en pause de lecture.
- **(3)** Appuyez simultanément sur  $\bullet$  REC et sur la touche de droite du caméscope. La cassette se met en pause d'enregistrement.
- **(**4**)** Appuyez sur MEMORY PLAY pour afficher l'image que vous voulez copier avec MEMORY +/–.
- **(5)** Press **II** pour commencer l'enregistrement et appuyez une nouvelle fois sur **II** pour l'arrêter.
- **(**6**)** Si vous voulez copier d'autres images, répétez les opérations 4 et 5.

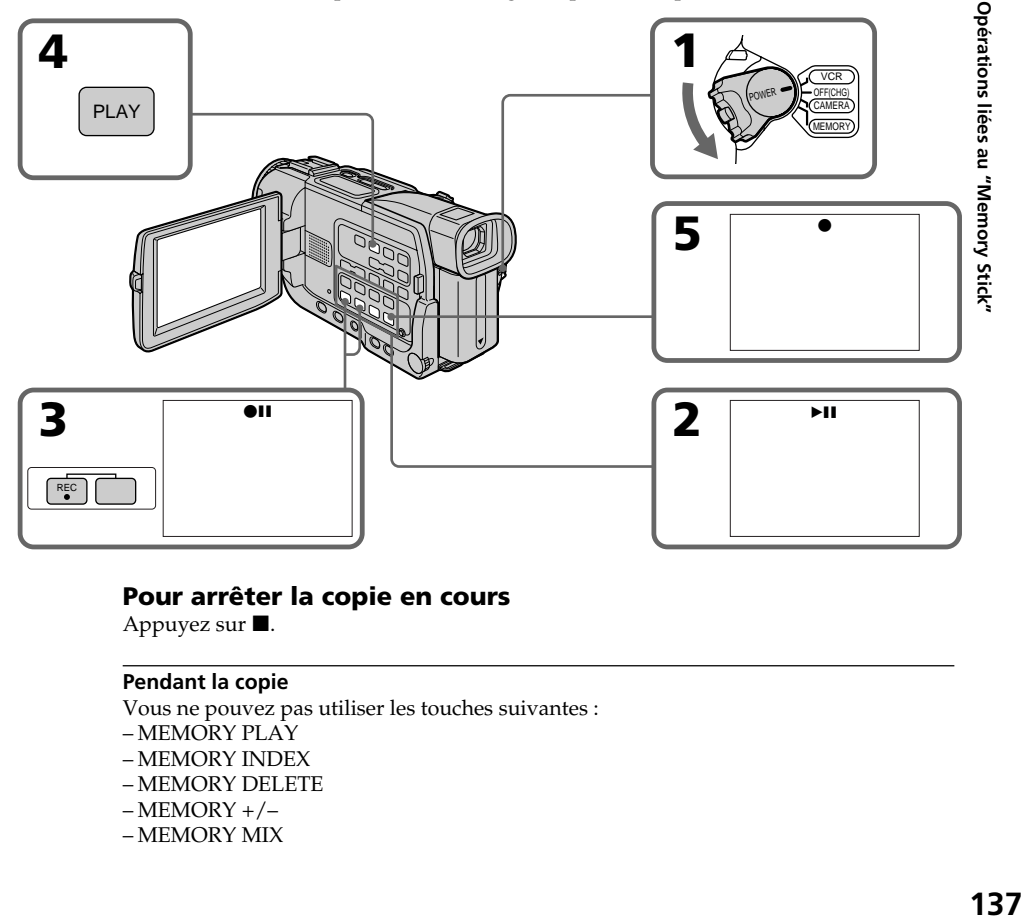

## Pour arrêter la copie en cours

Appuyez sur  $\blacksquare$ .

#### **Pendant la copie**

Vous ne pouvez pas utiliser les touches suivantes : – MEMORY PLAY – MEMORY INDEX – MEMORY DELETE  $-MEMORY + / -$ – MEMORY MIX

#### **Remarque sur l'écran d'index**

Il n'est pas possible d'enregistrer l'écran d'index.

#### **Si vous appuyez sur EDITSEARCH pendant la pause**

La lecture s'arrêtera.

#### **Images retouchées sur un ordinateur ou prises par un autre appareil**

Vous ne pourrez peut-être pas copier ces images sur votre caméscope.

#### **Si vous appuyez sur DISPLAY en mode d'enregistrement ou d'attente d'enregistrement**

Vous pourrez afficher les indicateurs de lecture et les noms de fichiers en plus des indicateurs de cassette, par exemple le code temporel.

## – DCR-TRV17 seulement

Vous pouvez agrandir les images fixes enregistrées sur un "Memory Stick". Une partie précise de l'image peut être sélectionnée et agrandie pour être copiée ensuite sur une cassette ou sur une vidéocassette.

### **Avant de commencer**

Insérez un "Memory Stick" dans le caméscope.

- **(**1**)** Réglez le commutateur POWER sur MEMORY ou VCR. Assurez-vous que le commutateur LOCK est réglé sur la position gauche (déverrouillage).
- **(**2**)** En mode de lecture, appuyez sur PB ZOOM du caméscope. L'image est agrandie et  $\uparrow \downarrow \longrightarrow$  apparaît à l'écran.
- **(**3**)** Tournez la molette SEL/PUSH EXEC pour déplacer l'image agrandie, puis appuyez sur la molette.
	- : Déplacement de l'image vers le bas
	- : Déplacement de l'image vers le haut
- **(**4**)** Tournez la molette SEL/PUSH EXEC pour déplacer l'image agrandie, puis appuyez sur la molette.
	- $\rightarrow$ : Déplacement de l'image vers la gauche (rotation de la molette vers le haut)
	- $\leftarrow$ : Déplacement de l'image vers la droite (rotation de la molette vers le bas)

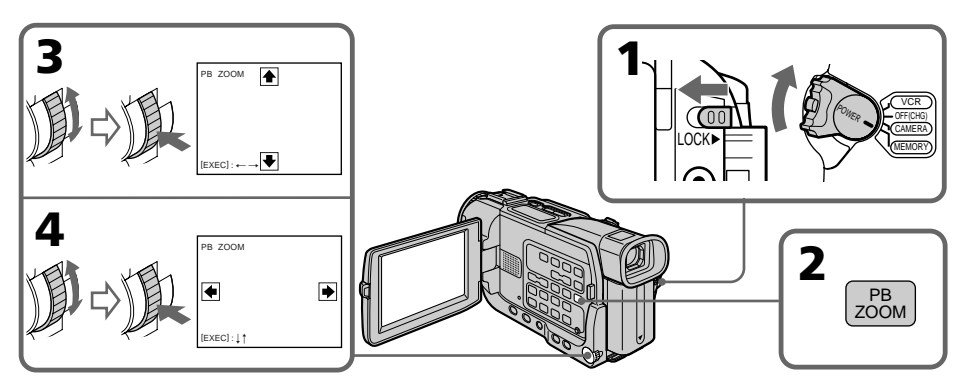

## Pour annuler la fonction PB ZOOM

Appuyez sur PB ZOOM.

## **Remarque**

Vous ne pouvez pas copier sur un "Memory Stick" les images agrandies dans le mode PB ZOOM.

## **Dans le mode PB ZOOM␣**

Les effets numériques ne peuvent pas être utilisés.

## La fonction PB ZOOM est annulée lorsque vous appuyez sur les touches suivantes :

- MENU
- MEMORY PLAY
- MEMORY INDEX
- $-MEMORY + / -$

#### **Images enregistrées en mode PB ZOOM**

Les images agrandies avec la fonction PB ZOOM ne sont pas transmises par la prise  $\mathbf{\dot{a}}$ DV IN/OUT lorsque le commutateur POWER est réglé sur MEMORY.

#### **Images animées enregistrées sur un "Memory Stick"**

La fonction PB ZOOM n'agit pas sur les images animées enregistrées sur un "Memory Stick".

## Lecture d'images en diaporama – SLIDE SHOW

## – DCR-TRV17 seulement

Les images enregistrées sur le "Memory Stick" peuvent être reproduites dans l'ordre sans interruption. Cette fonction est utile lorsqu'on veut vérifier les images que contient un "Memory Stick" ou faire une présentation.

#### **Avant de commencer**

Insérez un "Memory Stick" dans le caméscope.

- **(**1**)** Réglez le commutateur POWER sur MEMORY. Assurez-vous que le commutateur LOCK est réglé sur la position gauche (déverrouillage).
- **(**2**)** Appuyez sur MENU pour afficher le menu.
- **(3)** Tournez la molette SEL/PUSH EXEC pour sélectionner  $\Box$ , puis appuyez sur la molette.
- **(**4**)** Tournez la molette SEL/PUSH EXEC pour sélectionner SLIDE SHOW, puis appuyez sur la molette.
- **(**5**)** Appuyez sur MEMORY PLAY. Les images enregistrées sur le "Memory Stick" sont reproduites sans l'ordre sans interruption.

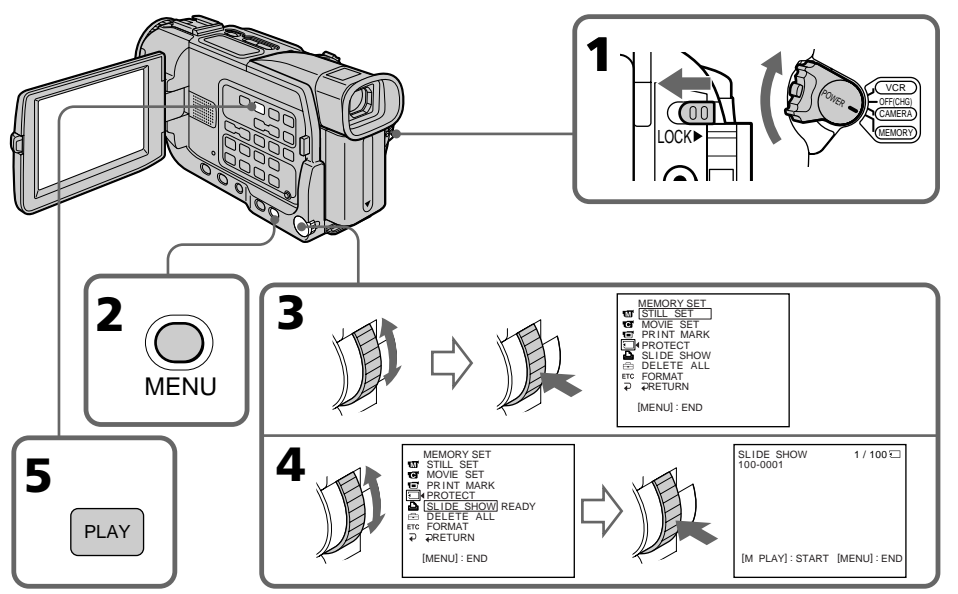

## Pour arrêter le diaporama

Appuyez sur MENU.

## Pour interrompre le diaporama

Appuyez sur MEMORY PLAY.

## Pour démarrer le diaporama par une image particulière

Sélectionnez l'image souhaitée avec les touches MEMORY +/– avant l'étape 2.

#### **Pour regarder les images enregistrées sur un téléviseur**

Raccordez le caméscope à un téléviseur avec le cordon de liaison audio/vidéo fourni avant de commencer.

## **Si vous changez de "Memory Stick" pendant le diaporama**

Le diaporama s'arrêtera. Vous devrez recommencer depuis le début.

## Prévention d'un effacement accidentel – Protection d'images

## – DCR-TRV17 seulement

Pour éviter d'effacer accidentellement des images importantes, vous pouvez les protéger.

#### **Avant de commencer**

Insérez un "Memory Stick" dans votre caméscope.

- **(**1**)** Réglez le commutateur POWER sur MEMORY ou VCR. Assurez-vous que le commutateur LOCK est réglé sur la position gauche (déverrouillage).
- **(**2**)** Affichez l'image que vous voulez protéger.
- **(**3**)** Appuyez sur MENU pour afficher le menu.
- **(4)** Tournez la molette  $SEL/PUSH$  EXEC pour sélectionner  $\Box$ , puis appuyez sur la molette.
- **(**5**)** Tournez la molette SEL/PUSH EXEC pour sélectionner PROTECT, puis appuyez sur la molette.
- **(**6**)** Tournez la molette SEL/PUSH EXEC pour sélectionner ON, puis appuyez sur la molette.
- **(7)** Appuyez sur MENU pour dégager le menu. L'indicateur " $\sim$ " apparaît à côté du nom de fichier de l'image protégée.

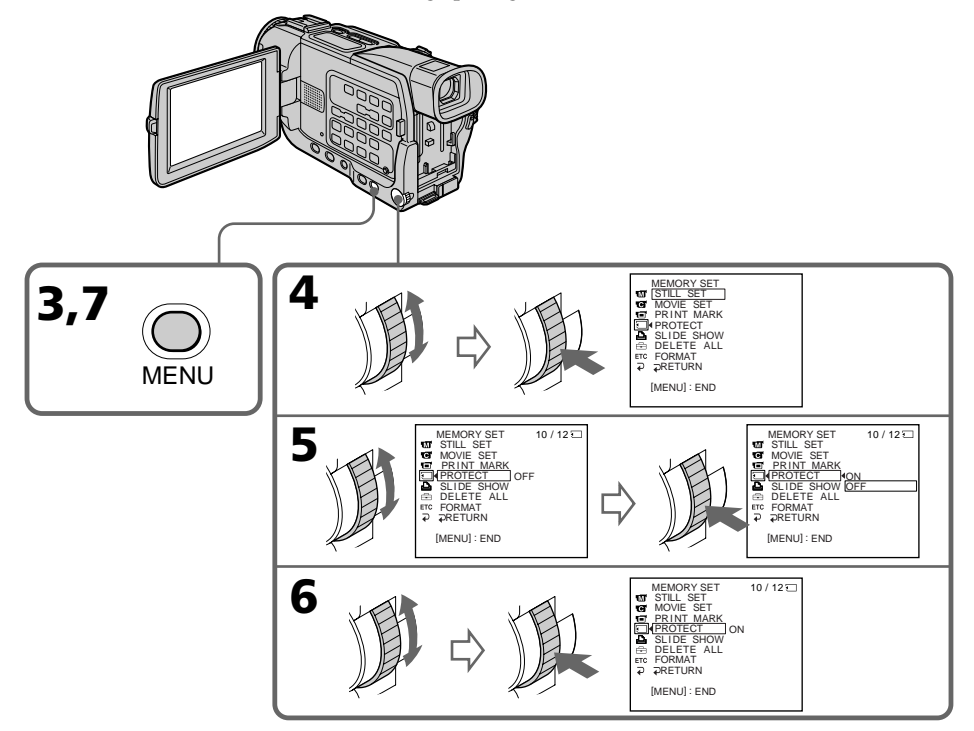

## Pour annuler la protection d'une image

Sélectionnez OFF à l'étape 6, puis appuyez sur la molette SEL/PUSH EXEC.

#### **Remarque**

Le formatage supprime toutes les images enregistrées sur le "Memory Stick", y compris les images protégées. Vérifiez le contenu du "Memory Stick" avant de le formater.

#### **Si le taquet d'interdiction d'enregistrement du "Memory Stick" est réglé sur LOCK** Vous ne pourrez pas protéger les images.

### – DCR-TRV17 seulement

Vous pouvez choisir de supprimer toutes les images enregistrées sur un "Memory Stick" ou bien certaines images seulement.

## Suppression des images sélectionnées

#### **Avant de commencer**

Insérez un "Memory Stick" dans le caméscope.

- **(**1**)** Réglez le commutateur POWER sur MEMORY ou VCR. Assurez-vous que le commutateur LOCK est réglé sur la position gauche (déverrouillage).
- **(**2**)** Sélectionnez l'image que vous voulez supprimer.
- **(**3**)** Appuyez sur MEMORY DELETE. "DELETE? " apparaît à l'écran.
- **(**4**)** Appuyez une nouvelle fois sur MEMORY DELETE. L'image sélectionnée est supprimée.

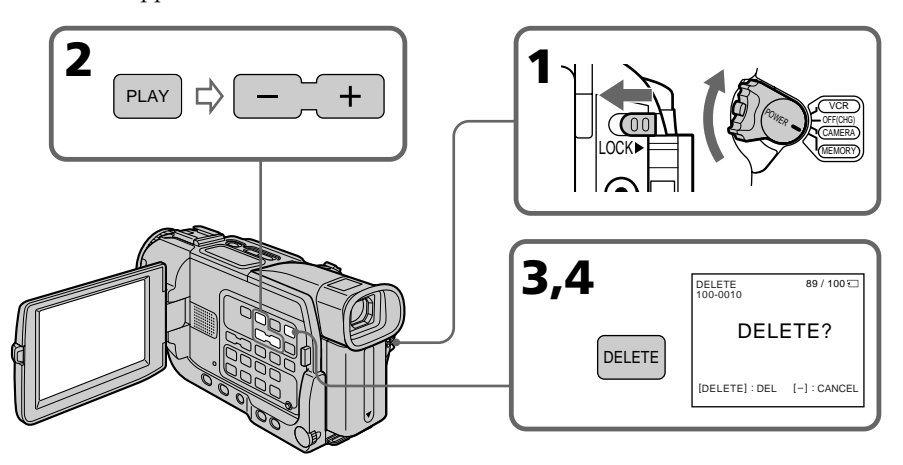

## Pour annuler la suppression d'une image

Appuyez sur MEMORY – à l'étape 4.

## Pour supprimer une image affichée à l'écran d'index

Appuyez sur MEMORY +/- pour placer la marque ▶ sur l'image souhaitée et effectuez les étapes 3 et 4.

#### **Remarques**

- •Pour supprimer une image protégée, annulez d'abord la protection.
- •Lorsqu'une image a été supprimée, elle ne peut pas être rétablie. Vérifiez bien les images avant de les supprimer.

#### **Si le taquet d'interdiction d'enregistrement du "Memory Stick" est réglé sur LOCK.**

Il ne sera pas possible de supprimer les images

## Suppression de toutes les images

Vous pouvez supprimer en une seule opération toutes les images du "Memory Stick" qui n'ont pas été protégées.

#### **Avant de commencer**

Insérez un "Memory Stick" dans le caméscope.

- **(**1**)** Réglez le commutateur POWER sur MEMORY. Assurez-vous que le commutateur LOCK est réglé sur la position gauche (déverrouillage).
- **(**2**)** Appuyez sur MENU pour afficher le menu.
- **(3)** Tournez la molette SEL/PUSH EXEC pour sélectionner  $\Box$ , puis appuyez sur la molette.
- **(**4**)** Tournez la molette SEL/PUSH EXEC pour sélectionner DELETE ALL, puis appuyez sur la molette.
- **(**5**)** Tournez la molette SEL/PUSH EXEC pour sélectionner OK, puis appuyez sur la molette. "OK" est remplacé par "EXECUTE".
- **(**6**)** Tournez la molette SEL/PUSH EXEC pour sélectionner EXECUTE, puis appuyez sur la molette. "DELETING" apparaît à l'écran. Lorsque toutes les images non protégées ont été supprimées, "COMPLETE" apparaît.

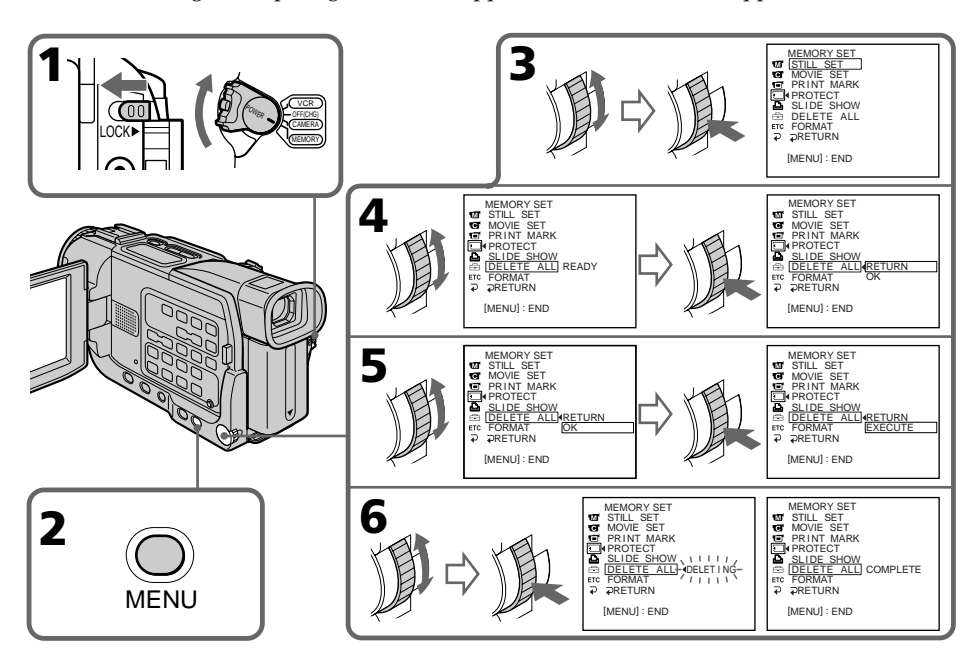

## Pour annuler la suppression de toutes les images du "Memory Stick"

Sélectionnez RETURN à l'étape 5, puis appuyez sur la molette SEL/PUSH EXEC.

#### **Lorsque "DELETING" apparaît** Ne tournez pas le commutateur POWER et n'appuyez sur aucune touche.
# Inscription de marques d'impression – PRINT MARK

## – DCR-TRV17 seulement

Vous pouvez marquer les images fixes que vous voulez imprimer. Cette fonction est utile si vous voulez imprimer plus tard certaines images.

Le caméscope est conforme au standard DPOF (Digital Print Order Format), un format qui sert à spécifier l'ordre d'impression des images fixes.

#### **Avant de commencer**

Insérez un "Memory Stick" dans le caméscope.

- **(**1**)** Réglez le commutateur POWER sur MEMORY ou VCR. Assurez-vous que le commutateur LOCK est réglé sur la position gauche (déverrouillage).
- **(**2**)** Affichez l'image fixe sur laquelle vous voulez inscrire une marque d'impression.
- **(**3**)** Appuyez sur MENU pour afficher le menu.
- **(4)** Tournez la molette SEL/PUSH EXEC pour sélectionner  $\Box$ , puis appuyez sur la molette.
- **(**5**)** Tournez la molette SEL/PUSH EXEC pour sélectionner PRINT MARK, puis appuyez sur molette.
- **(**6**)** Tournez la molette SEL/PUSH EXEC pour sélectionner ON, puis appuyez sur la molette.
- **(**7**)** Appuyez sur MENU pour dégager le menu. La marque d'impression " " apparaît à côté du nom de fichier de l'image.

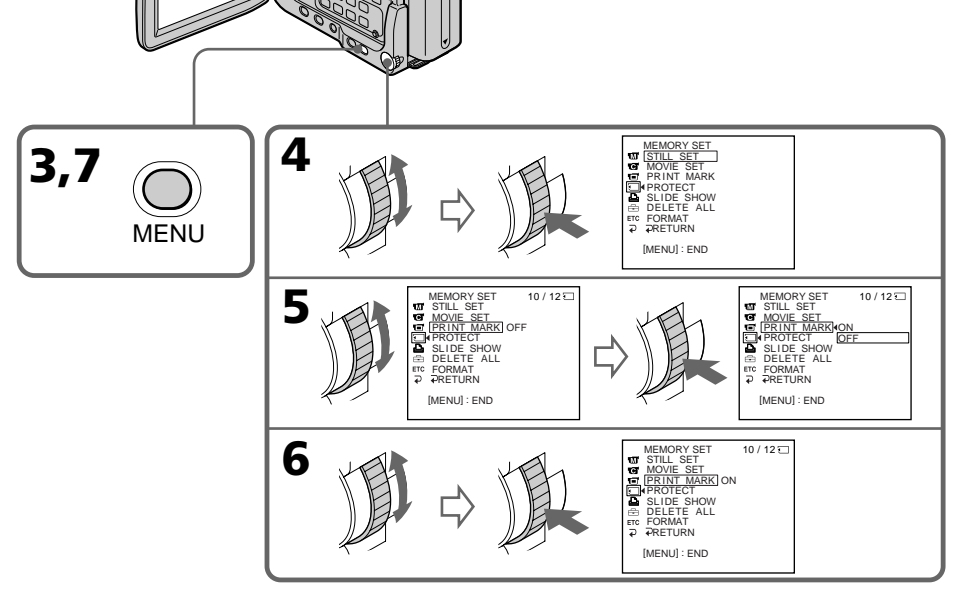

## Pour annuler l'inscription de marques d'impression

Sélectionnez OFF à l'étape 6, puis appuyez sur la molette SEL/PUSH EXEC.

**Si le taquet d'interdiction d'enregistrement du "Memory Stick" est réglé sur LOCK** Vous ne pourrez pas inscrire de marques d'impression sur les images fixes.

#### **Images animées**

Il n'est pas possible d'inscrire de marques d'impression sur les images animées.

#### **Si le nom de fichier clignote**

Il n'est pas possible d'inscrire de marques d'impression sur l'image.

## – DCR-TRV17 seulement

Vous pouvez utiliser l'imprimante proposée en option pour imprimer vos images sur du papier photo.

Les images fixes peuvent être imprimées de différentes façons. L'impression d'images par le sélection de  $\boxed{D}$  dans le menu du caméscope est décrite ià.

Pour le détail, reportez-vous au mode d'emploi de l'imprimante.

#### **Avant de commencer**

- •Insérez un "Memory Stick" dans le caméscope.
- •Raccordez l'imprimante au caméscope, comme indiqué sur l'illustration.

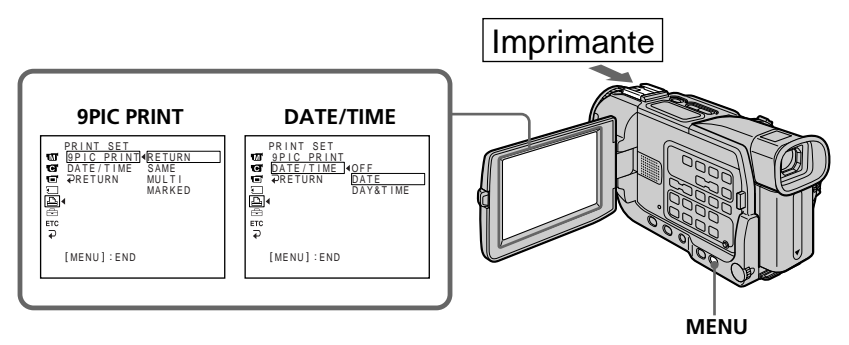

Vous pouvez imprimer 9 images fixes sur du papier photo divisé en 9. Sélectionnez le mode souhaité dans les réglages de menu.

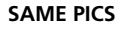

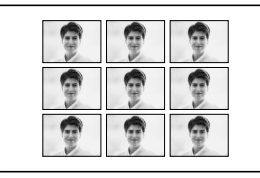

## **SAME PICS MULTI PICS ou MARKED PICS\***

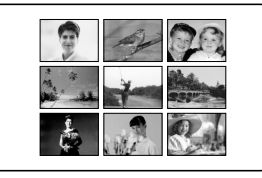

\* Impression simultanée de 9 images marquées pour l'impression.

La date et/ou l'heure d'enregistrement peuvent être imprimées sur l'image. Sélectionnez le mode dans les réglages de menu.

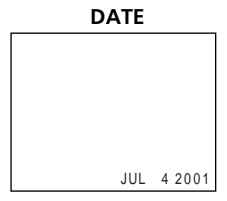

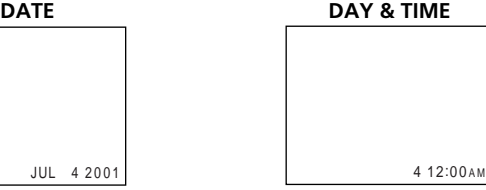

#### **Images enregistrées en mode multi-écran**

Ces images ne peuvent pas être imprimées sur du papier photo autocollant.

#### **Vous ne pouvez pas imprimer les images suivantes␣ :**

- Images animées enregistrées sur un "Memory Stick"
- Images agrandies avec la fonction PB ZOOM

# — Guide de dépannage — Types de problèmes et leurs solutions

Si un problème quelconque se présente lorsque vous utilisez le caméscope, référez-vous au tableau suivant pour le résoudre. Si la difficulté persiste, débranchez la source d'alimentation et contactez votre revendeur Sony ou un service après-vente agréé Sony. Si "C: $\Box\Box$ : $\Box\Box$ "apparaît à l'écran, l'autodiagnostic a fonctionné et vous indique l'erreur. Voir page 154 pour le détail.

#### Mode d'enregistrement

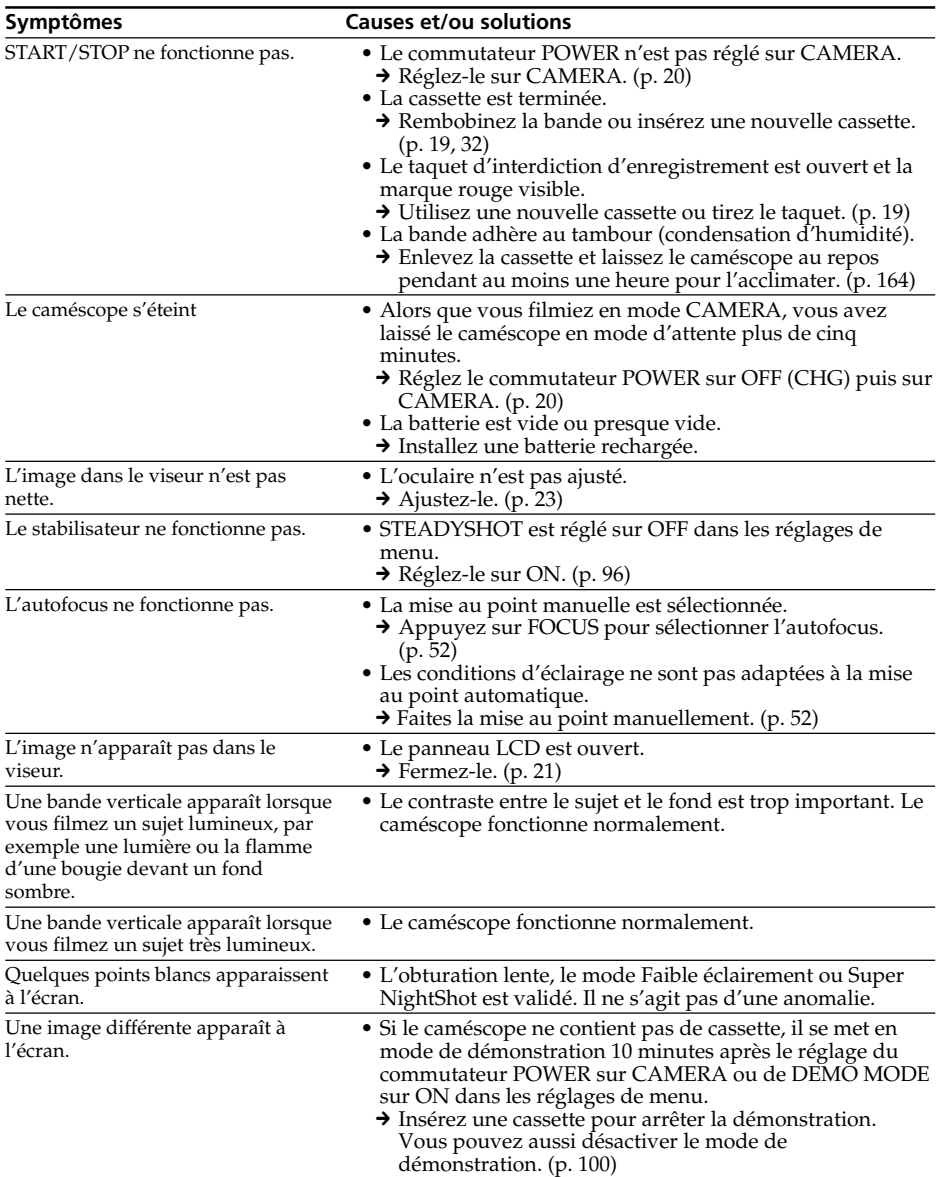

# Types de problèmes et leurs solutions

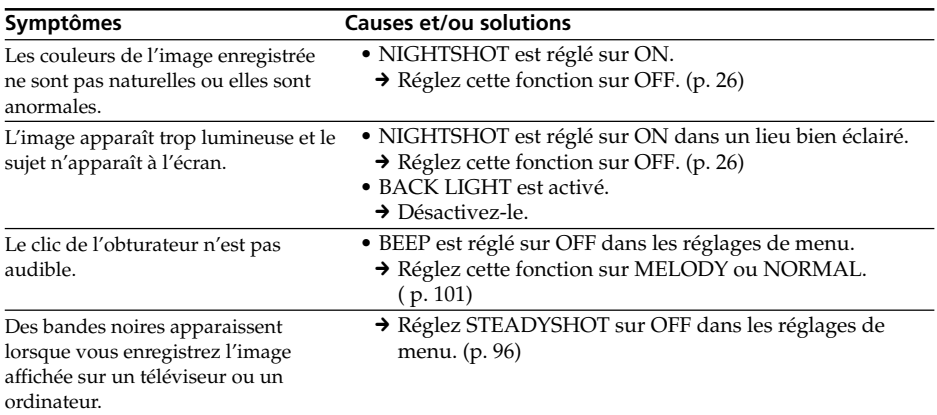

# Mode de lecture

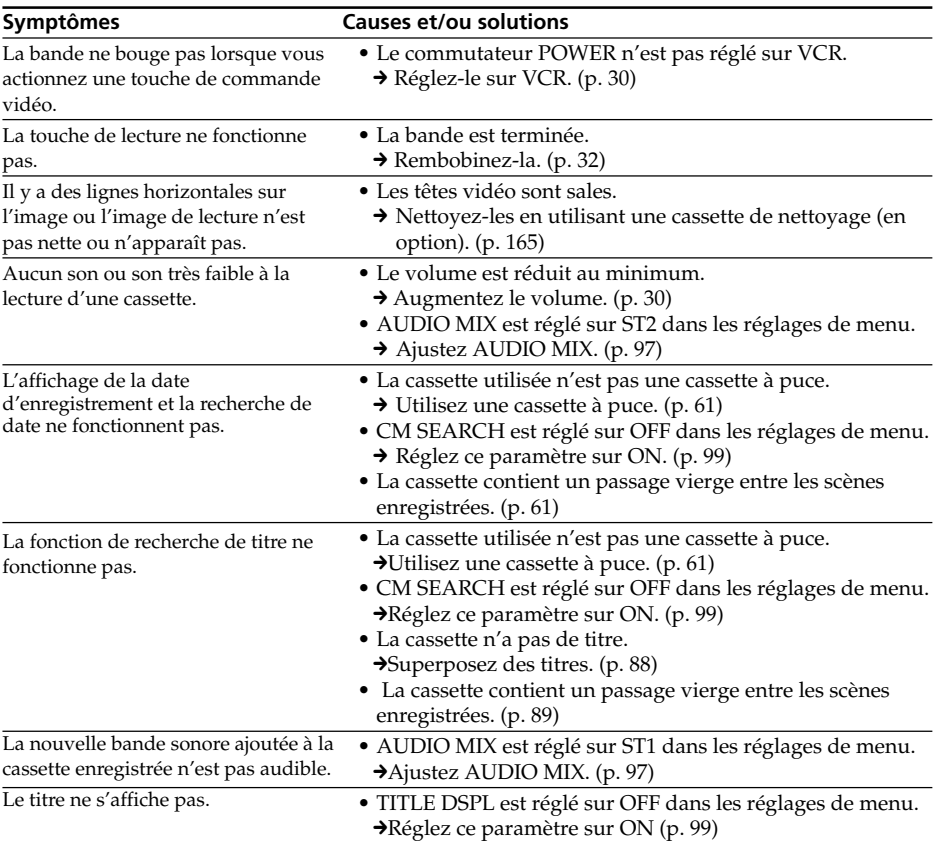

П

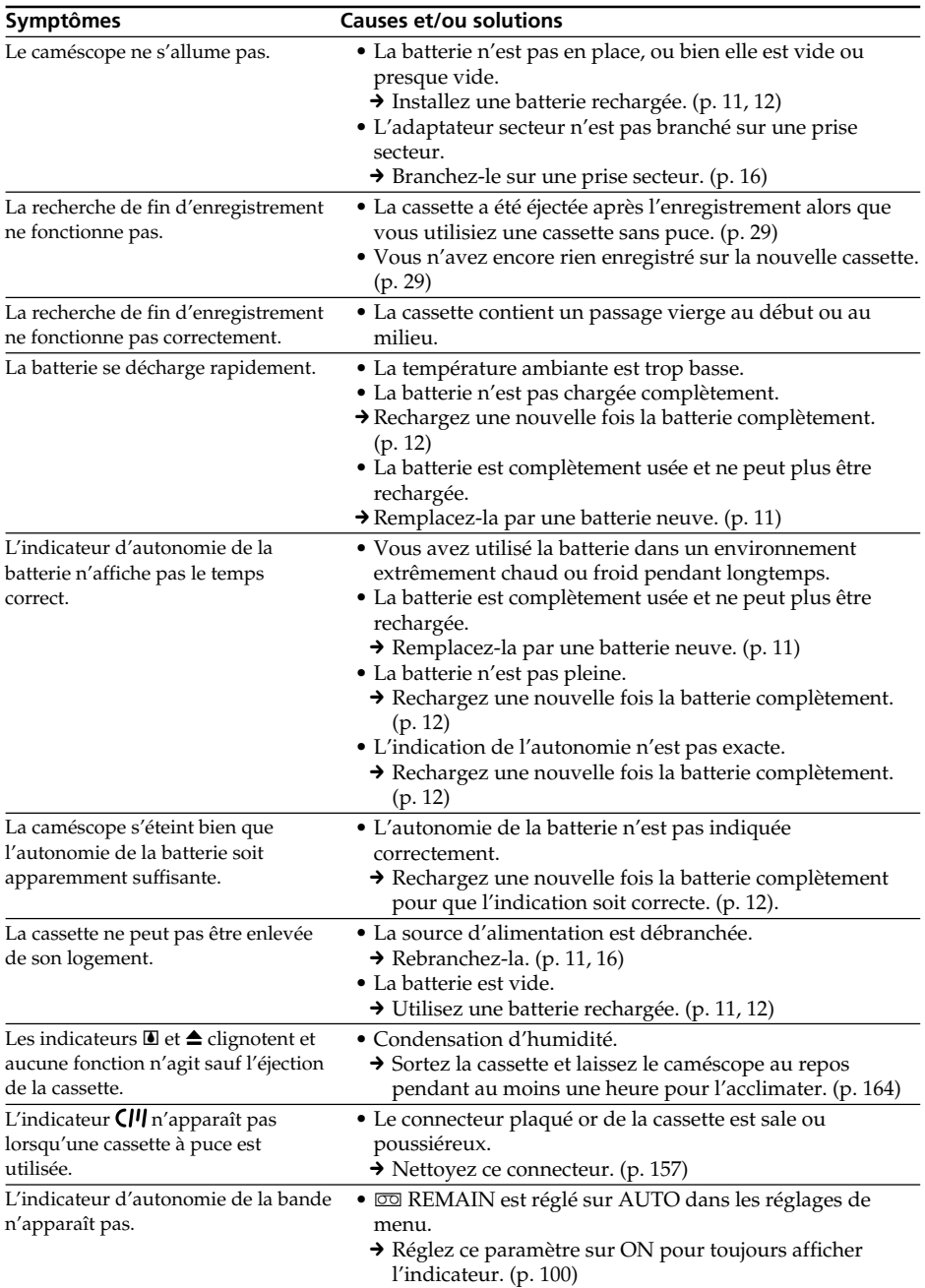

# Modes d'enregistrement et de lecture

# Utilisation du "Memory Stick"

# – DCR-TRV17 seulement

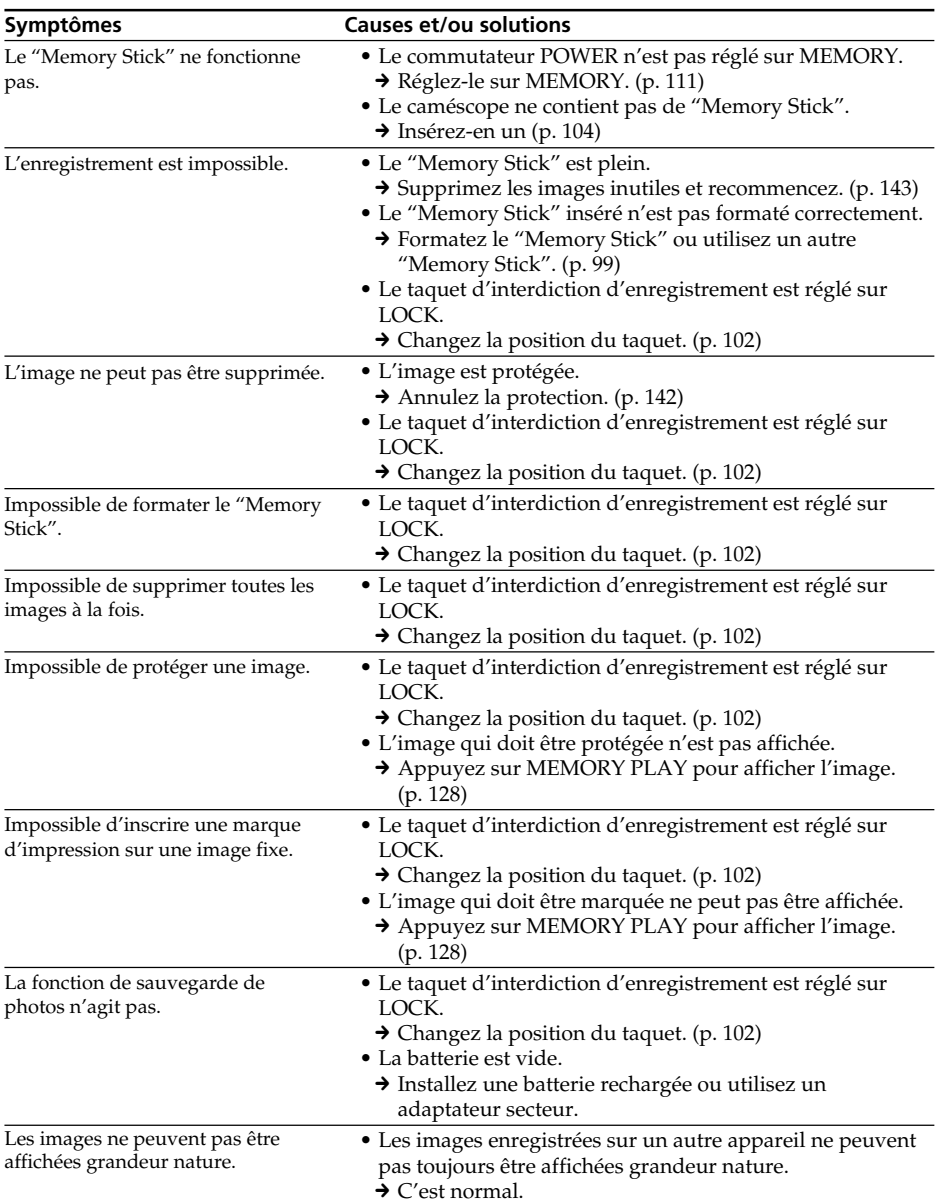

П

# Types de problèmes et leurs solutions

# Divers

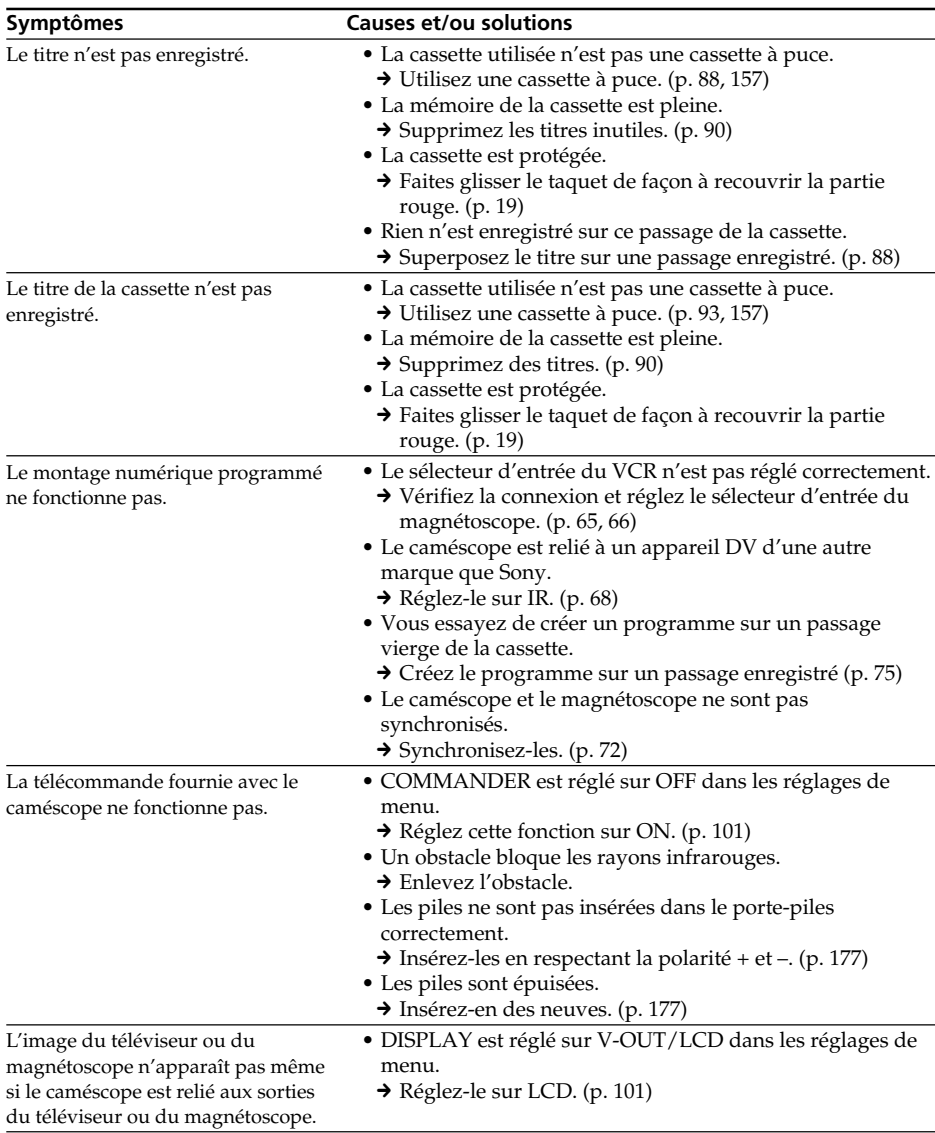

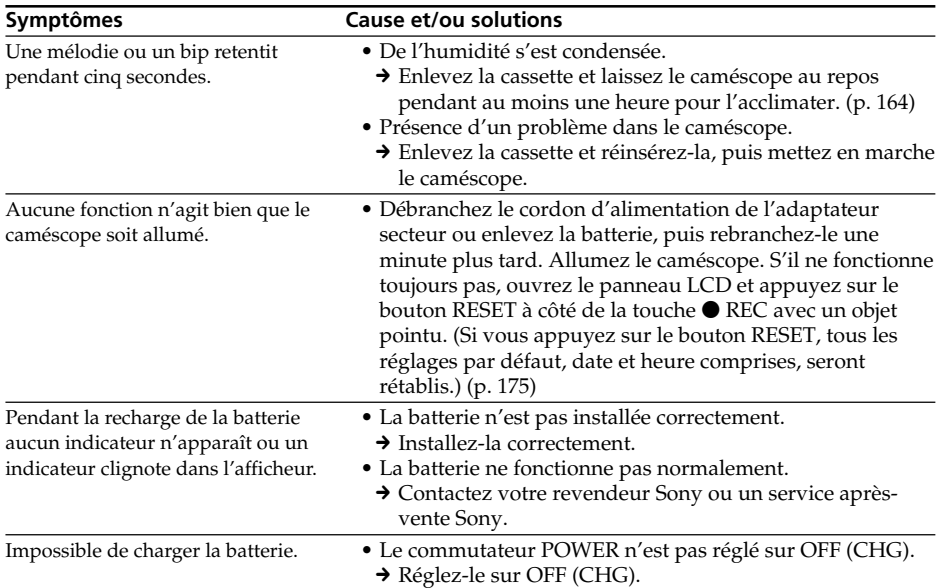

# Types de problèmes et leurs solutions

L.

# Affichage d'autodiagnostic

Le caméscope a un affichage d'autodiagnostic qui indique l'état du caméscope par un code de 5 caractères (une lettre et des chiffres) dans le viseur ou à l'écran. Si un code à 5 caractères apparaît, reportez-vous au tableau de codes suivant. Les deux derniers caractères (indiqués par  $\square \square$ ) dépendent de l'état du caméscope.

#### **Ecran LCD, Viseur ou Afficheur**

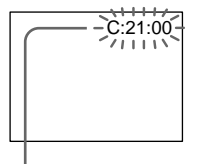

#### **Autodiagnostic**

#### $\bullet$ C $\Box$  $\Box$  $\Box$

Vous pouvez résoudre vous-même le problème.

 $\overline{\bullet}$ E:OO:OO

Contactez votre revendeur Sony ou un service après-vente agréé Sony.

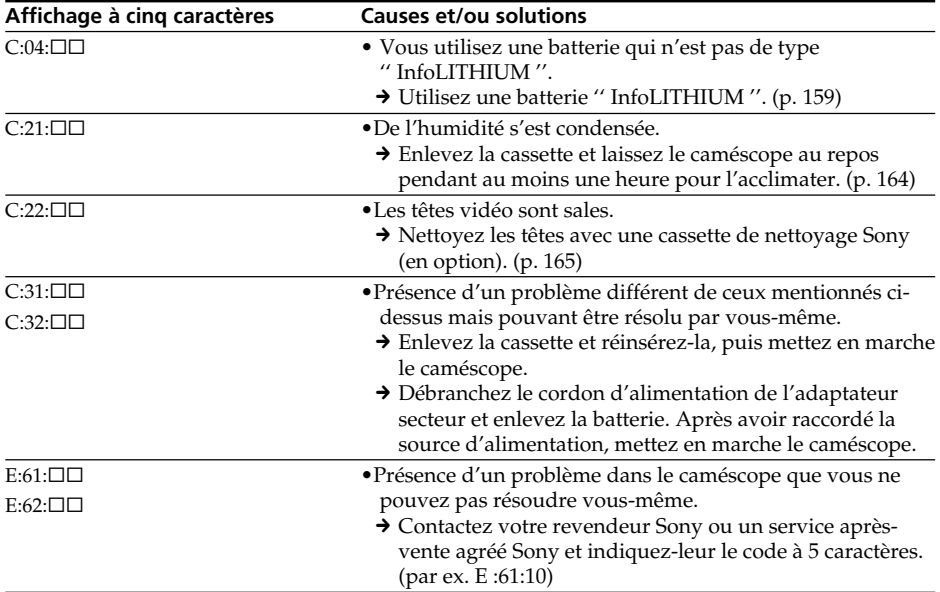

Si vous ne parvenez pas à résoudre le problème après ces différents contrôles, contactez votre revendeur Sony ou un service après-vente agréé Sony.

# Indicateurs et messages d'avertissement

Si des indicateurs et messages apparaissent à l'écran, contrôlez les points suivants pur space everywhere:

Voir la page indiquée entre parenthèses " ( ) "pour le détail.

# Indicateurs d'avertissement

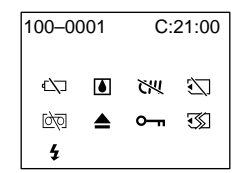

#### 100-0001 **Indicateur d'avertissement concernant le fichier**

Clignotement lent :

- •Le fichier est vérolé.
- •Le fichier ne peut pas être lu.
- •Vous essayez d'exécuter une fonction MEMORY MIX sur une image animée.

#### C:21:00 **Affichage d'autodiagnostic** (p. 154)

# $\infty$  La batterie est vide ou presque vide.

Clignotement lent: •La batterie est presque vide. Selon les conditions de tournage, l'environnement ou l'état de la batterie, l'indicateur  $\spadesuit$  peut clignoter, bien que 5 à 10 minutes d'autonomie soient encore

disponibles. Clignotement rapide :

•La batterie est vide.

#### % **Condensation d'humidité\***

Clignotement rapide :

•Ejectez la cassette, éteignez le caméscope et laissez-le pendant une heure environ avec le logement de cassette ouvert (p. 164).

#### **Indicateur d'avertissement de cassette à puce\***

Clignotement lent :

•Le caméscope ne contient pas de cassette à puce (p. 157).

#### **Indicateur d'avertissement concernant le "Memory Stick"\*\***

Clignotement lent :

•Le caméscope ne contient pas de "Memory Stick".

Clignotement rapide:

- •Le "Memory Stick" ne peut pas être lu par le caméscope (p. 102).
- •L'image ne peut pas être enregistrée sur le "Memory Stick" (p. 121).

## **Indicateur d'avertissement concernant le formatage du "Memory Stick"\*\***

Clignotement rapide :

- Le "Memory Stick" n'est pas formaté correctement (p. 99)
- Les données du "Memory Stick" sont vérolées.\*

#### Q **Indicateur d'avertissement concernant la cassette**

Clignotement lent :

- •La cassette est presque terminée.
- •Aucune cassette en place.\*
- •Le taquet d'interdiction d'enregistrement est ouvert (rouge) (p. 19)\*.

Clignotement rapide :

•La cassette est terminée.\*

#### **≜** Vous devez éjecter la cassette.\*

- Clignotement lent:
- •Le taquet d'interdiction d'enregistrement est sorti (rouge) (p. 19).

Clignotement rapide :

- •Condensation d'humidité (p. 164).
- •La cassette est finie.
- •L'autodiagnostic a été activé (p. 154).

#### - **L'image fixe est protégée\***

- Clignotement lent :
- •L'image fixe est protégée (p. 142).

#### **Indicateur d'avertissement concernant le flash externe (en option)**

Clignotement lent:

•En cours de recharge.

Clignotement rapide:

- •Le flash(en option) ne fonctionne pas normalement pendant la recharge de la batterie.
- \* Vous entendez une mélodie ou un bip.

# Indicateurs et messages d'avertissement

# Messages d'avertissement

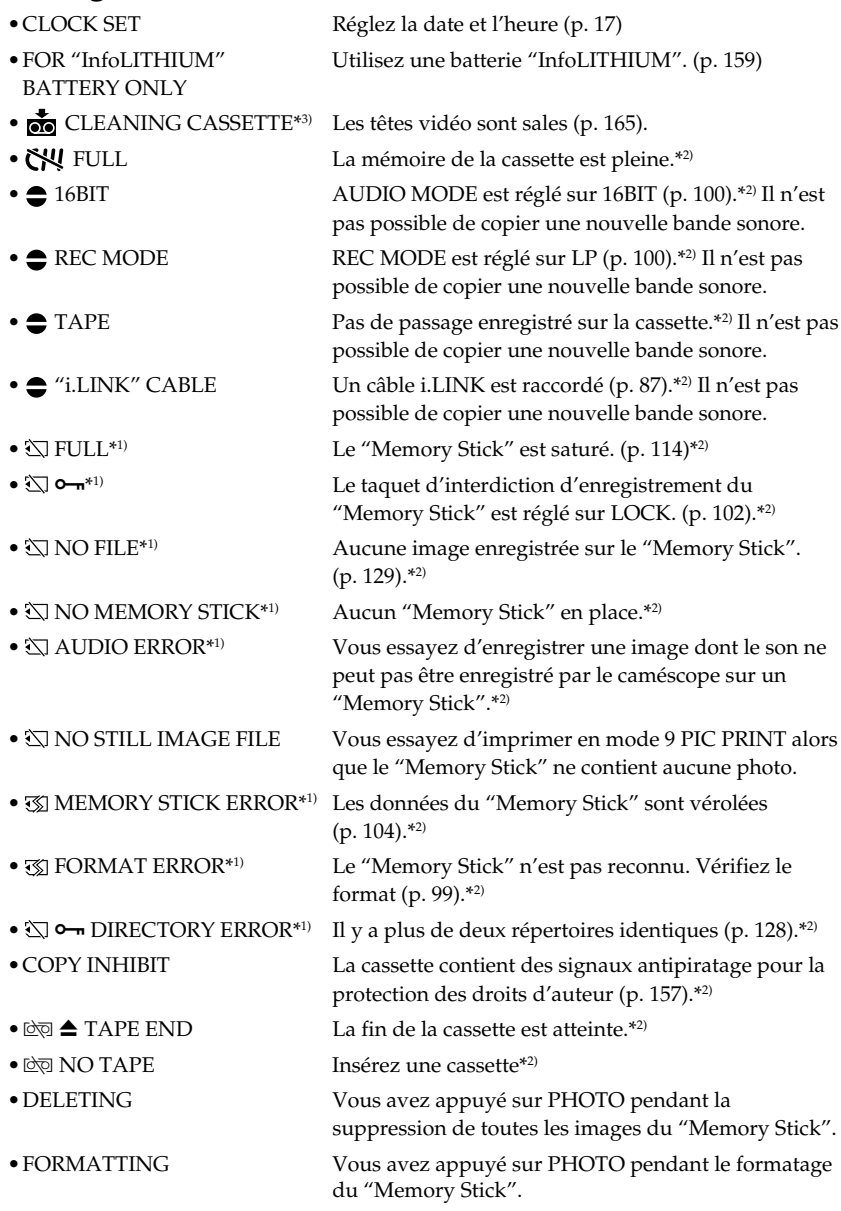

- \*1) DCR-TRV17 seulement
- \*2) Vous entendez une mélodie ou un bip.
- \*3) L'indicateur <sup>®</sup> et le message " n CLEANING CASSETTE" apparaissent alternativement à l'écran.

# Cassettes utilisables

## Sélection du type de cassette

Vous pouvez utiliser des minicassettes DV  $^{\text{Min}}\mathbf{D}^{\mathbf{v}}$  seulement\*. Vous ne pouvez pas utiliser les cassettes **8** 8 mm, *Hi B* Hi<sub>8</sub>, *Đ* Digital8, WHS VHS, WHSE VHSC, SWHS S-VHS,  $S/N$ HS $\blacktriangleright$  VHSC,  $\boxtimes$  Betamax,  $\Box$  Beta ED Betamax ou  $\cancel{D}$ V DV cassette.

\* Il existe deux types de minicassettes DV␣ : les cassettes à puce et les cassettes sans puce. Les cassettes à puce portent la marque  $\mathsf{C}\mathsf{M}$  (Cassette Memory). Il est conseillé d'utiliser les cassettes à puce.

Les cassettes à puce contiennent un circuit intégré sur lequel sont enregistrées certaines données (dates d'enregistrement, titres, etc.). Le caméscope peut lire et enregistrer ces données.

Des signaux continus doivent être enregistrés sur la cassette pour que les fonctions qui utilisent le circuit intégré agissent correctement. Si la cassette contient un passage vierge, au début de la bande ou entre les scènes, le titre, par exemple, ne sera pas affiché correctement ou les fonctions de recherche ne s'effectueront pas correctement. Pour éviter de laisser des passages vierges sur une cassette, procédez de la façon suivante.

Appuyez sur END SEARCH pour localiser la fin du passage enregistré avant d'effectuer un nouvel enregistrement dans les situations suivantes :

- la cassette a été éjectée pendant l'enregistrement.
- la cassette a été lue sur un magnétoscope.
- vous avez utilisé la fonction de recherche

Si la cassette contient un passage vierge ou un signal discontinu, réenregistrez-la du début à la fin en tenant compte des points mentionnés ci-dessus.

Les mêmes problèmes se présenteront si vous enregistrez avec un caméscope sans fonction de mémoire une cassette enregistrée avec un caméscope pourvu de cette fonction.

#### **Marque**

La capacité des cassettes portant la marque  $\frac{C}{4K}$  est de 4 Ko. Votre caméscope peut utiliser des cassettes à puce d'une capacité maximale de 16 Ko. Les cassettes de 16 Ko sont signalées par CII16K.

Mini $\sum_{\text{Vimes} \atop \text{Circation}}$  Marque des minicassettes DV CIII Cassette Marque des cassettes à puce.

Ces marques sont des marques de fabrique.

## Signal antipiratage

#### **Lors de la lecture**

Vous ne pouvez pas reproduire sur ce caméscope une cassette contenant des signaux antipiratage pour la copier sur un magnétoscope.

#### **Lors de l'enregistrement**

#### **Vous ne pouvez pas enregistrer sur votre caméscope des cassettes contenant des signaux antipiratage.**

"COPY INHIBIT" apparaît à l'écran, dans le viseur ou à l'écran de télévision si vous essayez d'enregistrer ce type de cassettes.

Ce caméscope n'enregistre pas de signaux antipiratage sur la bande.

#### Mode audio

Mode 12 bits : La bande sonore originale peut être enregistrée sur la voie stéréo 1 et la nouvelle bande sonore sur la voie stéréo 2 à 32 kHz. La balance entre la voie stéréo 1 et la voie stéréo 2 peut être réglée dans AUDIO MIX des réglages de menu lors de lecture. Les deux bandes peuvent être reproduites simultanément.

Mode 16 bits : Il n'est pas possible d'enregistrer une nouvelle bande sonore, mais la bande sonore originale est de grande qualité. Par ailleurs, le son enregistré à 32 kHz, 44,1 kHz ou 48 kHz peut être reproduit. Lors de la lecture d'une cassette enregistrée dans le mode 16 bits, l'indicateur 16BIT apparaît à l'écran LCD ou dans le viseur.

#### Lecture de cassette à double bande sonore

Si vous reproduisez une cassette à double bande sonore enregistrée dans le système stéréo, réglez "HiFi SOUND" sur le mode souhaité dans les réglages de menu (p. 97).

| Mode sonore<br>HiFi | Lecture d'une<br>cassette stéréo | Lecture d'une cassette<br>à double bande sonore       |
|---------------------|----------------------------------|-------------------------------------------------------|
| <b>STEREO</b>       | Stéréo                           | Bande sonore principale et<br>bande sonore secondaire |
|                     | Canal gauche                     | Bande sonore principale                               |
|                     | Canal droit                      | Bande sonore secondaire                               |

**Son fourni par le haut-parleur**

Il n'est pas possible d'enregistrer des programmes à double bande sonore sur ce caméscope.

#### Remarques sur les cassettes

#### Etiquetage des cassettes

Collez les étiquettes aux endroits spécifiés seulement **[**a**]** pour éviter tout problème de fonctionnement.

#### Après l'emploi d'une cassette

Rembobinez complètement la bande, mettez la cassette dans son boîtier et rangez-la à la verticale.

#### Si la fonction de mémoire n'agit pas

Sortez la cassette et réinsérez-la. Le connecteur plaqué or de la cassette peut être sale ou poussiéreux.

#### Nettoyage du connecteur plaqué or

Si le connecteur plaqué or de la cassette est sale ou poussiéreux, les fonctions liées à la mémoire n'agiront pas. Nettoyez le connecteur plaqué or avec un Coton-Tige toutes les 10 éjections de la cassette environ. **[**b**]**

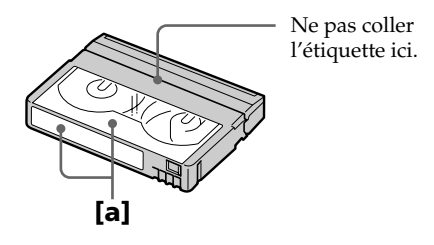

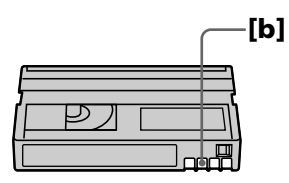

## Qu'est-ce qu'une batterie ''InfoLITHIUM''?

Une batterie ''InfoLITHIUM'' est une batterie au lithium-ion qui peut échanger des informations sur les conditions d'enregistrement entre elle-même et le caméscope ou un adaptateur secteur.

La batterie "InfoLITHIUM" calcule la consommation d'électricité du caméscope et l'autonomie de la batterie en fonction des conditions de fonctionnement. Ce temps est indiqué en minutes.

## Recharge de la batterie

- •Veillez à charger la batterie avant d'utiliser le caméscope.
- Il est conseillé de recharger la batterie à une température comprise entre 10 °C et 30 °C (50 °F et 86 °F) jusqu'à ce que FULL apparaisse sur l'afficheur, ce qui indique que la batterie est complètement rechargée. Hors de cette plage, la batterie ne parvient pas à se recharger efficacement.
- •Lorsque la recharge est terminée, débranchez le cordon de la prise DC IN du caméscope ou retirez la batterie.

# Emploi optimal de la batterie

- •Les performances de la batterie diminuent à basse température, c'est pourquoi dans un lieu froid son autonomie sera inférieure à la normale. Pour utiliser plus longtemps la batterie, il est conseillé de :
- Mettre la batterie dans une poche pour la maintenir au chaud et l'insérer seulement avant de filmer.
- Utiliser une batterie grande capacité (NP-FM50/FM70/FM90/FM91, en option).
- •L'emploi fréquent de l'écran LCD ou la répétition de certaines opérations (marche/ arrêt, rembobinage, avance) entraînent une usure rapide de la batterie. Il est conseillé d'utiliser une batterie grande capacité (NP-FM50/FM70/FM90/FM91, en option).
- •Veillez à bien éteindre le caméscope en réglant le commutateur POWER sur OFF (CHG) lorsque vous n'utilisez pas le caméscope pour filmer ou regarder vos films.
- •Emportez toujours quelques batteries de rechange pour disposer d'un temps d'enregistrement suffisant (deux à trois le temps prévu) et pour pouvoir faire des essais avant l'enregistrement proprement dit.
- •Ne mouillez pas la batterie car elle n'est pas étanche à l'eau.

## Indicateur d'autonomie de la batterie

- •Si le caméscope s'éteint bien que l'autonomie de la batterie soit apparemment suffisante, rechargez la batterie une nouvelle fois. L'autonomie sera indiquée correctement. Il n'est pas possible d'obtenir une indication exacte, même après la recharge, si la batterie a été exposée pendant longtemps à de très hautes températures, ou si elle a été fréquemment utilisée ou laissée complètement chargée sans être vidée. Le temps indiqué doit servir à titre de référence seulement.
- Le symbole  $\bigcirc$  indiquant que la batterie est presque vide peut clignoter dans certaines situations ou à certaines températures bien que cinq à dix minutes d'autonomie soient encore disponibles.

## Rangement de la batterie

- •Rangez la batterie dans un lieu sec et frais après l'avoir complètement rechargée puis vidée. Rechargez-la et videz-la au moins une fois par an pour qu'elle reste en bon état.
- •Pour vider la batterie, insérez-la sur votre caméscope (sans cassette) et laissez celui-ci en mode d'enregistrement jusqu'à ce qu'elle soit vide.

#### Durée de service de la batterie

- •La batterie a une durée de service limitée et son autonomie diminue à long terme. Lorsque l'autonomie est nettement inférieure à la normale, c'est que la durée de service de la batterie a expiré. Dans ce cas, procurez-vous une nouvelle batterie.
- •La durée de service d'une batterie dépend des conditions d'utilisation, de rangement et de l'environnement.

# A propos de la norme i.LINK

La prise DV de ce caméscope est une prise d'entrée/sortie DV, conforme à la norme i.LINK. Cette partie du manuel décrit la norme i.LINK et ses caractéristiques.

#### Que signifie i.LINK␣ ?

i.LINK est une interface série numérique permettant l'exploitation bidirectionnelle de données vidéo numériques, audio numériques et d'autres données entre des appareils munis de prises i.LINK, ainsi que le contrôle d'autres appareils.

Un appareil compatible i.LINK peut être raccordé par un seul câble i.LINK. L'interface i.LINK permet l'exploitation et le transfert de données avec différents types d'appareils audio/vidéo numériques.

Lorsque plusieurs appareils i.LINK, sont raccordés à ce caméscope en cascade, il est possible d'exploiter et de transférer des données non seulement avec l'appareil raccordé au caméscope mais aussi avec d'autres appareils par l'intermédiaire de l'appareil raccordé.

Le mode d'exploitation dépend toutefois des caractéristiques et des spécifications de l'appareil raccordé, et l'exploitation et le transfert de données pourront être impossibles sur certains appareils.

#### **Remarque**

Normalement, un seul appareil peut être raccordé à ce caméscope par le câble i.LINK (câble de liaison DV). Pour relier le caméscope à un appareil compatible i.LINK, muni de plusieurs prises i.LINK (prises DV) consultez le mode d'emploi de l'appareil à raccorder.

#### A propos du nom "i.LINK"

i.LINK est un terme proposé par SONY, plus familier que bus de transport de données IEEE 1394. C'est une marque de fabrique qui a été approuvée par de nombreuses sociétés.

La norme IEEE 1394 est une norme internationale, établie par l'Institut des Ingénieurs en Electricité et Electronique.

#### Vitesse de transfert i.LINK

La vitesse de transfert de l'interface i.LINK varie selon l'appareil raccordé. Trois vitesses maximales ont été fixées comme norme :

S100 (env. 100 Mbps\*) S200 (env. 200 Mbps) S400 (env. 400 Mbps)

La vitesse de transfert est indiquée dans les "Spécifications" du mode d'emploi de chaque appareil. Sur certains appareils, elle est aussi indiquée à côté de la prise i.LINK.␣

La vitesse maximale d'un appareil sur lequel rien n'est indiqué, comme ce caméscope, est "S100".

Lorsque ce caméscope est relié à un appareil ayant une autre vitesse de transfert, la vitesse réelle pourra être différente de la vitesse indiquée.

#### **\*Que signifie "Mbps"␣ ?**

Mbps signifie mégabits par seconde. Il s'agit de la quantité de données pouvant être envoyées ou reçues en une seconde. Par exemple, une vitesse de transfert de 100 Mbps signifie que 100 mégabits de données peuvent être transmises en une seconde.

### Fonctions i.LINK du caméscope

Pour le détail sur la copie lorsque le caméscope est relié à un appareil vidéo muni de prises DV, voir pages 66, 80.

Ce caméscope peut aussi être relié à des appareils compatibles i.LINK (DV) non vidéo de marque SONY (par ex. un ordinateur VAIO).

Avant de raccorder ce caméscope à un ordinateur, assurez-vous que le logiciel qu'il supporte est déjà installé sur l'ordinateur.

Pour le détail sur les précautions à prendre lors de la connexion de l'appareil, consultez son mode d'emploi.

## A propos du câble i.LINK

Utilisez le câble Sony i.LINK 4 broches-4 broches (pour la copie DV).

i.LINK et  $\mathbf{i}$  sont des marques de fabrique.

#### Tension secteur et standards couleur

Avec l'adaptateur d'alimentation secteur fourni, vous pouvez utiliser le caméscope dans n'importe quel pays sur un courant secteur de 100 à 240 volts, 50/60 Hz.

Vous devrez utiliser un adaptateur de fiche **[**a**]**, (en vente dans le commerce) pour recharger la batterie, avec certaines prises murales **[**b**]**.

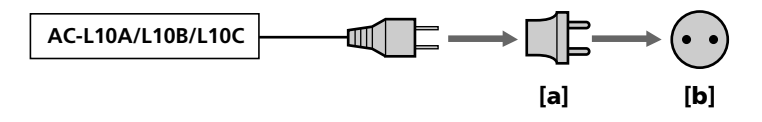

Ce caméscope est de standard NTSC. Pour regarder vos films sur un téléviseur, le téléviseur doit être de standard NTSC et équipé de prises d'entrée audio/vidéo. Vérifiez dans la liste alphabétique suivante les différents standards existants.

#### **Standard NTSC**

Amérique Centrale, Bahamas, Bolivie, Canada, Chili, Colombie, Corée, Equateur, Etats-Unis, Jamaïque, Japon, Mexique, Pérou, Philippines, Surinam, Taiwan, Venezuela, etc.

#### **Standard PAL**

Allemagne, Australie, Autriche, Belgique, Chine, Danemark, Espagne, Finlande, Grande-Bretagne, Hongkong, Italie, Koweït, Malaisie, Norvège, Nouvelle-Zélande, Pays-Bas, Portugal, République slovaque, République tchèque, Singapour, Suède, Suisse, Thaïlande, etc.

**Standard PAL-M** Brésil

#### **Standard PAL-N**

Argentine, Paraguay, Uruguay

#### **Standard SECAM**

Bulgarie, France, Guyane, Hongrie, Irak, Iran, Monaco, Pologne, Russie, Ukraine, etc.

#### Réglage de l'heure par le décalage horaire

Vous pouvez facilement régler l'heure en indiquant un décalage horaire. Sélectionnez WORLD TIME dans les réglages de menu. Voir page 101 pour de plus amples informations.

## Condensation d'humidité

Si vous apportez le caméscope directement d'un endroit froid dans un endroit chaud, de l'humidité risque de se condenser à l'intérieur du caméscope, sur la bande ou sur l'objectif. Si de l'humidité s'est condensée sur la bande, celle-ci peut adhérer au tambour de têtes et être endommagée, ou l'appareil risque de ne pas fonctionner correctement. Si de l'humidité s'est condensée à l'intérieur du caméscope, le bip retentira et l'indicateur  $\blacksquare$  clignotera. Si une cassette est insérée dans le caméscope, l'indicateur  $\blacktriangle$  clignotera également. L'indicateur de condensation n'apparaîtra pas si de l'humidité s'est condensée sur l'objectif.

#### En cas de condensation d'humidité

Aucune fonction ne peut être utilisée sauf l'éjection de la cassette. Ejectez la cassette, éteignez le caméscope et laissez-le au repos pendant une heure environ en laissant le logement de la cassette ouvert. Vous pourrez à nouveau utiliser le caméscope si l'indicateur  $\blacksquare$  n'apparaît pas lorsque vous mettez le caméscope sous tension.

#### **Remarque sur la condensation d'humidité**

De l'humidité peut se condenser lorsque vous portez le caméscope d'un endroit froid dans un endroit chaud (ou inversement) ou si vous utilisez le caméscope dans un endroit chaud, par exemple lorsque :

- •vous filmez sur des pistes de ski puis rentrez dans une pièce chauffée
- •vous utilisez votre caméscope dans un endroit chaud après l'avoir sorti d'une voiture ou d'une pièce climatisée.
- •vous utilisez votre caméscope après un orage ou une averse
- •vous utilisez votre caméscope dans un endroit très chaud et humide

#### **Pour éviter la condensation d'humidité**

Lorsque vous portez votre caméscope d'un endroit froid dans un endroit chaud, mettez-le dans un sac en plastique que vous prendrez soin de bien fermer. Retirez-le du sac lorsque la température à l'intérieur du sac a atteint la température ambiante (environ une heure plus tard).

#### Entretien

#### Nettoyage des têtes vidéo

Pour être sûr d'obtenir une image nette, nettoyez les têtes vidéo lorsque c'est ne'cessaire. Les têtes vidéo sont sales lorsque :

- •des motifs en mosaïque apparaissent sur l'image.
- •les images ne bougent pas.
- •les images n'apparaissent pas du tout.
- $\bullet$  l'indicateur  $\bullet$  et le message " $\bullet$  CLEANING CASSETTE" apparaissent alternativement, ou l'indicateur  $\bullet$  clignote à l'écran.

Si un de ces problèmes ou **[**a**]**, **[**b**]** ou **[**c**]** se présente, nettoyez les têtes vidéo pendant 10 secondes avec la cassette de nettoyage Sony DVM-12CLD (en option). Vérifiez l'image et si le problème persiste, répétez le nettoyage.

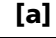

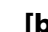

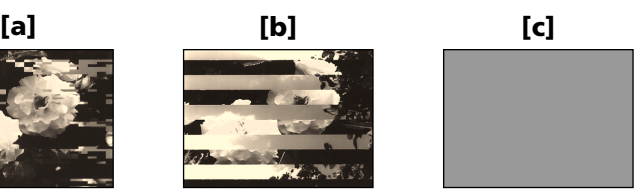

Lorsque les têtes vidéo sont sales, tout l'écran devient bleu **[**c**]**.

#### Nettoyage de l'écran LCD

Il est conseillé d'utiliser la trousse de nettoyage pour écran LCD (en option) pour nettoyer l'écran s'il est couvert de traces de doigts ou de poussière.

## Recharge de la pile au lithium du caméscope

Le caméscope contient une pile au lithium qui sert à maintenir l'exactitude de la date et de l'heure, etc. quelle que soit la position du commutateur POWER (marche ou arrêt). Cette pile reste chargée tant que vous utilisez le caméscope. Elle se décharge peu à peu si vous n'utilisez pas le caméscope et elle sera complètement déchargée au bout de 4 mois environ si vous n'utilisez pas du tout le caméscope. Même si la pile au lithium n'est pas chargée, le caméscope fonctionne normalement, mais pour que la date et l'heure restent exactes, rechargez la pile lorsqu'elle est déchargée.

#### **Recharge de la pile au lithium**

- •Raccordez le caméscope au courant secteur à l'aide de l'adaptateur secteur fourni avec le caméscope et laissez le caméscope tel quel, éteint, pendant plus de 24 heures.
- •Vous pouvez aussi installer la batterie complètement rechargée et laisser le caméscope tel quel, éteint, pendant plus de 24 heures.

## Précautions

#### Fonctionnement du caméscope

- •Faites fonctionner le caméscope sur le courant continu de 7,2 V (batterie) ou 8,4 V (adaptateur secteur).
- •Pour le fonctionnement sur le courant secteur ou le courant continu, utilisez les accessoires recommandés dans ce mode d'emploi.
- •Si un solide ou un liquide pénètre dans le caméscope, débranchez le caméscope et faites-le vérifier par votre revendeur Sony avant de le remettre sous tension.
- •Evitez toute manipulation brusque du caméscope et tout choc mécanique. Prenez particulièrement soin de l'objectif.
- •Réglez le commutateur POWER sur OFF(CHG) lorsque vous n'utilisez pas le caméscope.
- •N'enveloppez pas le caméscope dans une serviette et ne l'utilisez pas ainsi car il risque de trop chauffer.
- •Eloignez le caméscope des champs magnétiques puissants et des vibrations mécaniques.
- •Ne touchez pas l'écran LCD avec les doigts ou un objet pointu.
- •Si vous utilisez le caméscope dans un endroit froid, une image rémanente peut apparaître à l'écran LCD, mais c'est normal.
- •Quand vous utilisez le caméscope, le dos de l'écran LCD peut devenir chaud. C'est également normal.

#### Manipulation des cassettes

- •N'insérez jamais rien dans les petits orifices à l'arrière de la cassette, car ils servent à détecter le type de bande, son épaisseur et si le taquet est tiré ou non.
- •N'ouvrez pas le couvercle de protection de la cassette et ne touchez pas la cassette.
- •Evitez de toucher les bornes pour ne pas les endommager. Pour enlever la poussière, nettoyez les bornes avec un chiffon doux.

#### Entretien du caméscope

- •Si vous prévoyez de ne pas utiliser le caméscope pendant longtemps, enlevez la cassette et mettez le caméscope de temps en temps sous tension, faites fonctionner la section caméra (CAMERA) et la section magnétoscope (VCR) et reproduisez une cassette pendant environ trois minutes.
- •Nettoyez l'objectif avec une brosse douce pour enlever la poussière. S'il y a des traces de doigts, enlevez-les avec un chiffon doux.
- •Nettoyez le coffret avec un chiffon doux et sec, ou un chiffon légèrement imprégné d'une solution détergente douce. N'utilisez pas de solvant car la finition pourrait être endommagée.
- •Ne laissez pas rentrer de sable dans le caméscope. Si vous utilisez le caméscope sur une plage sableuse ou dans un endroit poussiéreux, protégez-le du sable ou de la poussière. Le sable et la poussière peuvent causer des dégâts irréparables.

#### Adaptateur secteur

- •Débranchez l'adaptateur secteur de la prise secteur si vous ne comptez pas l'utiliser pendant longtemps. Pour débrancher le cordon, tirez sur la fiche et non pas sur le cordon.
- •N'utilisez pas l'adaptateur secteur si le cordon est endommagé, ou si l'adaptateur est tombé ou endommagé.
- •Ne pliez pas trop le cordon d'alimentation secteur et ne posez pas d'objet lourd dessus, car il pourrait être endommagé et causer un incendie ou une décharge électrique.
- •Veillez à ce qu'aucun objet métallique ne touche les pièces métalliques de la section de connexion, car un court-circuit pourrait endommager l'adaptateur.
- •Veillez à ce que les contacts métalliques soient toujours propres.
- •N'ouvrez pas l'adaptateur secteur.
- •Ne laissez pas tomber l'adaptateur et ne le cognez pas.
- •Lorsque vous utilisez l'adaptateur secteur, en particulier pendant la recharge, éloignez-le des récepteurs AM et appareils vidéo pour ne pas perturber la réception AM et l'image vidéo.
- •L'adaptateur chauffe quand il est utilisé. C'est normal.
- •Ne laissez pas l'adaptateur secteur dans un endroit:
- Extrêmement chaud ou froid
- Poussiéreux ou sale
- Très humide
- Soumis à des vibrations

#### Entretien et rangement de l'objectif

- Essuyez la surface de l'objectif avec un chiffon sec dans les cas suivants :
- Présence de traces de doigts sur sa surface.
- Utilisation du caméscope dans des lieux chauds ou humides.
- Exposition du caméscope aux embruns marins, par exemple au bord de la mer.
- •Rangez l'objectif dans un lieu bien ventilé, à l'abri de la poussière et de la saleté.

Pour éviter la formation de moisissure, nettoyez régulièrement l'objectif.

Il est conseillé de faire fonctionner le caméscope au moins une fois par mois pour le conserver le plus longtemps possible.

#### Entretien et précautions

- •Utilisez uniquement le chargeur, ou l'appareil vidéo doté d'une fonction de charge, spécifié.
- •Pour éviter tout court-circuit, ne laissez pas d'objets métalliques au contact des bornes de batterie.
- •N'exposez pas la batterie aux flammes.
- •N'exposez jamais la batterie à des températures supérieures à 60°C (140°F), comme en plein soleil ou dans une voiture garée au soleil.
- •Ne mouillez pas la batterie.
- •N'exposez pas la batterie à un choc mécanique.
- •Ne démontez et ne modifiez pas la batterie.
- •Fixez correctement la batterie sur le caméscope.

#### Remarques sur les piles sèches

Afin d'éviter tout dommage dû à la fuite des piles ou à la corrosion, tenez compte des points suivants.

- •Insérez les piles avec les pôles + et dirigés dans le bon sens.
- •Ne rechargez pas des piles sèches.
- •N'utilisez pas en même temps des piles usées et des piles neuves.
- •N'utilisez pas différents types de piles.
- •Les piles se déchargent lentement quand elles ne sont pas utilisées.
- •N'utilisez pas des piles qui fuient.

#### **En cas de fuite des piles**

- •Essuyez soigneusement le liquide dans l'étui avant de remplacer les piles.
- •Si vous touchez le liquide, lavez-vous bien.
- •Si du liquide rentre dans vos yeux, lavez-vous les yeux avec beaucoup d'eau puis consultez un médecin.

En cas de difficulté, débranchez le caméscope et contactez votre revendeur Sony.

# Spécifications

## Caméscope

#### Système

**Système d'enregistrement vidéo** 2 têtes rotatives, balayage hélicoïdal **Système d'enregistrement**

# **audio**

Têtes rotatives, Système PCM Quantification 12 bits (Fs 32 kHz, stéréo 1, stéréo 2), 16 bits (Fs 48 kHz, stéréo)

**Signal vidéo** NTSC couleur, normes EIA **Cassette recommandée** Minicassette DV portant la marque  $\text{Min}$ **IN Vitesse de la cassette** SP: Env. 18,81 mm/s  $LP:$  Env. 12,56 mm/s **Temps d'enregistrement/ lecture (cassette de DVM60)** SP: 1 heure  $LP: 1,5$  heure **Temps d'avance rapide/ rembobinage (cassette de DVM60)** Env. 2 min 30 sec **Viseur** Electronique (couleur) **Dispositif d'image** CCD 4,5 mm (1/4 pouce) (dispositif à transfert de charge) Environ 680 000 pixels

(Efficacité : 340 000 pixels) **Objectif** Carl Zeiss Objectif à zoom électrique combiné Diamètre du filtre 30 mm (1 3/16 po) 10× (optique) 120× (numérique) **Longueur focale**  $3,3 - 33$  mm  $(5/32 - 15/16$  po) converti en appareil photo 24×36 Mode Caméra/Mémoire (DCR-TRV17 seulement) :  $42 - 420$  mm  $(111/16 - 165/8)$ 

po) **Température de couleur** Automatique, HOLD (verrouillage),  $\frac{1}{2}$  Intérieur (3 200 K), Extérieur (5 800 K)

#### **Illumination minimale**

5 lx (lux) (F 1,7)

0 lx (lux) (en mode NightShot)\*

\* Les sujets invisibles dans l'obscurité peuvent être filmés par l'éclairage infrarouge.

#### Connecteurs d'entrée et de sortie

**Entrée/Sortie S-vidéo** Minijack 4 broches Signal de luminance: 1 Vc-c, 75 Ω (ohms), asymétrique Signal de chrominance: 0,286 Vc-c, 75 Ω (ohms) **Entrée/Sortie audio/vidéo** Minijack AV, 1 Vc-c, 75 Ω (ohms), asymétrique, sync négative 327 mV, (à une impédance de sortie de plus de 47 kΩ (kohms) Impédance de sortie inférieure à 2,2 kΩ (kohms)/Minijack stéréo (ø 3,5 mm) Impédance d'entrée supérieure à 47 kΩ (kohms)  **Entrée/Sortie DV** Connecteur 4 broches

**Prise de casque**

Minijack stéréo (ø 3,5 mm)

**Prise USB**  (DCR-TRV17 seulement)

Minijack B **Prise C** LANC

Super minijack stéréo (ø 2,5 mm) **Prise MIC**

Minijack stéréo (ø 3,5 mm )

#### Ecran LCD

**Image** DCR-TRV15 : 6,2 m (type 2,5)  $50,3 \times 37,4 \text{ mm}$  ( $2 \times 11/2 \text{ po}$ ) DCR-TRV17 : 8,8 cm (type 3,5)  $72,2 \times 50,4$  mm (2 7/8  $\times$  2 po) **Nombre total de points** 123 200 (560 × 220)

#### Généralités

**Alimentation** 7,2 V (batterie) 8,4 V (adaptateur secteur) **Consommation électrique moyenne (avec batterie)** Pendant l'enregistrement avec Ecran LCD DCR-TRV15: 3,3 W DCR-TRV17 : 3,7 W Viseur DCR-TRV15: 2,5 W DCR-TRV17 : 2,6 W **Température de fonctionnement** 0 °C à 40 °C (32 °F à 104 °F) **Température d'entreposage**  $-20 °C$  à  $+60 °C$  $(-4 \degree F \text{à} + 140 \degree F)$ **Dimensions (env.)**  $74 \times 95 \times 175$  mm  $(27/8 \times 33/4 \times 61/2 \text{ po})$  $(l/h/p)$ **Poids (env.)** DCR-TRV15: 610 g (1 li 5 on) DCR-TRV17: 650 g (1 li 6 on) caméscope seulement DCR-TRV15 : 700 g (1 li 8 on) DCR-TRV17: 740 g (1 li 10 on) avec la batterie NP-FM30, une cassette DVM60 et le capuchon d'objectif **Accessoires fournis**

Voir page 10.

## Adaptateur secteur

**Alimentation** Secteur 100 – 240 V, 50/60 Hz **Consommation** 23 W **Tension de sortie** DC OUT : 8.4 V, 1.5 A en mode de fonctionnement **Température de fonctionnement** 0 °C à 40 °C (32 °F à 104 °F) **Température d'entreposage** –20 °C à + 60 °C  $(-4 °F)$  à + 140 °F) **Dimensions (env.)**  $125 \times 39 \times 62$  mm (5 × 1 9/16 × 2 1/2 po) (1/h/p) parties saillantes et commandes non comprises **Poids (env.)** 280 g (9,8 on) sans le cordon d'alimentation **Longueur des cordons (approx.)** Cordon d'alimentation␣ : 2 m (6,6 pieds) Cordon de liaison : 1,6 m (5,2) pieds)

## Batterie

**Tension de sortie maximale** CC 8,4 V **Tension de sortie** CC 7,2 V **Capacité** 5,0 Wh (700 à mA) **Dimensions (approx.)** 38,2 × 20,5 × 55,6 mm (1 9/16 × 13/16 × 2 1/4 po) (l/h/p) **Poids (approx.)** 65 g (2,3 on) **Type** Lithium-ion

## "Memory Stick" (DCR-TRV17 seulement)

**Mémoire** Mémoire Flash 4 Mo␣ : MSA-4A **Tension de fonctionnement**  $2.7 - 3.6$  V **Consommation** Approx. 45 mA en mode de fonctionnement Approx. 130 µA en mode de veille **Dimensions (approx.)**  $50 \times 2,8 \times 21,5$  mm  $(2 \times 1/8 \times 7/8 \text{ po}) (1/h/p)$ **Poids (approx.)** 4 g (0,14 on)

La conception et les spécifications sont sujettes à modifications sans préavis.

#### — Référence rapide —

# Nomenclature

#### Caméscope

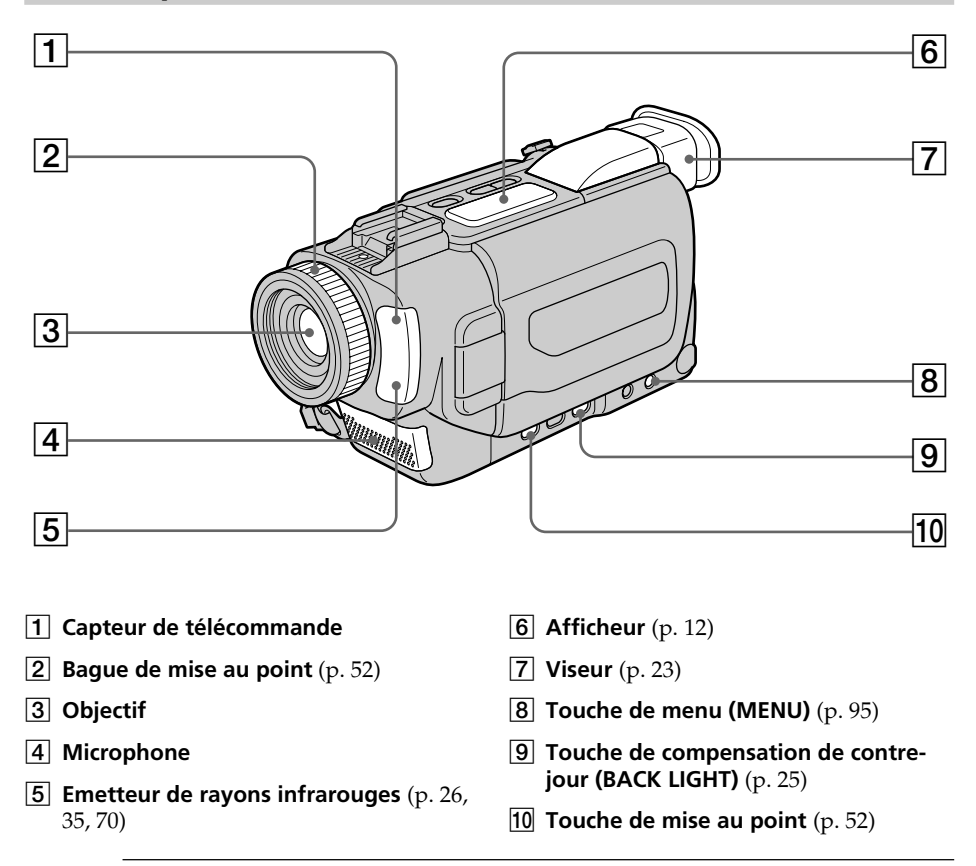

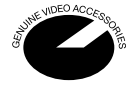

Cette marque indique que ce produit est un accessoire d'origine conçu pour les appareils vidéo Sony.

Lorsque vous achetez des produits vidéo Sony, Sony vous conseille d'acheter des accessoires portant la marque "GENUINE VIDEO ACCESSORIES".

#### **Remarque sur l'objectif Carl Zeiss**

Ce caméscope est muni d'un objectif Car Zeiss pouvant reproduire des images finement détaillées.

L'objectif de ce caméscope a été conçu conjointement par Carl Zeiss en Allemagne et Sony Corporation. Il adopte le système de mesure MTF\* pour caméra vidéo et offre la même qualité d'image que les objectifs Carl Zeiss.

\* MTF est une abréviation de Modulation Transfert Function. La valeur indique la quantité de lumière transmise par un sujet et pénétrant à l'intérieur de l'objectif.

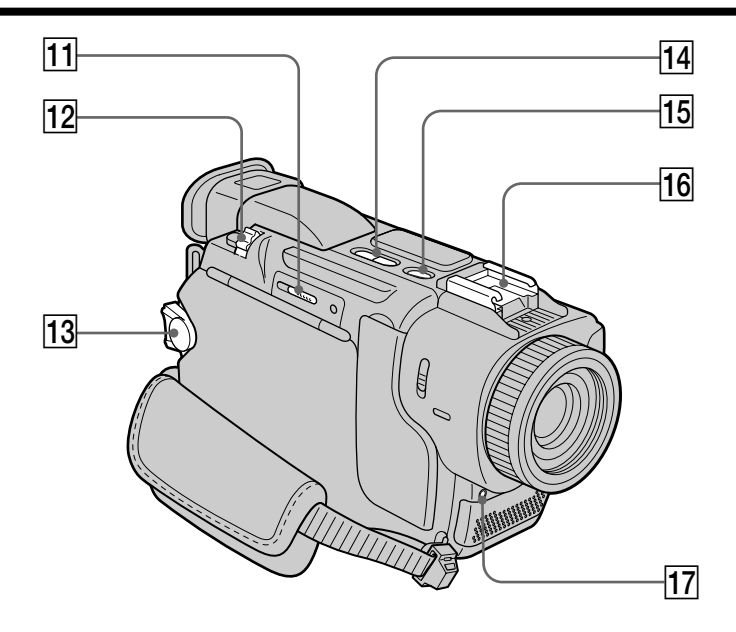

- qa **Levier d'éjection du "Memory Stick" (**> **MEMORY EJECT)** (DCR-TRV17 Seulement) (p. 104)
- qs **Levier de zoom numérique** (p. 23)
- **13** Commutateur d'alimentation **(POWER)** (p. 12)
- qf **Touche de recherche (EDITSEARCH)** (p. 29)
- qg **Touche de liaison laser (SUPER LASER LINK)** (p. 35)
- **16** Griffe porte-accessoire intelligente (p. 84)
- qj **Témoin de tournage** (p. 20)

#### Intelligent Accessory Shoe

#### **Remarques sur la griffe porte-accessoire intelligente**

- •Cette griffe alimente les accessoires optionnels, comme une torche vidéo, un microphone ou un imprimante (DCR-TRV17 seulement).
- •Cette griffe est reliée au commutateur POWER pour que l'éclairage et l'extinction de la lampe se synchronisent sur la prise de vues. Reportez-vous au mode d'emploi de l'accessoire pour le détail.
- •Cette griffe intègre un dispositif de sécurité pour immobiliser l'accessoire. Pour rattacher l'accessoire, appuyez dessus et poussez-le à fond. Serrez ensuite la vis.
- •Pour enlever l'accessoire, desserrez la vis et sortez l'accessoire de la griffe en appuyant dessus.

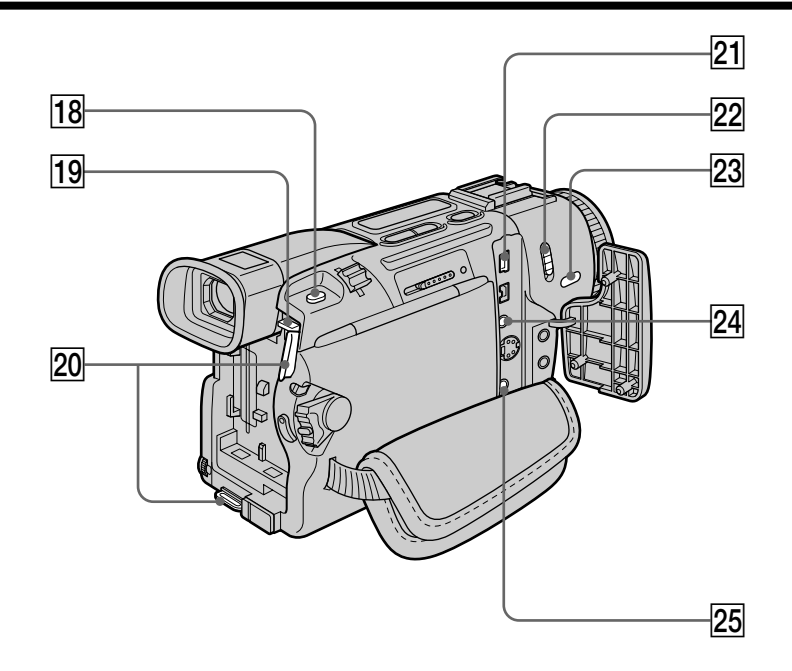

- **18** Touche d'enregistrement de photos **(PHOTO)** (p. 37, 111)
- **19 Touche de libération de la batterie (BATT)** (p. 11)
- **20 Crochets pour la bandoulière**
- **21** Prise USB  $\Psi$ (DCR-TRV17 Seulement) (p. 134)
- **Z2** Commutateur de prise de vue **nocturne (NIGHTSHOT)** (p. 26)
- 23 Touche de super prise de vue **nocturne (SUPER NIGHTSHOT)** (p. 26)

#### wf **Prise de commande à distance ( LANC)**

LANC vient de Local Application Control Bus System. La prise de commande  $\mathbf \mathbf C$  sert à contrôler le transport de la bande d'un appareil vidéo et des périphériques qui lui sont raccordés. Cette prise a la même fonction que le connecteur CONTROL L.

**25** Prise audio/vidéo **(AUDIO/VIDEO ID-2)** (p. 34, 39, 65, 117, 121)

#### **Fixation de la bandoulière**

Fixez la bandoulière fournie aux crochets du caméscope prévus à cet effet.

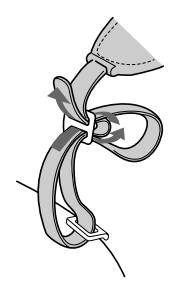

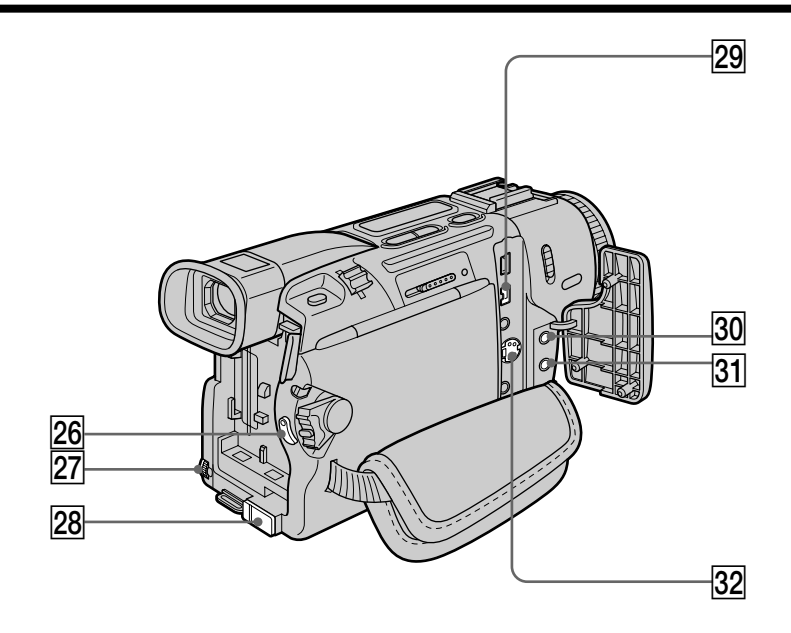

- **Z6** Touche de marche/arrêt (START/STOP) (p. 20)
- **Z7** Molette de sélection (SEL/PUSH EXEC) (p. 95)
- **28 Prise d'entrée de courant continu (DC IN)** (p. 16)
- **29 Prise d'entrée/sortie numérique ( DV IN/OUT)** (p. 66, 118, 122)
- **30** Prise de casque  $\bigcap$ Lorsque vous utilisez un casque, le son du haut-parleur est coupé.
- **21** Prise de microphone (MIC (PLUG IN **POWER))**

Pour raccorder un microphone externe (non fourni). Cette prise accepte aussi les microphones autonomes.

es **Prise S-vidéo (S VIDEO)** (p. 34, 39, 65, 117, 121)

a a

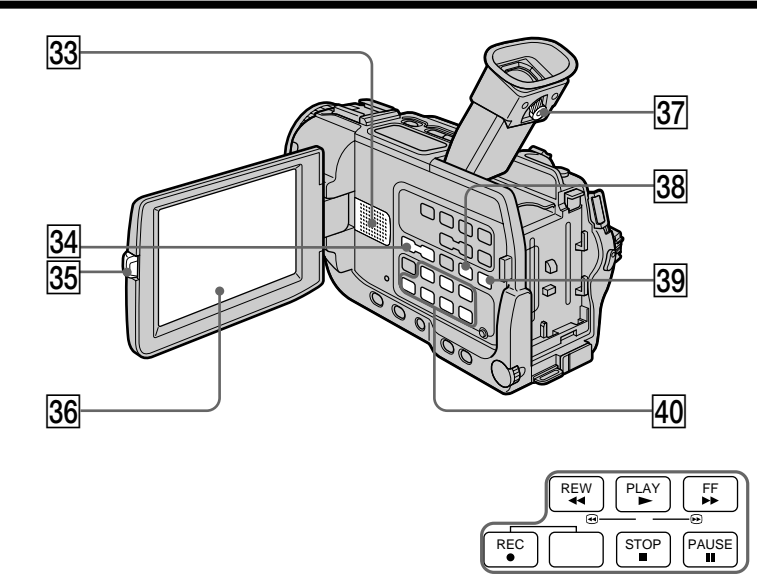

- **33 Haut-parleur**
- $\overline{34}$  Touches de réglage du volume **(VOLUME)** (p. 30)
- **85** Touche d'ouverture du panneau LCD **(OPEN)** (p. 20)
- **36 Ecran LCD** (p. 21)
- **37** Levier de réglage dioptrique (p. 23)
- **38** Touche de recherche de fin **d'enregistrement (END SEARCH)** (p. 29)
- el **Touche d'agrandissement de photos (PB ZOOM)** (p. 58, 139)
- r; **Touches de commande vidéo** (p. 32)  $\blacksquare$  STOP (arrêt) **«**REW (rembobinage)  $\blacktriangleright$  PLAY (lecture)  $\blacktriangleright$  FF (avance rapide)  $II$  PAUSE (pause)
	- REC (enregistrement)

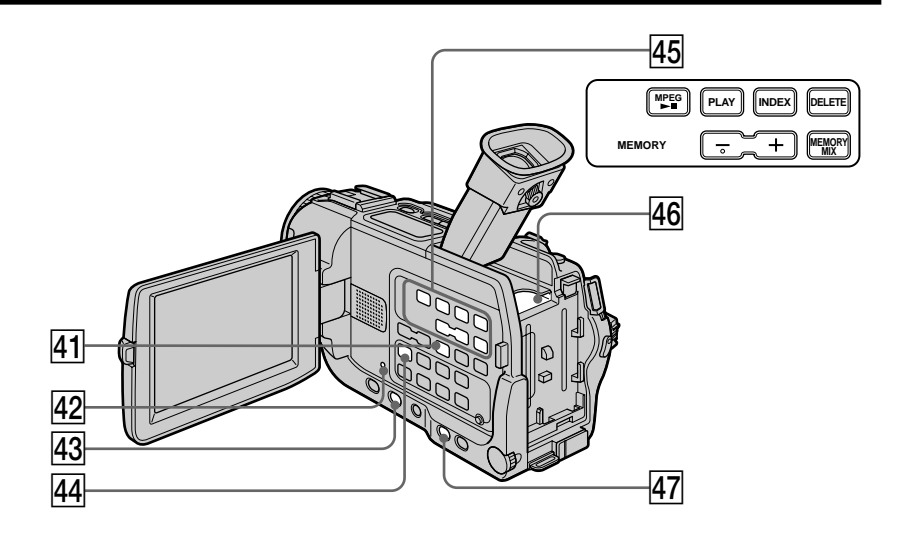

- ra **Touche d'affichage des indicateurs (DISPLAY)** (p. 31)
- **R2** Bouton de réinitialisation (RESET) (p. 153)
- **43** Touche de fondu (FADER) (p. 43)
- rf **Touche de doublage audio (AUDIO DUB)** (p. 86)
- rg **Touches d'exploitation de la mémoire** (DCR-TRV17 seulement) Touche MPEG  $\blacktriangleright$ II (p. 131) Touche MEMORY PLAY (p. 128) Touche MEMORY INDEX (p. 130) Touche MEMORY DELETE (p. 143) Touches MEMORY  $+/-$  (p. 128) Touche MEMORY MIX (p. 124)
- **46 Fente de "Memory Stick" (DCR-TRV17** seulement)
- **47 Touche d'exposition (EXPOSURE)** (p. 51)

٠

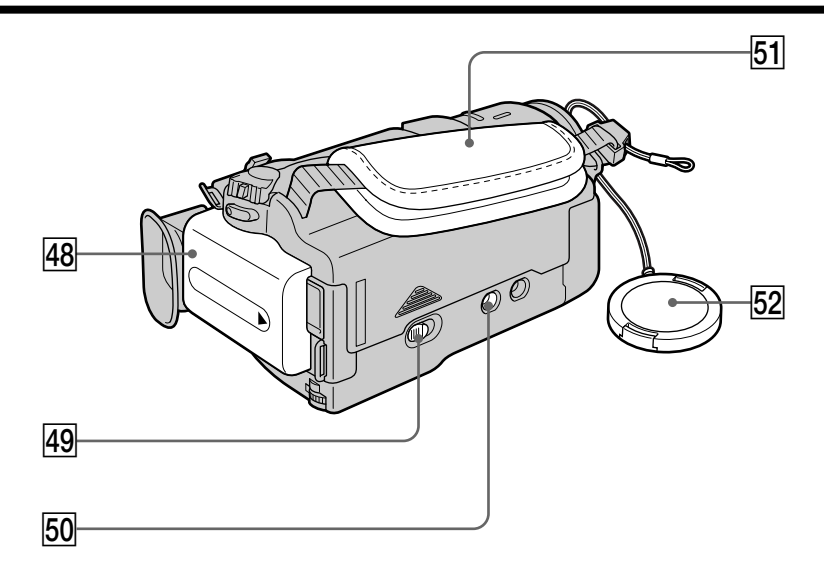

- **48** Batterie rechargeable (p. 12)
- rl **Levier d'ouverture/éjection de la cassette (OPEN/ EJECT)** (p. 19)
- **50 Filetage de pied photographique** Assurez-vous que la longueur de la vis du pied est inférieure à 6,5 mm (9/32 pouce) pour fixer correctement le pied et éviter que la vis n'endommage le caméscope.

#### **Fixation de la sangle**

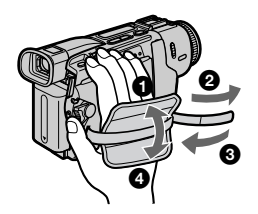

Serrez bien la sangle sur la main.

- **51** Sangle
- **E2** Capuchon d'objectif (p. 20)

## Télécommande

Les touches qui ont le même nom sur la télécommande et le caméscope ont les mêmes fonctions.

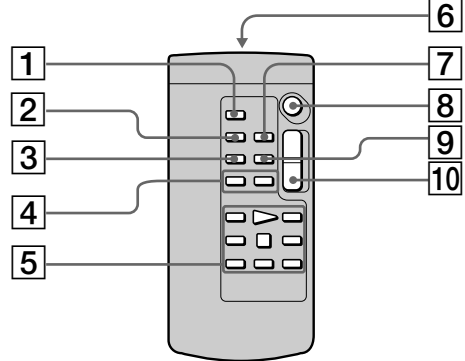

- 1 **Touche d'enregistrement de photos (PHOTO)** (p. 37, 111)
- 2 **Touche d'affichage des indicateurs (DISPLAY)** (p. 31)
- 3 **Touche de mode de recherche (SEARCH MODE)** (p. 60, 61, 63)
- 4 **Touches de recherche avant/arrière rapide**  $\left| \right| \leftarrow \left| \right| \left( p. 60, 61, 63 \right)$
- 5 **Touches de commande vidéo** (p. 32)

#### 6 **Emetteur**

Dirigez-le vers le capteur du caméscope pour faire fonctionner le caméscope après l'avoir mis sous tension.

- 7 **Touche de mémorisation du point zéro (ZERO SET MEMORY)** (p. 59, 82)
- 8 **Touche de marche/arrêt (START/STOP)** (p. 20)
- 9 **Touche de code de données (DATA CODE)** (p. 31)
- 0 **Touche de zoom électrique** (p. 23)

#### Préparation de la télécommande

Insérez 2 piles format AA (R6) en faisant correspondre les indications + et – des piles avec celles du logement des piles.

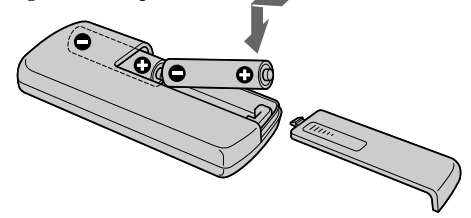

#### **Remarques sur la télécommande**

- •N'exposez pas le capteur de la télécommande à des sources lumineuses puissantes comme la lumière directe du soleil ou un éclairage puissant, sinon la télécommande ne fonctionnera pas.
- •Le caméscope utilise le mode de télécommande VTR 2. Les modes de télécommande 1, 2 et 3 permettent de distinguer le caméscope d'autres magnétoscopes/caméscopes Sony et d'éviter les interférences de télécommande. Si vous utilisez un autre magnétoscope/caméscope Sony avec le mode de télécommande VTR 2, il sera préférable de changer le mode de télécommande ou de masquer le capteur infrarouge du magnétoscope avec du papier noir.

#### Indicateurs de fonctionnement

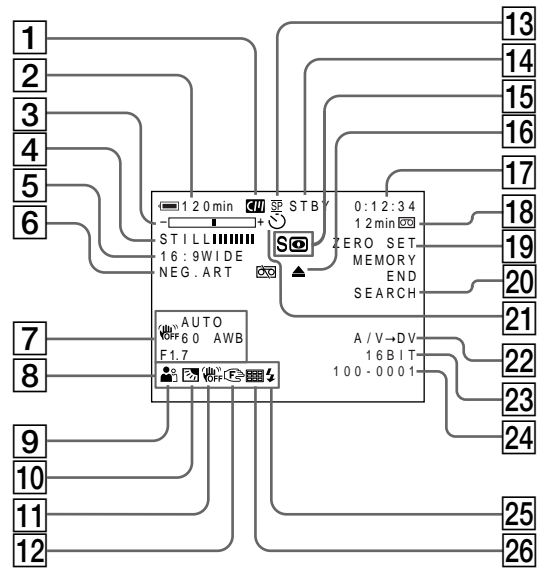

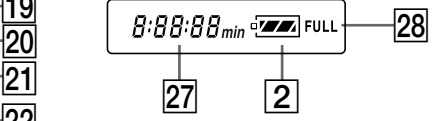

- 1 **Indicateur de cassette à puce** (p. 24, 157)
- 2 **Indicateur d'autonomie de la batterie** (p. 24)
- 3 **Indicateur de zoom** (p. 24)**/Indicateur d'exposition** (p. 51)**/Indicateur de nom de fichier** (DCR-TRV17 seulement) (p. 124)
- 4 **Indicateur d'effet numérique** (p. 46)**/Indicateur de mixage d'images/**(DCR-TRV17 seulement) (p. 124)**/Indicateur de fondu (FADER)** (p. 43)
- 5 **Indicateur de format Grand écran (16:9WIDE)** (p. 41)
- 6 **Indicateur d'effet d'image** (p. 44)
- 7 **Indicateur de code de données** (p. 31)
- 8 **Indicateur de luminosité de l'écran** (p. 22)**/ Indicateur de volume** (p. 30)**/Indicateur de date** (p. 24)**/Indicateur d'heure** (p. 24)
- 9 **Indicateur de programme d'exposition automatique** (p. 48)
- 0 **Indicateur de compensation de contre-jour** (p. 25)
- qa **Indicateur de débrayage de stabilisateur** (p. 96)
- **I2** Indicateur de mise au point manuelle/infini (p. 52)
- qd **Indicateur de mode d'enregistrement** (p. 24, 100)
- qf **Indicateur d'attente/enregistrement** (p. 20)**/ Indicateur de mode de commande vidéo** (p. 32)**/ Indicateur de taille d'image** (DCR-TRV17 seulement) (p. 107)**/Indicateur de mode de qualité d'image** (DCR-TRV17 seulement) (p. 106)
- qg **Indicateur de prise de vue nocturne (NIGHTSHOT)** (p. 26)**/super prise de vue nocturne (SUPER NIGHTSHOT)** (p. 26)
- **16** Indicateurs d'avertissement (p. 155)
- qj **Indicateur de compteur de bande** (p. 24)**/ Indicateur de code temporel** (p. 24)**/Indicateur d'autodiagnostic** (p. 154)**/Indicateur d'enregistrement de photos sur cassette** (p. 37)**/Indicateur d'enregistrement de photos sur "Memory Stick"** (DCR-TRV17 seulement) (p. 111)**/Indicateur de numéro d'image** (DCR-TRV17 seulement) (p. 129)
- qk **Indicateur d'autonomie de la bande** (p. 24)**/ Indicateur de lecture d'images mémorisées** (DCR-TRV17 seulement) (p. 129)
- ql **Indicateur de mémorisation du point zéro (ZERO SET MEMORY)** (p. 59)
- **20** Indicateur de recherche de fin **d'enregistrement (END SERCH)** (p. 29)
- **21 Indicateur de retardateur** (p. 27)<br>**22 Indicateur de conversion analog**
- **Indicateur de conversion analogiquenumérique (AV** t **DV)** (p. 78)**/Indicateur d'entrée numérique** (p. 81)
- **23** Indicateur de mode audio (p. 100)
- **24** Indicateur de nom de fichier\* (DCR-TRV17 seulement) (p. 124)**/Indicateur d'heure** (p. 24) \*Cet indicateur apparaît lorsque les fonctions MEMORY MIX sont utilisées.
- $\sqrt{25}$  Indicateur de torche vidéo Cet indicateur n'apparaît que lorsque vous utilisez une torche vidéo (en option).
- 26 Indicateur d'enregistrement en continu (DCR-TRV17 seulement) (p. 113)
- $\sqrt{27}$  Indicateur d'autonomie de la batterie (p. 24)**/Compteur de bande** (p. 24)**/Compteur de "Memory Stick"** (DCR-TRV17 seulement)**/ Indicateur de code temporel** (p. 24)**/Indicateur d'auto diagnostic** (p. 154)
- **28** Indicateur de batterie pleine (FULL) (p. 12)

# Index

# A, B

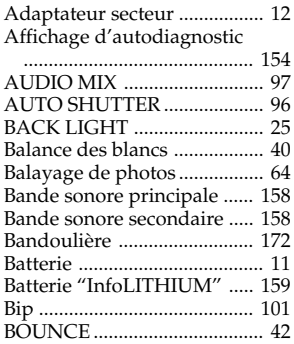

# C, D

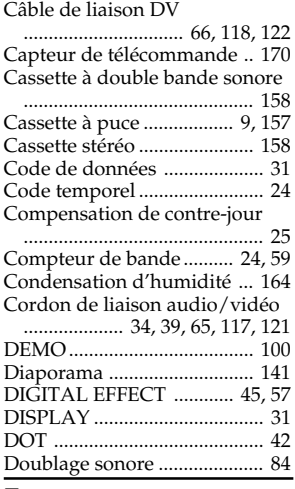

# E

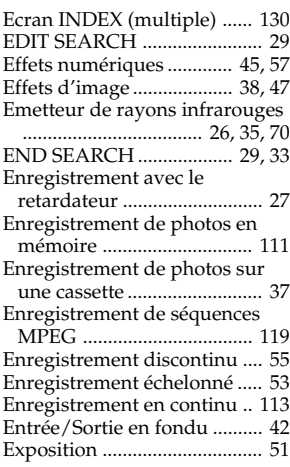

# F, G, H

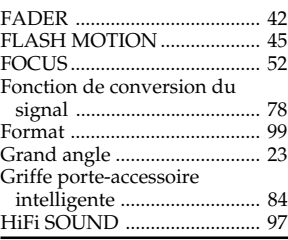

# I, J, K, L

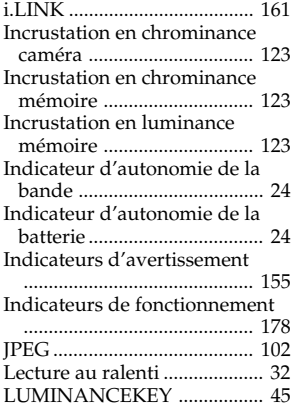

# M, N

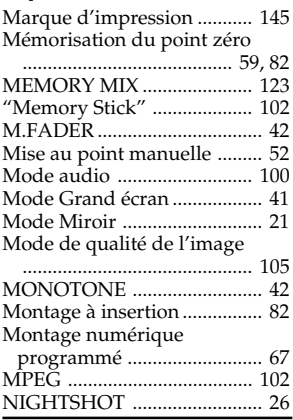

# O, P, Q

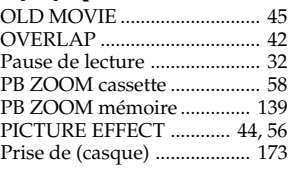

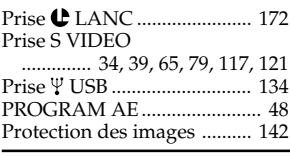

# R

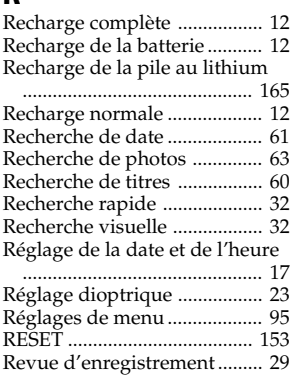

# $\overline{\mathbf{s}}$

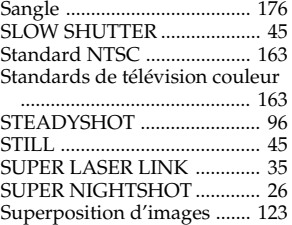

# $\overline{T}$ , U, V

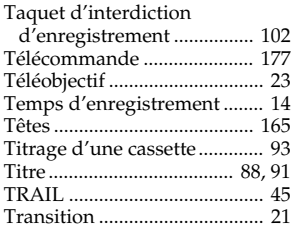

# W, X, Y, Z

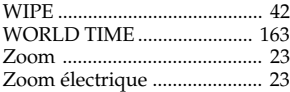

# **Référence rapide 179 Référence rapide**

п

Sony on line

http://www.world.sony.com/

Printed on recycled paper

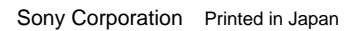

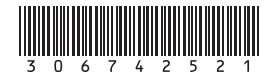